# **CENTRO PAULA SOUZA ETEC DE CARAPICUÍBA Desenvolvimento De Sistemas AMS**

**Marina Lima Nogueira Sabrina Tavares Teves Ferreira Silva Sophia Cambuim Alves Victor Hugo da Silva Vitor Aquino dos Santos**

**TECHTECH: Ensino Tecnológico Acessível para Crianças**

**Carapicuíba 2022**

**Marina Lima Nogueira Sabrina Tavares Teves Ferreira Silva Sophia Cambuim Alves Victor Hugo da Silva Vitor Aquino dos Santos**

# **TECHTECH: Ensino Tecnológico Acessível para Crianças**

Trabalho de Conclusão de Curso apresentado ao Centro Paula Souza, Curso Técnico em Desenvolvimento de Sistemas da Etec de Carapicuíba, orientado pelo Prof. Wesley Castanha de Lima, como requisito parcial para obtenção do título de técnico em Desenvolvimento de Sistemas.

**Carapicuíba 2022**

Dedicamos este trabalho primeiramente à nós mesmos, o grupo; aos nossos professores Ivan Souza e Roberto Neri, que sempre nos manteve motivados; e à nossas famílias e amigos por nos dar apoio técnico e emocional durante esta jornada.

## **AGRADECIMENTOS**

Gostaríamos de agradecer a realização deste trabalho de conclusão de curso primeiramente aos amigos que nos auxiliaram direta e indiretamente no desenvolvimento deste trabalho; e a nossa família por suportar nosso desenvolvimento e incentivar o progresso deste trabalho.

Também à ETEC de Carapicuíba por nos proporcionar a orientação e preparação para a execução dessa pesquisa, e aos professores que estiveram sempre dispostos a ajudar e oferecer inspiração.

"Se a educação sozinha não transforma a sociedade, sem ela tampouco a sociedade muda."

PAULO FREIRE

### **RESUMO**

O estudo a seguir objetivou a criação de uma plataforma de ensino, buscando compreender profunda e criticamente a situação-problema associada a carência de profissionais de TI, bem como propor uma solução sintática, introduzir crianças à Lógica de programação ainda no fundamental I.

Uma extensa pesquisa para compreender a estrutura social e comercial que isto abrangeria fez-se unânime, assim foi perceptível que tal ensino deveria ser voltado principalmente às escolas públicas.

Dessa forma, o projeto de criar uma plataforma de ensino online que ensina lógica de programação, capaz de comportar os dados de gestão necessários para uma escola foi criada.

Toda a documentação que se segue é, por conseguinte uma análise da necessidade e relevância do projeto, registro do material completo disponível para o aprendizado infantil, e as etapas de desenvolvimento da plataforma, não somente, mas também, os resultados das buscas incessantes para a criação de uma plataforma amigável e de interesse do público-alvo.

Palavras-chave: Ensino tecnológico. Ensino público. Crianças, Aprendizado.

# **ABSTRACT**

The following study aimed to create a teaching platform, seeking to deeply and critically understand the problem associated with the lack of IT professionals and propose a syntactic solution, introducing children to programming logic still in elementary I.

We brought extensive research to understand the social and commercial structure that this would encompass was unanimous, so it was noticeable that such teaching should be aimed mainly at public schools.

In this way, the project was created to provide an online teaching platform that teaches programming logic, capable of carrying the necessary management data for a school.

All the following documentation is, therefore, an analysis of the need and relevance of the project, a record of the complete material available for children's learning, and the stages of development of the platform, not only, but also, the results of the incessant searches for the creation of a friendly platform of interest to the target audience.

Keywords: Technological education. Public education. Children, Learning.

### **RESUMEN**

El siguiente estudio tuvo como objetivo crear una plataforma de enseñanza, buscando comprender de manera profunda y crítica la situación problemática asociada a la falta de profesionales de TI, así como proponer una solución sintáctica, introduciendo a los niños en la lógica de programación aún en la primaria I.

Una extensa investigación para comprender la estructura social y comercial que esto englobaría fue unánime, por lo que se percibió que dicha enseñanza debía estar dirigida principalmente a las escuelas públicas.

De esta forma, se empezó el proyecto de creación de una plataforma de enseñanza en línea que enseña lógica de programación, capaz de llevar los datos de gestión necesarios para una escuela.

Toda la documentación que sigue es, por tanto, un análisis de la necesidad y pertinencia del proyecto, un registro del material completo disponible para el aprendizaje de los niños, y las etapas de desarrollo de la plataforma, no sólo, sino también, los resultados de las búsquedas incesantes por la creación de una plataforma amigable de interés para el público objetivo. Palabras clave:

Educación tecnológica. Educación pública. Niños, Aprendiendo.

# **LISTA DE ILUSTRAÇÕES**

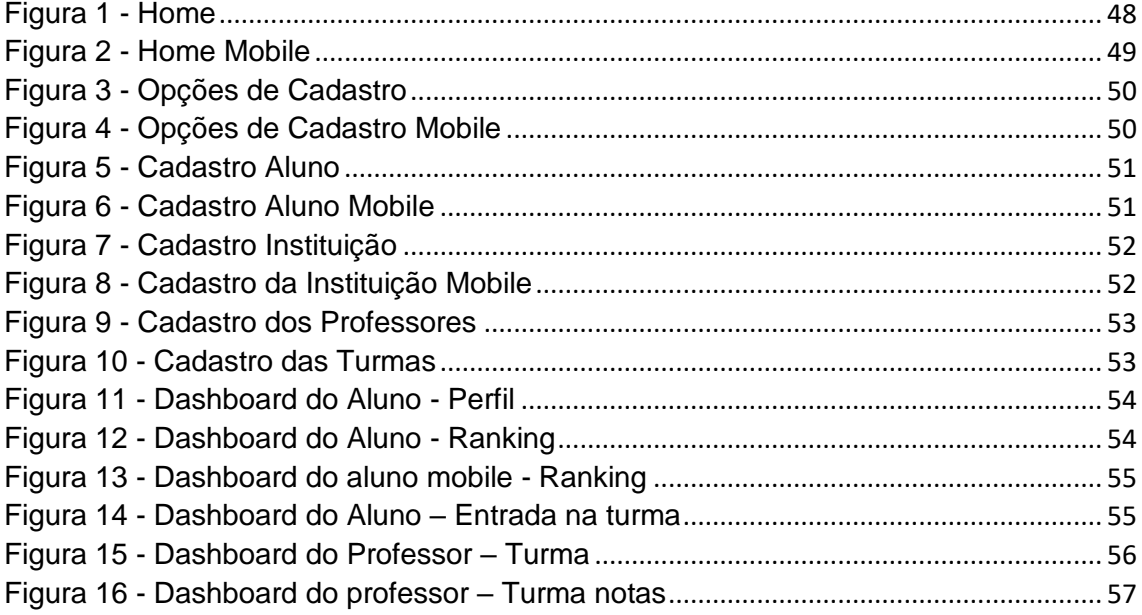

# **LISTA DE TABELAS**

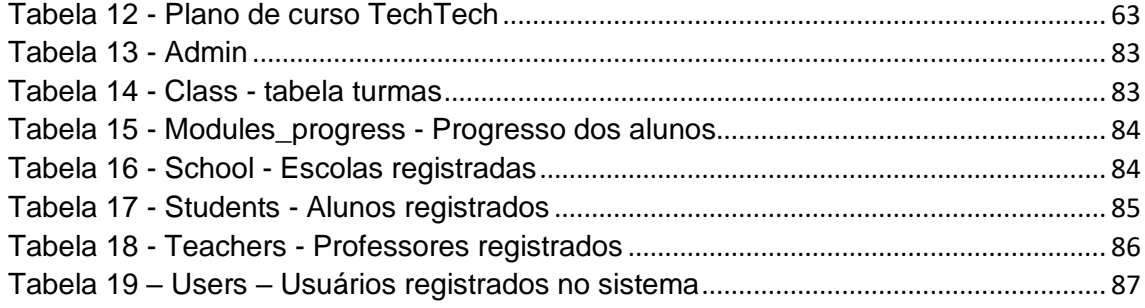

# **LISTA DE ABREVIATURAS E SIGLAS**

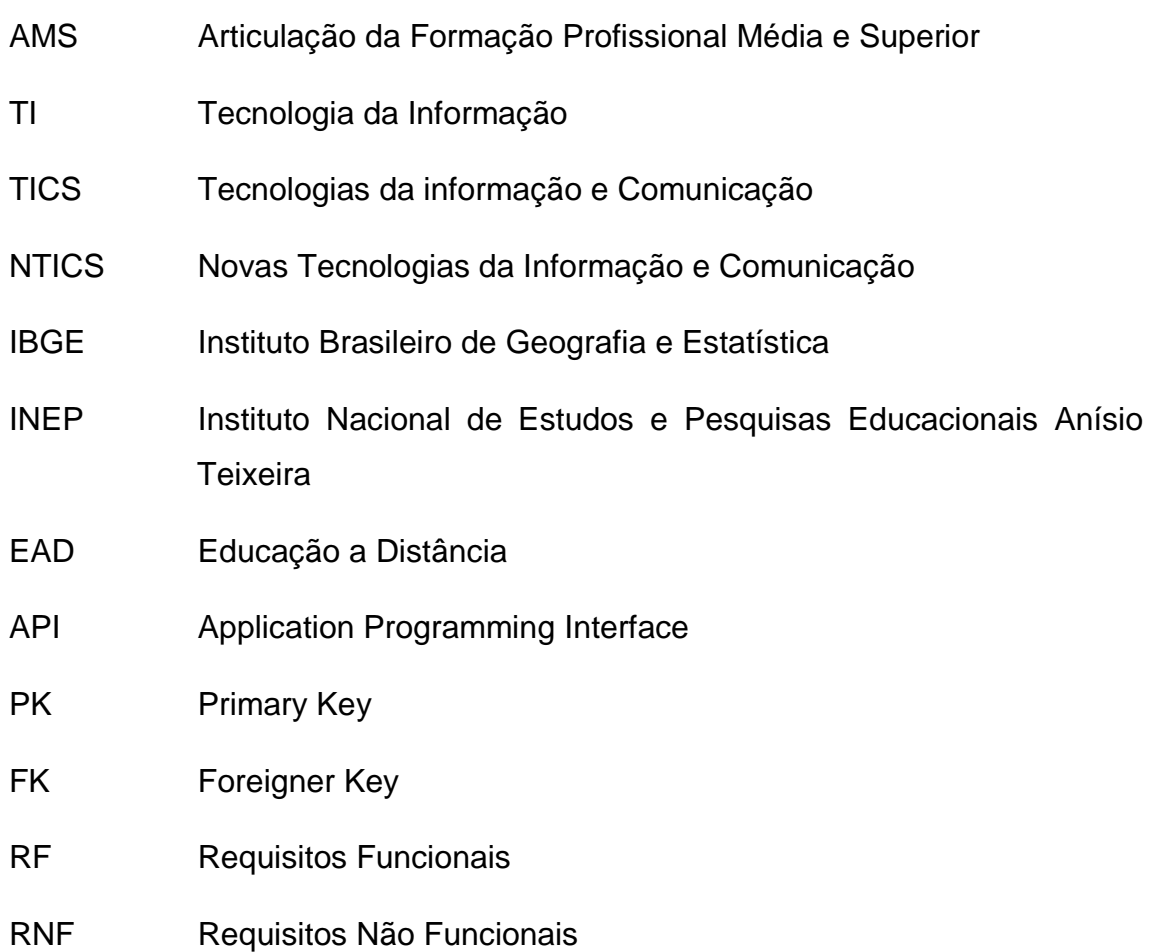

# Sumário

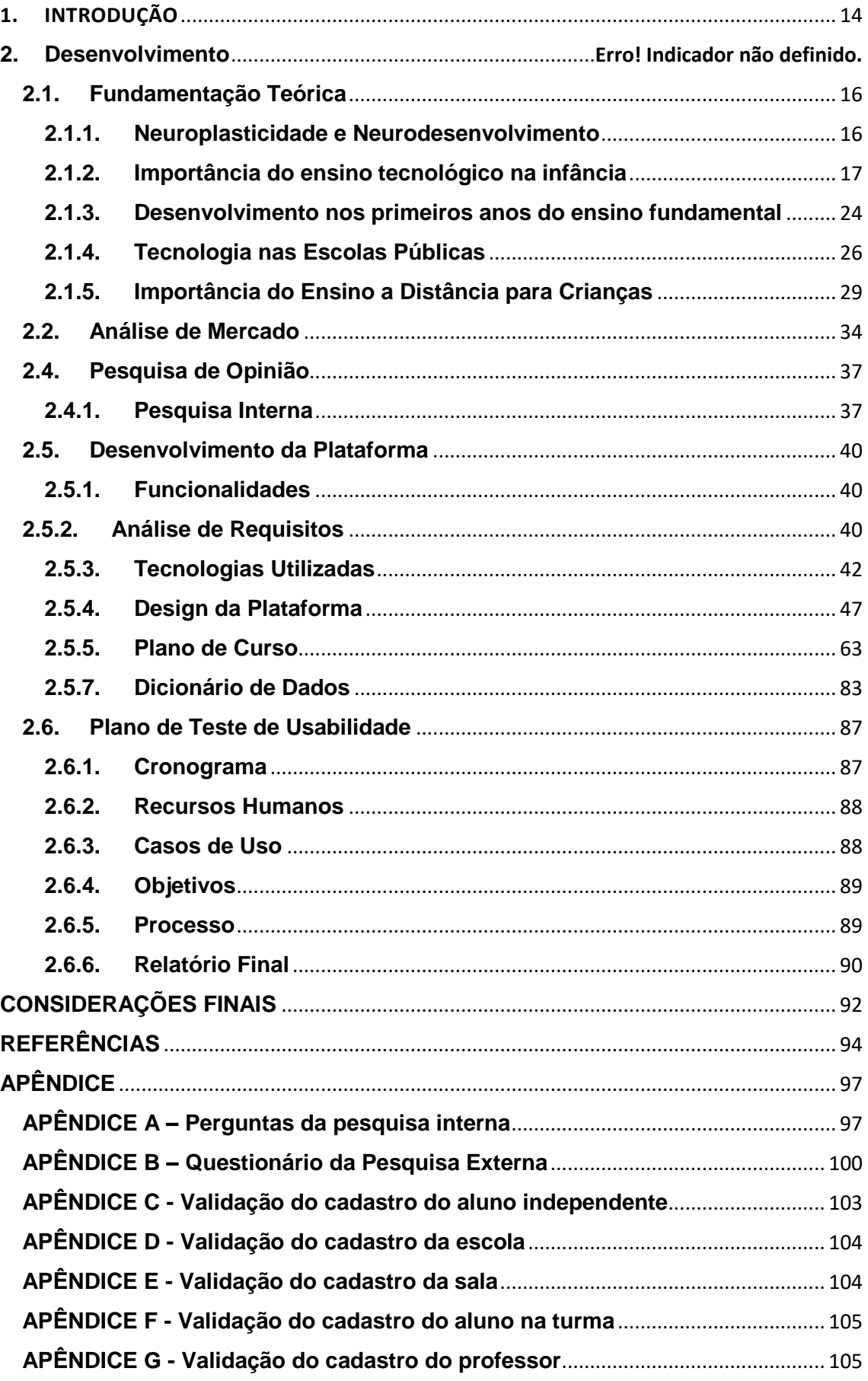

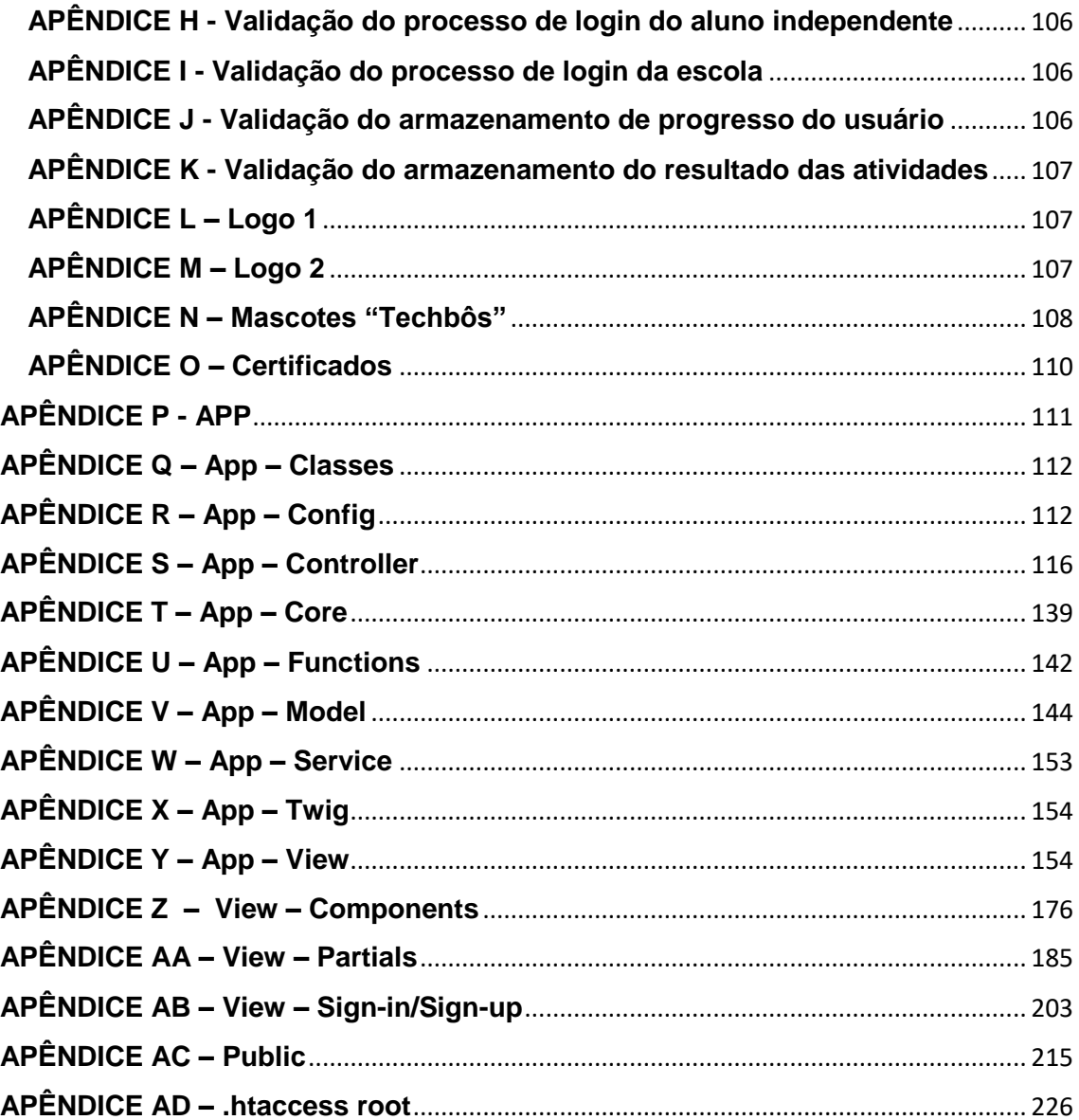

#### <span id="page-13-0"></span>1. INTRODUÇÃO

Nossa plataforma objetiva oferecer um ensino básico de lógica de programação para crianças, favorecendo maiormente o ensino para crianças matriculadas em escolas públicas desta federação, visto que ensino público é mais vulnerável, onde os alunos dificilmente teriam acesso a tal embasamento tecnológico nessa faixa-etária, da mesma forma os horizontes dessas crianças em questão poderão ser ampliados diante da proposta de uma base de conhecimentos alternativos.

Portanto, a finalidade deste projeto é desenvolver uma plataforma de ensino online a qual ensina lógica de programação de maneira descomplicada tanto para o professor, quanto para o aluno.

Indubitavelmente, o uso da tecnologia nas salas de aula no Brasil não é realidade para a maioria das instituições de ensino, devido a impasses de infraestrutura ou falta de treinamento adequado do corpo docente. O censo escolar mostra que na educação infantil, no âmbito da estrutura, 85% das escolas particulares possuem internet banda larga. Já na rede municipal, a taxa foi de 52,7%, e somente 38% possuem desktops para uso pedagógico.

No que se refere à capacitação, as redes municipais de ensino também são a maior oferta de educação na fase de educação básica, mas com a menor aptidão técnica. Nas redes privadas em geral, a infraestrutura é maiormente devida, porém a capacitação dos docentes para lidar com as novas tecnologias é falha, visto que encontrar profissionais qualificados e atualizados se torna um impasse.

No âmbito da rede pública, as medidas tomadas pelos governos não correspondem às necessidades da comunidade educativa, agravando a instabilidade e dificultando a introdução de novas abordagens nas escolas. Sendo assim, além da falta de estrutura, os professores também reclamaram da falta de estratégias de formação.

Por conseguinte, este projeto visa fornecer uma ferramenta alternativa mais acessível e viável para auxiliar o desempenho técnico de crianças de 9 a 10 anos do ensino público e privado do país, sob a justificativa da alta demanda de desenvolvedores de sistemas no mercado, de professores instruídos para a área, e por obstante, a ausência de profissionais qualificados.

### **2. TechTech**

#### <span id="page-15-0"></span>**2.1. Fundamentação Teórica**

#### <span id="page-15-1"></span>**2.1.1. Neuroplasticidade e Neurodesenvolvimento**

Neuroplasticidade, também conhecida como plasticidade cerebral, é o termo usado para nomear a capacidade e a extensão na qual a estrutura de um cérebro se remodela, essas modificações ocorrem à medida que um ser humano aprende novas habilidades, isso envolve um processo de dimensão interdisciplinar, e possibilita ao longo do desenvolvimento infantil a aquisição de aptidão motora, sensorial, socioemocional, linguística e etc.

Segundo pesquisas recentes, tais reformulações são resultado de experiências externas ou essencialmente particulares que são influenciadas, por fatores genéticos, psicológicos, biológicos e ambientais.

Ao longo, tem-se dado inúmeras definições a esse fenômeno neurológico Cramer et al. definiu neuroplasticidade como "a capacidade do sistema nervoso de responder a estímulos intrínsecos ou extrínsecos, reorganizando sua estrutura, função e conexões" (p. 1591).

Considera-se que o momento mais favorável à plasticidade cerebral ocorre na infância, durante os primeiros 5 anos de vida, entretanto essa facilidade para aprender e modificar estruturas neurais perdura por quase duas décadas em um indivíduo, haja vista, dados obtidos de imagens de mudanças cerebrais recentes que comprovam modificações no córtex de adolescentes.

Sabe-se que uma criança nasce com cerca de preciosos 100 bilhões de neurônios, eles trocam impulsos elétricos e assim formam conexões que tanto se fortalecem quanto se obliteram, dessa forma, o cérebro permite que esses neurônios sejam substituídos constantemente com novas conexões, essa eliminação ocorre geralmente pelo fato de uma conexão não ser exercitada.

Para compreender a relevância desse conhecimento em relação à aprendizagem de lógica de programação por crianças, convém pontuar que segundo a neurocientista WOLFY. Maryanne "não há nada menos natural do que ler" para os seres humanos, pois o conjunto de símbolos que unidos em determinada ordem possuem um significado linguístico consoante já é por si só

uma criação excelsa, mas o fato de a neuroplasticidade permitir que se adquira permanentemente habilidades necessárias para compreender estruturas magnanimamente complexas se sobrepõe, Wolf ainda acresce "Ler é um conjunto adquirido de habilidades que literalmente muda o cérebro".

Portanto, considerando os fatos apresentados, é plausível teoricamente concordar que crianças detenham os requisitos intelectuais necessários para aprender lógica de programação, uma vez que, são essencialmente símbolos (códigos) ordenados que determina funções pré-estabelecidas para o funcionamento de uma máquina ou programa, desta forma, adquirir este conhecimento não se difere grandemente da aquisição de habilidades necessárias para a língua ou leitura.

É de significativa importância salientar que a permanência e em certa medida a retenção dessas habilidades dependem também de algo que chamam de neurodesenvolvimento, e existem contratempos referentes a este campo, pois distúrbios do neurodesenvolvimento comumente podem interferir a capacidade de aquisição, retenção, ou aplicação de habilidades ou conjuntos de informações específicos. Esses distúrbios podem envolver disfunção da atenção, da memória, da percepção, da linguagem, da solução de problemas ou da interação social, assim crianças com essas condições necessitaram de maior apoio no momento da aprendizagem.

### <span id="page-16-0"></span>**2.1.2. Importância do ensino tecnológico na infância**

A tecnologia abrange componentes que trazem inúmeros benefícios ao desenvolvimento de crianças e adolescentes dessa geração, chamados de "nascidos digitais", porém é evidente que os jovens não possuem um direcionamento correto feito pelos pais ou pela escola em relação ao uso da tecnologia e isso infelizmente pode deturpar a visão deles sobre a real utilidade das ferramentas digitais desde suas infâncias.

As crianças do mundo contemporâneo, por mais que pareçam ter habilidades natas para lidar com aparelhos tecnológicos do cotidiano, precisam receber uma orientação adequada para desfrutarem das partes positivas da tecnologia. Mesmo que os pais tenham nascido e crescido em um contexto completamente

diferente, é essencial que enfrentem as dificuldades e aprendam a lidar com a relação desenfreada de seus filhos com a internet.

Elaborar um ensino com o foco em tecnologia para crianças, pode ser muito vantajoso para o desenvolvimento delas, além de auxiliá-las a aprimorarem seus raciocínios lógicos, praticarem suas habilidades psicossociais como as de trabalho em equipe e administração do tempo, o ensino tecnológico também pode ampliar as oportunidades de emprego quando essa criança crescer e precisar escolher um rumo dentro do mercado de trabalho.

Assim como as matérias comuns das escolas podem inspirar um aluno a sonhar e despertar uma vocação profissional, a informática também pode ser apresentada para as crianças como uma oportunidade, um novo mundo que provaria a real importância da tecnologia na atualidade, desmistificando sua complexidade e mostrando que até para os nossos pequenos ela pode ser bem mais que só entretenimento.

Como todos sabemos, a internet é uma fonte inesgotável de informações, que dá aos alunos acesso a qualquer tipo de conhecimento que eles precisem ou queiram, tornando-os mais informados do que nunca. A tecnologia pode não substituir os métodos tradicionais de aprendizagem, mas tem seu lugar na educação moderna e deve ser incluída tanto quanto possível.

Alguns dos benefícios da tecnologia para o aprendizado das crianças são:

### 2.1.2.1. Preparar para o futuro

Hoje, o mercado de trabalho é dominado pela tecnologia, e é importante ressaltar que já há uma grande falta de mão de obra especializada para atuar nessa nova realidade. Entender a importância da tecnologia e aprender o básico sobre ela é uma exigência de quase todas as áreas do mercado de trabalho hoje em dia.

Daqui a 10 ou 20 anos, tudo indica que essa presença tecnológica será ainda mais intensa, e é com esse mundo que os jovens de hoje terão que lidar. A tecnologia é o presente e o futuro, e quanto mais as crianças e adolescentes aprenderem a trabalhar com ela, maiores serão suas chances de sucesso na vida profissional.

#### 2.1.2.2. Desenvolver a capacidade de aprendizado

Assim como todo o corpo da criança, o cérebro infantil também está em constante desenvolvimento. Novas conexões são formadas a cada instante, e o modo como essa construção acontece é fundamental para o resto da vida de um ser humano. Sem substituir outras relações, como o contato pessoal e o afeto, jogos e outras atividades interativas são excelentes estimulantes para os pequenos cérebros em desenvolvimento.

Ao ampliar as potencialidades do cérebro com mais rapidez, devido aos estímulos fortes e constantes, a criança desenvolve uma mente mais aberta e apta a aprender com facilidade sobre diversos assuntos e de diferentes formas. É um crescimento proporcional: quanto mais se aprende, mais facilidade e interesse se tem pelo aprendizado. Dessa forma até a absorção do conteúdo é mais sólida.

#### 2.1.2.3. Estimular a concentração e o raciocínio lógico

As plataformas infantis, para capturarem a atenção de uma criança de dois a cinco anos através de um aparelho tecnológico, precisam possuir telas intuitivas e elementos coloridos em movimento para conquistarem não só a atenção, mas a compreensão dela. Principalmente quando há uma atividade que requer uma interação especifica partindo da criança.

A habilidade de concentração é de grande importância, e deve ser estimulada com ou sem tecnologia, porém ao desenvolve-la cedo através dos meios tecnológicos, a criança é colocada em vantagem no processo escolar, além de ter o raciocínio lógico aprimorado. Isso será importante não só na infância, mas também na vida adulta, pois os computadores são pura lógica, e aprender o modo como eles operam, por exemplo, ajuda a criança a entender o funcionamento de suas próprias habilidades lógico-matemáticas.

#### 2.1.2.4. Despertar interesse por novos conhecimentos

Uma criança, ao usar a internet não só aprende sobre qualquer assunto, como também tem sua curiosidade natural despertada em relação a diversos interesses.

Para construir grandes aprendizados na mente de uma criança é necessário fazer um bom proveito da curiosidade natural dela, portanto o uso dos estímulos corretos pode fazer com que a criança procure aprofundar o seu conhecimento sozinha, basta que os pais as monitorem e se certifiquem de que seus filhos consumam aquilo que é adequado à sua idade.

Tendo em vista os benefícios da tecnologia, é mais vantajoso aceitar a importância dela na vida das crianças do que privá-las de algo que será cada vez mais útil em nosso dia a dia. As habilidades do século XXI envolvem completamente a tecnologia e tudo que ela traz. Uma criança que aprende essas habilidades, será um adulto preparado para o futuro.

#### 2.1.2.5 Pouco acesso a informação

Como nenhum projeto é livre de falhas, querer implementar tecnologia no ensino infantil também envolve muitos problemas. Só quem tem um contato frequente com a tecnologia sabe o quanto ela está se tornando cada vez mais necessária para a rotina de todos, e o quão importante para o futuro ela é. Quem não tem esse acesso a informação não pode desfrutar de toda facilidade e praticidade que a tecnologia traz para os nossos dias. Quanto mais o tempo passa, mais o mundo está sendo virtualizado, e isso não pode ser a realidade de só parte da população e sim de todos.

A educação no Brasil sempre foi excludente devido à falta de investimento necessário, que impossibilita uma melhoria de qualidade dessa área (com a pandemia, por exemplo, esse fato só foi evidenciado.) A necessidade da introdução de tecnologias e acesso à internet em massa para os estudantes no Brasil, é uma necessidade, pois a tecnologia não deve segregar os alunos por suas condições financeiras e sociais, e sim acolhê-los.

A Pesquisa Nacional por Amostra de Domicílios Contínua - Tecnologia da Informação e Comunicação (Pnad Contínua TIC) 2018, feita pelo Instituto Brasileiro de Geografia e Estatística (IBGE), mostra que uma em cada quatro pessoas no Brasil não tem acesso à internet. Em números totais, isso representa cerca de 46 milhões de brasileiros que não acessam a rede.

Os dados, que se referem aos três últimos meses de 2018, mostram ainda que o percentual de brasileiros com acesso à internet aumentou no país de 2017 para 2018, passando de 69,8% para 74,7%, mas que 25,3% ainda estão sem acesso. Em áreas rurais, o índice de pessoas sem acesso é ainda maior que nas cidades, chega a 53,5%. Em áreas urbanas é 20,6%.

De acordo com a pesquisa sobre pessoas que não possuem acesso à rede de internet, quase a metade delas (41,6%) diz que não acessa por não saber usar. Uma a cada três (34,6%) diz não ter interesse em usar. Dentre os pesquisados, 11,8% deles acham que o acesso à internet é caro e 5,7% acham os aparelhos e equipamentos necessários para acessar a internet, como celular, notebook e tablet, são caros.

Para 4,5% das pessoas em todo o país que não acessam a internet, relataram que nos locais em que frequentam não há disponibilidade dos serviços de rede. Ou seja, mesmo que quisessem, não conseguiriam contratar um pacote de internet. Esse percentual ainda maior na Região Norte, onde 13,8% daqueles que não acessam a internet, estão nessa situação por não ter serviços de rede disponíveis no local onde moram. Na Região Sudeste, esse percentual é 1,9%.

Os dados apontam também desigualdades entre áreas urbanas e rurais. O porcentual de moradores de áreas rurais que não utilizam a internet por conta da indisponibilidade do serviço é de 12%, dez vezes maior que a da área urbana. Já o índice daqueles que alegam ser caro o equipamento necessário é de 7,3% na área rural, enquanto nas cidades é 5%.

Desde o aprendizado remoto fácil até a preparação dos alunos para carreiras focadas em tecnologia, é muito importante que essa realidade digital atinja todos da sociedade. Em uma economia cada vez mais impulsionada por dados, algoritmos, inteligência artificial e computação, a alfabetização tecnológica forma a base de muitos setores e carreiras, incluindo alguns dos mais lucrativos, como: programação de computadores, desenvolvimento de software, engenharia e enfermagem. Muitos empregos exigem um alto nível de proficiência tecnológica. Ao apresentar a tecnologia educacional desde cedo, os professores podem ajudar a plantar sementes que mais tarde resultarão em possíveis carreiras gratificantes.

#### 2.1.2.6 Falta de profissionais no mercado de T.I

Não é novidade que há uma grande deficiência de profissionais qualificados no mercado brasileiro de TI, haja vista que a transformação digital é uma realidade que as empresas têm em comum e que hoje, dependem dela. Dessa forma, a cada dia que passa a demanda por mão-de-obra qualificada se agrava.

O desemprego é uma realidade do Brasil contemporâneo. Segundo o IBGE cerca de 14,4% dos brasileiros estavam à procura de um emprego no primeiro semestre de 2021. Assoante a esse fato, o setor de tecnologia da informação encontra dificuldades para recrutar funcionários, aumentando a quantidade de vagas. Nesse mesmo período, de acordo com uma empresa de recrutamento, surgiram 344% de novos postos para profissionais plenos e 173% para juniores na área.

É incerto se a situação do desemprego no país reverter-se-á com uma possível estabilidade econômica e política, contudo, é certo que a defasagem entre quantidade de novas vagas e falta de mão de obra qualificada para a área de tecnologia aumentará. A expectativa é de que, até 2024, o setor abra mais de 400 mil novas vagas.

Dentro de uma empresa é necessário que seja discutido constantemente um plano de carreira e benefícios para que os funcionários sintam seus esforços sendo valorizados (benefícios que proponham mais do que confortos comuns, popularizados por algumas empresas contemporâneas, como salas de jogos, refeições grátis etc.) além da implementação de uma formação contínua, que ajuda os profissionais perceberem o investimento da empresa em suas carreiras, que devem ser longas naquela organização.

Hoje em dia, se uma empresa tem um profissional sênior e não se preocupa com melhorias em relação ao seu salário para mantê-lo quadro de colaboradores, há uma grande chance desse profissional deixar a corporação. Além disso, uma pauta que está sendo cada vez mais discutida, é a proposta de redução de carga horária dos funcionários, que pode parecer um grande custo para as empresas, mas na realidade é como um investimento no profissional e em seu bem-estar. A redução na carga horária também pode aumentar a produtividade do funcionário e fazer com que ele se dedique com mais facilidade aos projetos da empresa na qual trabalha por saber que seu esforço está sendo devidamente reconhecido.

Outro fator a considerar é a necessidade de mudar a mentalidade das empresas que buscam por talentos. Eles precisam abraçar pessoas iniciantes na área e almejar transformá-los em melhores profissionais e, claro, manter um salário competitivo ao longo de seu desenvolvimento.

Outro aspecto que precisa ser abordado é a capacitação dos profissionais que já atuam na empresa. É uma ótima ideia capacitar profissionais "in-company". O investimento da empresa na formação de novos talentos significa também oferecer melhorias e oportunidades à equipe atual.

Se procurarmos por previsões de melhoras deste cenário, perceberemos uma situação muito complexa. Ainda teremos um longo período de incerteza, mas a situação pode melhorar aos poucos se as empresas atuassem mais sobre a formação de novos profissionais, definindo planejamentos de carreira, melhorando as condições de trabalho e buscando o equilíbrio entre a vida profissional e pessoal do funcionário.

Essa é uma mudança contínua e complexa que demanda muito do mercado, estruturalmente falando. Hoje é praticamente impossível contratar um profissional sênior aqui no Brasil e que fale mais de um idioma, principalmente porque essas pessoas estão sendo atraídas por empresas estrangeiras. Para chegarmos a um cenário mais promissor, será necessário mais investimento governamental em tecnologia, formação e fomento para empresas de base tecnológica (startups).

Uma saída interessante é investir em programas que focam na formação de diversos profissionais, incluindo minorias, principalmente os mais necessitados e que sofrem discriminação no campo. Uma equipe diversificada acaba expandindo oportunidades de negócios e soluções para diferentes problemas, justamente por possuírem diferentes perspectivas, ajudando o crescimento da empresa.

Luciana de Andrade Ignácio, diretora de uma empresa de Recursos Humanos de Ribeirão Preto, disse que está cada vez mais desafiador tanto para atrair quanto para manter funcionários. Segundo ela, somente o aumento de salário, não é mais o suficiente, pois uma outra empresa pode vir a proporcionar ao

profissional novas oportunidades mais desafiadoras que fomentam o desenvolvimento dele na área, podendo assim, destacar-se no mercado de trabalho.

Ao analisar a situação, a diretora de RH afirma que "Muitas vezes, a pessoa está programando ou gerenciando os bancos de dados da empresa e se vê entediada, de certa forma", isso significa que esse funcionário aceitará outra oferta de emprego que tenha uma função que o instigue e desafie mais. Luciana enfatiza que vez ou outra "mesmo oferecendo um aumento salarial e outras funções na empresa", não consegue manter o profissional.

# <span id="page-23-0"></span>**2.1.3. Desenvolvimento nos primeiros anos do ensino fundamental**

A formação e o crescimento saudável de uma criança depende de como ocorre o desenvolvimento dela. Esse processo aprimora habilidades cognitivas, motoras, emocionais e sociais, pode gerar mudanças físicas, intelectuais e comportamentais que afetam a convivência e a maturidade infantil. Essa fase é mais intensa na primeira infância (os primeiros seis anos de vida).

De acordo com o psicólogo e teórico da aprendizagem humana Jean Piaget (09/08/1896-16/09/1980), o desenvolvimento infantil pode ser dividido em quatro etapas, embora Piaget tenha realizado suas pesquisas por volta de 1920, sua análise se prova coerente com a maturidade cognitiva das crianças. Segundo Piaget, as crianças aprendem por meio de diversos fatores, como a influência do ambiente externo e a própria capacidade intelectual de lidarem com situações e eventos que enfrentam, dessa forma podem ser desenvolvidas estratégias dinâmicas de ensino, que facilitem o processo de aprendizagem e estimulem o desenvolvimento das crianças.

As quatro fases do desenvolvimento infantil, estudadas por Piaget, condizem com a faixa etária da criança, mesmo que o processo não aconteça no mesmo período para todos.

Fases do desenvolvimento e suas características:

 **Fase 1 – Sensório-motor:** Do nascimento aos dois anos de vida, as crianças passam por uma fase sensório-motora, onde descobrem seus sentidos físicos e exploram seus movimentos mais intensamente. É nesse período que as crianças aprendem a andar, descobrem novas texturas, cheiros e sabores, ou seja, adquirem consciência do próprio corpo.

- **Fase 2 – Pré-operatório:** Essa fase é marcada por um grande avanço no desenvolvimento das crianças, pois a comunicação delas fica mais clara e seus comportamentos tornam-se mais objetivos e criativos. Especialistas dizem que essa fase pode durar até os sete anos. É nesse período que a criança desenvolve o seu lado individualista mais que o seu senso coletivo, por isso aprender a desenvolver habilidades como a solidariedade e a empatia é de grande importância.
- **Fase 3 – Operatório concreto:** O raciocínio logico da criança é aperfeiçoado e sua capacidade de solucionar problemas se torna mais ágil durante essa fase, que ocorre entre os oito e doze anos de idade.
- **Fase 4 – Operatório formal:** Abrange os aspectos emocionais e sociais da adolescência de forma mais complexa, pois seu raciocínio lógico já está fortalecido. Dessa forma, o jovem é capaz de desenvolver pensamentos mais profundos e claros, elaborar e analisar hipóteses coesas e formar suas próprias opiniões tendo como base no que sabe e deduz.

O ambiente familiar é a primeira fonte de aprendizagem e desenvolvimento de uma criança nos seus primeiros anos de vida, este ambiente precisa ser harmonioso, acolhedor e rico em experiencias para que a criança possa se desenvolver. Esse processo de adquirir conhecimento, pode acontecer não só em casa, mas nas escolas primárias também, que está entre as principais responsáveis no desenvolvimento e crescimento das crianças.

É na escola que parte do intelecto da criança começa a avançar, ela aprende a lidar com várias situações em que ela convive, a desenvolver um raciocínio e a perceber melhor o ambiente cultural e social onde se situa. Por meio de diferentes métodos de ensino, o professor pode potencializar a capacidade de aprendizagem dos alunos e promover seus desenvolvimentos com um olhar focado à medida que eles compreendem, dominam e aplicam seus conhecimentos. Os professores e cuidadores são uma parte essencial, pois levam a criança a ser vista como um ser único, respeitando seu tempo, necessidades e limites.

A educação infantil costuma ser dividida por turmas e idade, desde o jardim de infância até a pré-escola, com a escolaridade obrigatória a partir dos seis anos de idade. Essa etapa inicial serve como base para outras etapas da educação formal e, quando usada corretamente, permite que as crianças tenham mais autonomia e maior sucesso não só na escola, mas também na vida pessoal, pois poderão conviver com outras crianças e adultos desde cedo. Estar em contato com diferentes linguagens, pode ampliar a compreensão de si e dos outros, além de desenvolver o respeito em relação a cultura e diferenças entre as pessoas.

Mas é claro que essa aprendizagem acontece socialmente e por meio das brincadeiras infantis, e é por meio dessas brincadeiras que o interesse das crianças em aprender é estimulado. São em diferentes espaços e situações que as crianças ampliam seu contato a produções culturais, sua imaginação e criatividade, além de desenvolverem diversas experiências relacionais e emocionais que resultam numa expressiva bagagem de conhecimento para as crianças.

#### <span id="page-25-0"></span>**2.1.4. Tecnologia nas Escolas Públicas**

A infraestrutura escolar inclui as instalações, equipamentos e serviços precisados para manter o funcionamento adequado escolar, e auxiliar os alunos em seu aprendizado. Esse é um dos aspectos mais importantes da educação no Brasil e está em destaque há muitos anos.

Com o avanço da tecnologia, mudanças inéditas ocorreram nos espaços escolares, exigindo a modernização das salas de aula dos professores para se adequar à cultura digital em nossa sociedade. Então, hoje, modelos de aula ultrapassados que não conseguem unir as tecnologias tão presentes em nosso dia-a-dia não se aplicam mais.

No entanto, as desigualdades entre os sistemas de ensino são mantidas ou ampliadas pelas diferenças de renda potencial de cada ente federado e, como tal, as desigualdades também estão relacionadas à infraestrutura escolar pública. Considerar na ausência de tal espaço significa antecipar uma ruptura no programa de formação na esperança de libertação e autonomia intelectual para mudar a realidade.

Os laboratórios de informática são utilizados nas escolas como uma política pública de educação em relação a inclusão digital, possibilitando a inserção de novas tecnologias de informação e comunicação (NTICs) para proporcionar um ambiente adequado para atividades educativas de apoio ao ensino. Portanto, a inclusão da informática nas administrações escolares, principalmente os laboratórios de informática, merece atenção e fiscalização especial, pois não é uma ação simples.

Os dados do Censo Escolar 2020, divulgados pelo Instituto Nacional de Estudos e Pesquisas Educacionais Anísio Teixeira (Inep), mostram a disponibilidade de equipamentos de TICs nas escolas de educação básica no Brasil. A pesquisa é particularmente relevante porque esclarece a infraestrutura disponível para alunos, professores e administradores no contexto pré-pandemia da COVID-19.

Com a necessidade de implementar iniciativas de base tecnológica para minimizar o impacto negativo no processo de ensino e aprendizagem, tornou-se ainda mais urgentes os cursos a distância, a conectividade com a internet e o uso de computadores e a disponibilidade de equipamentos técnicos em geral. O Censo Escolar de 2020 mostra que na educação infantil, 85% das escolas particulares têm internet banda larga. Na rede municipal com maior participação na educação infantil, foi de 52,7%. Falando em educação primária, a rede escolar dos municípios, maior ofertante também nessa etapa de ensino, é a que tem a menor capacidade tecnológica. Nesse caso, 9,9% das escolas possuem lousa digital, 38,3% possuem computador de mesa, 54,4% têm projetor multimídia, 23,8% possuem notebooks, 52,0% dispõem de internet banda larga e 23,8% fornecem aos estudantes o uso da internet.

Entre as várias regiões do país, o Centro-Oeste apresenta uma expressiva infraestrutura, com 83,4% das escolas de ensino fundamental com acesso à

internet banda larga. Em seguida, vieram o Sudeste (81,2%) e o Sul (78,7%). Os estados do Norte (31,4%) e Nordeste (54,7%) têm a menor conectividade. Quando o assunto é disponibilidade de internet para uso dos estudantes, a região Sul se destaca, com 65,4% das escolas de ensino fundamental que oferecem aos alunos acesso a esse recurso. As regiões Sudeste (51,8%) e Centro-Oeste (48,3%) apareceram em seguida.

Por outro lado, a pesquisa revela que os alunos passam a contar com mais recursos à medida que avançam na trajetória educacional. De acordo com o censo, a disponibilidade de equipamentos nas escolas de ensino médio é maior do que no ensino fundamental, realidade que as pesquisas sustentam há anos. Na rede estadual, com maior participação na oferta de ensino médio, 80,4% das unidades possuem internet banda larga e 79,3% dos alunos possuem computador desktop.

Assim, sabe-se que a infraestrutura das escolas nas cidades brasileiras vem melhorando nos últimos anos, mas não só a implantação de projetos para garantir o melhor funcionamento das escolas continua baixa, mas principalmente os métodos de manutenção das mesmas. A instalação por si só não garante a efetiva implementação e operação do dispositivo com objetivos educacionais suficientes, pois foi projetado para ajudar a melhorar não apenas o processo de ensino dos alunos, mas também o processo de ensino dos professores.

Os laboratórios são implementados nas escolas para engajar e estimular o interesse dos alunos e aumentar sua frequência escolar, porém, tais inserções geralmente não estão associadas a nenhum projeto pedagógico ou proposta curricular dos cursos. O fato de uma escola possuir laboratórios de informática equipados, não garante por si só melhoria na aprendizagem, o descompasso entre as medidas adotadas pelo poder público e as necessidades da comunidade educacional agravam o cenário de precarização e dificultam a inserção de novos métodos nas escolas. O fato de as escolas estarem equipadas com laboratórios de informática não garante por si só o progresso na aprendizagem, e as medidas tomadas pelo governo não correspondem às necessidades da comunidade educativa, agravando a instabilidade e dificultando a introdução de novos métodos nas escolas.

Muitas vezes, as políticas educacionais são desenvolvidas sem consulta à comunidade escolar, o que acaba sendo um empecilho. O governo investe dinheiro da educação em tecnologia, e as escolas são equipadas sem que se conheça a realidade delas. Muitas vezes, as escolas não podem recebê-los porque a rede não os suporta. Não há condições administrativas ou financeiras para manutenção dos equipamentos e não há estratégias de formação para os professores. Portanto, é necessário gerenciar, acompanhar e monitorar o uso desse ambiente.

Portanto, o uso da tecnologia nas salas de aula brasileiras não é realidade na maioria das instituições de ensino. Seja por questões de infraestrutura ou por falta de formação adequada para os professores. Percebe-se uma importante relação entre o investimento público em educação dos municípios brasileiros e a infraestrutura escolar, bem como a relevância dessas variáveis no desempenho escolar. Portanto, o desempenho de um aluno independe de somente seus esforços. Os governos têm a responsabilidade de reduzir as desigualdades no ensino, fornecendo às escolas os insumos básicos para oferecer atividades de alta qualidade e um ambiente de aprendizagem propício para todos os alunos. No entanto, a infraestrutura escolar é mais importante para o desempenho escolar do que o investimento público em educação.

### <span id="page-28-0"></span>**2.1.5. Importância do Ensino a Distância para Crianças**

Certamente a expansão dos meios de comunicação e da tecnologia é um marco importante para diversos setores do mercado, mas todas essas expansões também levaram a um aumento na qualidade dos meios de ensino, principalmente no que diz respeito ao ensino EAD. Como a necessidade de investir em educação é extremamente necessária em todo o mundo, buscar investir no ensino a distância e na interação dos processos e tecnologias existentes garante uma boa integração com as instituições de ensino.

Como todos sabemos, o ensino a distância (EAD) se tornou muito comum em nosso dia a dia após o surto de corona vírus. Escolas e empresas utilizam ferramentas que facilitam o trabalho e o desenvolvimento pessoal. No início houve muita dificuldade de adaptação por partes dos professores alunos e pessoas que não estavam acostumadas a estarem tão isoladas para desempenhar seu trabalho, que antes era presencial. Porém seu uso se tornou

não só uma utilidade, mas uma necessidade. Hoje no ano de 2022, mesmo após o término da quarentena o uso de EAD continua crescendo em muitas escolas.

Sempre que falamos em ensino a distância para crianças, a primeira coisa que nos vem à mente são as crianças que estão começando no ensino fundamental, pois são elas que mais precisam de atenção ao aprender pelo celular ou pela tela do computador.

Como explica a psicopedagoga Graziela Ziebert, a tecnologia de ensino a distância é difícil de ver nas escolas primárias, especialmente para crianças do 1º ao 5º ano. "Quando se trabalha o presencial existe a interação, a explicação do professor e os esclarecimentos de dúvidas. À distância, mesmo que tenhamos vídeos explicativos, o professor não consegue sanar as dúvidas que surgem", explica a psicopedagoga.

Por isso, a psicopedagoga ressaltou que a cooperação dos pais é essencial durante o ensino a distância, mesmo que eles não sejam especialmente treinados para ajudar seus filhos.

O mesmo não acontecerá com os alunos acima do 6º ano (Fundação II), pois já estão numa fase em que têm mais exposição e até domínio da internet. Para esses públicos específicos, a educação a distância deve ser vista como uma oportunidade de aprimorarem seus conhecimentos acadêmicos e de se transformarem em estudantes pesquisadores.

A psicopedagoga Graziela Ziebert afirma que muitos alunos não estão apenas utilizando vídeos escolares, mas também os complementando com outros vídeos e artigos on-line. "Nada pode substituir o aprendizado presencial, mas isso não significa que eles sejam incapazes de aprender remotamente", relata.

### **2.1.5.1. Lei de Diretrizes e Base da Educação Nacional**

De acordo com a Lei de diretrizes e bases da Educação Nacional, o ensino fundamental deve ser presencial, portanto, a legislação não permite aulas a distância da educação infantil até o 9° ano. No contexto de isolamento social, entretanto, fez-se necessário que essa modalidade de estudo fosse a única opção a se recorrer para manutenção. Visando entregar um material secundário

para os alunos como um curso extracurricular, e não um ensino de base comum como matemática português entre outras matérias, não há contratempos na aplicação da metodologia de ensino a distância nas escolas públicas e privadas, uma vez que a escola pode ser a intermediadora dos alunos com o ensino, ou os próprios alunos podem usufruir do mesmo de forma independente.

# **2.1.5.2. Impacto**

É importante ter em mente que o ensino EAD, por mais criativo e bem feito, não substitui aulas presenciais, porém entrega algo muito valioso que é a autonomia de estudo.

Diferente de uma aula presencial, onde haveria a dependência por parte dos alunos para com os professores, além da necessidade de profissionais muito bem qualificados para ministrar matérias tecnológicas como Lógica de Programação de computadores. Isso exige uma carga horária a ser tomada das aulas presencias, o que não é o objetivo. Uma plataforma online faria com que o aluno acessasse a ferramenta a qualquer momento e estudasse da forma que achasse conveniente. Além disso seria possível revisar quantas vezes fosse necessário, algo que nem sempre ocorre nas salas de aula.

Crianças que ingressam no 6° ano já começam a ter uma mentalidade independente para o aprendizado, pois está apta a realização de pesquisas e a buscar informações por si só, diferente de crianças que estão ingressando no mundo da educação aos seus 5 anos e que precisam da interação com outros colegas e professores.

Além da autonomia obtida pelo aluno, há muitos outros benefícios em relação ao ensino a distância:

## **Facilita o processo de avaliação**

Com a aplicação de provas online e atividades auto corrigíveis é possível conferir a nota alcançada em tempo real por cada aluno, enquanto os professores podem elaborar documentos com observações completas sobre o desempenho de cada turma.

**Garante mais atenção e engajamento**

Os alunos de hoje têm um grande déficit de atenção em relação a metodologias de ensino tradicionais, porém quando tecnologia é integrado ao ensino, contribui grandemente para o processo. Hoje em dia é possível ver atividades escolares sendo feitas realizadas de jogos por exemplo.

# **Melhora o relacionamento entre as partes**

Relação entre as partes dizemos entre alunos e tutores, seja por e-mail, ou discussão em chats. O atendimento individualizado que o ensino a distância oferece, é insubstituível, pois diferente da sala de aula, o EAD permite que o professor tenha mais tempo e cuidado para lidar com a dificuldade que cada um está tendo, de forma individual.

# **Tem mais possibilidades para a aprendizagem**

No ensino a distância, ainda há grandes proveitos em termos de quantidade e formato de conteúdos, que são expressivos e diversificados. Por exemplo, uma plataforma de curso pode fornecer módulos de ensino e fazer referência a outros materiais que podem ser acessados no navegador de um aluno com um único clique.

# **Fim das limitações da sala de aula**

Embora este seja o modelo educacional com o qual a maioria dos brasileiros se forma, existem algumas limitações para o ensino presencial. Em particular, falamos sobre a dificuldade de personalizar sobre a tutoria, atendendo a para atender às necessidades individuais.

Compreender a importância da tecnologia na educação a distância é um dos desafios a serem superados. Com o apoio de ferramentas interativas para ensino a distância, os tutores respondem a perguntas e dúvidas individualmente e são capazes de monitorar o desempenho dos alunos com base nas características e níveis de disponibilidade dos alunos.

Desta forma, o modelo de ensino discutido está em consonância com as necessidades dos alunos de hoje, que buscam aprender sozinhos por meio de novas tecnologias. Além de que possibilita, por parte dos professores, o ensino de metodologias mais flexíveis, como o ensino híbrido.

O legado tecnológico deixado pelo cenário atual é importante para o desenvolvimento contínuo do sistema educacional. Além de melhorar o relacionamento entre professores e alunos, as ferramentas disponibilizadas pela tecnologia oferecem um leque de possibilidades, incluindo videochamadas, chats e fóruns, novos processos de avaliação, testes em tempo real e entrega de tarefas ou atribuições que permitem o desempenho das turmas a serem avaliadas.

É o que acontece nas plataformas dedicadas à educação a distância que permitem a comunicação por meio de videoaulas, reuniões virtuais, envio de trabalhos e aplicação de provas, tudo em um só lugar. Diante de todos os benefícios da tecnologia na educação e o futuro do processo de aprendizagem, é preciso priorizar a democratização do acesso à Internet e o estímulo à inovação tecnológica no ambiente escolar.

O legado tecnológico deixado pelo cenário atual é importante para o desenvolvimento contínuo do sistema educacional. Além de melhorar o relacionamento entre professores e alunos, as ferramentas disponibilizadas pela tecnologia oferecem um leque de possibilidades, incluindo videochamadas, chats e fóruns, novos processos de avaliação, testes em tempo real e entrega de tarefas ou atribuições que permitem o desempenho das turmas a serem avaliadas.

É o que acontece nas plataformas dedicadas à educação a distância que permitem a comunicação por meio de videoaulas, reuniões virtuais, envio de trabalhos e aplicação de provas, tudo em um só lugar. Diante de todos os benefícios da tecnologia na educação e o futuro do processo de aprendizagem, é preciso priorizar a democratização do acesso à Internet e o estímulo à inovação tecnológica no ambiente escolar.

### <span id="page-33-0"></span>**2.2. Análise de Mercado**

Dentre as plataformas encontra-se o *Tynker*, uma plataforma que torna divertido o aprendizado de programação para crianças utilizando jogos. Além disso, possui uma interface amigável e intuitiva, conta com uma versão gratuita do serviço e ainda possibilita a supervisão para pais ou responsáveis por login próprio.

Entretanto, a atividade gratuita é limitada e o aprendizado é prejudicado, uma vez que os jogos não abrangem o conteúdo para além do ambiente do game, o que impossibilita a utilização do conhecimento adquirido em outras aplicações.

Outra plataforma é o *Codetribe*, esse site também proporciona recursos para desenvolver códigos online mesmo que o usuário não possua cadastro no site, não somente, mas também permite que professores se cadastrem para corrigir e auxiliar os usuários na plataforma e um chat automático, porém a comunidade não fornece conteúdo, apenas o ambiente para que o usuário pratique com o conhecimento que já domina.

Em alternativa ao *Codetribe* existe o *Crunchzilla* que fornece um ambiente para o desenvolvimento, contudo, se restringe a esse recurso e não consta comunidade para auxilio de usuários ou conteúdo para fundamentar o aprendizado.

Ademais, há o *Codemonkey*, uma plataforma mais infantil e *gamificada*, com mascotes marcantes e ícones que identificam as etapas do processo de aprendizado da criança, através de jogos e desafios. O site possui um material abrangente, entretanto grande parte dele é disponibilizado apenas em sua versão paga. Os pais das crianças têm acesso à supervisão e ao aprendizado dos seus filhos, além de que, é possível que professores façam um cadastro e criem salas para usar a plataforma para os seus alunos adquirirem o conhecimento oferecido pelo site.

Em síntese, todos os sites apresentados fornecem um serviço similar ao proposto, entretanto, são produtos estrangeiros, nenhum deles é voltado para escolas públicas e, tão pouco, abrangem o conteúdo técnico para complementar o aprendizado. O projeto aqui exposto teria como principal diferencial o componente tecnológico de lógica de programação abordado de forma técnica, didática e divertida, para proporcionar a aquisição de um conhecimento completo e fundamentado para os futuros alunos.

# 2.3. **Proposta de Mercado**

A proposta de mercado atribuída ao sistema desenvolvido foi prioritariamente baseada na filantropia, visto que, a sua finalidade é garantir que as instituições públicas de ensino disponham de acesso a uma matéria extracurricular de qualidade gratuitamente.

Por outro lado, ao considerar-se a ampliação da aplicação para alcançar um maior público, ou somente para realizar manutenções esporádicas e manter a plataforma em pleno funcionamento, tornou-se necessário idealizar uma maneira de gerar capital através do site.

Em virtude disso, futuramente, objetiva-se formar parcerias com empresas do mercado de tecnologia, sobretudo as empresas que oferecem cursos da área de TI. Tais empresas podem dispor de um espaço estratégico no conteúdo do site para direcionar os usuários às corporações parceiras. Dessa forma, todos os envolvidos são favorecidos.

Por meio dessa tática, portanto, a gratuidade para o usuário é conservada sem impedir a monetização necessária para o prosseguimento das atividades do site.
#### **2.4. Pesquisa de Opinião**

#### **2.4.1. Pesquisa Interna**

Com o intuito de coletar informações de caráter opinativo, foi desenvolvida uma pesquisa interna de campo (Apêndice A), realizada com 95 pessoas dentro da ETEC de Carapicuíba, os alunos questionados foram do 1° ao 3° ano do curso de Desenvolvimento de Sistemas.

Com base nas respostas obtidas com esta pesquisa, nota-se que a faixa-etária de grande parte das crianças que convivem com os participantes da pesquisa, está entre 5 e 13 anos, e que todas elas têm contato com algum dispositivo tecnológico, mais especificamente smartphones.

Entretanto, somente 12% delas tem contato com algum componente tecnológico digital na escola, no ensino público e privado, e a maioria delas, 77%, está inserida no ensino público. Ainda assim 71% das crianças que tem contato com esses componentes são estudantes de escola pública.

Todavia, notavelmente 72% dos participantes acreditam que as escolas públicas comportariam esse ensino parcialmente, e 22% acredita que não comportaria.

Sendo assim, com 97% dos participantes da pesquisa acreditando que o ensino tecnológico faria diferença nas escolas públicas, e com a opinião deles sobre o suporte que as escolas poderiam vir a prestar, sendo esse conceituado como escasso, foi obtido 79% de aprovação completa para com o projeto.

## **2.4.2. Pesquisa Externa**

Com o propósito de conhecer o ambiente real em que a plataforma da TechTech seria inserida e possuir dimensão da infraestrutura escolar e aceitação do projeto, foi desenvolvida uma pesquisa externa de campo (Apêndice A), aplicada em forma de formulários aos professores e coordenadores de escolas do estado de São Paulo, a qual tem como principal objetivo aprofundar o entendimento obtido por meio das pesquisas iniciais desse trabalho e garantir qualidade e clareza nas informações contidas nesse documento. Nesse sentido, faz-se necessário apresentar as perguntas que constituem esse formulário e expor a finalidade de cada uma delas.

Os quatro primeiros questionamentos são para coleta de dados básicos como nome do participante, cargo que ele ocupa na escola atualmente, o nome da instituição em que ele trabalha e se essa instituição é pública ou privada. Assim, visou-se um conhecimento prévio sobre o participante antes das perguntas sobre infraestrutura, por exemplo.

As indagações subsequentes referem-se ao nível de governo ao qual a escola corresponde, isto é, municipal, estadual ou federal, a quantidade de turmas de quinto a sexto ano que a escola possui, por consistir em nosso público alvo, e se a instituição possui um laboratório de informática, sobretudo, com qual frequência os alunos utilizam esse espaço.

Dessas perguntas em diante o formulário compõem-se de perguntas sobre a opinião do participante sobre a infraestrutura escolar e a proposta da plataforma, o foco dessas questões é saber se o participante acredita que a instituição que ele frequenta pode comportar o ensino tecnológico, qual a potencialidade da internet no local e se o acesso à internet seria um impasse para esse ensino, quantos computadores a escola possui e se esses dispositivos estão em pleno funcionamento, qual a frequência de manutenção desses equipamentos, se o participante considera o projeto relevante e se já viu uma iniciativa similar, e por fim, qual seria a aceitação das crianças na visão do participante.

Feita essa introdução é fundamental partir para a análise das 61 respostas obtidas.

Dos 61 partícipes 85,2% ocupam o cargo de professor no ensino fundamental, e mais de 91% dos participantes gerais atuam em escola pública. Com base nas informações recebidas 78,8% das escolas possuem um laboratório de informática. Quanto a frequência de utilização dos laboratórios pelos estudantes, cerca de 75% alegam que os alunos realizam atividades frequentes nesse ambiente, enquanto cerca de 6% utiliza raramente ou não faz uso dos laboratórios, o montante restante corresponde aos participantes cuja a escola não dispõem de um laboratório.

Um aspecto importante é saber se a internet no local em que as crianças utilizariam a plataforma torna esse aprendizado viável, e por essa razão esse questionamento foi feito, assim foi retornado que em 59% dos casos o acesso internet não representa um impasse para a implementação da proposta, entretanto, em 41% dos casos o acesso à internet é uma problemática de difícil resolução, por envolver a necessidade de investimento externo e gerenciamento especial da instituição.

Finalmente, 86,9% dos contribuintes dessa pesquisa afirmam que a escola em que trabalha poderia comportar esse o ensino de uma tecnologia, cerca de 73% não teve conhecimento de um projeto completamente igual ao documentado aqui e 93,4% acreditam que ensinar um componente tecnológico para crianças é importante. Tais fatos, portanto, denotam a relevância do TechTech e uma resposta favorável advinda dos professores entrevistados.

## **2.5. Desenvolvimento da Plataforma**

## **2.5.1. Funcionalidades**

**TechTech** é uma plataforma web de aprendizado contínuo focado em crianças e jovens entre 5 a 10 anos. A didática utilizada é voltada à prática e não só conceitual. A plataforma conterá conteúdos sobre lógica de programação e informações básicas sobre linguagens muito poderosas que são utilizadas frequentemente no mercado de trabalho como JavaScript e Python.

As funcionalidades principais são:

- Sign in/Sing out de escola, professores e alunos;
- Salvamento automático de progresso do usuário;
- Rank de melhores notas;
- Conteúdos disponíveis para alunos com áudios acessíveis;
- Consumo de API que vão devolver o conteúdo dos módulos;
- Restrição de dashboards e acesso a conteúdos;
- Exibiçao de alunos, turmas e professores cadastrados nas dashboards de professores e escolas;
- Tema Dark/Light;
- Adaptabilidade Mobile;
- Emissão de Certificado.

## **2.5.2. Análise de Requisitos**

Os requisitos foram definidos atendendo a uma divisão simples, os requisitos de funcionalidades da plataforma e os requisitos tecnológicos necessários para a consolidação do projeto.

Os requisitos de funcionalidades possuem prazo de três semanas a partir do dia 20/02/2022

Enquanto os requisitos tecnológicos possuem prazo mais flexível de um mês e meio, com início no dia 30/02/2022.

Assim foram definidos:

## *2.5.2.1. Requisitos de Funcionalidade*

- **RF1**: A aplicação deve conter uma página principal a qual fará publicidade da plataforma e irá apresentar ao visitante tudo que oferecemos dentro dela. Será mostrada uma seção dos principais cursos; opções de usuário; "Sobre nós" entre muitas outras seções. A página deve enfatizar que tudo é gratuito e open-source o que significa que podem ocorrer melhorias da própria comunidade que ver a plataforma (outros programadores, por exemplo, que quiserem ensinar programação a seus filhos).
- **RF2**: Para que os dados sejam salvos deve-se ter opção de cadastro, o que irá permitir que a pessoa ou entidade escolar faça registro na plataforma, para gerenciamento de turmas e progressos dos cursos que disponibilizarmos. Nessa parte que o usuário irá escolher se quer acesso para uso pessoal, como estudante de alguma entidade escolar, ou professor.
- **RF3**: Assim que os dados são cadastrados, o usuário deve conseguir acessar a plataforma, onde terá todos os acessos de uso de acordo com o tipo de cadastro que o usuário realizou anteriormente. Aqui ele terá acesso aos cursos, informações de perfil, ranks de maior pontuação e muito mais.
- **RF4**: Em Configurações, o usuário deve conseguir atualizar as informações que criou, desde nome até foto por exemplo. E aqui que o usuário poderá desconectar da plataforma e gerenciar configurações da conta.
- **RF5**: Cada tipo de usuário deve ter acessos a ferramentas diferentes, isso significa que o cadastro de um usuário convencional não deve ter acesso a ferramentas que uma escola registrada terá, isso é, ferramentas de administração de turmas.
- **RF6**: Ao fim de cada curso, será possível fazer o download de um certificado de conclusão de curso, visíveis no Apêndice O, tanto um aluno de turma, quanto um aluno independente poderão emitir diferentes certificados.

## *2.5.2.2. Requisitos Tecnológicos*

- **RNF1**: Front-end deve ser construído utilizando tecnologias como: PHP, Html5, Tailwind, e JavaScript.
- **RNF2**: Back-end deve ser construído usando PHP.
- **RNF3**: Supabase como banco de dados estruturado.
- **RNF4: Deploy ser feito no Hostinger.**
- **RNF5**: Efeitos visuais devem ser feito com CSS3, Shoelace, tilt.js, paper.js e AOS para animações.
- **RNF6**: Desenvolver webapp usando conceitos de Mobile First. Em seguida passar para Desktop.

A análise de requisitos incluirá dois levantamentos de campos via formulários, sendo um interno, que conta com a participação dos alunos da Etec de Carapicuíba e outro externo, respondido por crianças de escolas públicas e particulares.

- **Formulário 01**: início dia 08 de abril de 2022 e finalização em 23 de Abril de 2022;
- **Formulário 02**: início 17 de outubro de 2022 e conclusão dia 21 de novembro do mesmo ano.

## **2.5.3. Tecnologias Utilizadas**

*2.5.3.1. Ferramentas* 

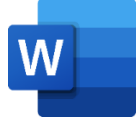

**Word** - Usado para desenvolvimento monográfico.

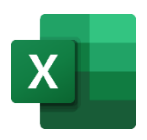

**Excel** – Usado para representação gráfica e tabelada dos dados de pesquisa.

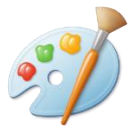

**Paint** – Usado para Edição e manipulação de Imagens.

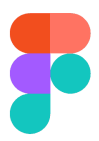

**Figma** – Usado para criação de templates e layouts de alta fidelidade.

**Notion** – Documentação dos Desenvolvedores sobre a plataforma.

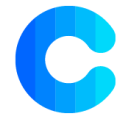

**Coolors** – Paleta de Cores.

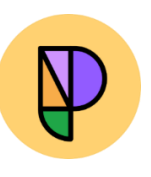

**PhosporIcon** – Ícones e vetores utilizados.

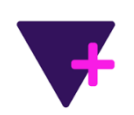

**Tally Forms** – Desenvolvimento das atividades dos módulos. Fonte: [https://tally.so](https://tally.so/)

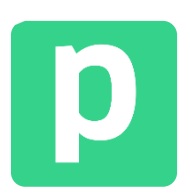

**Pipedream** – Ferramenta de integração que permite a conexão de aplicativos e APIs para fazer fluxos de trabalho entre essas plataformas. <https://pipedream.com/workflows>

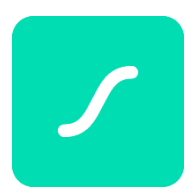

**LottieFiles –** JSON-based designer de animações que permite que os usuários transfiram as animações facilmente para plataformas em desenvolvimento, usado no desenvolvimento do site.

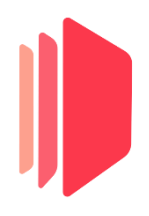

**CraftmyPDF –** Criador de modelos automatizados de pdf, usado para gerar os certificados do curso.

## *2.5.3.2. Linguagens/ Tecnologias de Programação*

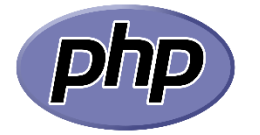

**PHP** – Linguagem de Programação principal para desenvolvimento do website. Usado para comunicação com banco de dados supabase e para criação de lógica procedural

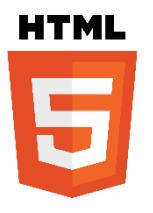

**HTML** – Linguagem de Marcação de Hypertext para estrutura semântica dos componentes visuais do website

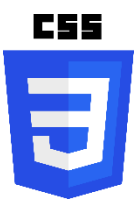

**CSS** – Linguagem de Estilo em Cascata para estilização dos componentes visuais.

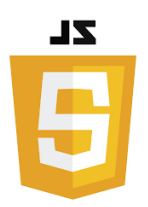

**JS (JavaScript)** – Linguagem de programação usada para interação com a DOM (Document Object Model) e para lógica de comunicação entre formulários e APIs.

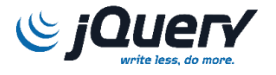

**JQuery** – Biblioteca JavaScript para facilitar o uso de estilizações e interatividade com tags HTML reduzindo tempo de desenvolvimento e grandes arquivos de código Java script.

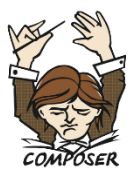

**Composer** – Gerenciador de dependências em PHP, que fornece um formato padrão para gerenciar também bibliotecas.

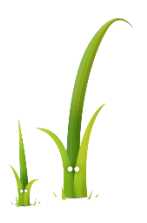

**Twig** – Mecanismo de modelo para PHP que gera dinamicamente uma página Web em um aplicativo da web PHP.

## *2.5.3.3. Bibliotecas e Plugins*

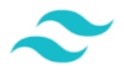

**Tailwindcss** – Ferramenta de Estilização por classes para melhoria e praticidade no fluxo de desenvolvimento das telas.

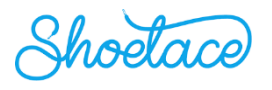

**Shoelace –** Complemento de ferramentas e estilização.

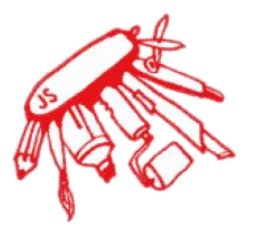

**Paper**.**js** – Biblioteca de desenhos e animações utilizada para dinamizar o site.

# Tilt.js

**Tilt.js** – Plugin de animações e efeitos de parallax tilt em jQuery, usado em muitos elementos gráficos do site.

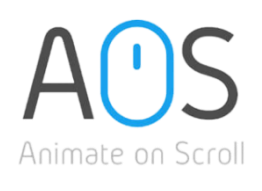

**AOS Animation –** Biblioteca CSS3 de scroll usada para algumas animações do site.

## *2.5.3.4. Ambiente de Desenvolvimento*

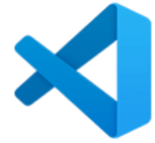

**Visual Studio Code** – IDE para programação

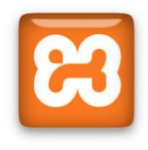

**XAMPP** – Compilação de linguagem PHP através da simulação de servidor APACHE

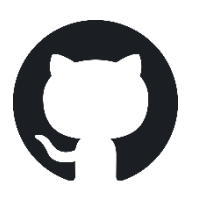

**GitHub –** Plataforma de hospedagem de código para desenvolvimento de software, usado para colaboração dos desenvolvedores

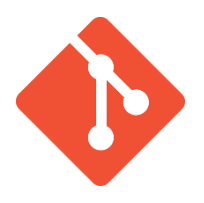

**Git –** Sistema de controle usado para coordenar trabalhos colaborativos entre usuários, manejando mudanças e atualizações

## *2.5.3.5. Sistema Gerenciador de Banco de Dados*

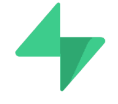

**Supabase** – Banco de Dados Relacional online PostgreSQL.

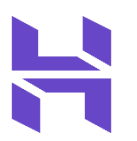

**Hostinger** – Plataforma usada para hospedagem do site.

## **2.5.4. Design da Plataforma**

O design da plataforma foi feito ponderando maiormente a experiência do usuário voltada para crianças, com cores vibrantes, elementos grandes, e utilizando-se do mobile first, visto que nos tempos atuais as crianças têm mais acesso à smartphones e tablets do que desktop.

Sob tal ótica, fez-se necessário uma plataforma que auxiliasse o desenvolvimento desse design, que se dividiu entre baixa e alta-fidelidade. Para o de baixa fidelidade, a plataforma utilizada foi o Balsamiq, já para o de altafidelidade utilizou-se o Figma.

Primordialmente, o arranjo da home foi efetuado, conforme a Figura 1, nessa página foi incluído as opções de cadastro e login, para que o usuário possa começar sua experiência na plataforma. Sendo essa uma página inicial, ela é

sobretudo informativa, compreendendo esclarecimentos sobre a plataforma, o plano de curso, e seus desenvolvedores.

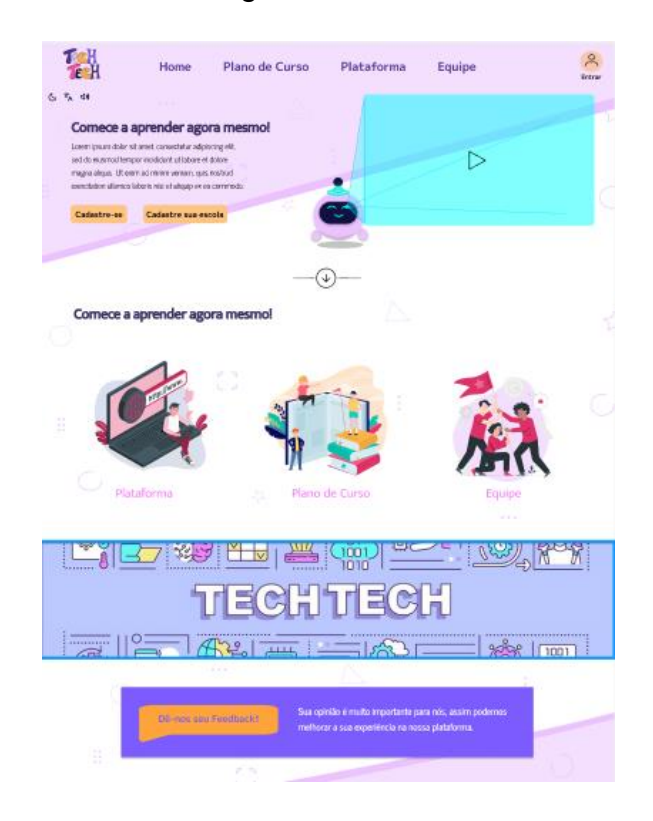

Figura 1 - Home

Fonte: Autoria própria.

Sua versão mobile, conforme a Figura 2 tem as mesmas funcionalidades dispostas compativelmente com as dimensões o dispositivo preferido.

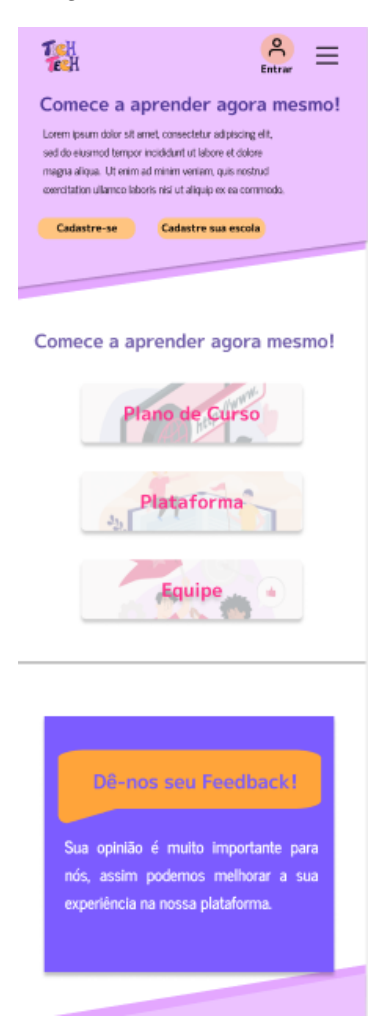

#### Figura 2 - Home Mobile

Fonte: Autoria própria.

Seguidamente, o design das páginas de diferentes cadastros foi construído, nossa plataforma tem três opções de cadastro, como aluno, de acordo com a Figura 5, professor, Figura 9, e instituição Figura 7, que coletam dados de cadastro dos usuários para validação de identidade. Suas versões mobile Figuras 4, 6 e 8, tem, também, as mesmas funcionalidades. Além disso, antes de seguir para o cadastro, é apresentado ao usuário uma página de opções de cadastro, como mostra na Figura 3, que identicamente possui uma versão mobile, como mostra na Figura 4.

## Figura 3 - Opções de Cadastro

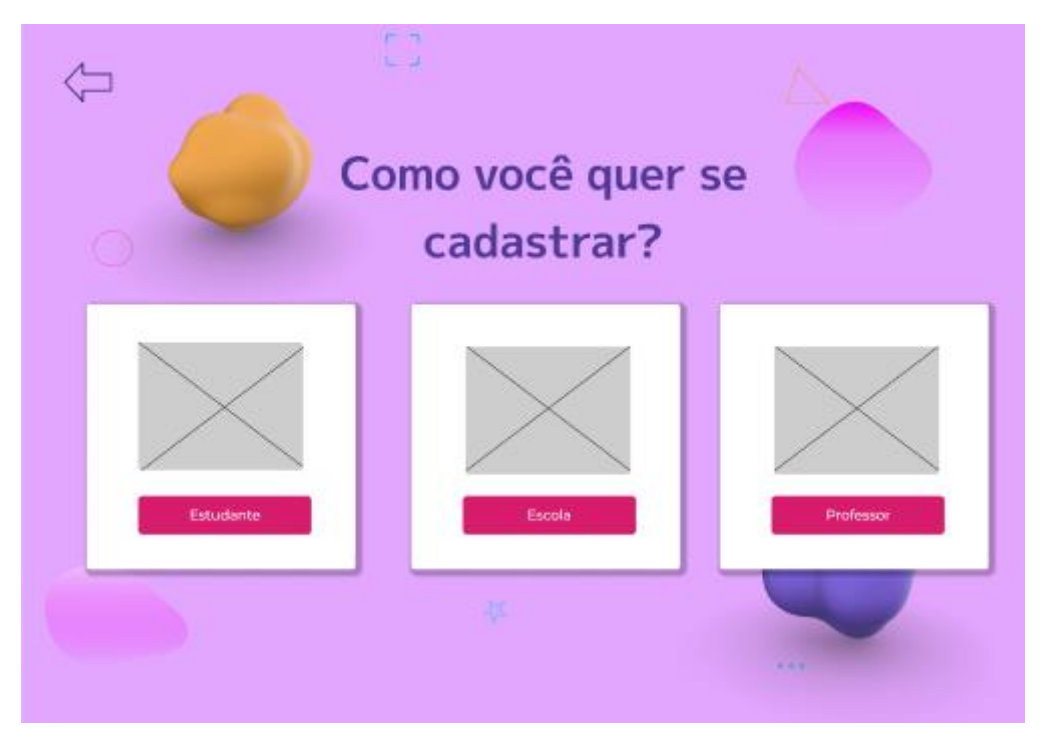

Fonte: Autoria própria.

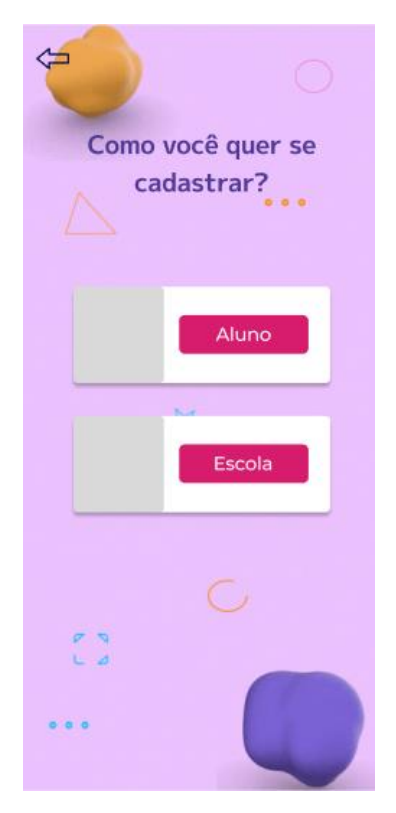

Figura 4 - Opções de Cadastro Mobile

Fonte: Autoria própria.

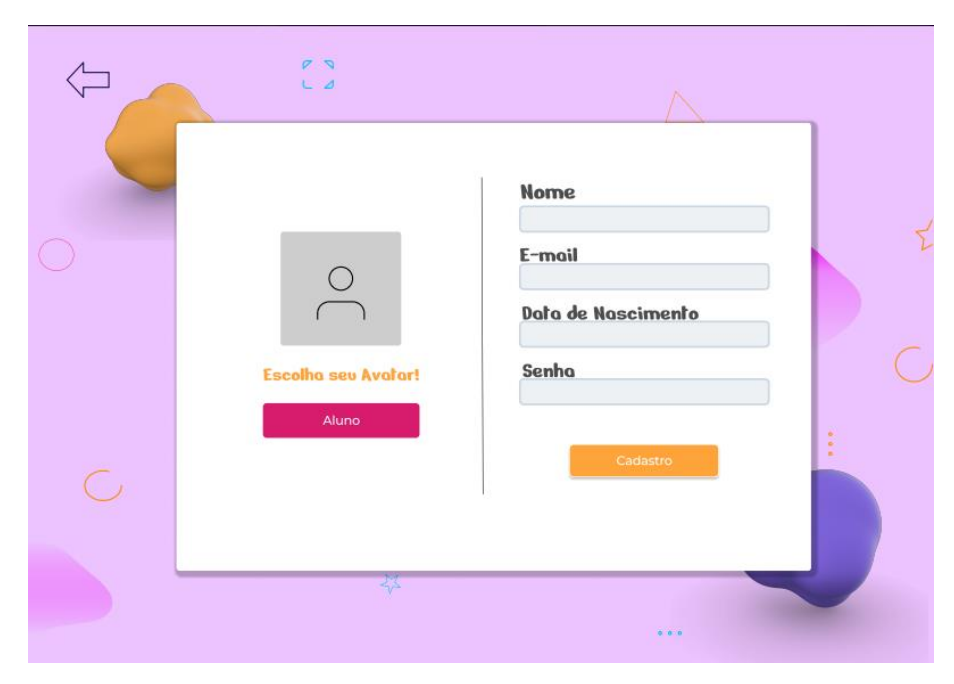

Figura 5 - Cadastro Aluno

Fonte: Autoria própria.

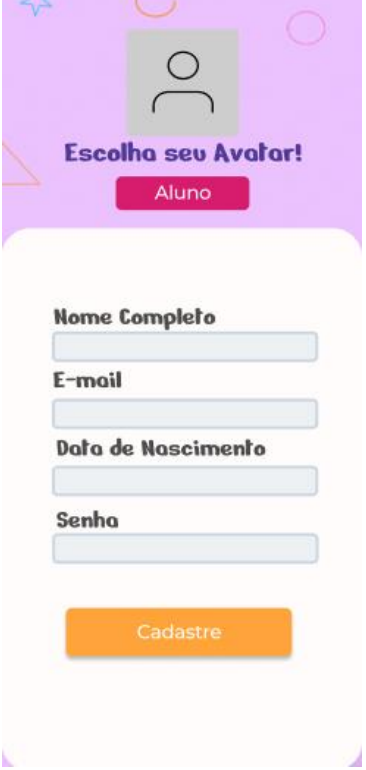

Figura 6 - Cadastro Aluno Mobile

Fonte: Autoria própria.

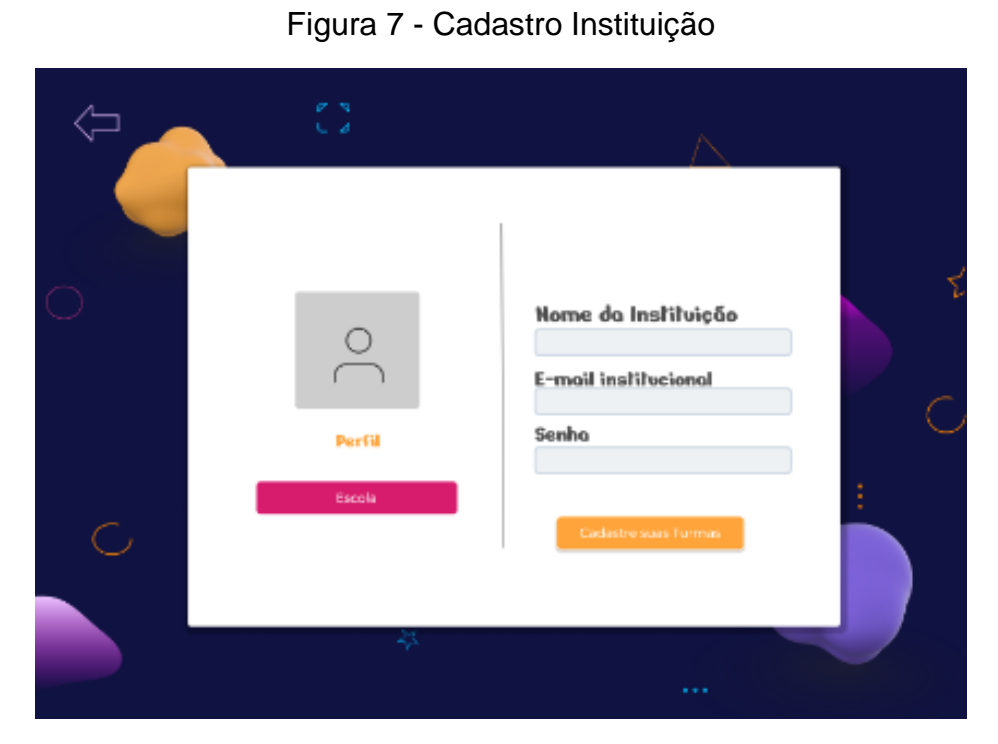

Fonte: Autoria própria.

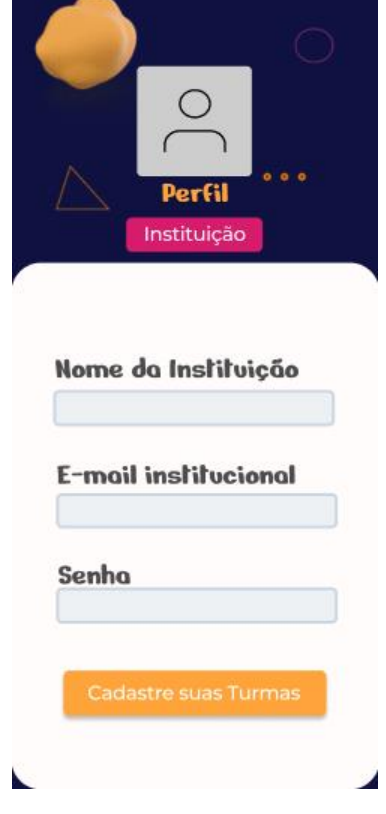

## Figura 8 - Cadastro da Instituição Mobile

Fonte: Autoria própria.

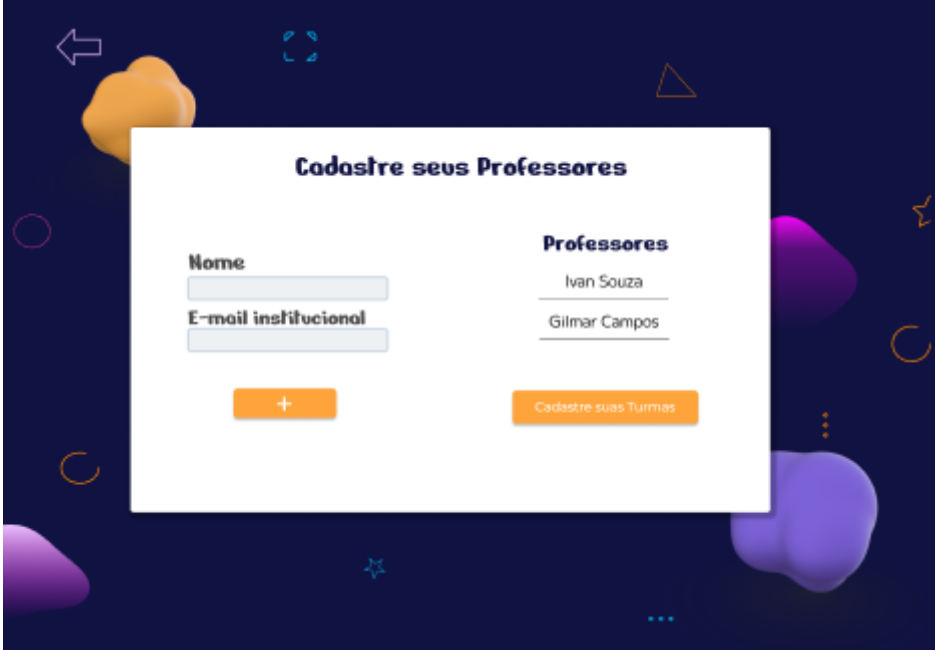

## Figura 9 - Cadastro dos Professores

Fonte: Autoria própria.

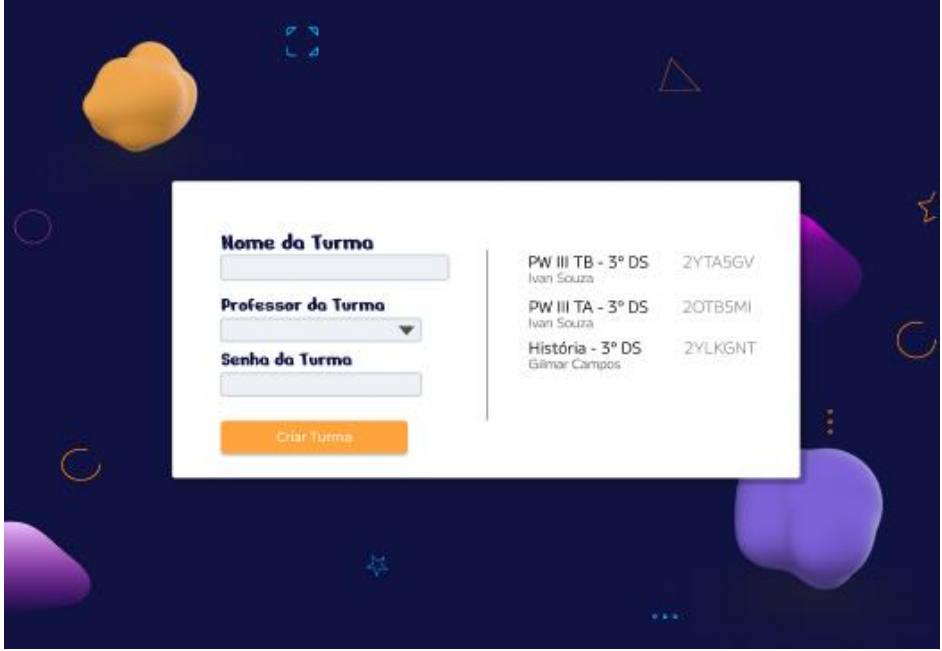

Figura 10 - Cadastro das Turmas

Fonte: Autoria própria.

Ademais, o layout das dashboards de aluno, instituição e professor foi desenvolvido, nessas páginas o menu muda e passa a ser uma sidebar, como na Figura 25, neles também contém os dados de perfil dos usuários. No caso do aluno, a plataforma dispõe do dashboard de perfil, Figura 11, e de ranking Figura 12, caso ele esteja cadastrado em uma turma, caso não esteja, a plataforma mostra uma tela para entrada na turma, Figura 14.

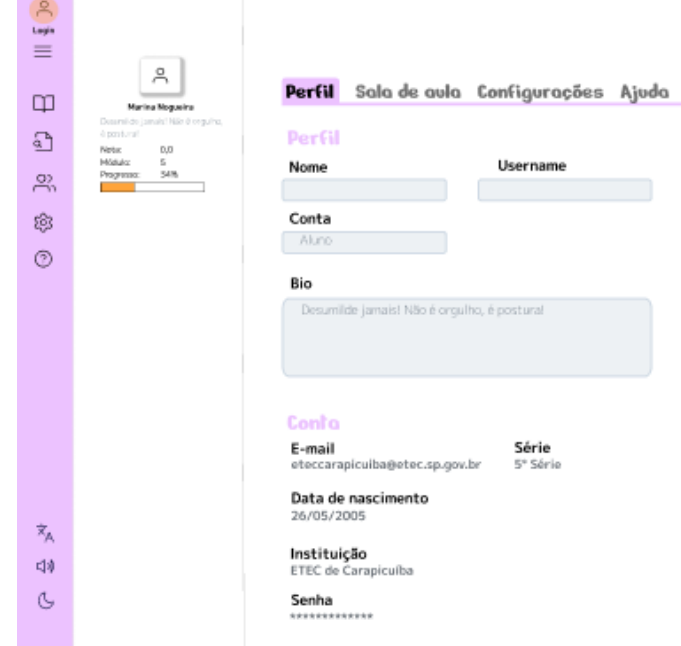

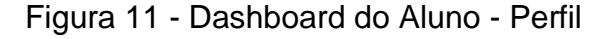

Fonte: Autoria própria.

## Figura 12 - Dashboard do Aluno - Ranking

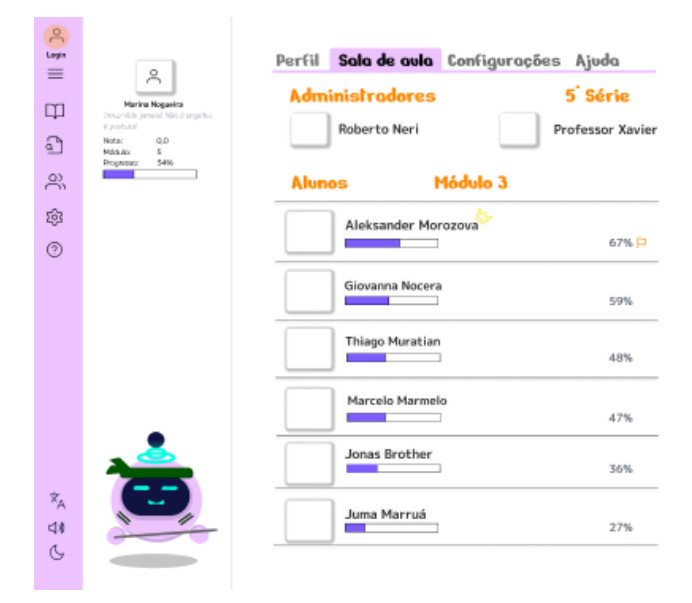

Fonte: Autoria própria

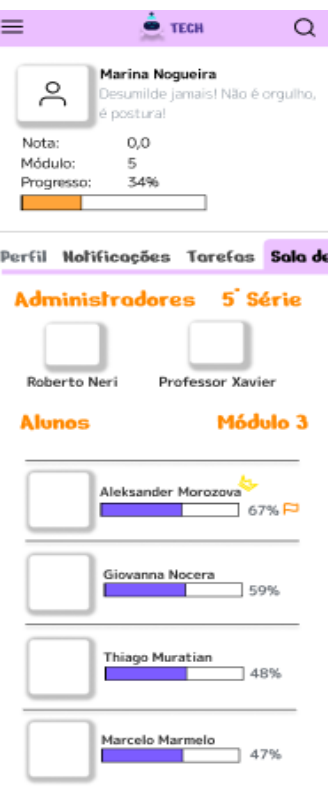

Figura 13 - Dashboard do aluno mobile - Ranking

ſ

Fonte: Autoria própria.

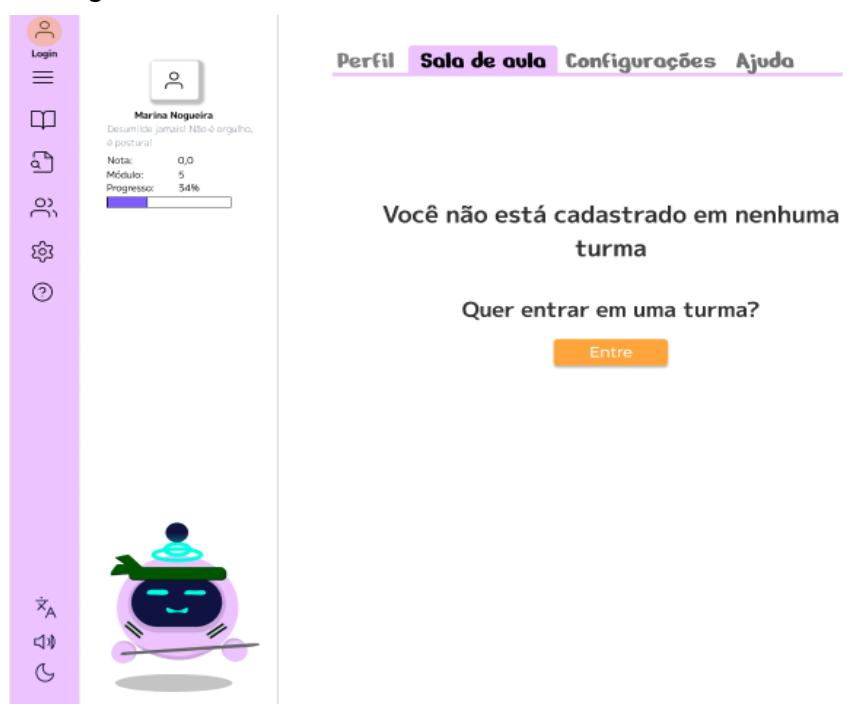

Figura 14 - Dashboard do Aluno – Entrada na turma

Fonte: Autoria própria.

No caso do professor somente a seção da turma difere, em vez de um ranking, o professor tem acesso as turmas que seu perfil administra, com na Figura 15, e as notas de cada aluno, Figura 16.

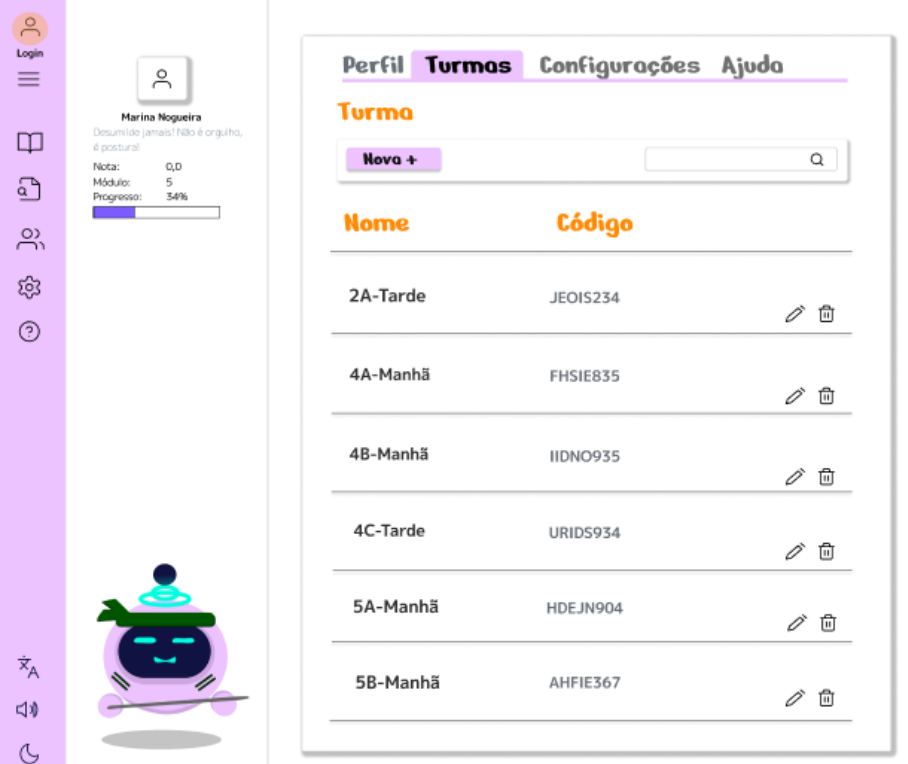

Figura 15 - Dashboard do Professor – Turma

Fonte: Autoria própria.

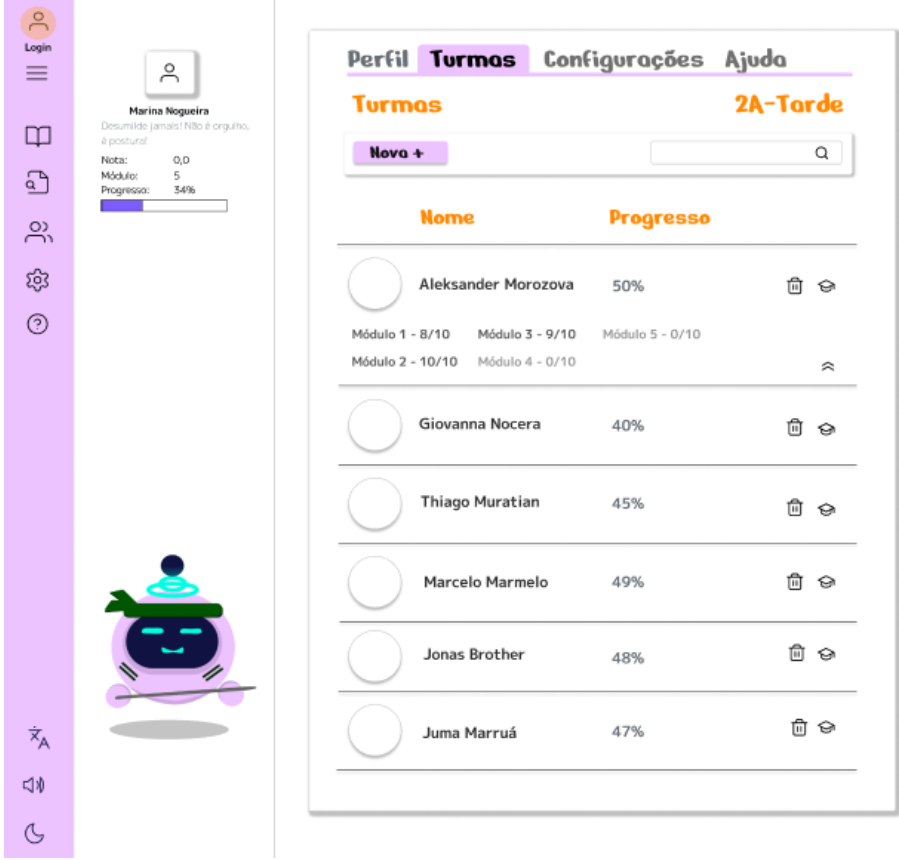

Figura 16 - Dashboard do professor – Turma notas

Fonte: Autoria própria.

Por fim, no caso da escola, o dashboard conta com as mesmas telas de professor. Além disso, o arranjo das telas que exibem os módulos do curso foi posteriormente confeccionado, em primeiro momento o aluno visualizará a página dos capítulos, o que pode ser visto na Figura 17, que apresenta a separação dos módulos, a tela conta também com uma versão mobile, como na Figura 18, e ao clicar em um módulo o aluno é direcionado para a página com o conteúdo em si é exibida, Figura 19.

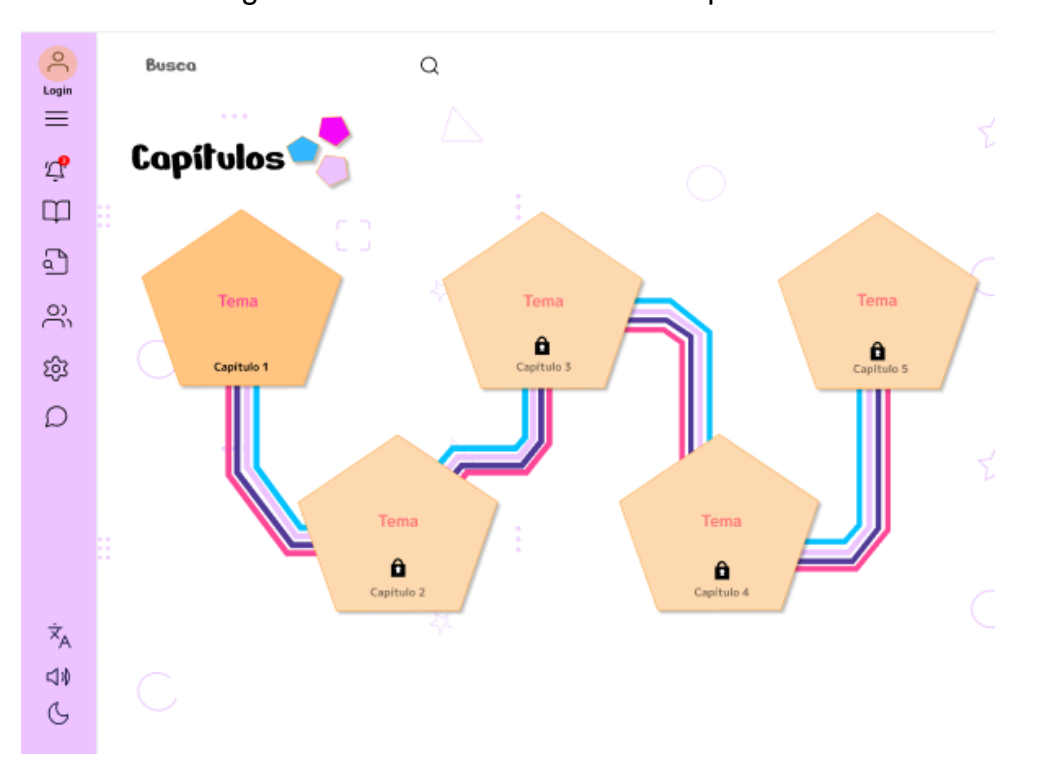

Figura 17 - Módulos do Curso - Capítulos

Fonte: Autoria própria.

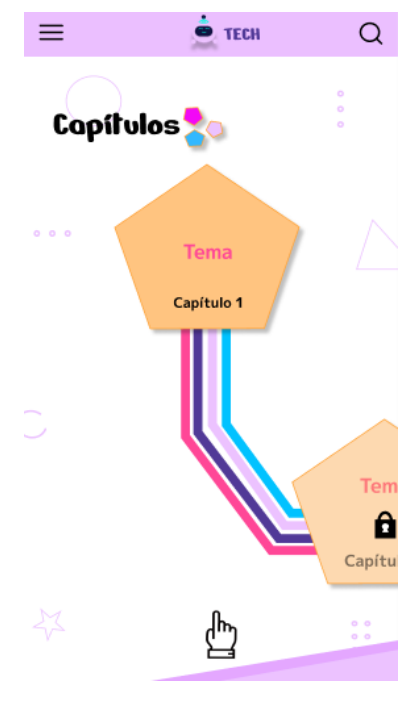

Figura 18 - Módulos do curso mobile - Capítulos

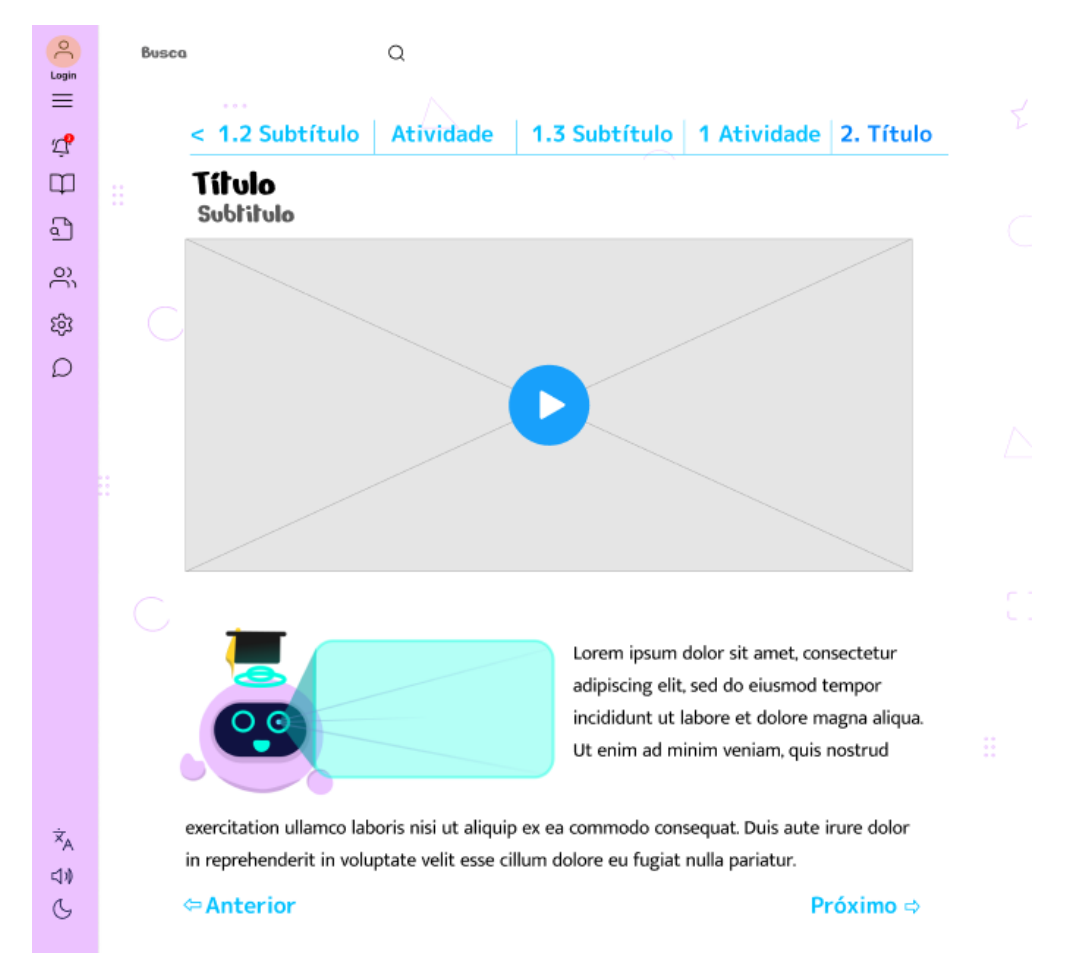

Figura 19 - Conteúdo do Curso

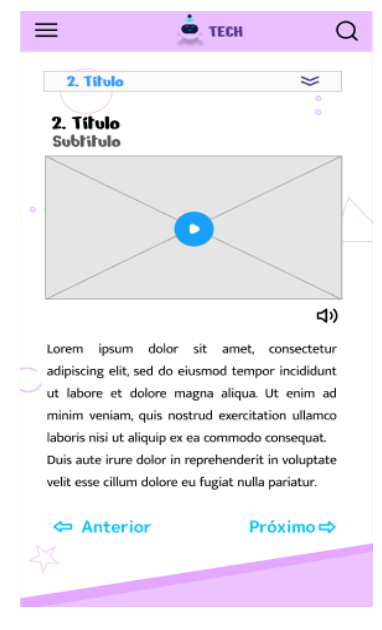

Figura 20 - Conteúdo do Curso Mobile

Fonte: Autoria própria.

Adicionalmente, existe um formulário de feedback dos usuários, que pode ser visto na figura 21, cujo qual pode ser acessado na home (Figura 1), nele é requisitado o nome, o e-mail e a mensagem que o emissor quer exprimir. O formulário igualmente possui uma versão mobile, exibida na Figura 22.

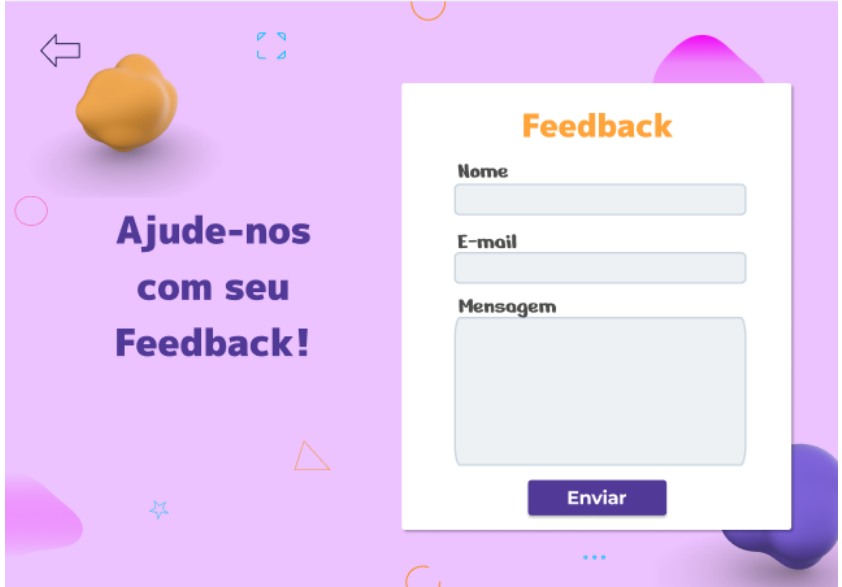

Figura 21 - Página de feedback

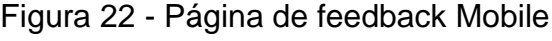

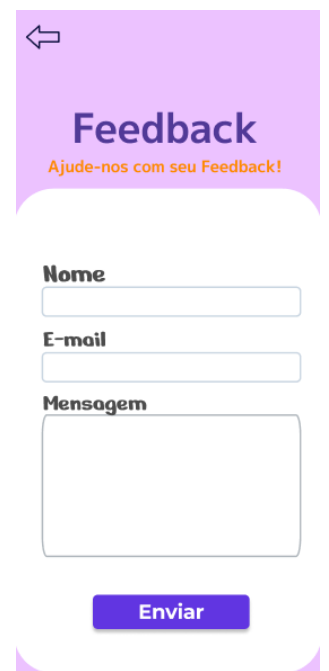

Fonte: Autoria própria.

Por fim, vale ressaltar que alguns elementos estão presentes fixamente ao longo da navegação do usuário, como o footer, visto na Figura 23, que também tem sua versão mobile, Figura 24, e a sidebar, Figura 25.

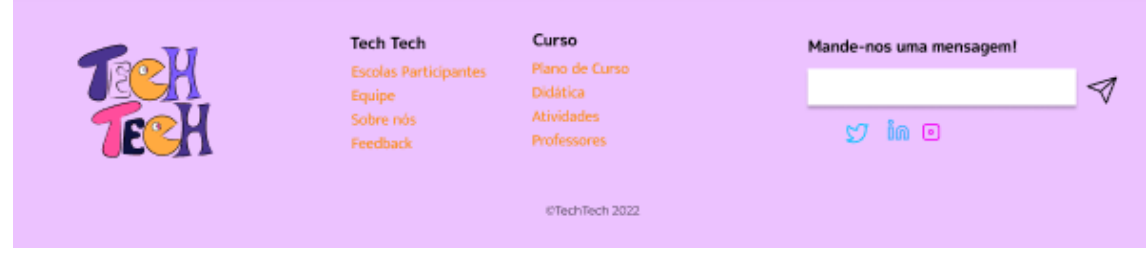

Figura 23 - Footer

Fonte: Autoria própria.

 $\overline{\mathbb{X}}$ **Tech Tech Escolas Participantes** Equipe Sobre nós Feedback Curso Plano de Curso Didática Atividades Professores Mande-nos uma mensagem! ⊲ ේ අ ™ ම ©TechTech 2022

Figura 24 - Footer Mobile

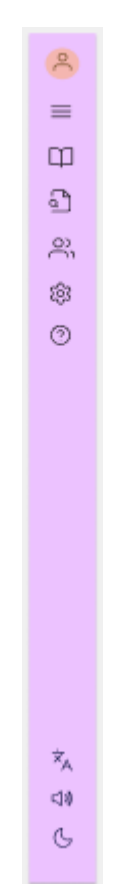

Figura 25 - Sidebar

#### Fonte: Autoria própria.

Isto posto, faz-se necessário ressaltar que o desenvolvimento do design foi utilizado como base para a estruturação e desenvolvimento da plataforma. Sendo assim, o resultado final foi um aprimoramento desta fase inicial da concepção do trabalho, feito através de alterações que perfeiçoaram a experiência do usuário e seguiram a viabilidade de desenvolvimento de acordo com o juízo da equipe. Dessa forma, o resultado final pode ser visto através do link da plataforma hospedada: techtechcps.online

Por fim, é preciso mencionar os logos, Apêndice L e Apêndice M, e mascotes, Apêndice N, chamados "Techbôs" produzidos para a plataforma, todos encontram-se ao longo da plataforma, formando a identidade visual do site.

## **2.5.5. Plano de Curso**

O curso disponibilizado pela TechTech foi pensado para atender o público infantil, por isso o plano de curso foi feito de maneira que siga uma lógica de aprendizado dinâmica, e com questões para fixação.

Todos os assuntos foram adicionados no plano para construir um conhecimento sólido e linear, dessa maneira, as crianças aprenderam seguindo uma ordem que possibilitará, progressivamente, um aprendizado completo. Seguindo esse plano não só as crianças perceberam sua evolução, mas também os docentes, pais e responsáveis.

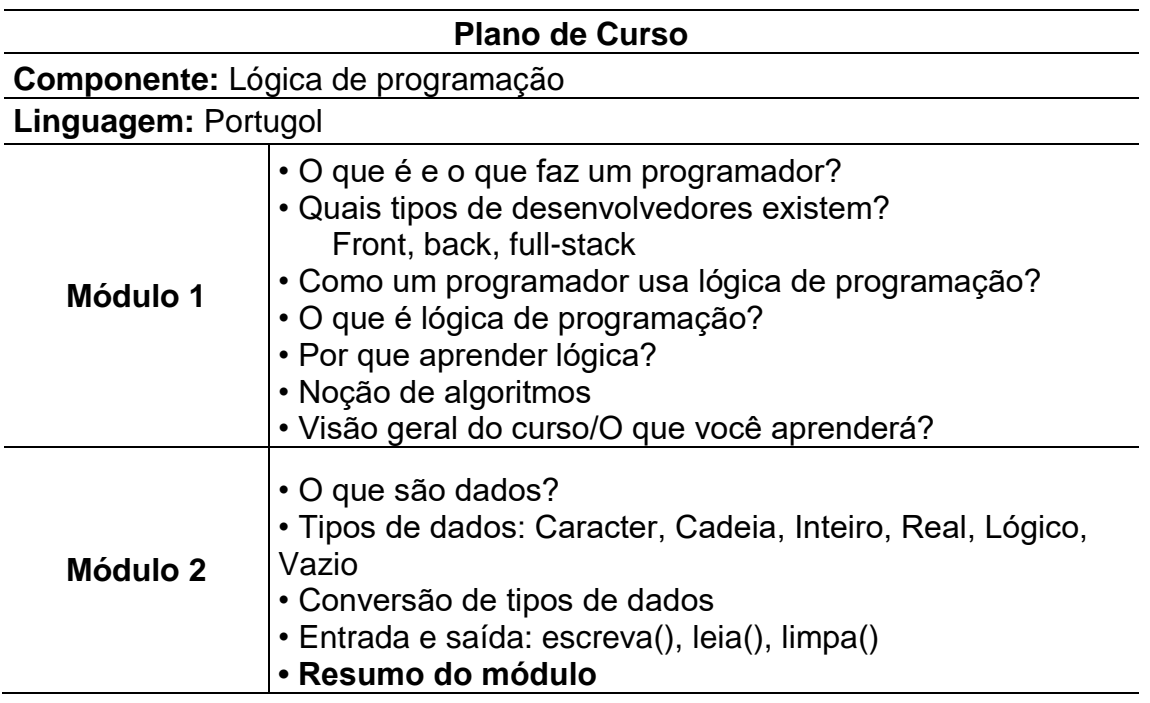

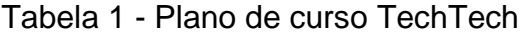

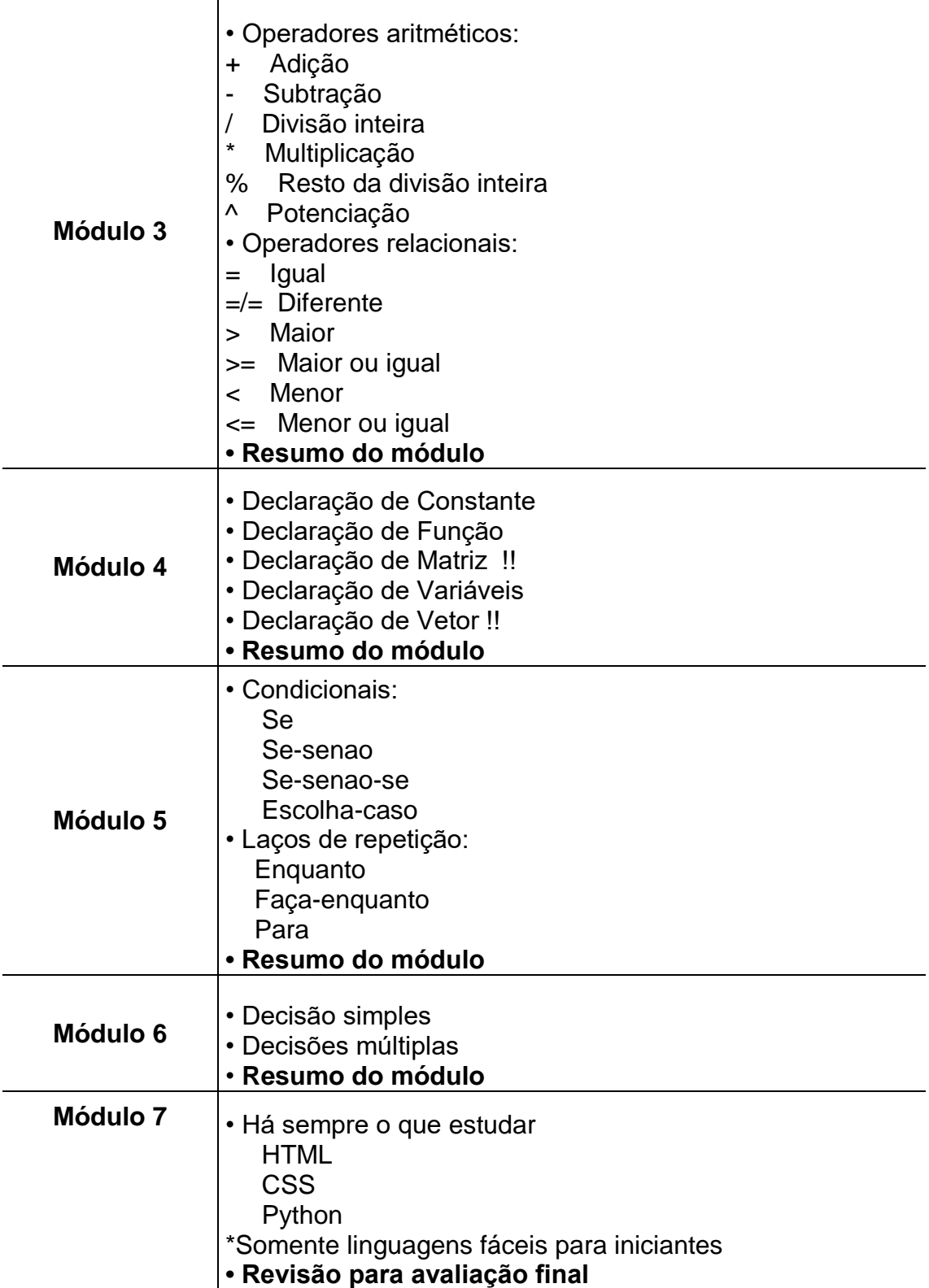

#### **2.5.6. Desenvolvimento**

#### **2.5.6.1. Arquitetura MVC**

A arquitetura MVC (Model – View - Controller), surgiu em 1979, citada por Trygve Reenskaug, que na época era funcionário da Xerox, entretanto o padrão só veio a se popularizar na web, por meio de desenvolvedores JAVA e .NET.

Trata-se de um padrão de arquitetura que cria divisões em um sistema Web, baseado em três componentes lógicos, para facilitar a dinâmica de desenvolvimento, a saber: modelo, exibição e controlador.

O modelo armazena temporariamente e gerencia os dados do sistema entre as camadas e o banco de dados.

A visualização refere-se à apresentação do sistema ao usuário e é basicamente a saída do sistema apresentada no monitor do usuário. Essa camada pode conter arquivos em HTML, CSS, Javascript, entre outras linguagens.

O controlador, ou controller, é a lógica que conecta o model e a view. Ela é responsável por transmitir as informações entre o usuário e o modelo dentro do sistema, bem como processar as informações dadas.

Essa arquitetura proporciona muitas vantagens no desenvolvimento, além da organização, há identicamente a clareza de visualização das regras de negócio do sistema devido á separação de camadas, facilidade de manutenção do sistema, isso por que torna o código facilmente compreendido por desenvolvedores que não estavam no momento da criação do sistema, possibilidade de reaplicar os códigos, principalmente a camada de modelo, onde costa a abstração do banco de dados, que pode ser utilizada em outros projetos, e ainda, a efetuação de testes isolados entre as camadas.

Na prática de desenvolvimento essas divisões são representadas por diretórios isoladas, mas para que a estrutura garanta a funcionalidade correta do sistema torna-se necessária a geração de rotas de comunicação entre elas.

As rotas no MVC criam uma dinâmica entre os diretórios e a controller, quando a rota (representada por um Identificador Uniforme de Recursos, URI ou URL) é encontrada uma ação da controller é executada. Importante ressaltar que rotas

para tratamento de erros também devem ser estabelecidas. Essas rotas, geralmente, ficam agrupadas por tipo de requisição e padrão de métodos nelas utilizados.

Por fornecer melhor organização e inúmeras vantagens, essa arquitetura foi aplicada no desenvolvimento da Plataforma TechTech.

## **2.5.6.2. App**

A pasta APP (Apêndice P) como o nome indica designa componentes lógicos e visuais que constroem a estrutura do projeto. Dentro dela, poderemos encontrar todas as pastas da camada MVC, junto a pastas auxiliares (core, functions, service e Twig).

## **2.5.6.2.1. Classes**

Dentro da pasta Classes (Apêndice Q), temos o arquivo input.php. Ele constrói uma Classe chamada Input com dois métodos principais, o get e o post. Esses dois métodos são usados para capturar parâmetros da URL. Eles são usados em momentos específicos. Quando queremos fazer uma submissão de formulário. Usamos o POST e consequentemente dentro das controllers nós chamamos a classe input com Input::post().

## **2.5.6.2.2. Config**

#### **Config**

Dentro de config.php (Apêndice R), temos nossas constantes. É aqui que decidimos definir a rota base, informações de debug, além das credenciais do banco de dados. Fazendo uma relação com o ambiente de desenvolvimento node, esse arquivo se copara a um .env.

#### **Router**

Já no arquivo Router.php (Apêndice R), nós temos a configuração das nossas rotas. Basicamente o método this->get() irá receber dois parâmetros, o primeiro é o que servirá para ser comparado com a URL. O segundo parâmetro é um conjunto de Classe e Método. Tudo que está antes do '@' é tratado como parte do nome de uma classe. Essa classe sempre será uma controladora, por isso todas as classes na imagem têm o sufixo 'Controller'. Após o sinal de '@' temos o nome do método que deve ser executado. Quando a execução do método ocorre, o conteúdo é gerado através do twig para nosso arquivo index.php de dentro da /public

#### **2.5.6.2.3. Controller**

#### **Class Controller**

A Class Controller (Apêndice S) é a classe controladora responsável por interceptar todo tipo de requisição POST e GET que advêm da camada view em relação ao domínio "Turma". Nesse projeto temos diversas controladoras, cada uma responsável por cuidar de domínios diferentes. A controller de turma terá os métodos de register, update, fetchById, fetchAll entre outros.

#### **Message Controller**

A MessageController (Apêndice S) é uma controladora diferente das demais. Assim como todas estendem uma controladora Núcleo (a qual contém o método load para gerar as páginas) a message também estende, porém essa terá a função de retornar uma mensagem para o usuário. Essas mensagens são a borda de todo tipo de entrada processamento e saída de dados. Elas podem retornar mensagens de erros ou de sucesso.

#### **Route Controller**

A RouteController (Apêndice S) com certeza é o maior arquivo do projeto e não por engano. Toda vez que configuramos o arquivo router.php de dentro de app/config nós referenciamos a classe RouteController@método. Esse método é uma dessas funções contidas dentro desse arquivo. Essas funções irão se responsabilizar por validar se o usuário está autenticado, se estiver a página é carregada, se não, o usuário é redirecionado. Além de restrições de páginas,

teremos também chamadas para modelos que fazem comunicação com o Banco. Ou seja, toda vez que eu querer entrar na dashboard por exemplo, poderei executar a função fetchStudentById por exemplo e assim atualizar os dados visualmente toda vez que a página é carregada.

#### **School Controller**

A controladora de domínio Escola (Apêndice S) serve para tratar requisições vindas da camada view e enviar para a model responsável por manipular os dados de escola no banco de dados. Assim como em classController, aqui teremos os métodos de register, update, fetchAll, fetchById, validateRegister entre outras.

## **Session Controller**

Session é uma controller especial (Apêndice S), uma vez que diferente das controllers de estudante, professor e escola, essa terá o trabalho de tratar requisições vindas apenas da tela de signIn. Essa tela é a que envia sempre email e password. Quando essas duas informações chegam na sessionController, ela envia para uma modelo a qual se chama SessionModel. Essa modelo terá o trabalho de consultar a tabela users do banco de dados. Essa tabela é a que contém os dados gerais dos três tipos de usuários (escola, estudante e professor).

## **Student Controller**

StudentController (Apêndice S) é a controladora responsável por tratar os dados de estudante e enviar para a model correspondente. Terá métodos de register, update, fetchAll, validatiors entre outros.

## **Teacher Controller**

A controladora de professor (Apêndice S), assim como as demais (student, school e class), terá a função de tratar as requisições obtidas através da camada view, e enviar para a camada da model correspondente. A teacher terá métodos de register update, validators, fetchAll fetchById entre outros.

#### **2.5.6.2.4. Core**

#### **Controller**

Chegamos na pasta core (Apêndice T). Tudo que está aqui é o núcleo da aplicação. Você irá notar, que o Controller.php aqui de dentro configura dois métodos principais, o load, e o showMessage. Se você prestou bem anteção esses são os dois métodos usados dentro das outras controllers. Isso ocorre porque as outras controllers estão herdando essas duas funções da controller núcleo. Isso é algo que vêm dos conceitos de OOP (Object Oriented Programming) que trata sobre as abstrações e polimorfismo de objetos/classes. A herança é na verdade um conceito muito simples entre os tantos outros dentro do mundo da programação orientada a objetos. Mas o que devemos entender dessas classes contidas em /core, é que elas são as classes pai, por tanto recebem configurações e métodos essenciais que são usadas dentro de todas as outras.

#### **Model**

O Modelo núcleo (Apêndice T) também é herdado para as demais models, sua configuração principal é o método connect, que retorna um objeto \$service, responsável por ter os métodos de comunicação com o supabase. Aqui você irá notar que está sendo usado uma biblioteca chamada PHPSupabase que é uma biblioteca que nos permite se comunicar com supabase (banco de dados em nuvem) através da linguagem PHP. [https://github.com/rafaelwendel/phpsupabase.](https://github.com/rafaelwendel/phpsupabase)

#### **RouterCore**

RouterCore (Apêndice T) é onde teremos a configuração núcleo do método get() usado no arquivo /config/router.php. Essa classe irá dizer como tratar a URL digitada na barra de pesquisa e como converter ela para um formato específico o qual irá ditar qual arquivo carregar naquele momento.

#### **2.5.6.2.5. Model**

#### **ClassModel**

Chegamos finalmente nas modelos. As modelos terão a responsabilidade de herdar a Modelo núcleo (Apêndice V) (a qual contém o método connect) e assim realizar processamentos e comunicações com o Supabase (nosso banco de dados). A modelo de classe será semelhante a Controller de classe em relação a sua estrutura. Digo isso pois, os conjuntos de Model e Controller sempre terão os métodos com mesmo nome para se compararem e poderem se relacionar. Ou seja, o método fetchById da controller de Classe, chama o método fetchById da modelo de Classe.

#### **SchoolModel**

Assim como explicado a modelo de Classe, temos a modelo do domínio de escola (Apêndice V). Ela irá atuar da mesma forma que as demais, recebendo valores da controladora, e enviando para o banco de dados. O processo inverso também ocorre, uma vez que o resultado que é retornado do banco, também é retornado para a controller.

#### **SessionModel**

A modelo de session (Apêndice V) irá se responsabilizar por pegar os valores vindos da sessionController e enviar para o supabase. Teremos aqui os métodos de sigin e logout();

#### **StudentModel**

A modelo de StudentModel (Apêndice V) se comunicará com a StudentController, para executar processos de register, update e fetch no banco de dados.

## **TeacherModel**

A modelo de TeachertModel (Apêndice V) se comunicará com a TeacherController, para executar processos de register, update e fetch no banco de dados.

## **2.5.6.2.6. Service**

## **cURL**

O arquivo cURL.php (Apêndice W) é o único arquivo contido na pasta /app/service, e ele está separado por ser um modelo de requisição totalmente diferente dos demais. Esse tipo de serviços de requisição utiliza o curl que é um processo de requisição HTTPS.

## **2.5.6.2.7. Twig**

## **AppExtension**

AppExtension (Apêndice X) nada mais é do que uma configuração externa de um plugin para o Twig. O Twig aceita várias configurações externas. Uma delas é um compilador de markdown para HTML, que precisamos para converter o resultado da função cURL para HTML. Na imagem é possível ver a declaração do método getMarkdown() e ele está sendo referenciado dentro da função TwigFunction. Essa sintaxe especifica a criação de uma nova função a qual o twig não tem nativamente.

## **2.5.6.2.8. View**

## **2.5.6.2.8.1. Choose-signup**

O diretório chosse-signup (Apêndice Y) possui os códigos que compõem a tela de opções de cadastro de perfil, nessa é visível: estudante, escola e professor. É através dela, que os usuários são redirecionados para a página de signup correspondente a sua situação.

## **2.5.6.2.8.2. Components**

Esse diretório (Apêndice Z) armazena os componentes visuais do sistema.

## **AvatarsModal**

"AvatarsModal" (Apêndice Z), é o arquivo em que são determinados os avatares direcionados a seleção de cada tipo de usuário, isto é, os avatares que a escola pode selecionar, os que professores podem selecionar, etc.

Nessa estrutura, nota-se a segregação dessas imagens que são referidas por ids, esses ids são armazenados no banco de dados junto aos dados de cadastro.

## **Footer**

No footer (Apêndice Z), foi utilizada uma biblioteca de estilização específica, a Paper JS, a sintaxe dela é diferente da do Tail Wind que fora utilizado nos outros elementos.

Esse arquivo demonstra uma estrutura de redirecionamento altamente eficiente, para informar os usuários, leva-los a home ou a ter conhecimento sobre a equipe de desenvolvimento.

## **Menu**

No diretório "Menu,twig" (Apêndice Z), estão configurados os botões de logout da plataforma, tanto os de perfil, quanto os de classe.

## **ToggleDarkModeButton**

Esse diretório (Apêndice Z), contém a configuração do botão e funcionalidade de darkMode do site, para essa funcionalidade funcionar corretamente utilizou-se a biblioteca Jquery.

## **UserInformation**

Esse arquivo (Apêndice Z), é responsável pelo funcionamento das restrições dos módulos de conteúdo do perfil estudante, visto que ela só entra em funcionamento quando "session.perfil" for igual a "student". É perceptível, que ela utiliaza os dados referentes ao módulo anterior para determinar os eventos do módulo seguinte.
### **2.5.6.2.8.3. Dashboards**

### **DashboardStudent**

Nessa página, tem-se a parte do sistema que é visualizada pelo aluno (Apêndice Y), evidencia-se a configuração básica do painel de módulos do curso e a sidebar para que o estudante navegue pelo site. Importante ressaltar que a liberação de cada módulo está condicionada à finalização do exame do capítulo anterior, contido em "exam,twig" em seu respectivo módulo.

### **DashboardTeacher**

Como esperado, essa dashboard é exibida apenas para perfis do tipo professor (Apêndice Y), também se evidencia nesse arquivo a estrutura da sidebar para navegação no site, e a estrutura que captura e retorna as turmas as quais o perfil professor administra, bem como o desempenho dos alunos vinculados aquela turma.

### **DashboardSchool**

Na área do perfil da escola (Apêndice Y) existe a estrutura comum, como a barra de navegação, e ainda há a estrutura de administração que a escola possui, é notável que a estrutura recebe as turmas que pertencem a escola, além disso é possível visualizar o desempenho médio geral dos alunos no curso.

### **2.5.6.2.8.4. Feedback**

Esse é o arquivo onde conta o formulário de feedback (Apêndice Y) desenvolvido. Nelas encontra-se o código e os campos contidos no feedback, o mais importante nesse cenário seria o último campo, o de mensagem onde as críticas ou sugestões dos usuários serão recebidas.

### **2.5.6.2.8.5. Home**

A página home (Apêndice Y), faz contém uma breve apresentação do que é oferecido pela plataforma, além disso, ela funciona como a raiz do sistema, isso porque os links de acesso primário estão nela.

Sendo assim, ao longo do código é possível ver não só a aplicação do CSS e bibliotecas de estilização, mas também links para direcionar o usuário a página "choose-signup".

## **2.5.6.2.8.6. Messege**

O arquivo message (Apêndice Y) contido dentro de view, é um HTML usado para quando queremos jogar mensagens de erros. Quando a controller não estiver com nome certo, ou o método não estiver com o nome certo, esse arquivo é carregado no lugar indicando o Erro de load.

## **2.5.6.2.8.7. Modules**

Para desenvolver os módulos de conteúdo (Apêndice Y)**,** utilizou-se markdown na formatação do conteúdo, como se vê a sintaxe é diferente da formatação de texto do HTML, isso por que posteriormente o arquivo é convertido para essa linguagem.

Dentro do módulo estão contidos o áudio e o mapa mental do módulo, que são exibidos para o aluno.

Já o exame é trazido do tally e os dados são capturados pelo pipedream. O exemplo mostrado refere-se ao módulo um, mas a estrutura é estendida igualmente para os demais módulos.

**2.5.6.2.8.8. Partials**

## **2.5.6.2.8.8.1. Dasboard\_school**

## **Dasboard\_school – Classrooms**

Esse arquivo (Apêndice AA) configura o painel das escolas, e essa configuração permite a visualização das salas de aula e dos alunos.

# **Dasboard\_school - Configuration**

(Apêndice AA) Na tela de configuração da sala, os usuários tipo "escola" podem alterar alguns de seus dados, como o e-mail e a senha.

## **Dasboard\_school – Dashboard**

Essa tela (Apêndice AA) configura a tela principal da dashboard das escolas, contendo o painel, as configurações e uma tela que contém as turmas da instituição e os professores cadastrado com o nome da escola.

## **Dasboard\_school – Help**

Nessa tela (Apêndice AA), é configurada a parte de "ajuda", localizada nas dashboards da escola, e acrescentada a imagem com as instruções que guiam os usuários pelo site.

## **Dasboard\_school - Teachers**

Essa tela (Apêndice AA) configura uma aba que contém os professores participantes da escola.

### **2.5.6.2.8.8.2. Dashboard\_student**

### **Dasboard\_student - Classrooms**

Nessa tela (Apêndice AA), configura-se a posição das salas de aula na dashboard do aluno, ela configura majoritariamente a visualização do painel do aluno, mostrando o professor administrador da sala e os outros colegas de turma.

## **Dasboard\_student – Configuration**

Esse arquivo (Apêndice AA) mostra para o usuário configurações que podem ser feitas por ele, como a troca de e-mail e senha, a inserção de uma bio, além de que também é possível sair de uma sala de aula.

## **Dasboard\_student - Dashboard**

Nessa parte (Apêndice AA), é definida a situação em que o estudante se encontra em relação ao progresso de cada módulo. Os módulos podem ser acessados por lá e podem estar "pendentes", ou "concluídos."

### **Dasboard\_student – Help**

Nessa tela (Apêndice AA), é configurada a parte de "ajuda", localizada nas dashboards dos alunos, e acrescentada a imagem com as instruções que guiam os usuários pelo site.

## **2.5.6.2.8.8.3. Dashboard\_teacher**

## **Dasboard\_teacher – Configuration**

Esse arquivo (Apêndice AA) mostra para o usuário configurações que podem ser feitas por ele, como a troca de e-mail e senha, a inserção de uma bio, além de que também é possível ver qual escola o professor está cadastrado e a data de criação do perfil.

## **Dasboard\_teacher – Dashboard**

Esse arquivo (Apêndice AA) configura a dashboard dos professores, lá existem três abas, e é possível criar uma sala através do painel principal.

## **Dasboard\_teacher - Help**

Nessa tela (Apêndice AA), é configurada a parte de "ajuda", localizada nas dashboards dos professores, lá contém imagens com as instruções que guiam os usuários pelo site.

### **2.5.6.2.8.8.4. Body**

Esse arquivo (Apêndice AA) engloba o conteúdo de outros arquivos, que são adicionados nele e conectados para configurar as interfaces das dashboards.

### **2.5.6.2.8.8.5. Layout**

O layout é um arquivo (Apêndice AA) que estende o arquivo body, sua utilização se dará quando as salas de dashboard são geradas, pois elas precisam do menu lateral e da sessão principal

### **2.5.6.2.8.9. Playground**

As imagens a seguir foram extraídas do arquivo que armazena a estrutura do Playground da plataforma (Apêndice Y), que é um ambiente de programação em Portugol para os usuários praticarem.

Essa funcionalidade utiliza uma biblioteca externa, e basicamente faz a conversão de comandos Portugol para Java Script, o que o torna executável.

Nesse arquivo, as funcionalidades são puxadas do arquivo "javascript", o "iframe" também é importado e ele é o responsável por o código Portugol ser executado na plataforma quando o usuário digita algum comando, eles são entendidos como dados de entrada e assim são interpretados.

### **2.5.6.2.8.10. Portfolio**

Esse arquivo (Apêndice Y), é uma página estática comum, utilizou-se para apresentar o projeto para as instituições interessadas de maneira mais detalhada, possui adição de bibliotecas de estilo para animação dos elementos e também para o formato ad header e do footer.

Além disso, nela contém botões que direcionam o usuário para a plataforma novamente.

### **2.5.6.2.8.11. Sign-up**

Sign-up (Apêndice AB) refere-se ao cadastro dos usuários no sistema, são nessas páginas em que ocorre a entrada de dados digitados para o sistema gerenciar o acesso e administrar as restrições de interação de cada perfil.

Nesse sentido, existem diversos divisões de sign-ups possíveis: class, school, student, teacher e teacher by school.

# **Signup-class**

A funcionalidade de cadastro de turmas (Apêndice AB), é restrita ao perfil do tipo escola e professor. Nas imagens a baixo é visível a estrutura dessa página.

Como exibido no código os campos são os correspondentes aos registrados no banco de dados, como: nome da turma, professor e código da turma. As restrições são feitas através da "session.perfil"e os únicos professores adicionados em turmas são os registrados em "teacherbyschool".

## **Signup-school**

Para o cadastro da escola (Apêndice AB), além das informações essenciais, como: nome da instituição, e-mail e senha. Ainda foi configurada a alternativa de seleção de um avatar para o perfil.

Essa aplicabilidade só ocorre devido ao arquivo "AvatarModal.twig", é nele em que se estabelece as localizações de avatares disponíveis no sistema destinados a cada perfil.

## **Signup-student**

Esse diretório corresponde ao cadastro do estudante (Apêndice AB), o tipo de perfil também possui avatares disponíveis para selecionar, no mais, o que diferencia esse cadastro é a presença de um campo para armazenas a data de nascimento do usuário, visto que, isso garante analisar, posteriormente, a faixa etária dos alunos que utilizam a plataforma na realidade.

# **Signup-teacher**

Prosseguindo apresentam-se as imagens do arquivo de cadastro dos professores (Apêndice AB) que não estão entrando juntamente a uma instituição, o campo de nome da instituição é opcional nesse caso, e esse perfil pode administrar turmas de alunos isoladamente.

# **Signup-teacherbyschool**

Em suma, as últimas imagens do arquivo desse bloco (Apêndice AB) referem-se ao registro dos professores, os campos não diferem dos vistos anteriormente em escola e estudante, entretanto, há um campo no qual o professor deve especificar a qual escola estará vinculado dentro do sistema, isso é importante para o funcionamento das turmas e para a administração da escola sobre os usuários sob sua supervisão.

### **Signin**

O Signin (Apêndice AB) é como se denomina o processo de login do usuário em um sistema, segundo as imagens expostas e possível analisar os dados solicitados aos usuários para autorizar sua entrada no sistema. Claramente, esses dados devem ter sido cadastrados no banco de dados anteriormente.

Os dados de signin permitem a aplicação da "session.perfil", ou seja, estão envolvidos no processo de restrição que redireciona o usuário para a dashboard adequada.

### **2.5.6.2.8.12. Summary**

A página summary (Apêndice Y), é onde todos os módulos do curso podem ser visitados independentemente da condição de finalização da prova do módulo anterior pelo estudante, por essa razão só é visualizada por perfis de professores e escolas.

# **2.5.6.3. Public**

Nestas pastas (Apêndice AC) encontram-se todas as mídias utilizadas pelos desenvolvedores, áudios usados nas páginas de módulos, imagens pelo site, svgs que são principalmente logos e mascotes, e gifs utilizados na página home.

## **Audios**

Na pasta "áudios" (Apêndice AC) é onde se encontram os áudios dos textos do site, que se encaixa nas nossas ferramentas de acessibilidade.

## **Global CSS**

O arquivo globa.css (Apêndice AC) é o responsável por gerar todos os estilos globais da aplicação. Por mais que estejamos utilizando o Tailwind nas classes html, estamos usando também esse arquivo que se responsabiliza por resetar todos os estilos padrões do HTML além de estilizar a barra de scrool da página.

### **Gifs**

Arquivo (Apêndice AC) que contém um gif que foi animado por uma das desenvolvedoras e colocado na página home.

## **Imgs**

Dentro de public tem a pasta 'imgs" (Apêndice AC), que contém algumas das imagens que foram utilizadas para o desenvolvimento do projeto. Dentro de imgs tem imagens como a nossa logo, os mapas mentais que ficam na sessão de ajuda, os integrantes da equipe, e a logo do Centro Paula Souza.

### **JS - AnimatedFooter**

Nesse arquivo, (Apêndice AC) a estilização e funcionalidade do footer são configuradas com o paperJS para que a animação de Wave (onda) seja aplicada no momento de load da página. A animação ocorre através de um código fonte importando da biblioteca paperjs. O efeito aplica-se apenas a uma tag <canvas> a qual sobrepomos no footer.

# **JS – ToogleDarkMode**

O arquivo de toogleDarkMode (Apêndice AC) é um arquivo JavaScript que define um procedimento de troca de tema. Ele irá selecionar o um componente switch aonde toda vez que o evento sl-change for emitido, a função de adicionar a classe dark no html é executada.

## **JS - ToogleHomeMenu**

O arquivo toggleHomeMenu (Apêndice AC) irá ter uma função que seleciona o menu da tela inicial e esconde ele quando necessário. Essa função gera efeito apenas nos tamanhos mobile.

## **JS - ToogleMenu**

Diferente do toggleHomeMenu (Apêndice AC), esse outro arquivo de toggleMenu foca no menu sidebar, ou seja, o menu lateral que fica fixo no lado esquerdo da dashboard. A funcionalidade de expandir e retrair ocorre dentro desse arquivo toggleMenu.js

## **Paper JS**

O Paper JS (Apêndice AC) é uma biblioteca de estilo externa, e foi utilizado no footer, para animar elementos e estilizar como um todo. O link Github dessa biblioteca:

## **Portugol**

No diretório "Portugol" (Apêndice AC) estão os códigos necessário para o funcionamento do eitor de código da TechTech, que foi importado, por se tratar de uma biblioteca de terceiros. P link do Github:

### **Svgs**

Dentro de "svgs" (Apêndice AC) tem imagens vetorizadas, que estão em uma qualidade melhor, como as versões do nosso mascote techbô e dos componentes visuais da plataforma como as imagens do background.

### **Vendor Tailwindcss**

O arquivo de Tailwindcss.js (Apêndice AC) é as configurações do Tailwind que estamos usando para dizer quais são os principais tamanhos de telas (breakpoint), quais são as cores e as famílias de fontes usadas no projeto.

### **Index.php**

Com certeza esse é o arquivo (Apêndice AC), mais importante do projeto, pois é ele que inicia a sessão (local de cache das variáveis) para a página, ele que roda o RouterCore que é quem tem os métodos get para troca de conteúdo através das url. Além de chamar o autoload.php, arquivo responsável por fazer todas as bibliotecas de terceiros funcionarem junto ao nosso código.

### **Vendor**

A Pasta (Apêndice AC) vendo é a pasta responsável por persistir todo código fonte das bibliotecas instaladas através do comando "composer require" e "composer install" Esses códigos podem se comunicar entre si e junto a ele é criado um arquivo composer.lock que contém uma árvore de dependências JSON. Para o uso das bibliotecas é necessário importar no escopo do código o arquivo autoload que também se localiza na raiz da pasta /vendor.

### **.htaccess**

O arquivo htaccess (Apêndice AC) localizado na pasta/public terá a responsabilidade de impedir que qualquer arquivo exceto o index.php seja aberto. Isso ajuda contra acessos indevidos à arquivos de textos e imagens.

### .**htaccess root**

O arquivo htaccess localizado na pasta root, serve para forçar todo e qualquer redirecionamento para a pasta public a qual contém o índice do projeto que é o arquivo index.php.

## **2.5.7. Dicionário de Dados**

O dicionário de dados é o registro da estrutura lógica do banco de dados, nele está presente não só os campos e os tipos de dados que são coletados no banco, mas também uma descrição objetiva dos dados armazenados em determinado campo. A partir do dicionário é possível compreender a estrutura do banco em detalhes, o formato de tabela facilita a visualização de todos os elementos estruturais da base de dados.

## Tabela 2 - Admin

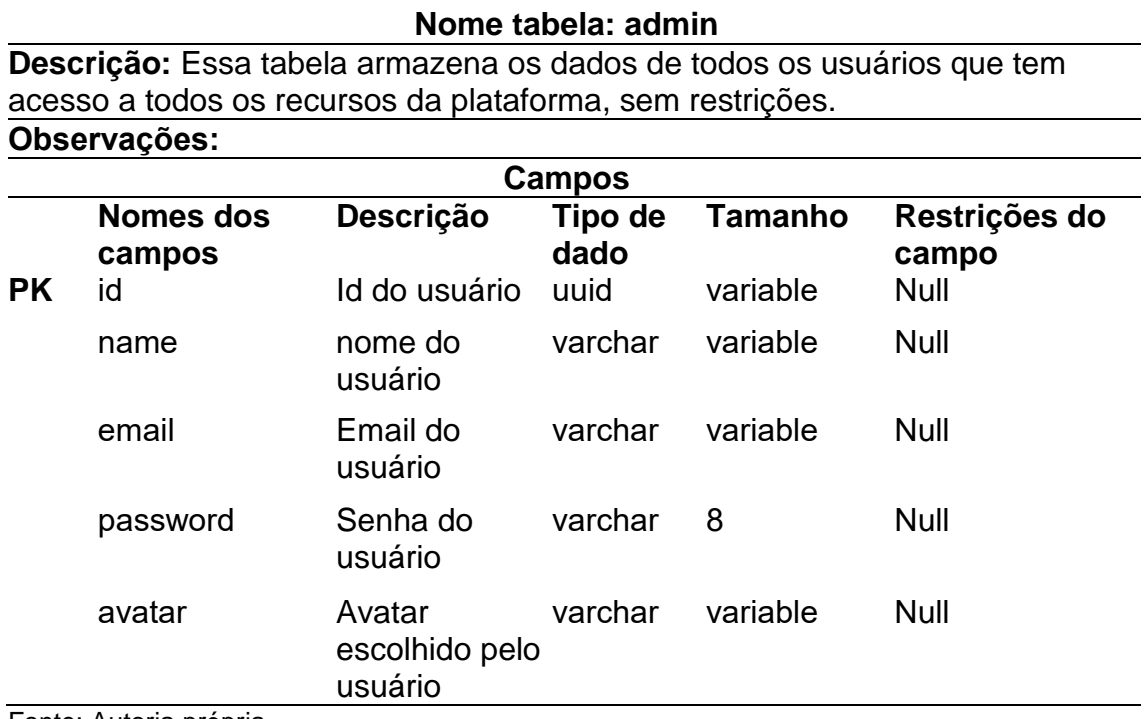

Fonte: Autoria própria.

## Tabela 3 - Class - tabela turmas

**Nome tabela: class**

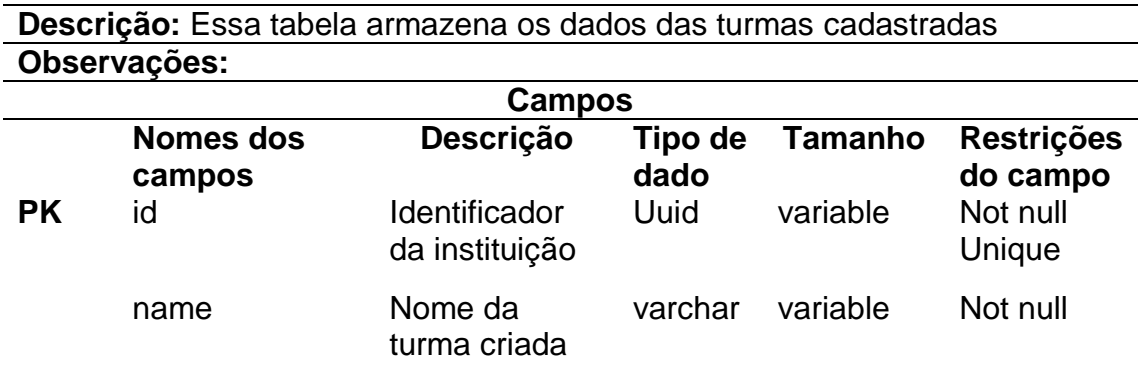

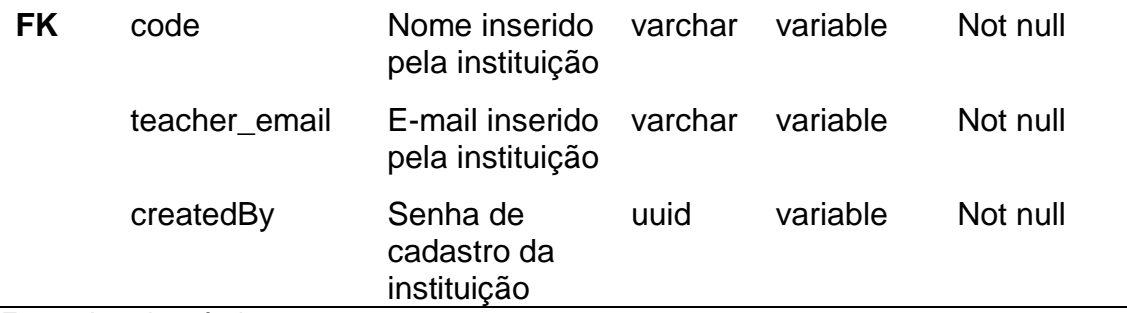

Fonte: Autoria própria.

# Tabela 4 - Modules\_progress - Progresso dos alunos

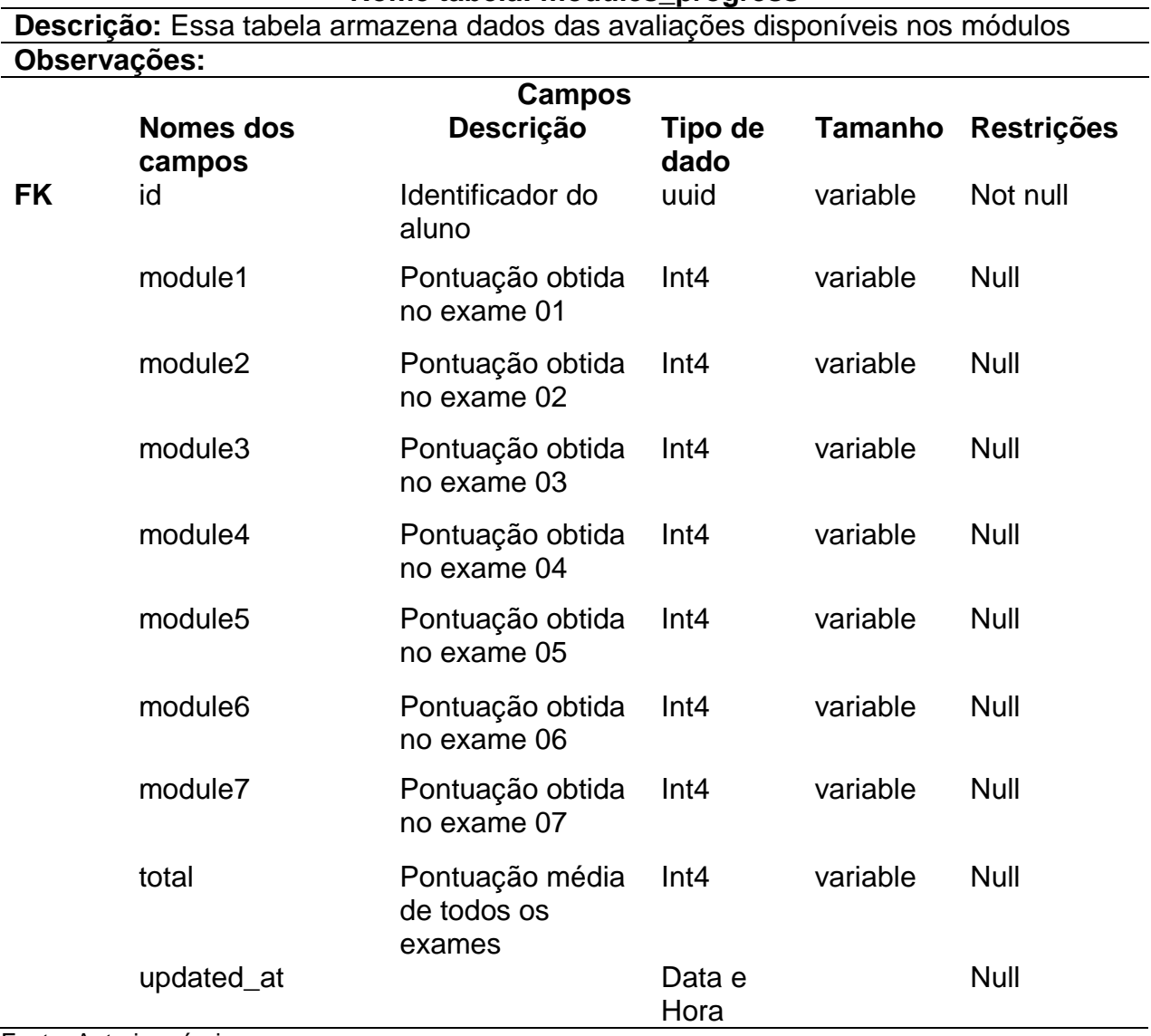

## **Nome tabela: modules\_progress**

Fonte: Autoria própria.

Tabela 5 - School - Escolas registradas

**Nome tabela: school**

**Descrição:** Essa tabela contém as escolas registradas no sistema **Observações:** 

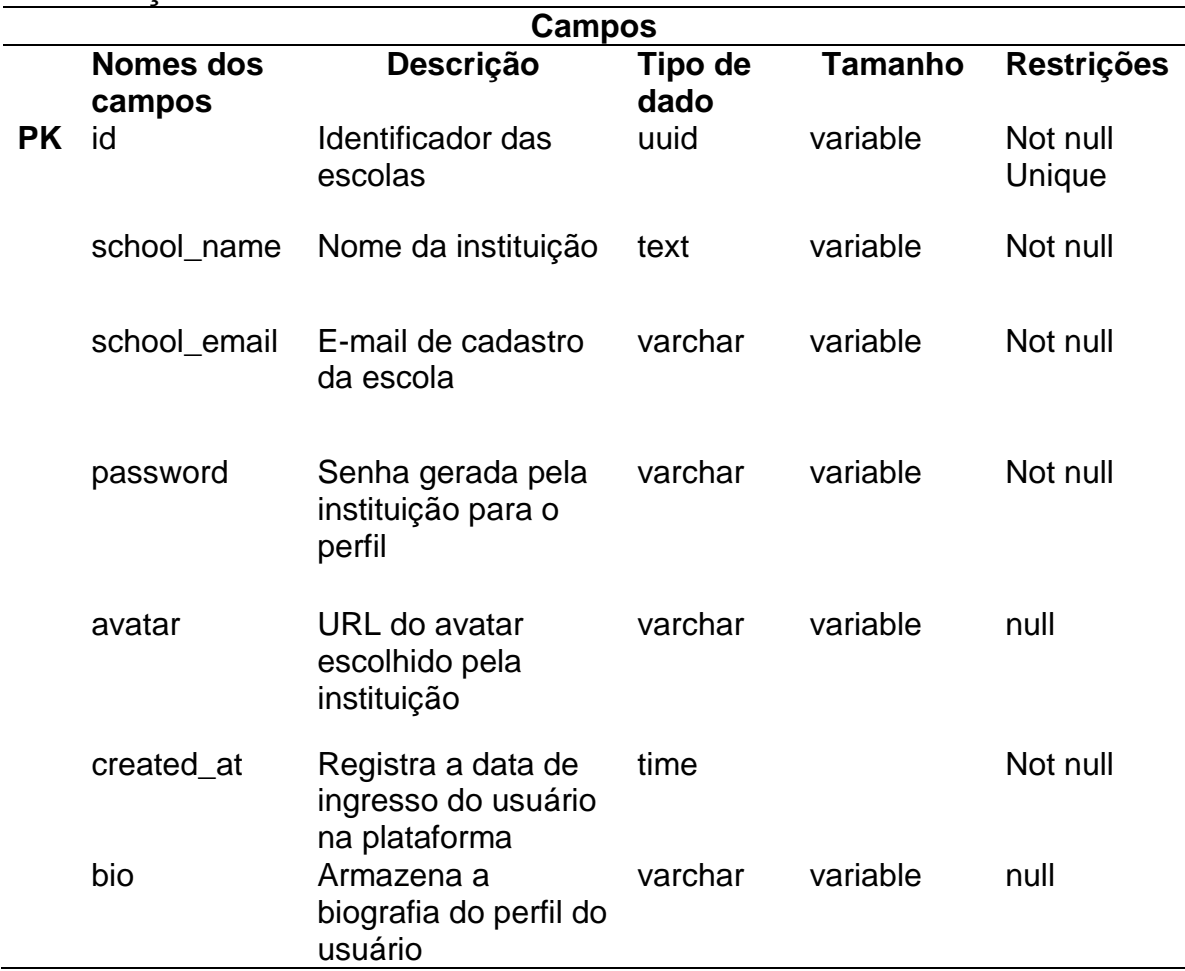

Fonte: Autoria própria.

# Tabela 6 - Students - Alunos registrados

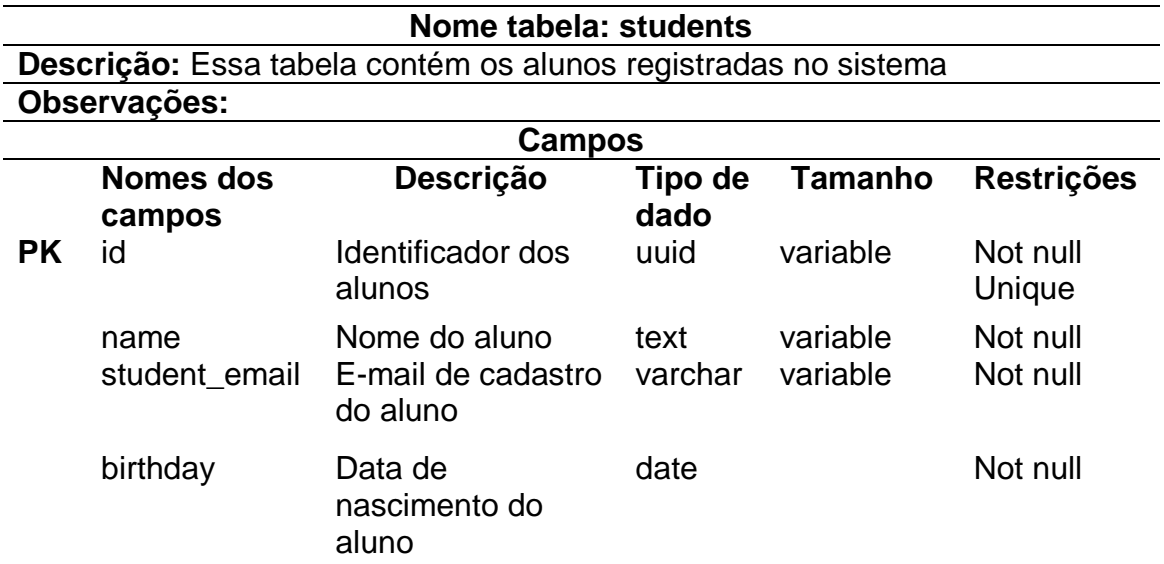

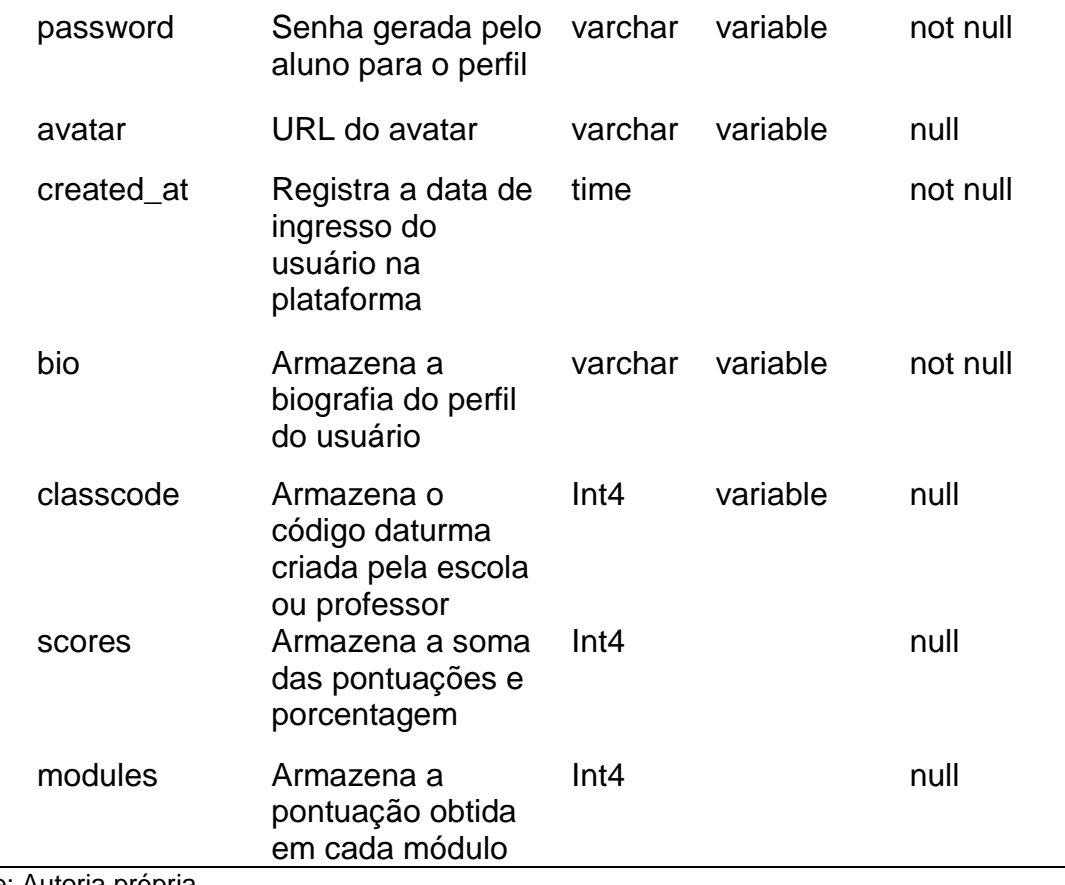

Fonte: Autoria própria.

# Tabela 7 - Teachers - Professores registrados

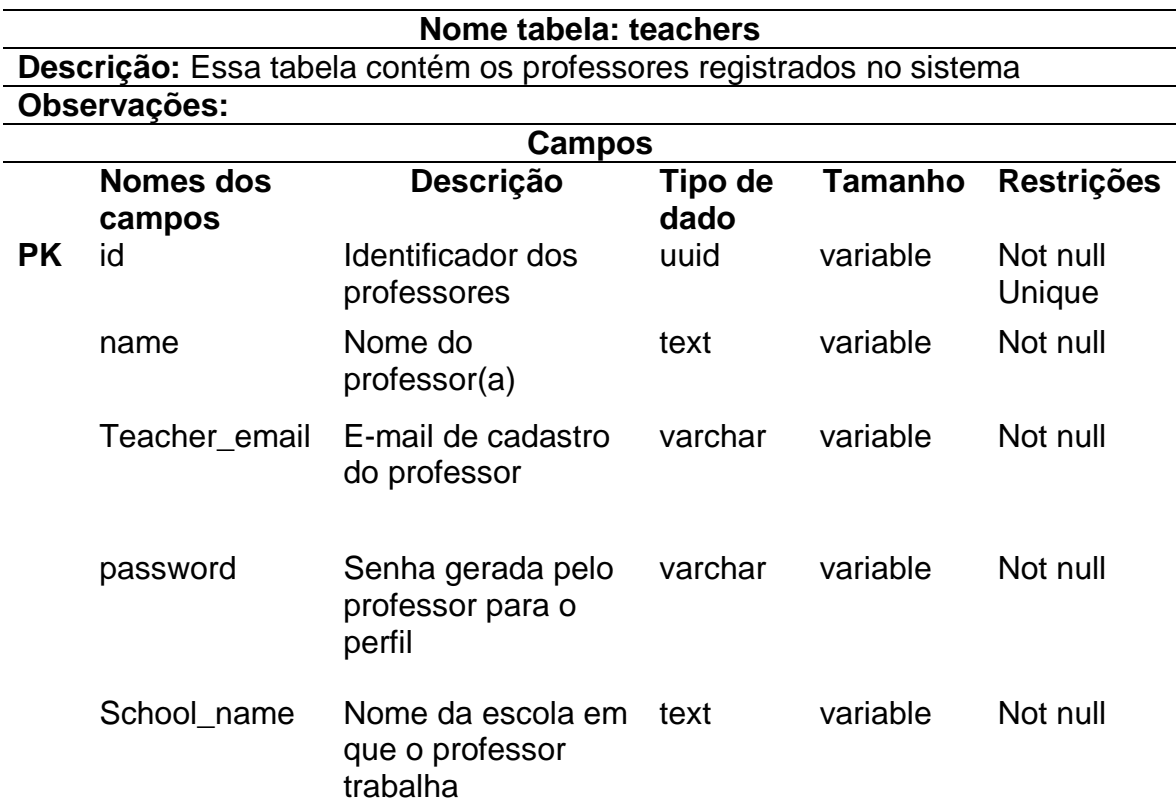

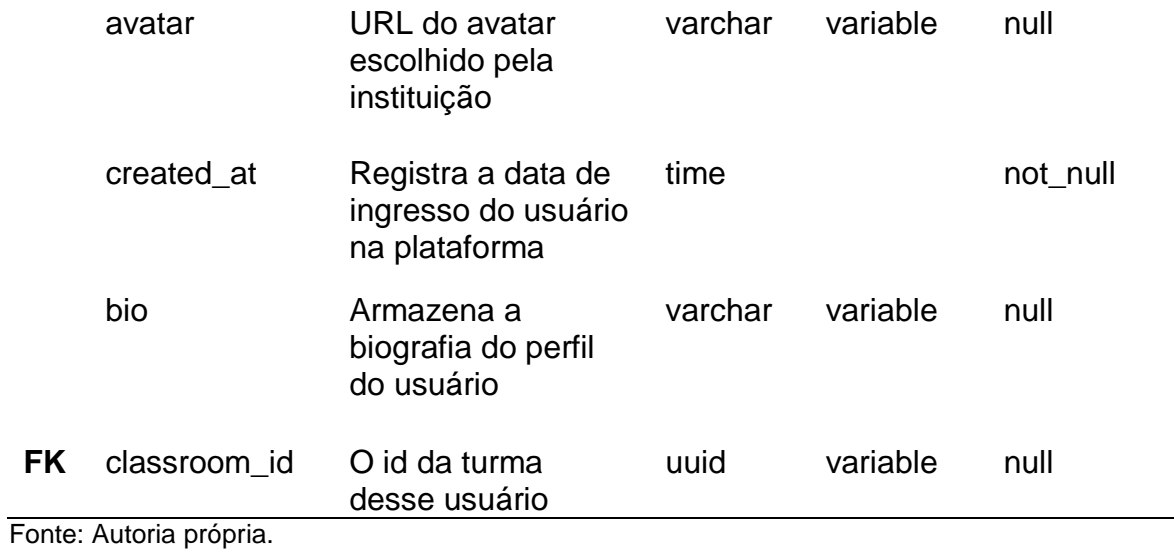

Tabela 8 – Users – Usuários registrados no sistema

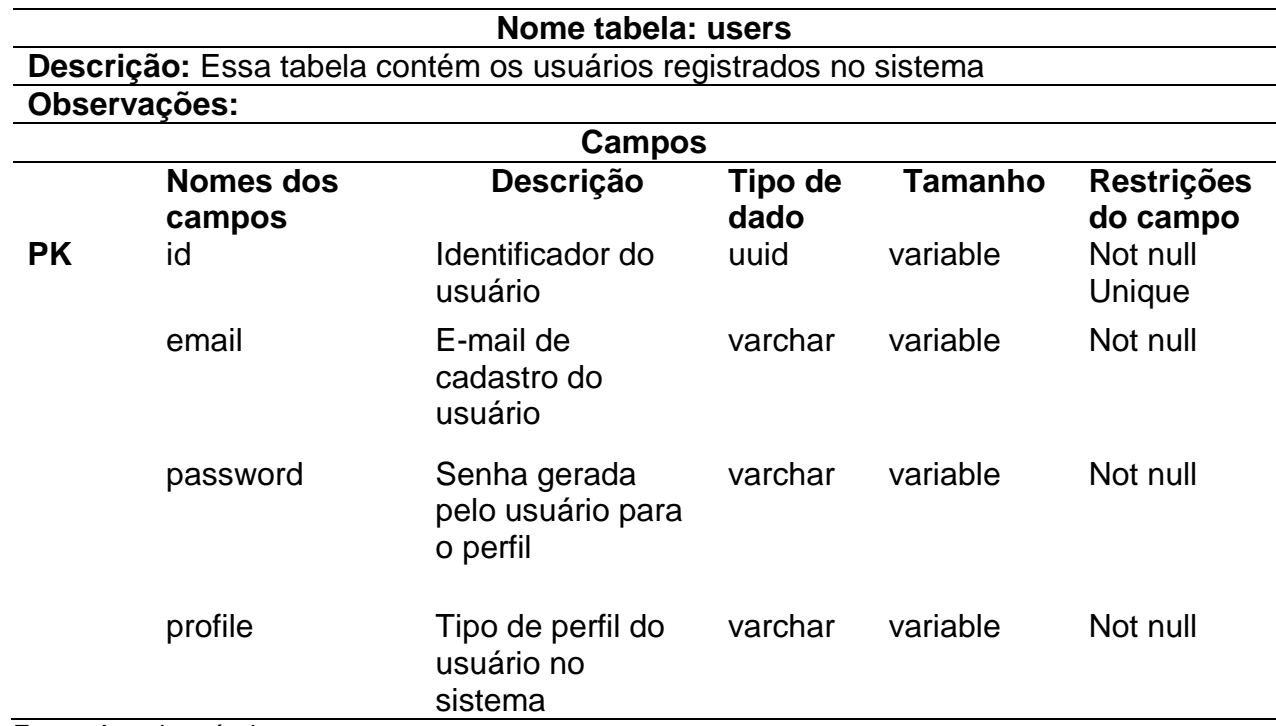

Fonte: Autoria própria.

# **2.6. Plano de Teste de Usabilidade**

# **2.6.1. Cronograma**

Tabela 20 - Cronograma do plano de teste de usabilidade

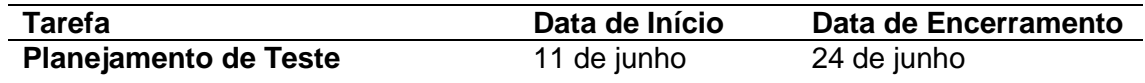

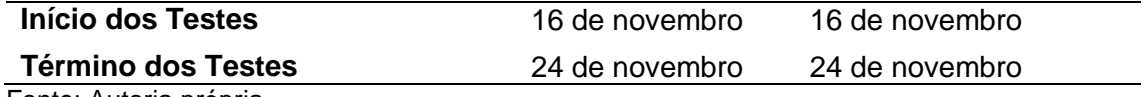

Fonte: Autoria própria.

# **2.6.2. Recursos Humanos**

Tabela 21 - Funções de desenvolvimento do plano de teste de usabilidade

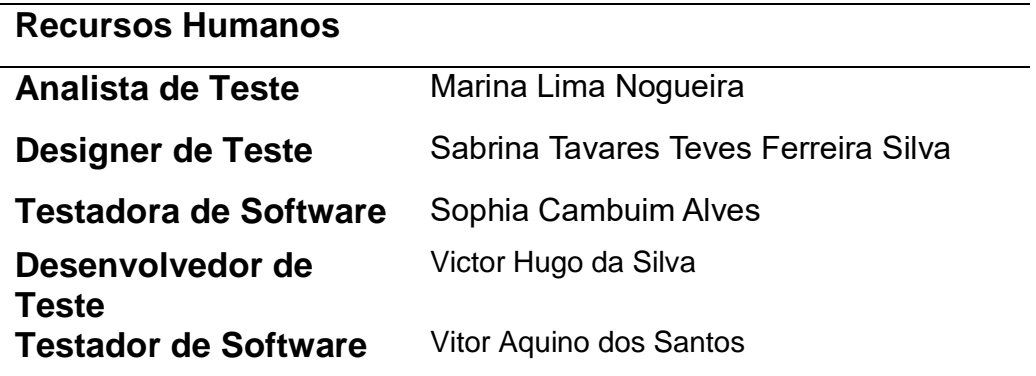

Fonte: Autoria própria.

## **2.6.3. Casos de Uso**

Tabela 22 - Casos de uso do plano de teste de usabilidade

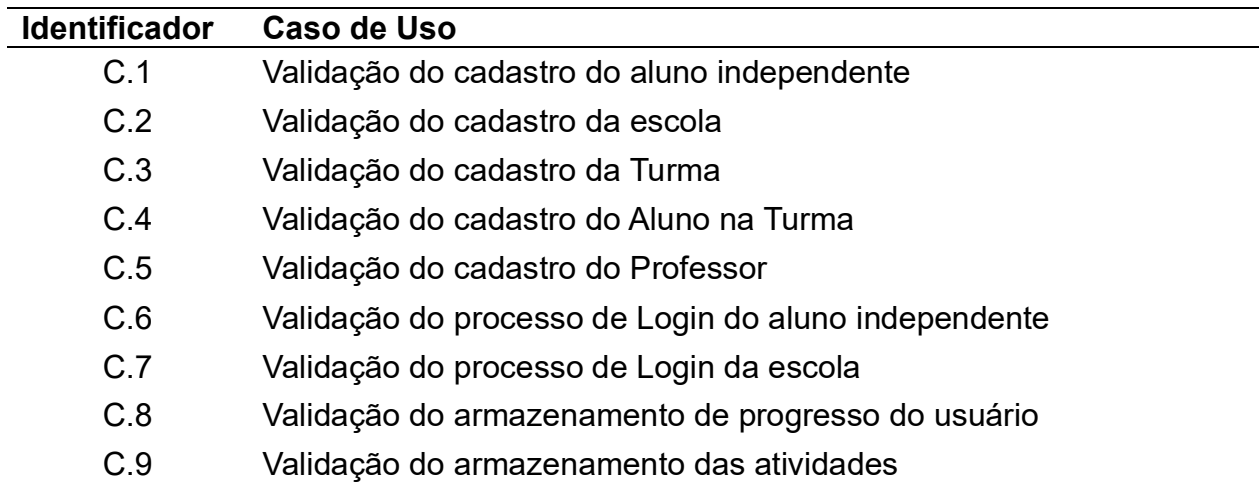

Fonte: Autoria própria.

As especificações dos casos de uso podem ser vistas no Apêndice C, Apêndice D, Apêndice E, Apêndice F, Apêndice G, Apêndice H, Apêndice I, Apêndice J e Apêndice K.

# **2.6.4. Objetivos**

O objetivo principal dos testes de usabilidade da plataforma de aprendizado TechTech é garantir uma melhor interatividade por parte das crianças e jovens com a plataforma web. Em prol de construir uma aplicação acessível independente do dispositivo e que entregue a melhor experiência do usuário independentemente da idade do mesmo, será realizado testes de usabilidade que permitirão verificar a funcionalidade de cada página junto ao fluxo que cada função desperta. Junto a isso ficam evidentes os seguintes itens por ordem de prioridade:

- 1. Detectar dificuldade de navegação da tela de apresentação da plataforma (Tela Inicial).
- 2. Detectar dificuldade de cadastro/login e confirmação por e-mail por parte do usuário
- 3. Verificar Tempo de resposta da API de conteúdo de acordo com a navegação do usuário entre os módulos das lições.
- 4. Verificar tempo de resposta (compreensão) em relação ao layout e disposição dos elementos em tela por parte do usuário a cada entrada em uma nova página antes não vista
- 5. Avaliar a satisfação dos usuários sobre a proposta;

# **2.6.5. Processo**

Para a execução dos testes será montado um ambiente acessível via web com o protótipo da aplicação publicada em um servidor de deploy, o Hostinger. A URL do protótipo será compartilhada junto a um formulário de perfil e feedback para os testadores de software. (Teste de Caixa Preta).

Dessa forma, os testes serão realizados com tempo cronometrado e atividades registradas. Será utilizada a extensão Selenium para a efetuação dos testes, e em seguida, o analista de testes redigirá um relatório final, e redirecionará possíveis falhas para manutenção.

### **2.6.6. Relatório Final**

Os testes foram realizados entre os dias 16 e 24 de novembro pelos testadores de software e designers de teste, foram feitos através da extensão Selenium, como previsto, após o deploy da plataforma ser realizado.

No primeiro caso de teste, C.1 Validação do cadastro do aluno independe, todos os procedimentos correram regularmente e o sistema alcançou os resultados esperados, o usuário foi cadastrado com sucesso, e o redirecionamento aconteceu por via de regra.

No segundo caso, C.2 Validação do cadastro da escola, o sistema também alcançou os resultados esperados, os procedimentos foram realizados ordinariamente com a inserção de e-mail e senha, e o redirecionamento aconteceu em seguida, com todas as restrições em funcionamento.

No terceiro caso de teste, C.3 Validação da criação de turma, o sistema alcançou os resultados esperados e o processo foi respeitado, primeiramente se fez necessário o login nos perfis de professor e escola, e em seguida foi feito o direcionamento para o dashboard, onde o botão para criação de turma se encontra, ele redireciona para a página de cadastro de turma sem pormenores e os campos são preenchidos. Sendo assim, ao abrir o dashboard de professor e escola, foi possível ver as turmas criadas listadas na área "Sala de aula".

No quarto caso de uso C.4 Validação do cadastro do aluno em uma turma, com todos os tipos de usuário registrados, e a sala criada, os procedimentos do teste foram respeitados, e os objetivos de resultado foram alcançados. A pontuação dos alunos registrados é mostrada na sala, com uma hierarquia de pontos, o que facilita a visualização do professor, pois ele verá quais alunos estão com um desempenho mais satisfatório e quais precisam de reforço no conteúdo.

No quinto caso de uso, C.5 Validação do Cadastro do Professor, terceiro teste realizado, o sistema não alcançou os resultados esperados pois o direcionamento da página de cadastro do professor não esteve presente através de um link ou botão na plataforma, à conta do desenvolvimento em andamento do sistema. No entanto, através do link direto o teste foi realizado com sucesso, e o cadastro foi feito corretamente.

No sexto caso de uso, C.6 Validação do processo de login do aluno independente, quarto teste feito em questão, o sistema igualmente compreendeu expectativas, o teste e os procedimentos correram de maneira corriqueira. Anteriormente, no entanto, foi necessário fazer o cadastro para que o login ocorresse em plenas funções, mas estando desconectado da plataforma foi possível, em seguida, realizar o processo de login sem pormenores.

No sétimo caso de uso, C.7 Validação do processo de login da escola, quinto teste feito em questão, o processo correu sem impedimentos, e todas as etapas do teste foram cumpridas sem embargo, contando também com o processo necessário previamente.

No oitavo caso de uso, C.8 Validação do armazenamento de progresso do usuário, sexto teste realizado, os procedimentos foram respeitados normalmente. Sendo assim, com o usuário logado e um módulo realizado, foi possível obter um registro de progresso do sistema de maneira satisfatória, que foi seguidamente exibido na dashboard do aluno.

Por fim, no nono caso de uso, C.9 Validação do armazenamento das atividades, os procedimentos foram seguidos como norma, e os resultados foram os esperados, uma atividade foi realizada, e foi feito o redirecionamento para o dashboard do aluno, onde anota deveria retornar no painel de módulos realizados. O procedimento foi bem sucedido, e após a reinicialização da página o resultado foi mostrado.

# **CONSIDERAÇÕES FINAIS**

Torna-se evidente a necessidade da transição da matriz escolar atual, uma transição já em andamento, porém a passos curtos e desiguais. As modificações feitas na infraestrutura escolar que visam comportar a modernização das aulas e integração de tecnologias da informação é uma realidade parcial, indubitavelmente a rede pública lida com uma defasagem de instalações comparativamente maior a rede particular.

Outrossim, na pesquisa externa feita durante o projeto, a maioria das escolas advindas da pesquisa eram municipais, e todas possuíam algum tipo de equipamento, mas que nem em todos os casos era usado com frequência pelos discentes. Dessa forma, notabiliza-se mais um descompasso para a visada transição, a falta de capacitação dos docentes, e a insuficiência estatal para com o investimento na infraestrutura escolar do país, investimentos imponderados que não avaliam as necessidades das escolas antes de investir em uma base curricular moderna.

Adicionalmente, a falta de profissionais de T.I no mercado é o reflexo do escasso contato com a tecnologia da informação nos anos iniciais de formação, e o estigma de que essa é uma carreira inalcançável e cansativa associado a área. As empresas atualmente ainda capacitam seus funcionários para o trabalho, por isso é substancial iniciativas que facilitem o acesso a essa informação e democratizem o conhecimento, além de maiores investimentos estatais.

Sob tal ótica, a TechTech foi planejada baseando-se no quarto objetivo sustentável proposto pela ONU, educação de qualidade, visando auxiliar o acesso inicial a base do conhecimento de tecnologia da informação com lógica de programação, assistindo o corpo docente sem conhecimento prévio na área a fornecer aos alunos uma nova perspectiva. Ressalta-se que o projeto é feito com o intuito de instalação majoritário em redes públicas, mas o acesso é livre para qualquer usuário interessado, abrangendo um maior número de alunos.

Eventualmente, para o futuro do projeto a equipe planeja expandir a área de alcance da plataforma, bem como expandir o conteúdo nela apresentado, além de formar um alicerce de parcerias com plataformas semelhantes, agregando mais riqueza de conhecimento aos alunos, e prestígio a plataforma.

Portanto, o projeto promove a expansão do alcance ao conhecimento necessário para que uma transição tecnológica nas escolas aconteça por completo, expandindo também o horizonte dos discentes e docentes envolvidos, construindo assim uma sociedade cada vez mais desenvolvida, inovadora e sustentável.

# **REFERÊNCIAS**

KOLB, Bryan; GIBB Robbin. **"Brain Plasticity and Behaviour in the Developing Brain rain Plasticity and Behaviour in the Developing Brain"** 20 de Nov de 2011. *PMC Pubmed Central*. Disponível em: <https://www.ncbi.nlm.nih.gov/pmc/articles/PMC3222570/> Acesso em: 02 de Abril de 2022.

FANDAKOVA, Yana; HARTLEY Catherine E. "**Mechanisms of learning and plasticity in childhood and adolescence**", 30 de Jan de 2020. *PMC Pubmed Central*. Disponível em:

<https://www.ncbi.nlm.nih.gov/pmc/articles/PMC7013153/> Acesso em: 02 de Abril de 2022.

"**Why neuroplasticity is the secret ingredient for kids with special needs**", 11 de Dez de 2019. *Cerebral Palsy Alliance*. Disponível em: [https://cerebralpalsy.org.au/sstposts/StoryId1575590115573#:~:text=WHAT%2](https://cerebralpalsy.org.au/sstposts/StoryId1575590115573#:~:text=WHAT%20IS%20NEUROPLASTICITY%3F,altered%20or%20lost%20causing%20disability) [0IS%20NEUROPLASTICITY%3F,altered%20or%20lost%20causing%20disabili](https://cerebralpalsy.org.au/sstposts/StoryId1575590115573#:~:text=WHAT%20IS%20NEUROPLASTICITY%3F,altered%20or%20lost%20causing%20disability) [ty.](https://cerebralpalsy.org.au/sstposts/StoryId1575590115573#:~:text=WHAT%20IS%20NEUROPLASTICITY%3F,altered%20or%20lost%20causing%20disability) Acesso em: 04 de Abril de 2022.

WEYANDT, Lisa L.; CLARKIN, Christine M.; HOLDING, Emily Z.; MAY, Shannon E.; MARRACCINI, Marisa E.; GUDMUNDSDOTTIR, Bergljot Gyda; SHEPARD, Emily; THOMPSON, Lauren. "**Neuroplasticity in children and adolescents in response to treatment intervention: A systematic review of the literature**" 08 de Dez de 2020. *Sage Journals*. Disponível em: <https://journals.sagepub.com/doi/full/10.1177/2514183X20974231> Acesso em: 08 de Abril de 2022.

RICHARDS, John E.; XIE, Wanze. **"Brains for all the ages: structural neurodevelopment in infants and children from a life-span perspective**", 07 de Fev de 2015. *National Library of Medicine*. Disponível em: <https://pubmed.ncbi.nlm.nih.gov/25735940/> Acesso em: 08 de abril.

SHELLY, James; RAGE, Sanil. **"Broad strokes in child and adolescent neurodevelopment"**, 05 de Mar de 2021. *Psych scene hub*. Disponível em: [https://psychscenehub.com/psychinsights/broad-strokes-in-child-and](https://psychscenehub.com/psychinsights/broad-strokes-in-child-and-adolescent-neurodevelopment-cognitive-emotional-personality-behavioural/)[adolescent-neurodevelopment-cognitive-emotional-personality-behavioural/](https://psychscenehub.com/psychinsights/broad-strokes-in-child-and-adolescent-neurodevelopment-cognitive-emotional-personality-behavioural/) Acesso em: 08 de Abril de 2022.

GIROTTO, Paula. **"Plasticidade cerebral na infância**", 06 de Dez de 2020. *Dr. Paula Girotto*. Disponível em: [https://drapaulagirotto.com.br/plasticidade](https://drapaulagirotto.com.br/plasticidade-cerebral-na-infancia/)[cerebral-na-infancia/](https://drapaulagirotto.com.br/plasticidade-cerebral-na-infancia/) Acesso em: 10 de Abril de 2022.

**"O que é a leitura profunda e porque ela faz bem para o cérebro".** BBC News Brasil. 01 de Nov de 2021. Disponível em: <https://www.bbc.com/portuguese/geral-59121175> Acesso em: 10 de Abril de 2022.

SULKES, Stephen Brian. "Definição de distúrbios do desenvolvimento". *Manual MSD*, Mai de 2020. Disponível em: [https://www.msdmanuals.com/pt](https://www.msdmanuals.com/pt-br/casa/problemas-de-sa%C3%BAde-infantil/dist%C3%BArbios-de-aprendizagem-e-do-desenvolvimento/defini%C3%A7%C3%A3o-de-dist%C3%BArbios-do-desenvolvimento#:~:text=Os%20dist%C3%BArbios%20do%20neurodesenvolvimento%20s%C3%A3o,problemas%20ou%20da%20intera%C3%A7%C3%A3o%20social)[br/casa/problemas-de-sa%C3%BAde-infantil/dist%C3%BArbios-de-](https://www.msdmanuals.com/pt-br/casa/problemas-de-sa%C3%BAde-infantil/dist%C3%BArbios-de-aprendizagem-e-do-desenvolvimento/defini%C3%A7%C3%A3o-de-dist%C3%BArbios-do-desenvolvimento#:~:text=Os%20dist%C3%BArbios%20do%20neurodesenvolvimento%20s%C3%A3o,problemas%20ou%20da%20intera%C3%A7%C3%A3o%20social) [aprendizagem-e-do-desenvolvimento/defini%C3%A7%C3%A3o-de](https://www.msdmanuals.com/pt-br/casa/problemas-de-sa%C3%BAde-infantil/dist%C3%BArbios-de-aprendizagem-e-do-desenvolvimento/defini%C3%A7%C3%A3o-de-dist%C3%BArbios-do-desenvolvimento#:~:text=Os%20dist%C3%BArbios%20do%20neurodesenvolvimento%20s%C3%A3o,problemas%20ou%20da%20intera%C3%A7%C3%A3o%20social)[dist%C3%BArbios-do-](https://www.msdmanuals.com/pt-br/casa/problemas-de-sa%C3%BAde-infantil/dist%C3%BArbios-de-aprendizagem-e-do-desenvolvimento/defini%C3%A7%C3%A3o-de-dist%C3%BArbios-do-desenvolvimento#:~:text=Os%20dist%C3%BArbios%20do%20neurodesenvolvimento%20s%C3%A3o,problemas%20ou%20da%20intera%C3%A7%C3%A3o%20social)

[desenvolvimento#:~:text=Os%20dist%C3%BArbios%20do%20neurodesenvolvi](https://www.msdmanuals.com/pt-br/casa/problemas-de-sa%C3%BAde-infantil/dist%C3%BArbios-de-aprendizagem-e-do-desenvolvimento/defini%C3%A7%C3%A3o-de-dist%C3%BArbios-do-desenvolvimento#:~:text=Os%20dist%C3%BArbios%20do%20neurodesenvolvimento%20s%C3%A3o,problemas%20ou%20da%20intera%C3%A7%C3%A3o%20social) [mento%20s%C3%A3o,problemas%20ou%20da%20intera%C3%A7%C3%A3o](https://www.msdmanuals.com/pt-br/casa/problemas-de-sa%C3%BAde-infantil/dist%C3%BArbios-de-aprendizagem-e-do-desenvolvimento/defini%C3%A7%C3%A3o-de-dist%C3%BArbios-do-desenvolvimento#:~:text=Os%20dist%C3%BArbios%20do%20neurodesenvolvimento%20s%C3%A3o,problemas%20ou%20da%20intera%C3%A7%C3%A3o%20social) [%20social.](https://www.msdmanuals.com/pt-br/casa/problemas-de-sa%C3%BAde-infantil/dist%C3%BArbios-de-aprendizagem-e-do-desenvolvimento/defini%C3%A7%C3%A3o-de-dist%C3%BArbios-do-desenvolvimento#:~:text=Os%20dist%C3%BArbios%20do%20neurodesenvolvimento%20s%C3%A3o,problemas%20ou%20da%20intera%C3%A7%C3%A3o%20social) Acesso em: 10 de Abril de 2022.

FERRO, Pedro. "**Falta de profissionais de TI só tende a aumentar, dizem especialistas".** *Jornal da USP*. 11 de Nov de 2021. Disponível em: [https://jornal.usp.br/atualidades/falta-de-profissionais-de-ti-so-tende-a](https://jornal.usp.br/atualidades/falta-de-profissionais-de-ti-so-tende-a-aumentar-dizem-especialistas/)[aumentar-dizem-especialistas/](https://jornal.usp.br/atualidades/falta-de-profissionais-de-ti-so-tende-a-aumentar-dizem-especialistas/) Acesso em: 2 de Abril de 2022.

**"Impact of technology on kids today (and tomorrow)"**. *Western Governors University*. Disponível em: [https://www.wgu.edu/blog/impact-technology-kids](https://www.wgu.edu/blog/impact-technology-kids-today-tomorrow1910.html#close)[today-tomorrow1910.html#close](https://www.wgu.edu/blog/impact-technology-kids-today-tomorrow1910.html#close) Acesso em: 2 de Abril de 2022.

**"The Importance of Teaching Technology to Children".** *National University*. Disponível em: https://www.nu.edu/resources/the-importance-of-teachingtechnology-to-children/ Acesso em: 2 de Abril de 2022.

LYNCH, Matthew. **"25 Ways that EdTech Benefits Teachers and Students".** *The Edvocate*. 23 de Mar de 2017. Disponível em: [https://www.theedadvocate.org/25-ways-that-edtech-benefits-teachers-and](https://www.theedadvocate.org/25-ways-that-edtech-benefits-teachers-and-students/)[students/](https://www.theedadvocate.org/25-ways-that-edtech-benefits-teachers-and-students/) Acesso em: 5 de Abril de 2022.

**"Pesquisa revela dados sobre tecnologias nas escolas"**. *Gov.br - Ministério da Educação*. 10 de Fev de 2021. Disponível em: [https://www.gov.br/inep/pt](https://www.gov.br/inep/pt-br/assuntos/noticias/censo-escolar/pesquisa-revela-dados-sobre-tecnologias-nas-escolas)[br/assuntos/noticias/censo-escolar/pesquisa-revela-dados-sobre-tecnologias-nas-escolas](https://www.gov.br/inep/pt-br/assuntos/noticias/censo-escolar/pesquisa-revela-dados-sobre-tecnologias-nas-escolas) Acesso em: 17 de Abril de 2022.

CARNEIRO, Auner Pereira; FIGUEIREDO, Ismérie Salles de Souza; LADEIRA, Thalles Azevedo. **"A importância das tecnologias digitais na Educação e seus desafios"**. *Revista Educação Pública*, v. 20, nº 35, 15 de setembro de 2020. Disponível em:

[https://educacaopublica.cecierj.edu.br/artigos/20/35/joseph-a-importancia-das](https://educacaopublica.cecierj.edu.br/artigos/20/35/joseph-a-importancia-das-tecnologias-digitais-na-educacao-e-seus-desafios-a-educacao-na-era-da-informacao-e-da-cibercultura)[tecnologias-digitais-na-educacao-e-seus-desafios-a-educacao-na-era-da](https://educacaopublica.cecierj.edu.br/artigos/20/35/joseph-a-importancia-das-tecnologias-digitais-na-educacao-e-seus-desafios-a-educacao-na-era-da-informacao-e-da-cibercultura)[informacao-e-da-cibercultura.](https://educacaopublica.cecierj.edu.br/artigos/20/35/joseph-a-importancia-das-tecnologias-digitais-na-educacao-e-seus-desafios-a-educacao-na-era-da-informacao-e-da-cibercultura) Acesso em: 9 de Abril de 2022.

**"Falta de Estrutura e Formação Atrasa Tecnologia na Salas"**. *App Sindicato*. 11 de março de 2019. Disponível em: [https://appsindicato.org.br/falta-de-estrutura-e-formacao-atrasa-tecnologia-nas](https://appsindicato.org.br/falta-de-estrutura-e-formacao-atrasa-tecnologia-nas-salas/)[salas/.](https://appsindicato.org.br/falta-de-estrutura-e-formacao-atrasa-tecnologia-nas-salas/) Acesso em: 9 de Abril de 2022.

SCHNEIDER, Gabriela. FRANTZ, Maíra Gallotti; ALVES, Thiago. **"Infraestrutura das Escolas Públicas no Brasil: Desigualdades e Desafios para o Financiamento da Educação Básica"**. *Revista Educação Básica em Foco*, v.1, n.3, outubro a dezembro de 2020. Disponível em: [https://educacaobasicaemfoco.net.br/02/Artigos/Infraestrutura\\_das\\_escolas\\_pu](https://educacaobasicaemfoco.net.br/02/Artigos/Infraestrutura_das_escolas_publicas_no_brasil_SCHNEIDER-Gabriela_FRANTZ-Maira-Gallotti_ALVES-Thiago.pdf) blicas no brasil SCHNEIDER-Gabriela FRANTZ-Maira-Gallotti ALVES-[Thiago.pdf.](https://educacaobasicaemfoco.net.br/02/Artigos/Infraestrutura_das_escolas_publicas_no_brasil_SCHNEIDER-Gabriela_FRANTZ-Maira-Gallotti_ALVES-Thiago.pdf) Acesso em: 9 de Abril de 2022.

FREIRE, Rômulo Roosevel Batista; SILVA, Euler Vieira; SOUZA, Ricardo Augusto Lima; VIEIRA, Silvia Carvalho. **"A Realidade dos Laboratórios de Informática nas Escolas Públicas de Maués: Um Estudo de Caso".** *Brazilian Journal of Development*, Curitiba, v.7, n.1, p.3847-3858 Jan. 2021. Disponível em:

[https://www.brazilianjournals.com/index.php/BRJD/article/download/22961/1843](https://www.brazilianjournals.com/index.php/BRJD/article/download/22961/18438?__cf_chl_tk=3mAGkeOqu4ycUO6YV.adFxAVCgYRShjxTFZlxr73AHo-1656080314-0-gaNycGzNCNE) 8? cf chl tk=3mAGkeOqu4ycUO6YV.adFxAVCqYRShjxTFZlxr73AHo-[1656080314-0-gaNycGzNCNE.](https://www.brazilianjournals.com/index.php/BRJD/article/download/22961/18438?__cf_chl_tk=3mAGkeOqu4ycUO6YV.adFxAVCgYRShjxTFZlxr73AHo-1656080314-0-gaNycGzNCNE) Acesso em: 9 de abril de 2022.

IBGE – INSTITUTO BRASILEIRO DE GEOGRAFIA E ESTATÍSTICA. Censo Brasileiro de 2020. Censo da Educação Básica. Brasília-DF: Inep/MEC 2021.

IBGE – INSTITUTO BRASILEIRO DE GEOGRAFIA E ESTATÍSTICA. Censo Brasileiro de 2018. Censo Escolar 2018. Brasília-DF: Inep/MEC 2019.

SILVA, Maria Aparecida Ramos. **"Inclusão Digital nas Escolas Públicas: O Uso Pedagógico dos Computadores e o PROINFO NATAL/RN**". Natal, RN: EDUFRN, 2018. Disponível em:

[https://repositorio.ufrn.br/bitstream/123456789/25890/1/Inclusão%20digital%20](https://repositorio.ufrn.br/bitstream/123456789/25890/1/Inclusão%20digital%20nas%20escolas%20públicas.pdf) [nas%20escolas%20públicas.pdf.](https://repositorio.ufrn.br/bitstream/123456789/25890/1/Inclusão%20digital%20nas%20escolas%20públicas.pdf) Acesso em: 9 de abril de 2022.

VASCONCELOS, Joyciane Coelho; LIMA, Patrícia Verônica Pinheiro Sales; ROCHA, Leonardo Andrade; Khan, Ahmad Saeed. **"Infraestrutura Escolar e Investimentos Públicos em Educação no Brasil: A Importância para o Desempenho Educacional"**. Ensaio: aval. pol. públ. educ. 29 (113) • Oct-Dec 2021. Disponível em: [https://doi.org/10.1590/S0104-40362020002802245.](https://doi.org/10.1590/S0104-40362020002802245) Acesso em: 9 de Abril de 2022.

**"O papel da escola no desenvolvimento infantil de 0 a 5 anos"**. Colégio Integração Jundiaí, 2021. Disponível em: [https://colegiointegracaojd.com.br/artigo/o-papel-da-escola-no](https://colegiointegracaojd.com.br/artigo/o-papel-da-escola-no-desenvolvimento-infantil-de-0-a-5-anos)[desenvolvimento-infantil-de-0-a-5-anos.](https://colegiointegracaojd.com.br/artigo/o-papel-da-escola-no-desenvolvimento-infantil-de-0-a-5-anos) Acesso em: 01 de agosto de 2022.

**"DESENVOLVIMENTO infantil: fases e experiências".** SAS - Plataforma de Educação, 2021. Disponível em:

[https://blog.saseducacao.com.br/desenvolvimento-infantil/.](https://blog.saseducacao.com.br/desenvolvimento-infantil/) Acesso em: 31 de julho de 2022.

# **APÊNDICE**

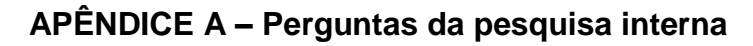

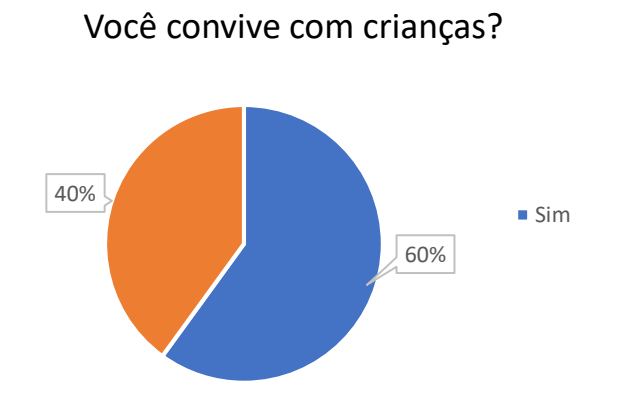

Qual a faixa-etária das crianças?

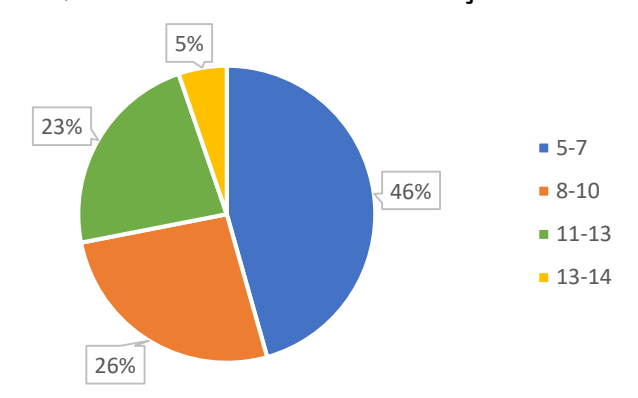

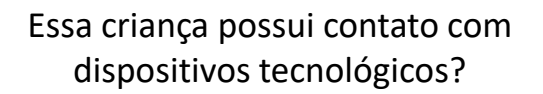

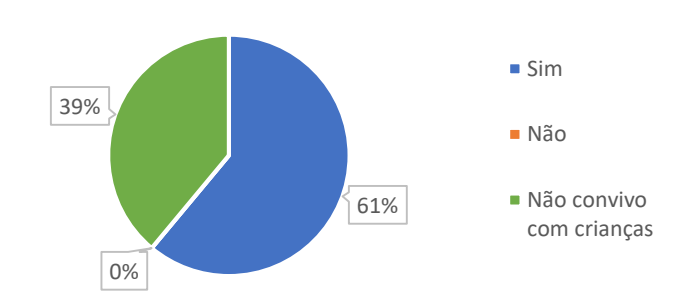

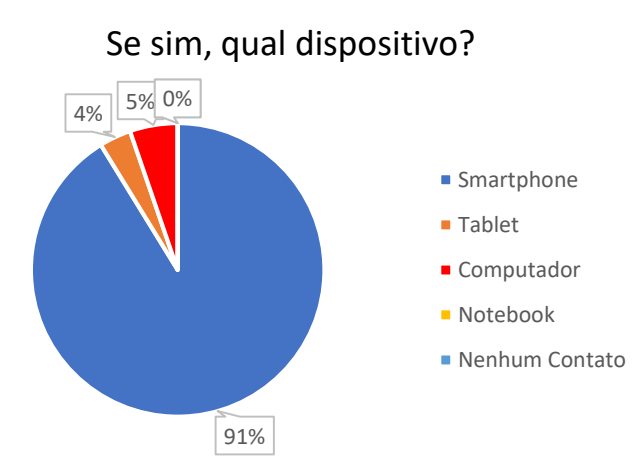

# Essa criança frequenta o ensino público ou privado?

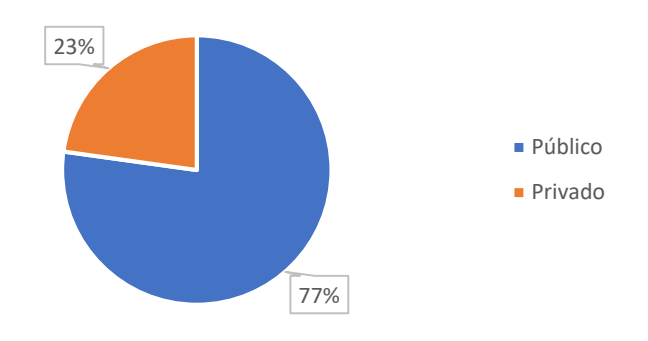

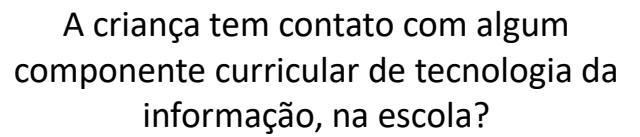

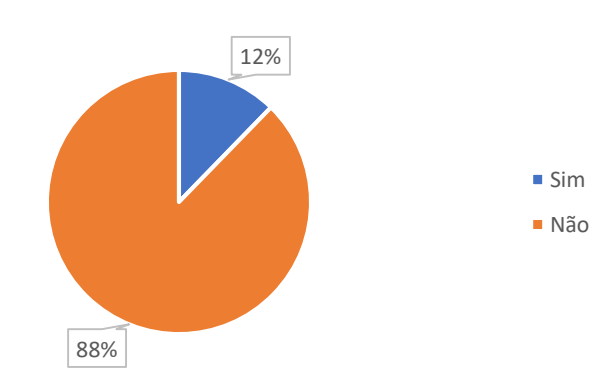

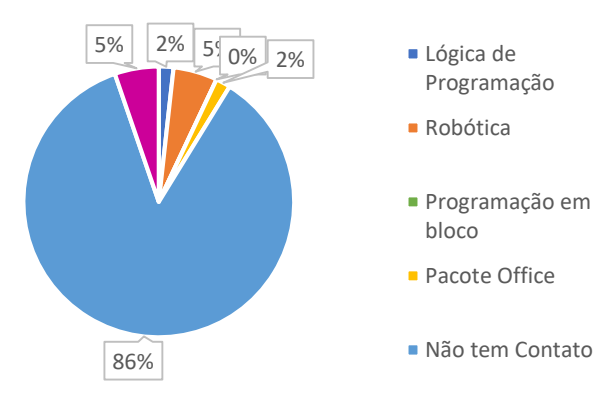

# Você acha relevante o ensino de tecnologia da informação ser aderido em escolas públicas?

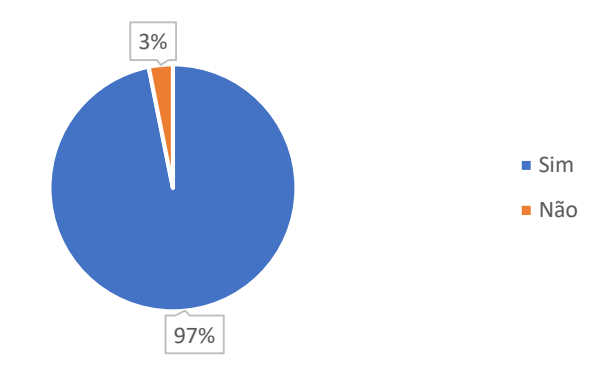

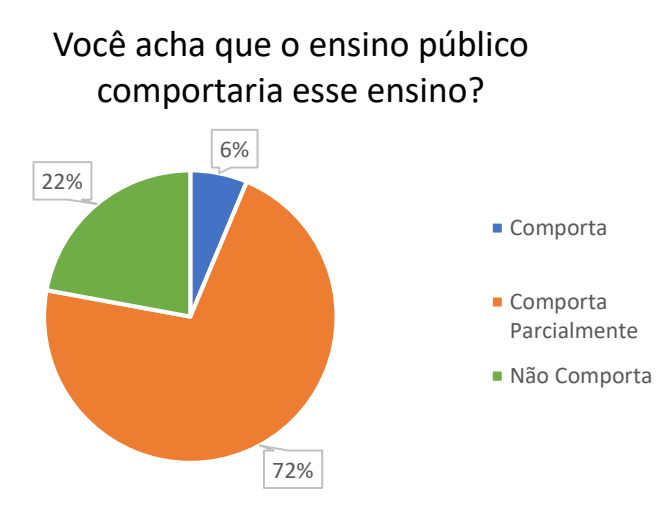

# Se tem contato, com qual?

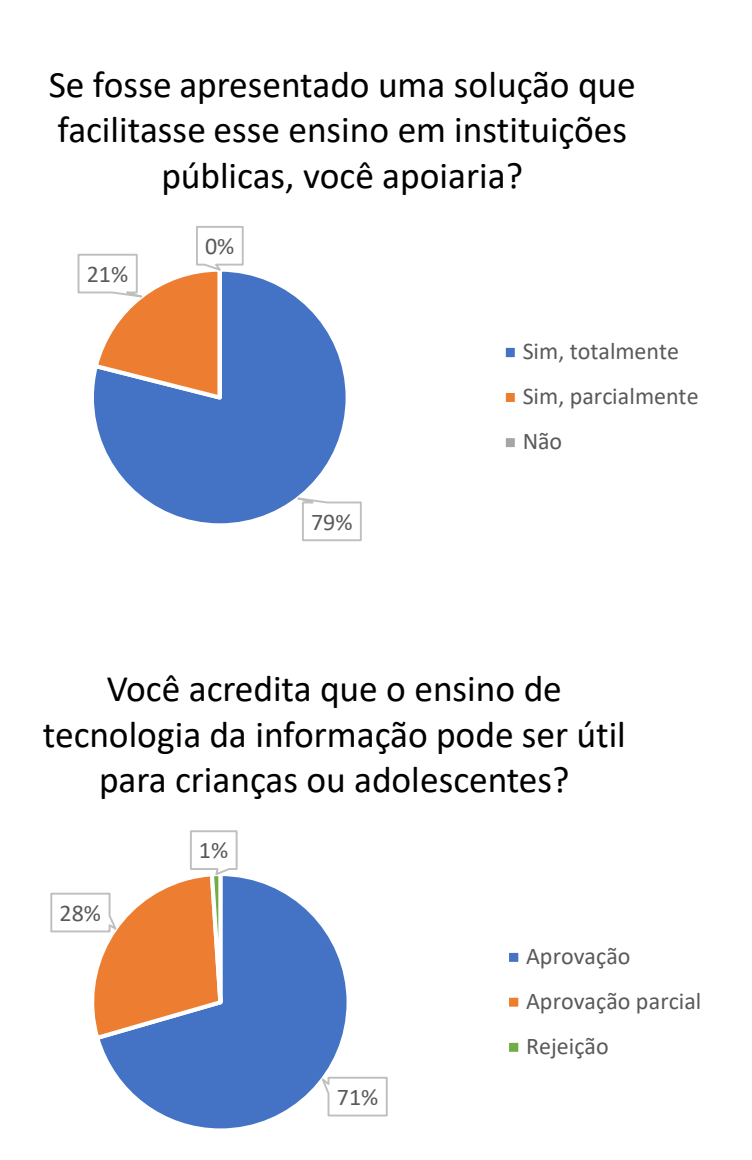

# **APÊNDICE B – Questionário da Pesquisa Externa**

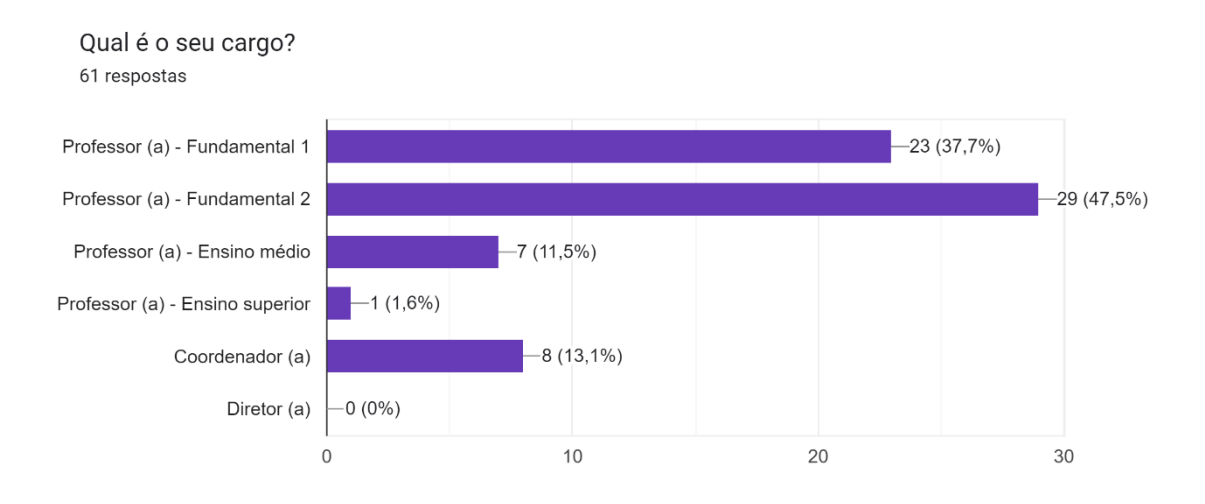

# A instituição é:

#### 61 respostas

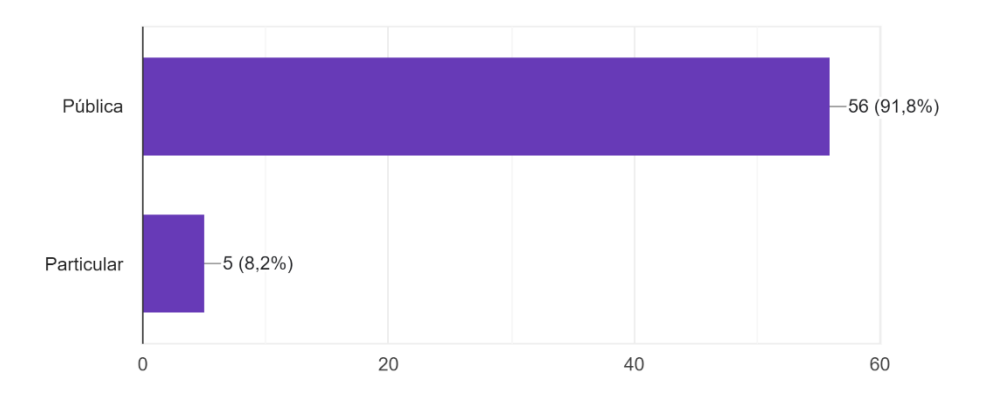

## Se a instituição for pública, ela é:

#### 61 respostas

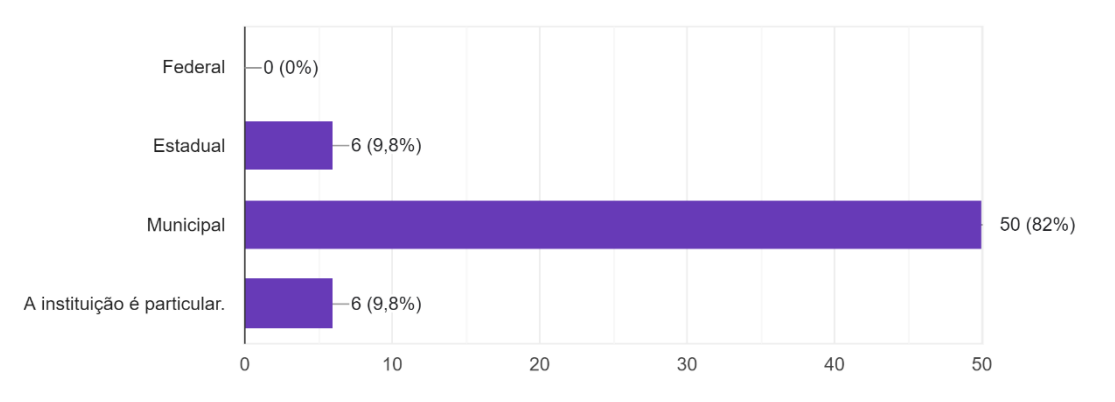

#### Quantas turmas de 5°e 6° anos a escola possui? 61 respostas

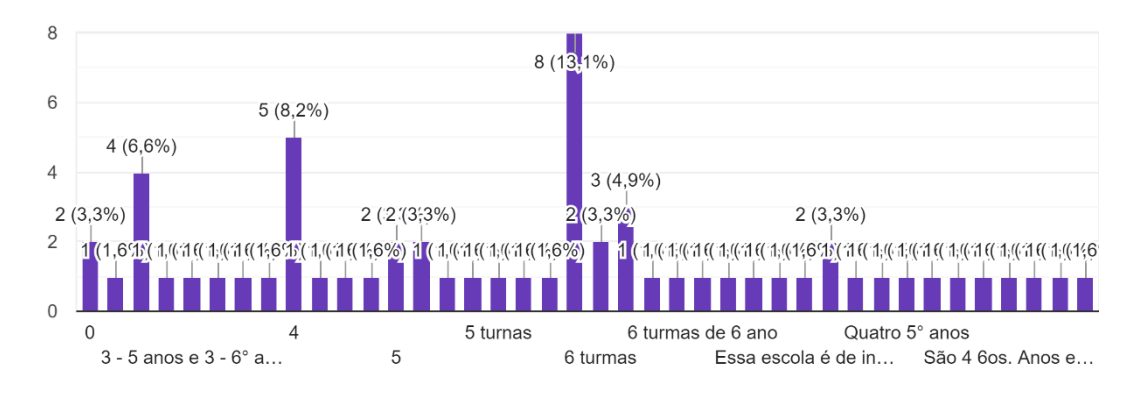

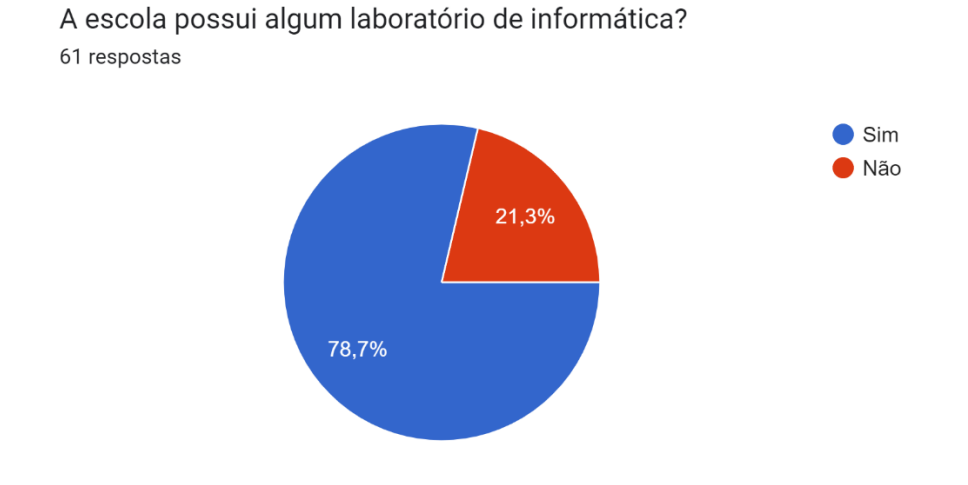

Se possui laboratório, as crianças usam o ambiente com frequência? 61 respostas

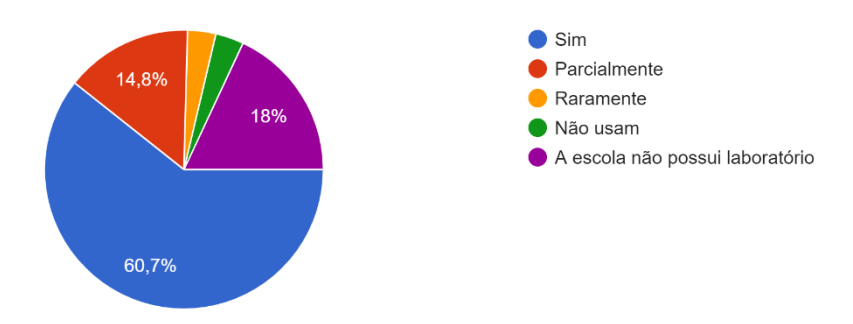

A internet da escola seria um impasse para a implementação da TechTech no ensino das turmas? 61 respostas

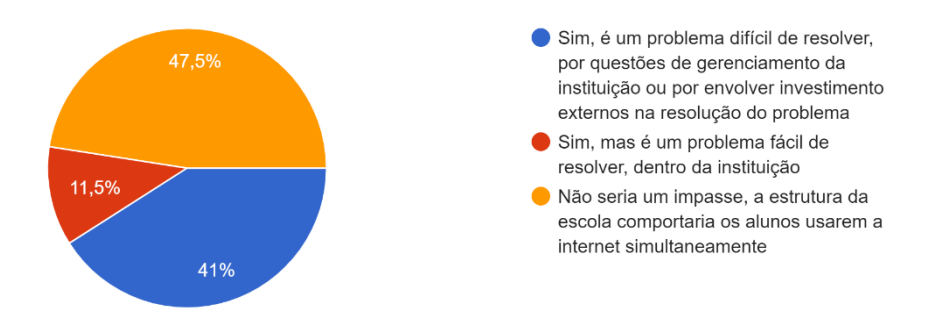

Você acredita que o laboratório é manutenido com frequência? 57 respostas

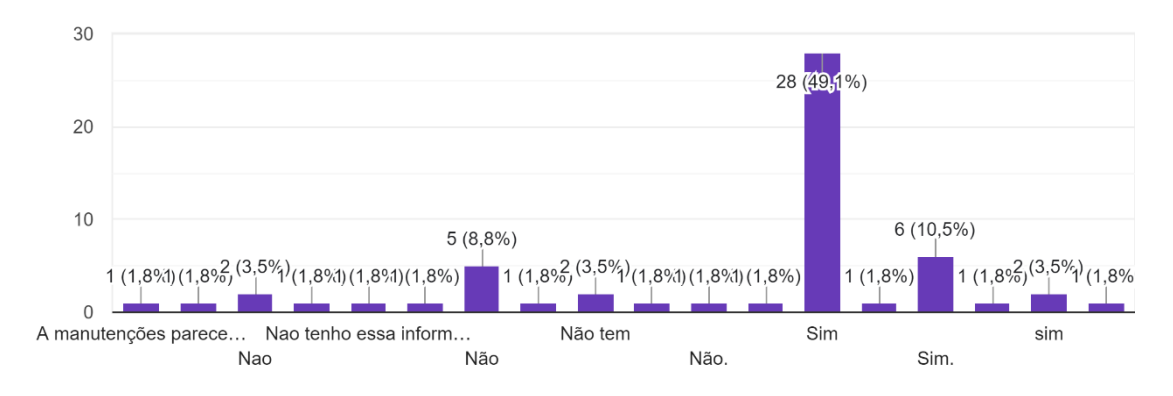

Você considera o ensino tecnológico importante para crianças? 61 respostas

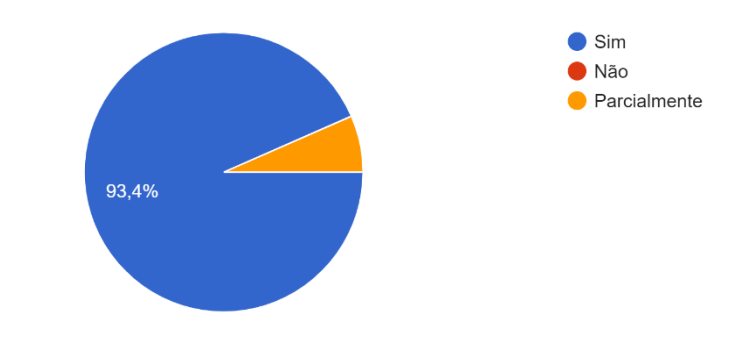

Você já viu algum projeto semelhante à TechTech? (caso não conheça o projeto, leia a descrição acima)

61 respostas

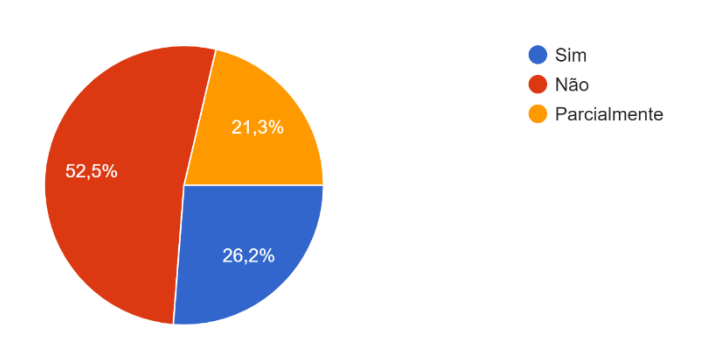

# **APÊNDICE C - Validação do cadastro do aluno independente**

## **C.1: Validação do cadastro do aluno independente**

**Objetivo**: Identificar e verificar se os dados inseridos pelo usuário estão sendo salvos corretamente.

### **Pré-condições:**

### - Possuir um e-mail válido

### **Procedimento de teste:**

- 1. Clicar em "cadastre-se" na home page
- 2. Inserir o nome do usuário no campo "nome completo"
- 3. Inserir um e-mail existente no campo "e-mail"
- 4. Inserir a senha dentro dos padrões determinados no campo "senha"
- 5. Inserir novamente a senha interior no campo "confirmação de senha"
- 6. Clicar em "Cadastro"

### **Resultados esperados:**

- O sistema exibe que o cadastro foi concluído

- O sistema executa um redirecionamento de tela para a tela de dashboard

## **APÊNDICE D - Validação do cadastro da escola**

### **C.2: Validação do cadastro da escola**

**Objetivo:** Identificar e verificar se os dados inseridos pela escola estão sendo salvos corretamente.

### **Pré-condições:**

- Possuir um e-mail válido

Procedimento de teste:

- 1. Clicar em "cadastre sua escola" na home page
- 2. Inserir o nome da escola no campo "instituição"
- 3. Inserir um e-mail existente no campo "e-mail institucional"
- 4. Inserir a senha dentro dos padrões determinados no campo "senha"
- 5. Inserir novamente a senha anterior no campo "confirmação de senha"
- 6. Clicar em "Cadastro"

### **Resultados esperados:**

- O sistema exibe que o cadastro foi concluído
- O sistema executa um redirecionamento de tela para a tela de dashboard

### **APÊNDICE E - Validação do cadastro da sala**

### **C.3: Validação do cadastro da sala**

**Objetivo:** Identificar e verificar se os dados inseridos pelos usuários estão sendo salvos corretamente.

### **Pré-condições:**

- Garantir que sua escola esteja logada
- Possuir professores cadastrados pela escola
- Procedimento de teste:
- 1. Clicar em "Criar turma" na dashboard da escola
- 2. Inserir um nome para a sala no campo "Nome"
- 3. Determinar administrador da sala

### 4. Clicar em "Confirmar"

## **Resultados esperados:**

- Exibir uma mensagem de feedback, confirmando a criação da sala
- Exibir os dados da sala
- O sistema executa um redirecionamento de tela para a tela de dashboard

# **APÊNDICE F - Validação do cadastro do aluno na turma**

## **C.4: Validação do cadastro do aluno na turma**

**Objetivo**: Identificar e verificar se os dados inseridos pelo usuário estão sendo salvos corretamente.

### **Pré-condições:**

- Possuir um e-mail válido
- Possuir identificador de uma sala

### **Procedimento de teste:**

- 1. Clicar em "cadastre-se" na home page
- 2. Clicar em "aluno membro"
- 3. Inserir o nome do usuário no campo "nome completo"
- 4. Inserir um e-mail existente no campo "e-mail"
- 5. Inserir nome da instituição no campo "Instituição"
- 6. Inserir identificador da sala no campo "sala"
- 7. Inserir a senha dentro dos padrões determinados no campo "senha"
- 8. Inserir novamente a senha interior no campo "confirmação de senha"
- 9. Clicar em "Enviar"

### **Resultados esperados:**

- O sistema exibe que o cadastro foi concluído
- O sistema exibe que aguarda confirmação da instituição

## **APÊNDICE G - Validação do cadastro do professor**

## **C.5: Validação do cadastro do professor**

**Objetivo**: Identificar e verificar se os dados inseridos pelo usuário estão sendo salvos corretamente.

### **Pré-condições:**

- Possuir um e-mail válido

### **Procedimento de teste:**

- 1. Clicar em "cadastre-se" na home page
- 2. Clicar em "Professor"
- 3. Inserir o nome do usuário no campo "nome completo"
- 4. Inserir um e-mail existente no campo "e-mail"
- 5. Inserir nome da instituição no campo "Instituição"
- 6. Inserir identificador da sala no campo "sala"
- 7. Inserir a senha dentro dos padrões determinados no campo "senha"
- 8. Inserir novamente a senha interior no campo "confirmação de senha"
- 9. Clicar em "Enviar"

### **Resultados esperados:**

- O sistema exibe que o cadastro foi concluído
- O sistema exibe que aguarda confirmação da instituição

# **APÊNDICE H - Validação do processo de login do aluno independente**

## **C.6: Validação do processo de login do aluno independente**

**Objetivo**: Verificar se o login do aluno independente ocorre corretamente

## **Pré-condições:**

- Possuir um e-mail válido cadastrado e senha

## **Procedimento de teste:**

- 1. Clicar em "Login" na home page
- 2. Inserir e-mail no campo "e-mail"
- 3. Inserir a senha estabelecida no campo "Senha"
- 4. Clicar em "Entrar"

## **Resultados esperados:**

- O Sistema exibe a dashboard do aluno

## **APÊNDICE I - Validação do processo de login da escola**

## **C.7: Validação do processo de login da escola**

**Objetivo:** Verificar se o processo de login da escola ocorre corretamente

### **Pré-condições:**

- Possuir um e-mail válido cadastrado e senha

## **Procedimento de teste:**

- 1. Clicar em login na home page
- 2. Inserir e-mail da instituição
- 3. Inserir senha

4. Clicar em "Entrar"

### **Resultados esperados:**

- O Sistema exibe a dashboard da escola

## **APÊNDICE J - Validação do armazenamento de progresso do usuário**

### **C.8: Validação do armazenamento de progresso do usuário**

**Objetivo:** Verificar se os dados de progresso dos usuários estão sendo salvos corretamente

### **Pré-condições:**

- Estar cadastrado
- Ter iniciado um módulo

## **Procedimento de teste:**

- 1. Acessar o dashboard do perfil do usuário
- 2. Verificar se o progresso está sendo registrado na barra de progresso

## **Resultados esperados:**

- A barra de progresso deve se alterar e mostrar o progresso

# **APÊNDICE K - Validação do armazenamento do resultado das atividades**

## **C.9: Validação do armazenamento do resultado das atividades**

**Objetivo:** Verificar se os dados de resultado das atividades feitas pelos usuários estão sendo salvos corretamente

### **Pré-condições:**

- Estar cadastrado

- Realizar uma atividade
- Procedimento de teste:
- 1. Acessar as notas no dashboard do usuário
- 2. Verificar se as notas estão sendo registradas na aba de notas

## **Resultados esperados:**

- As notas devem aparecer na aba de notas

# **APÊNDICE L – Logo 1**

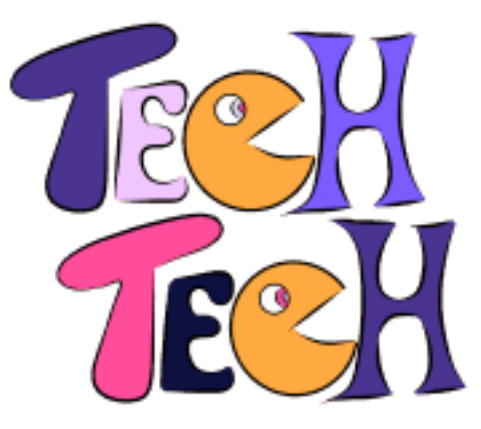

**APÊNDICE M – Logo 2**

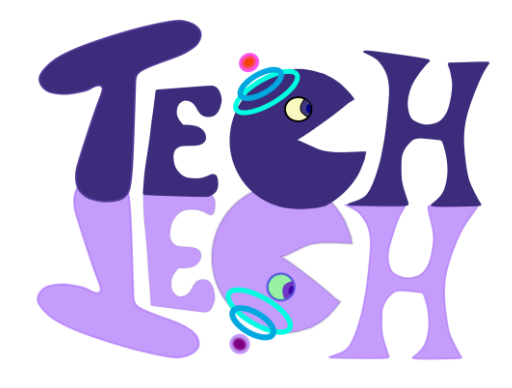

**APÊNDICE N – Mascotes "Techbôs"**

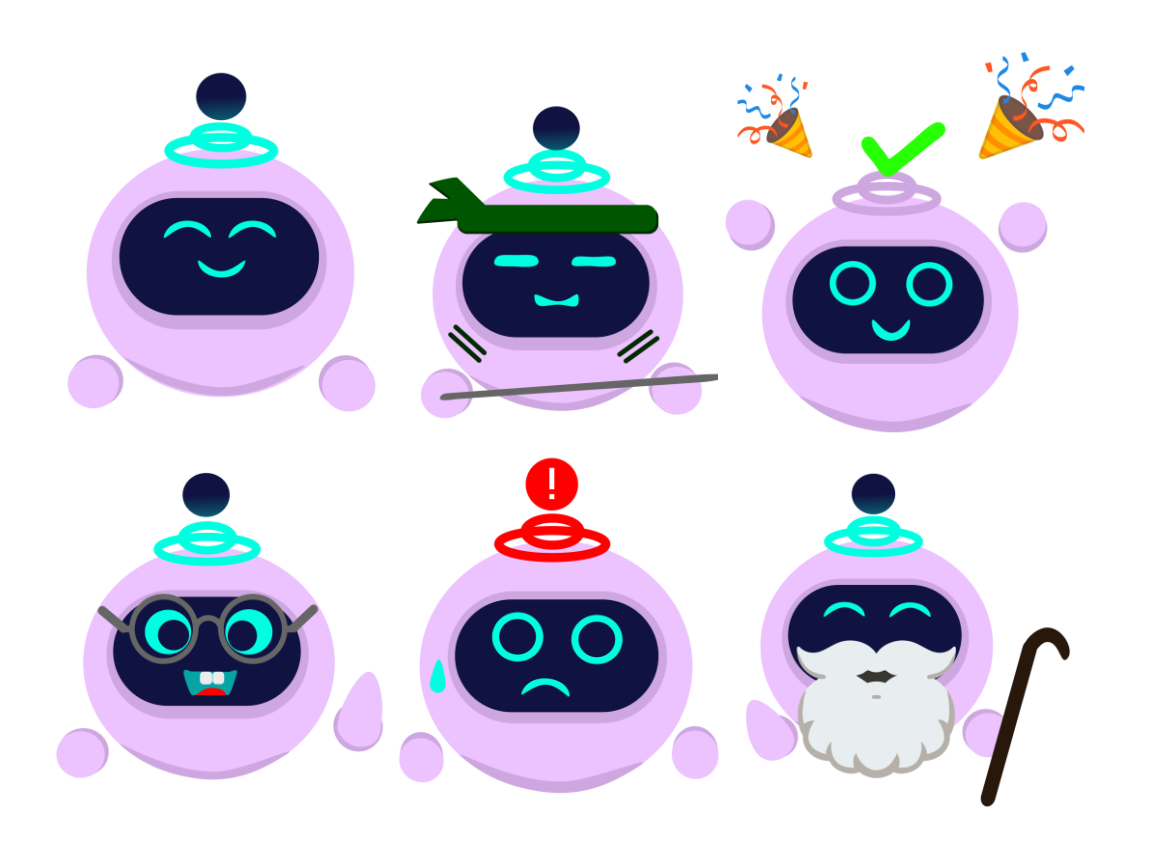
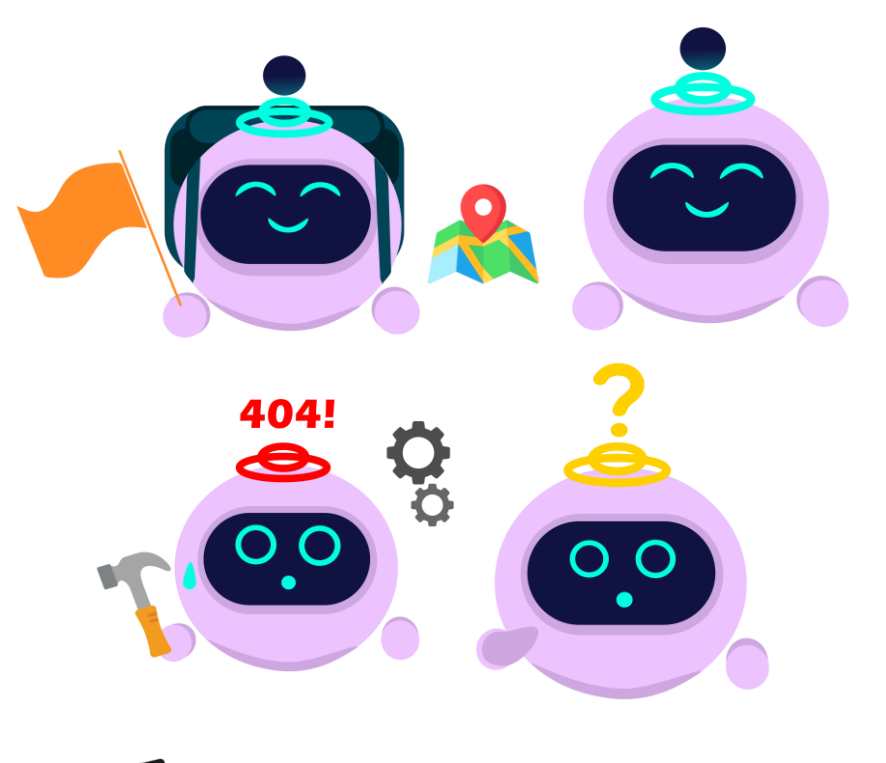

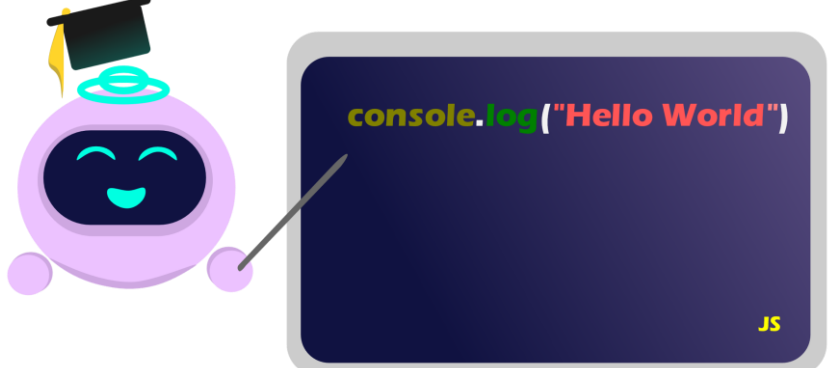

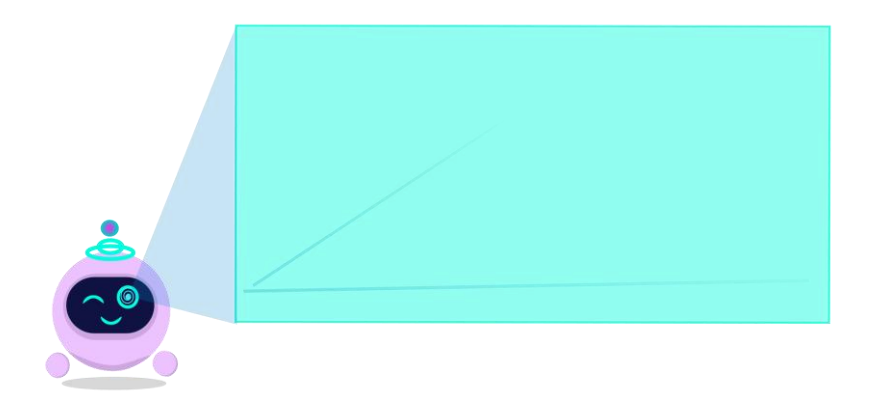

## **APÊNDICE O - Certificados**

Aluno de Turma

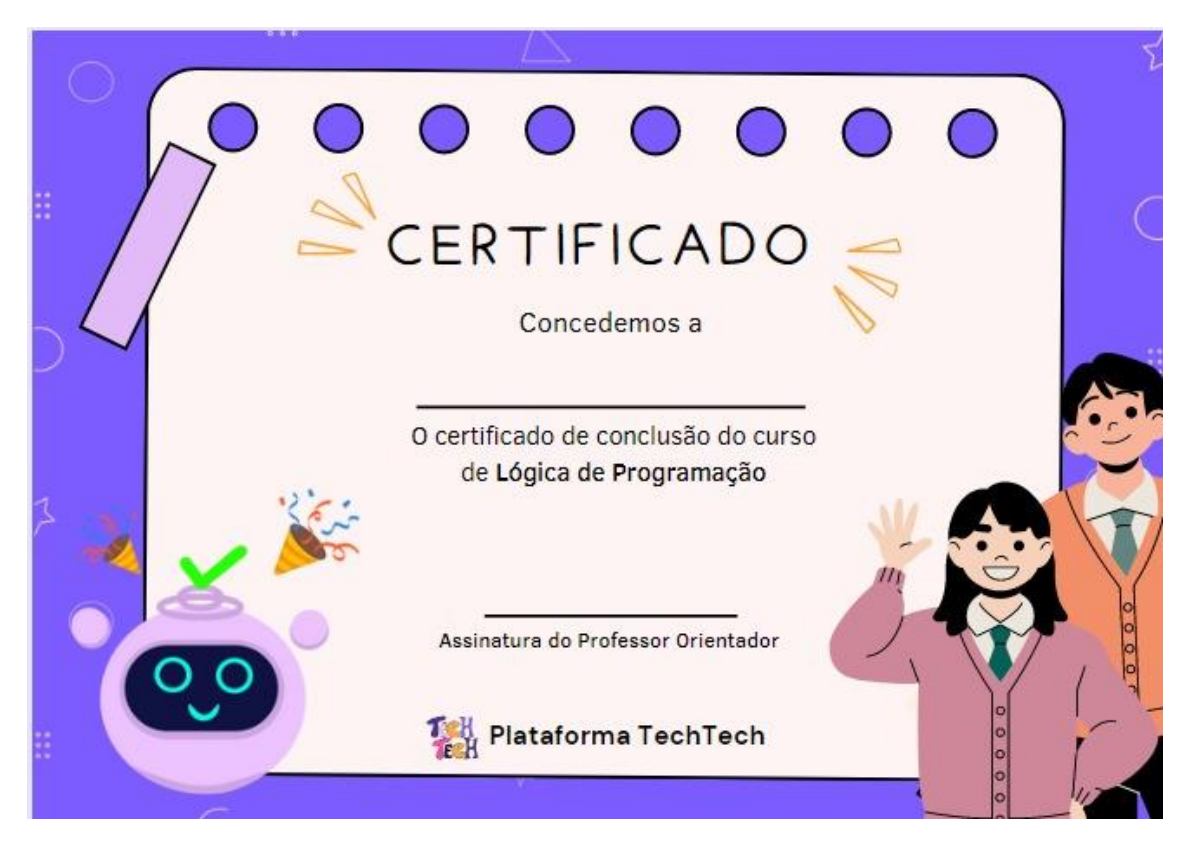

#### Aluno Independente

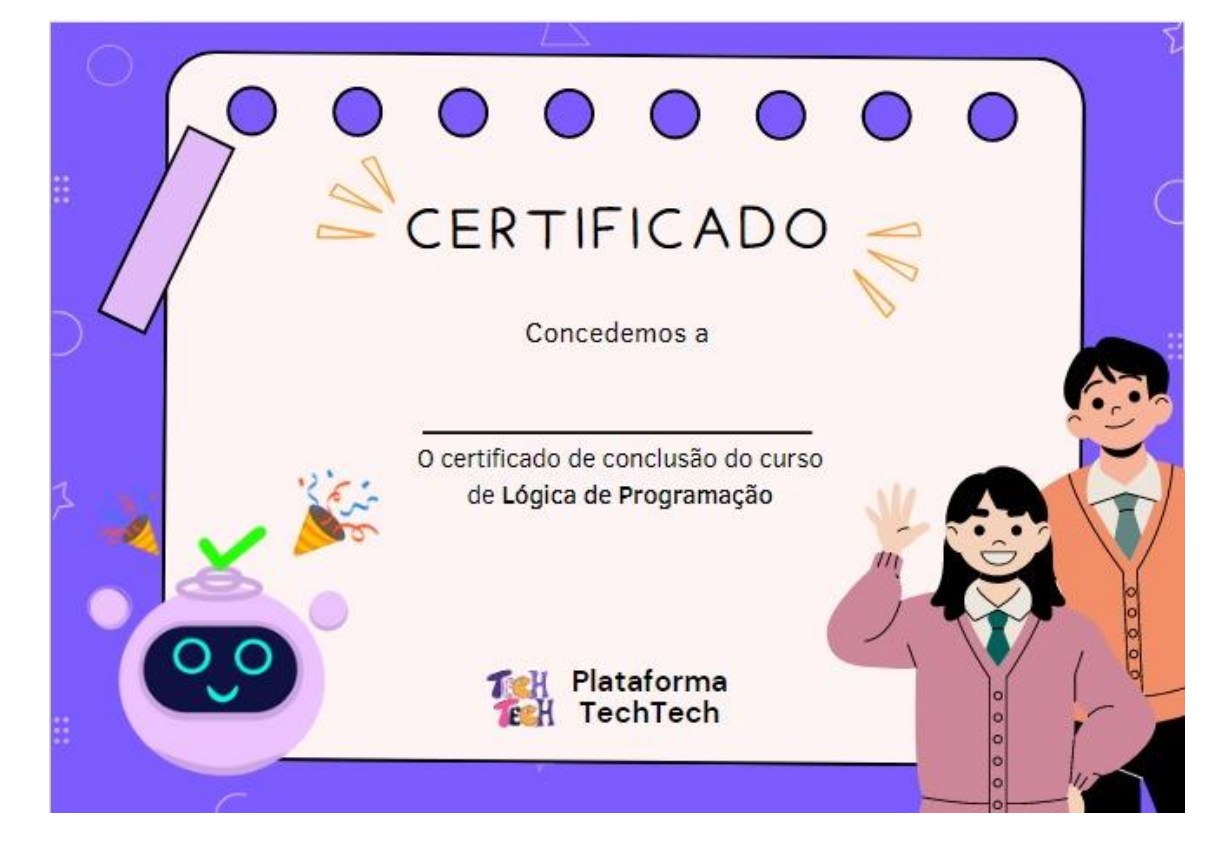

## **APÊNDICE P - APP**

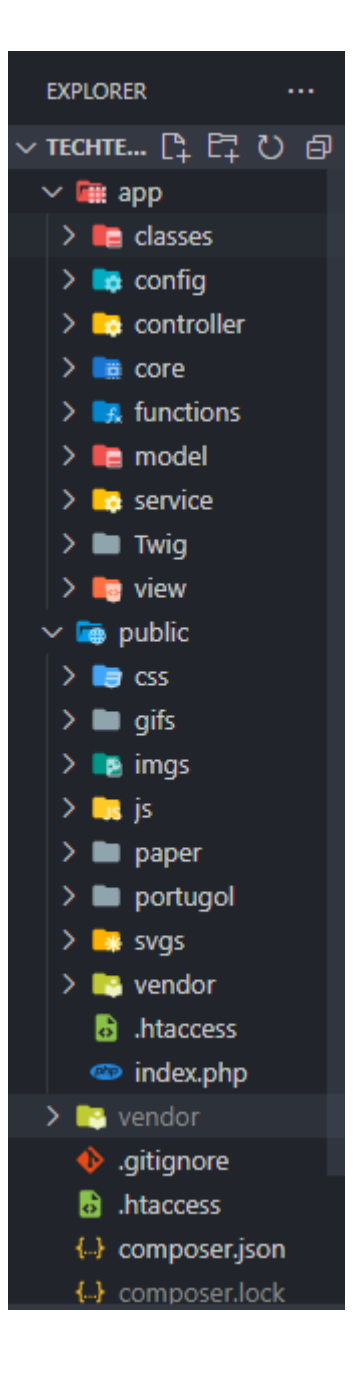

## **APÊNDICE Q – App – Classes**

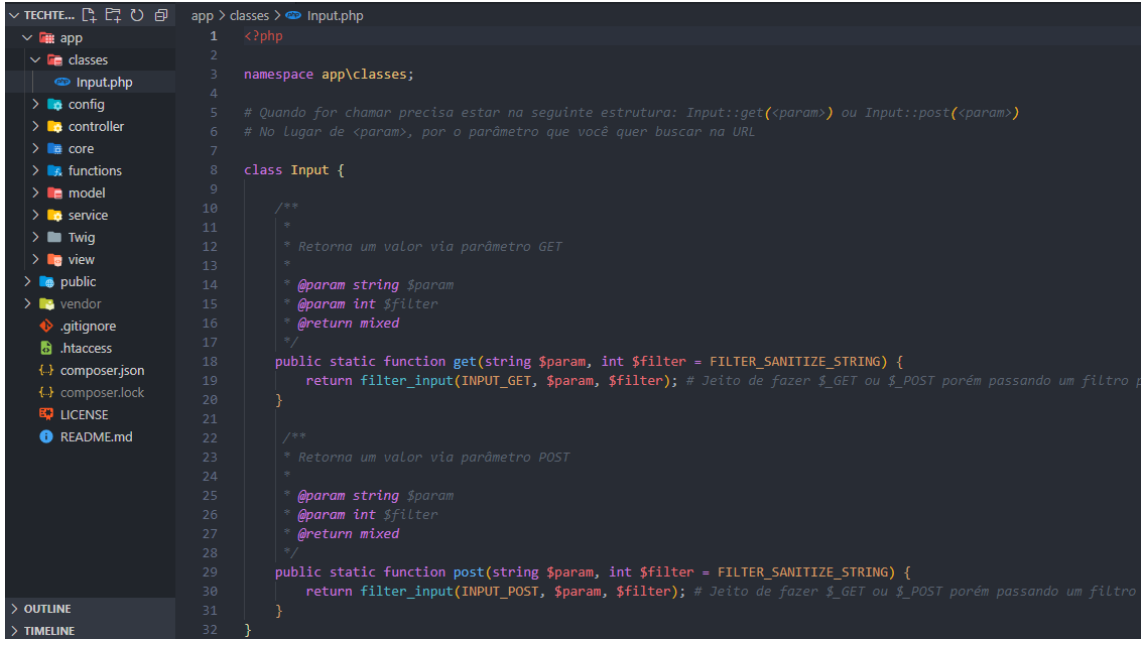

# **APÊNDICE R – App – Config**

**Config**

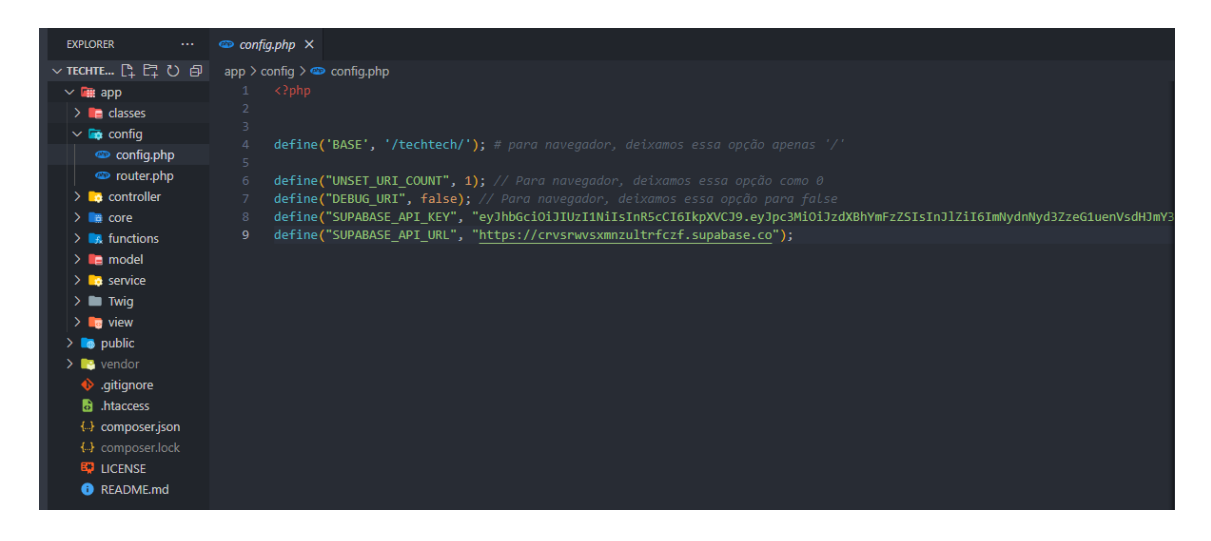

### Router

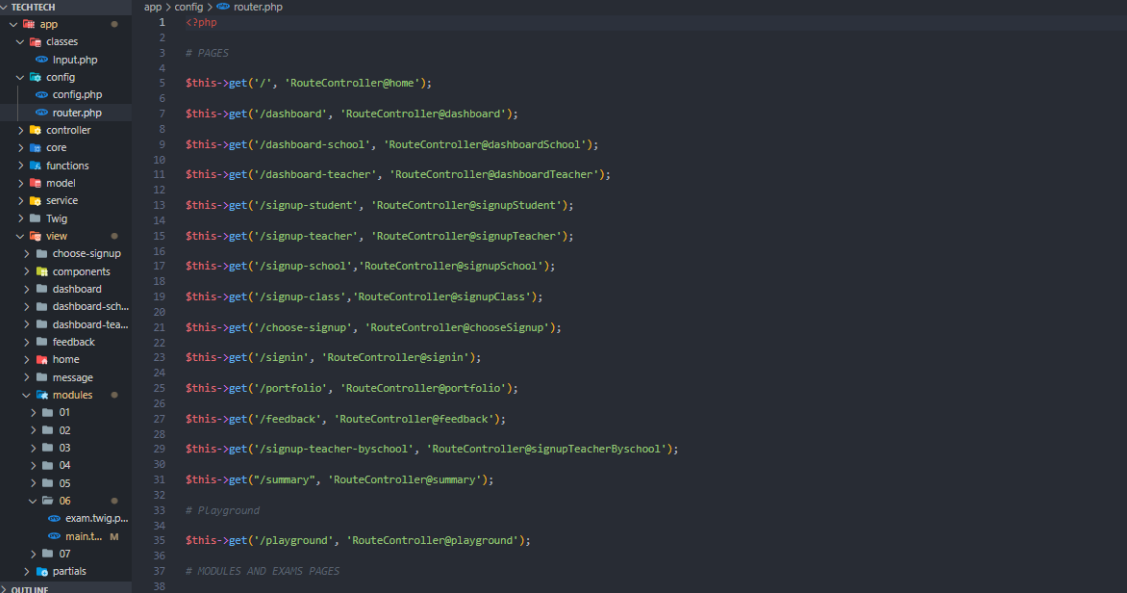

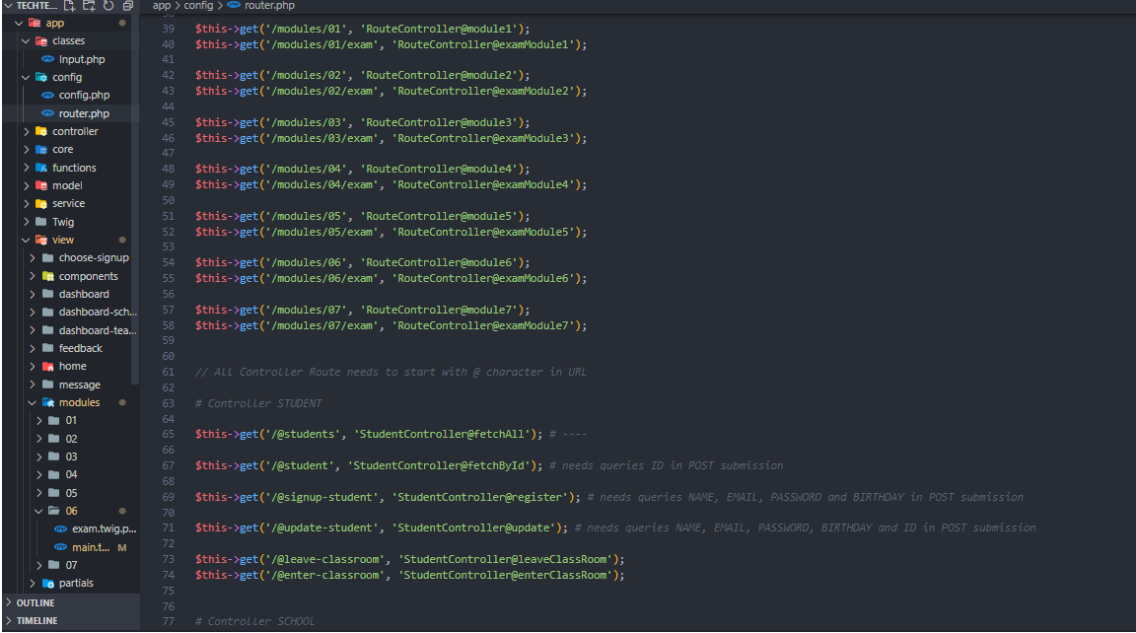

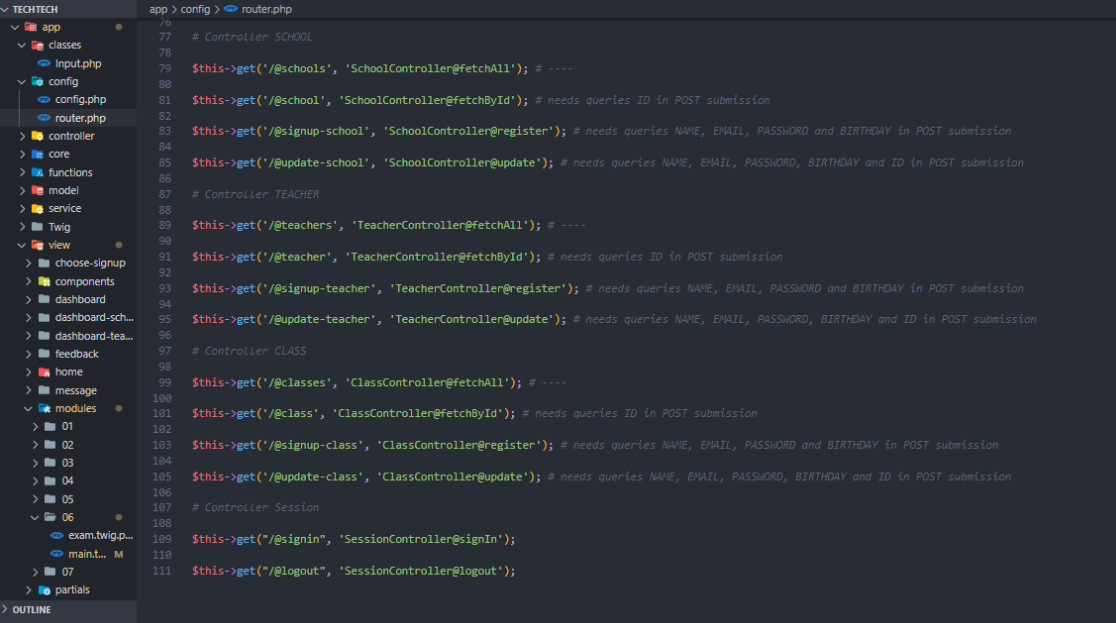

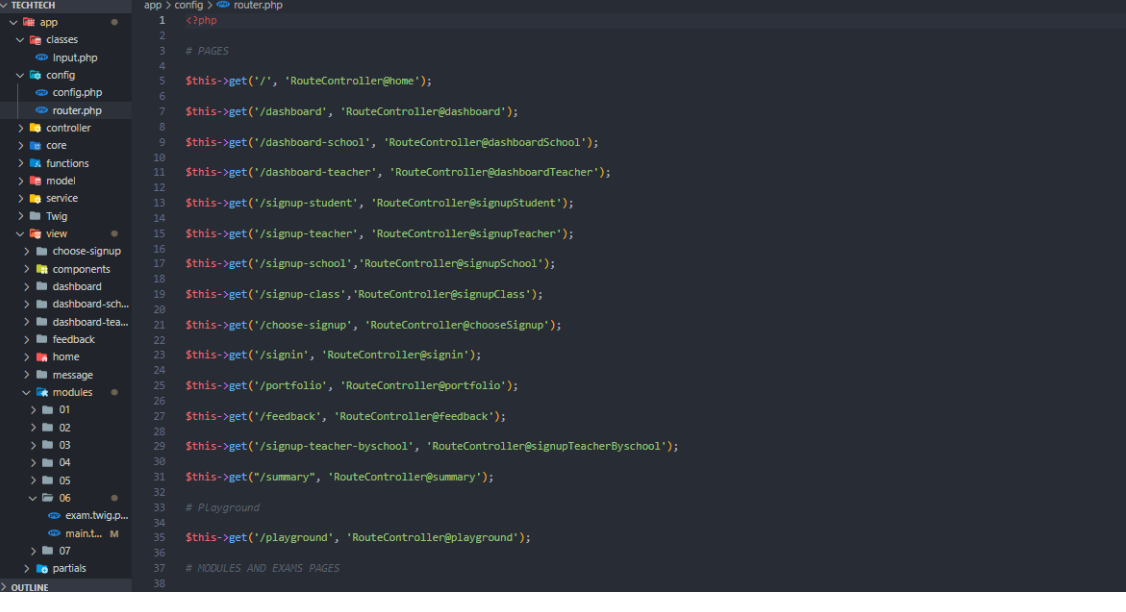

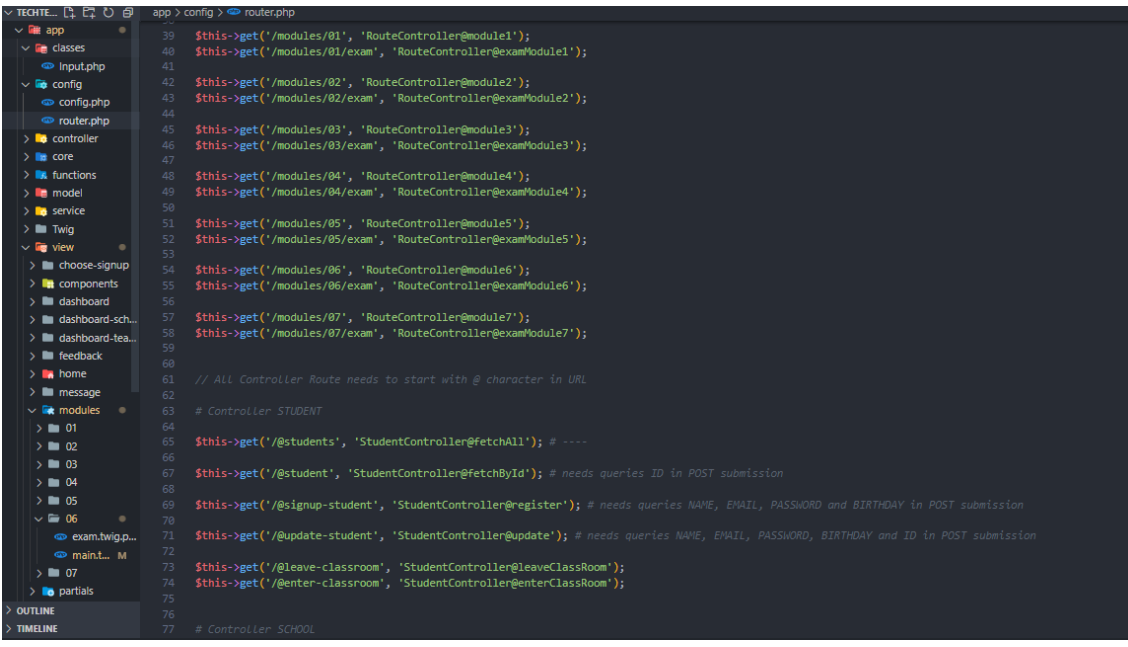

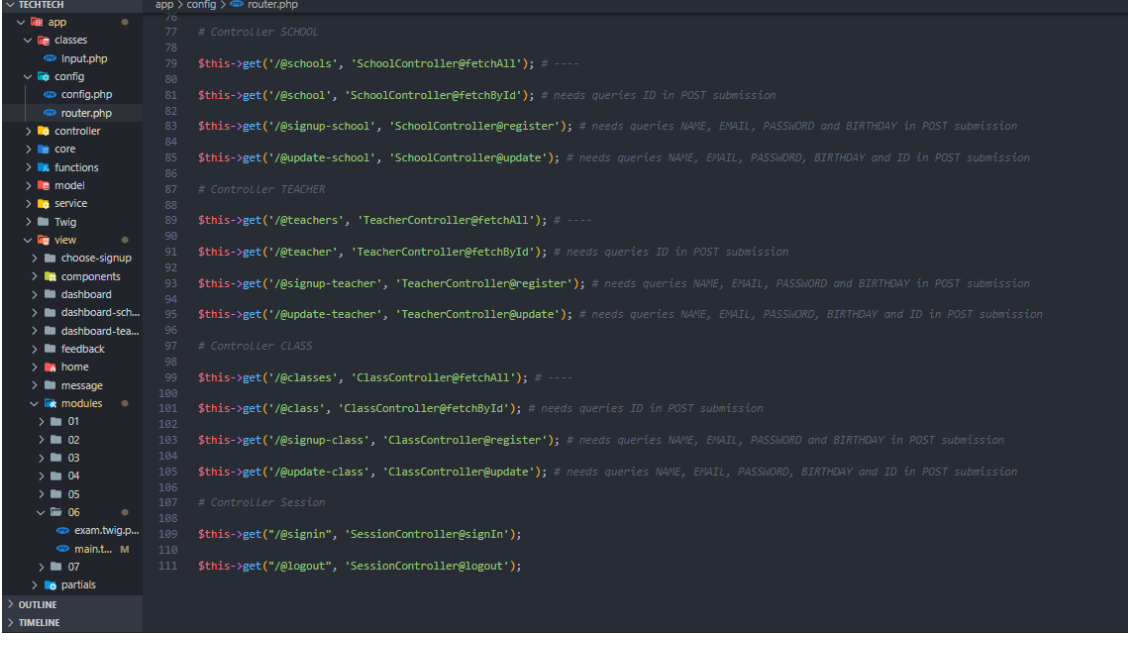

## **APÊNDICE S - App - Controller ClassController**

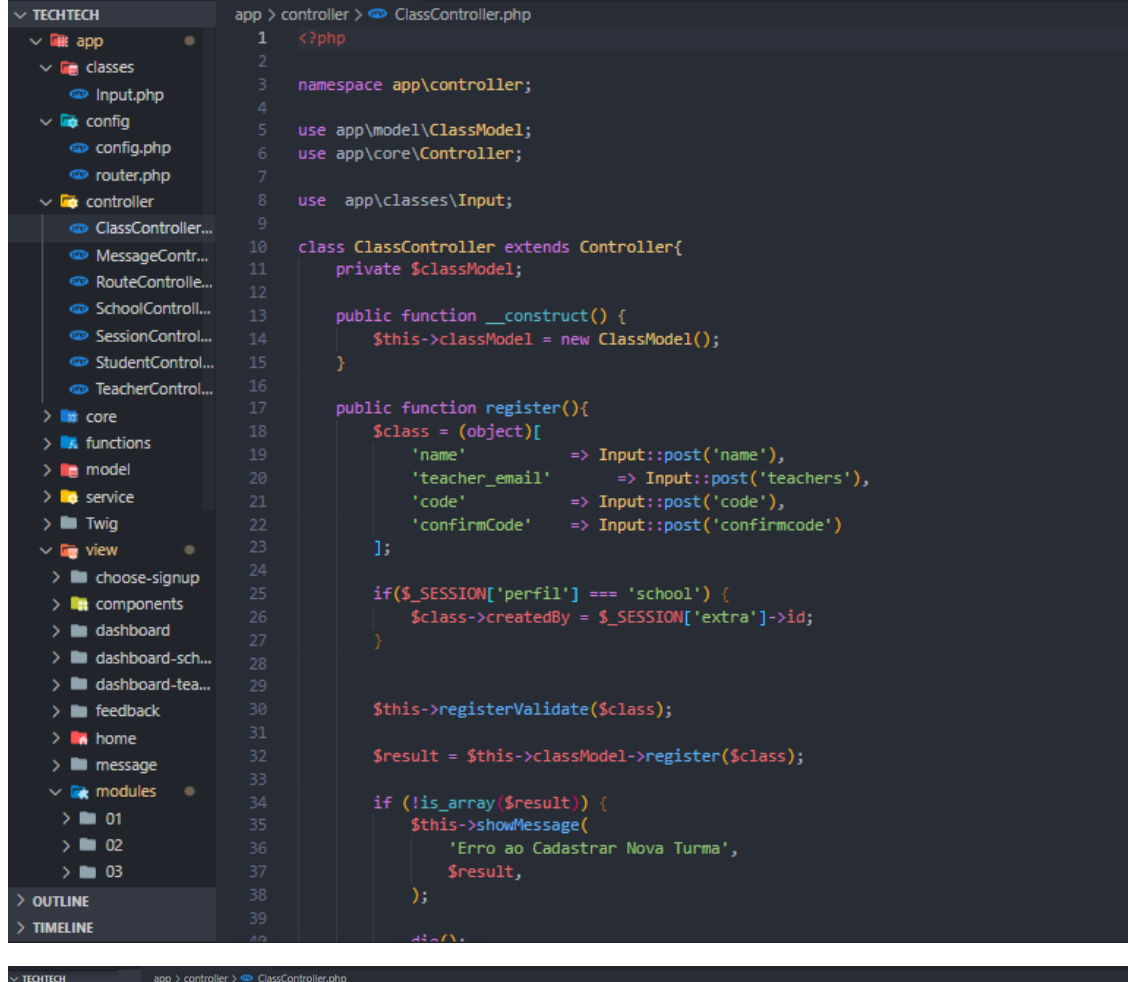

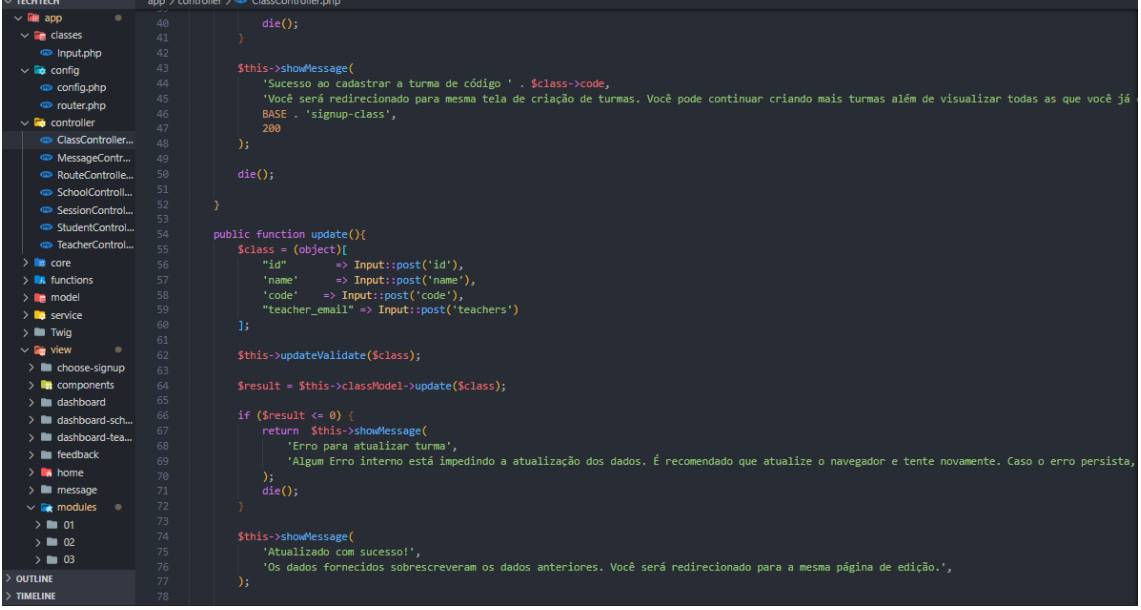

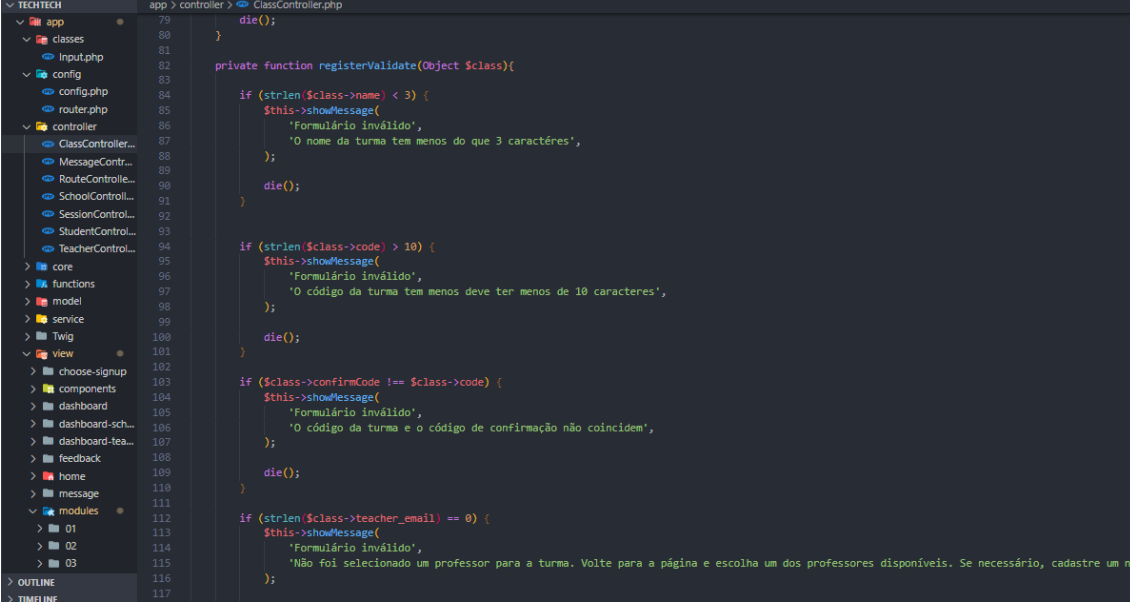

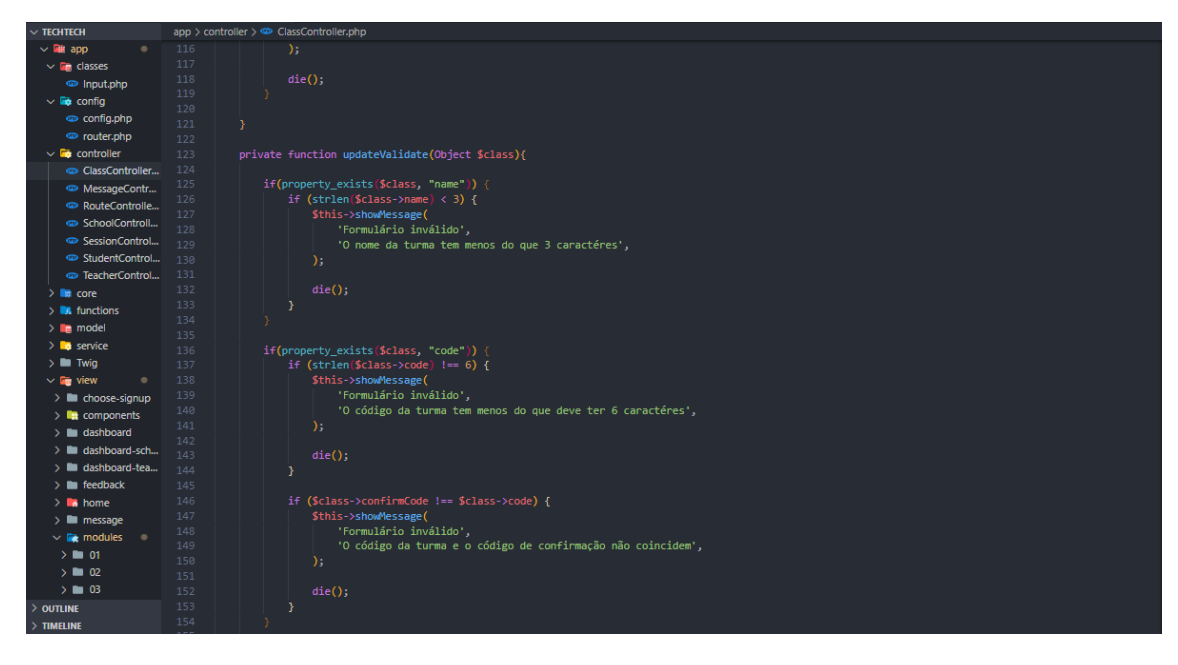

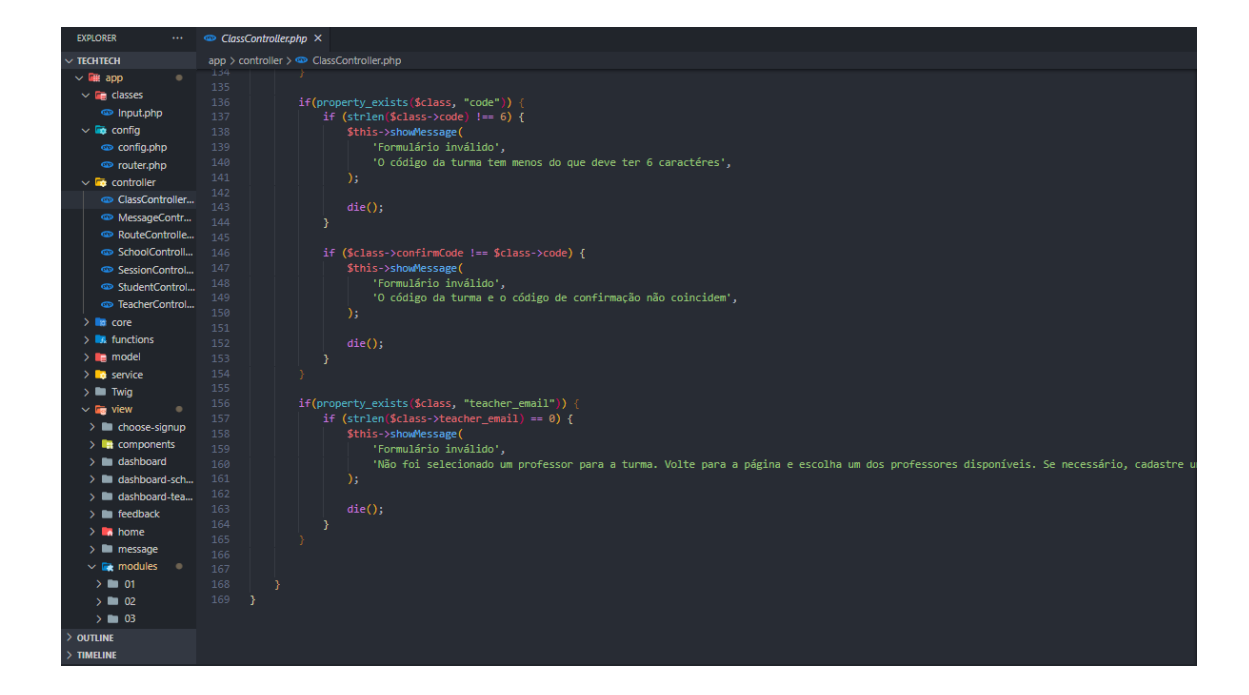

#### **Messege**

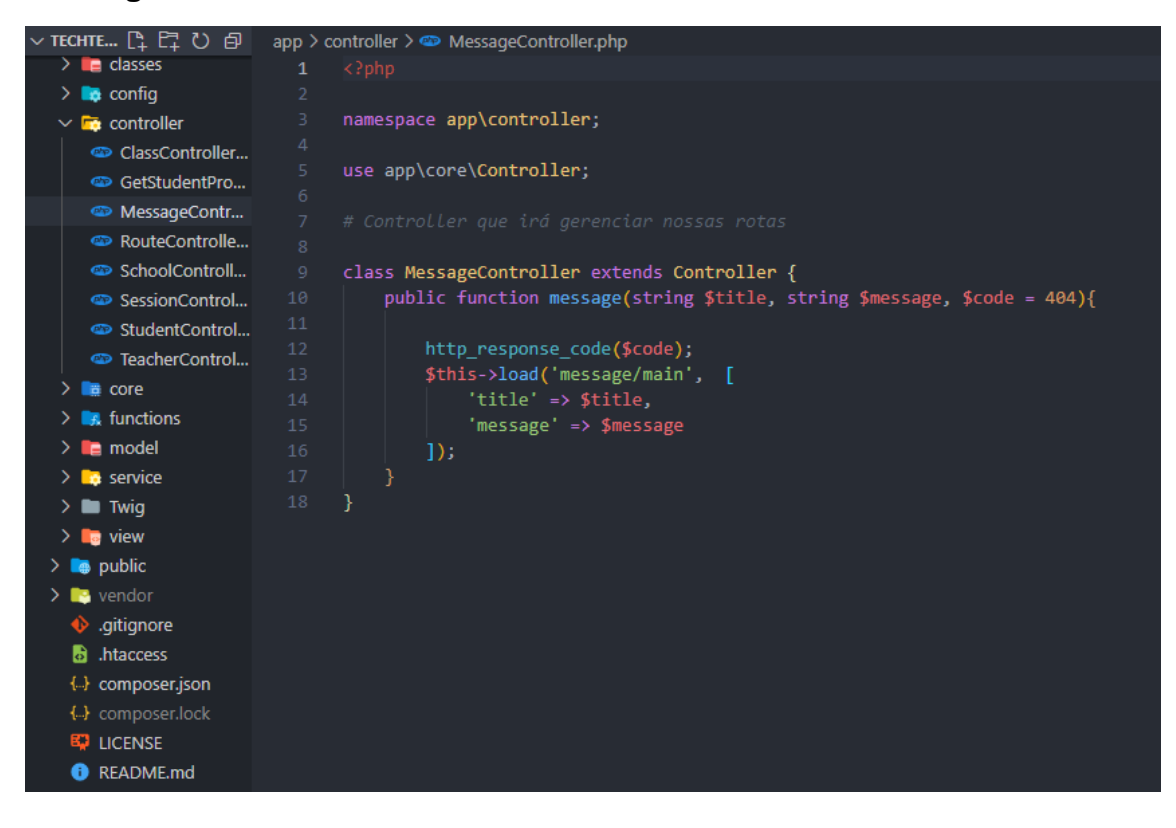

### **RouteController**

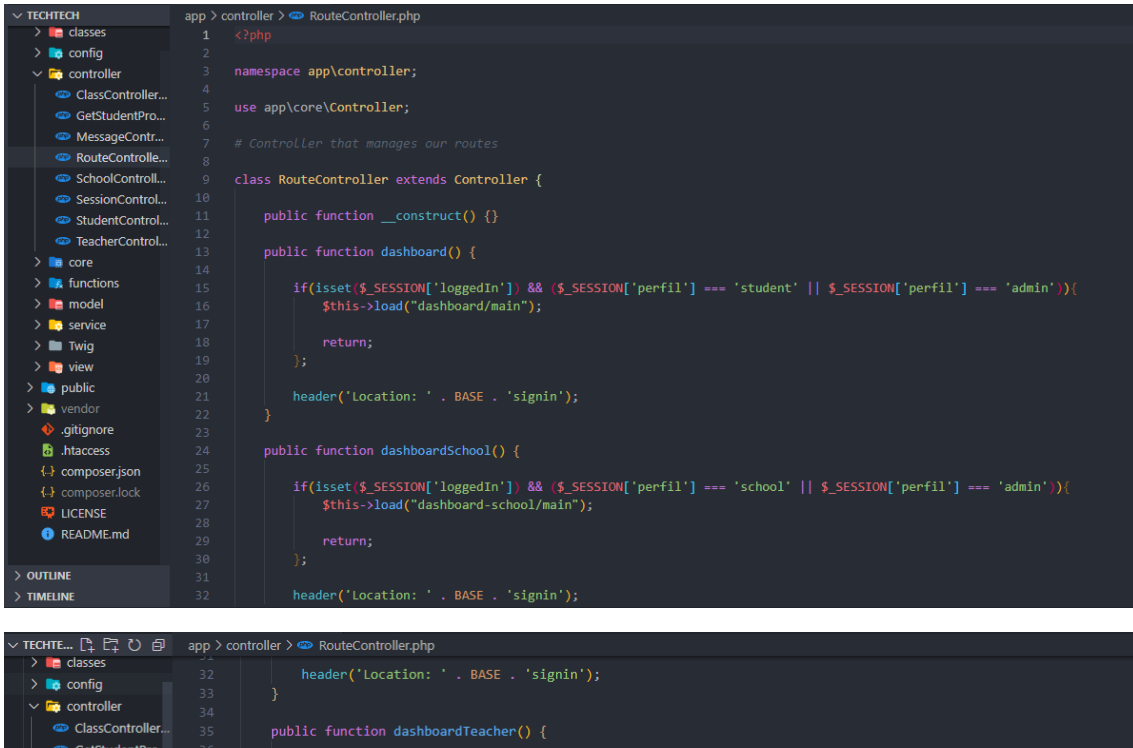

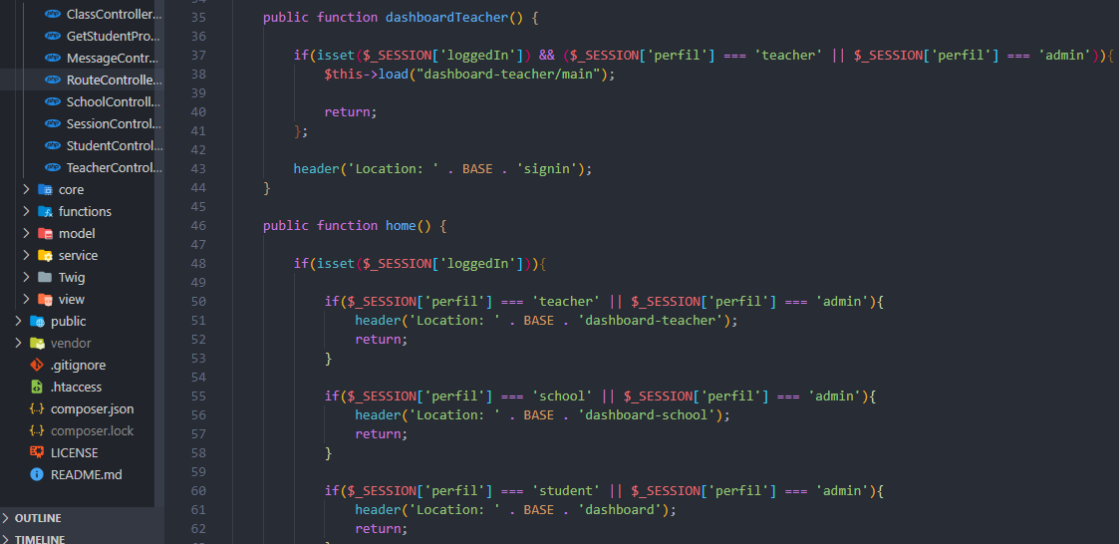

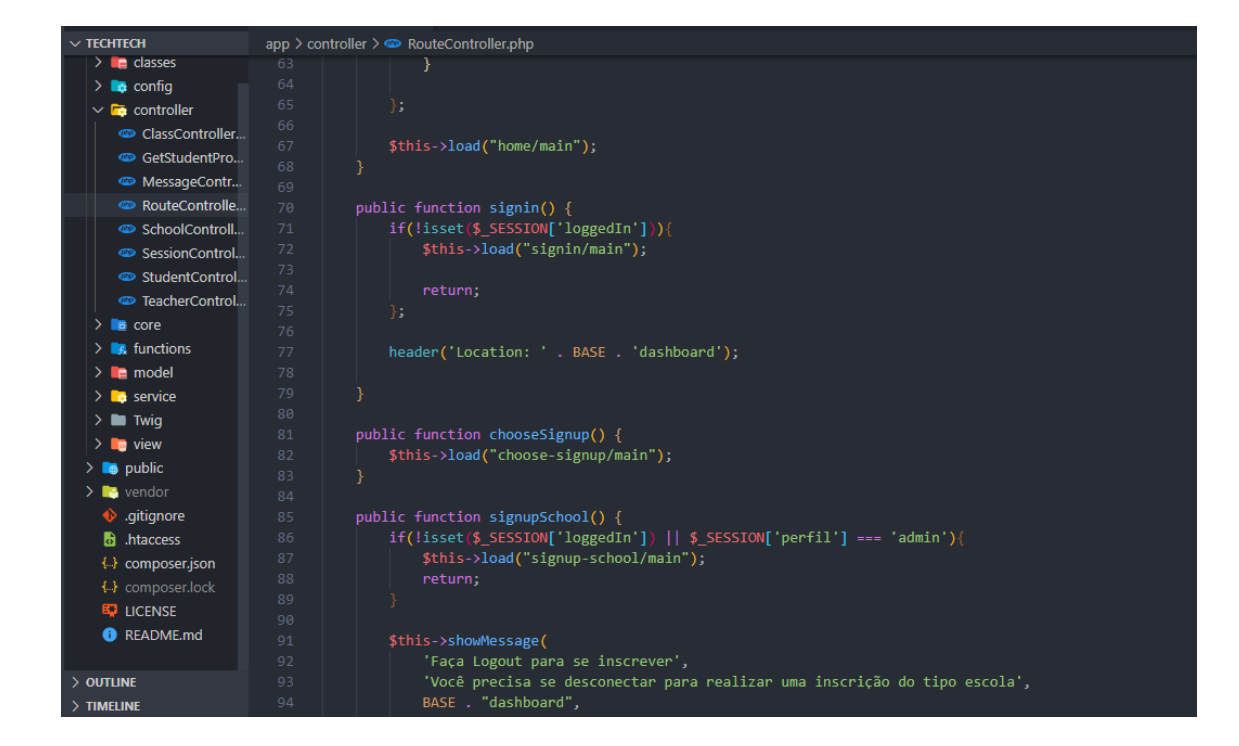

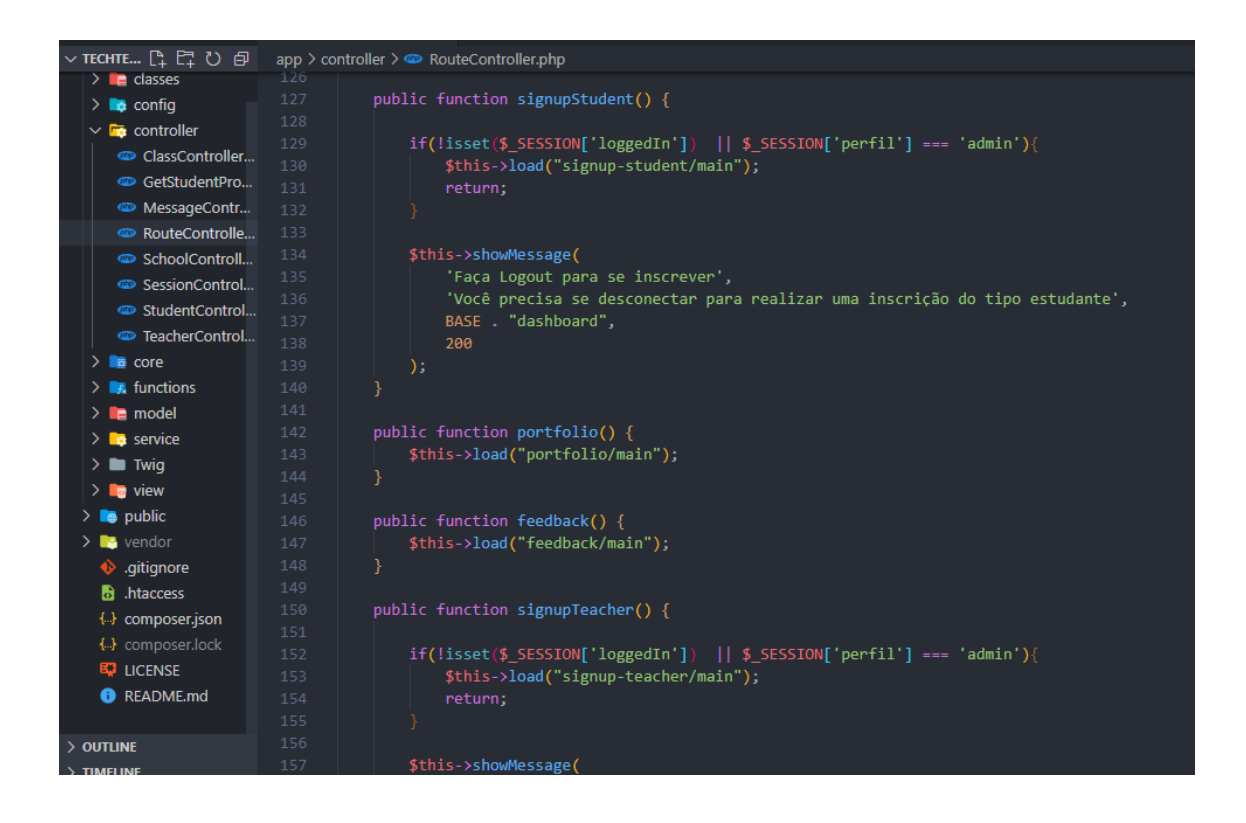

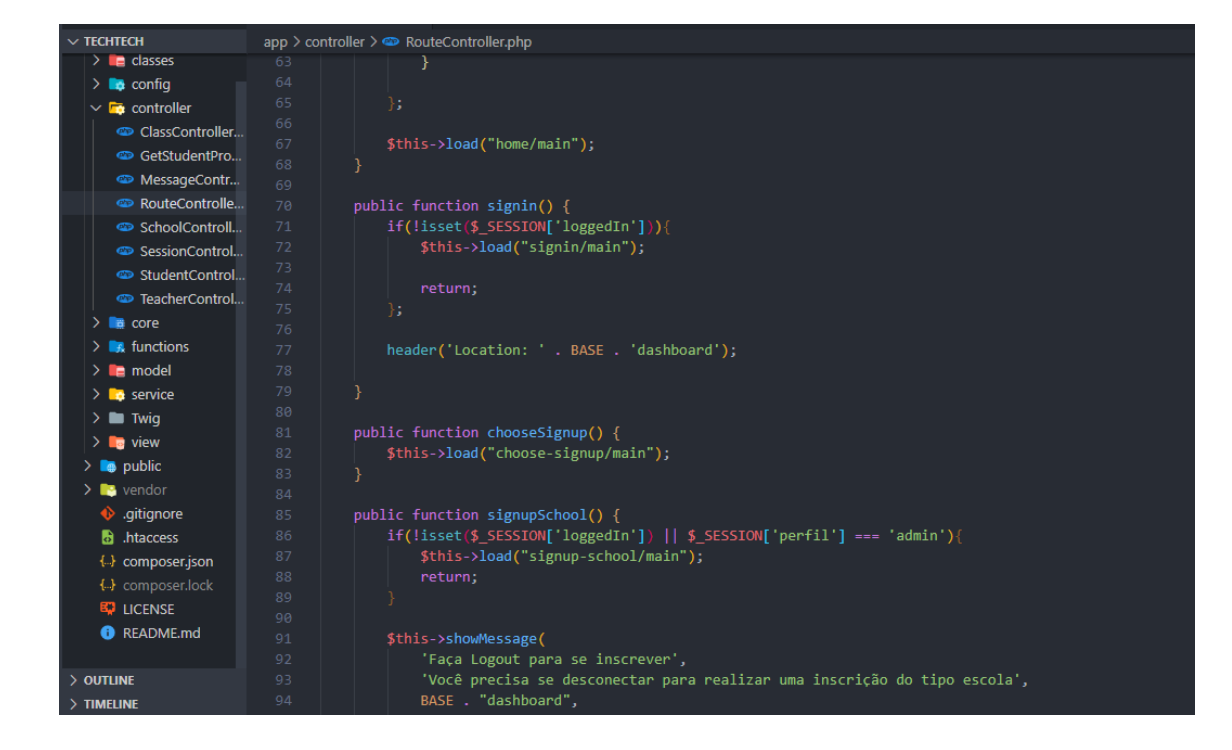

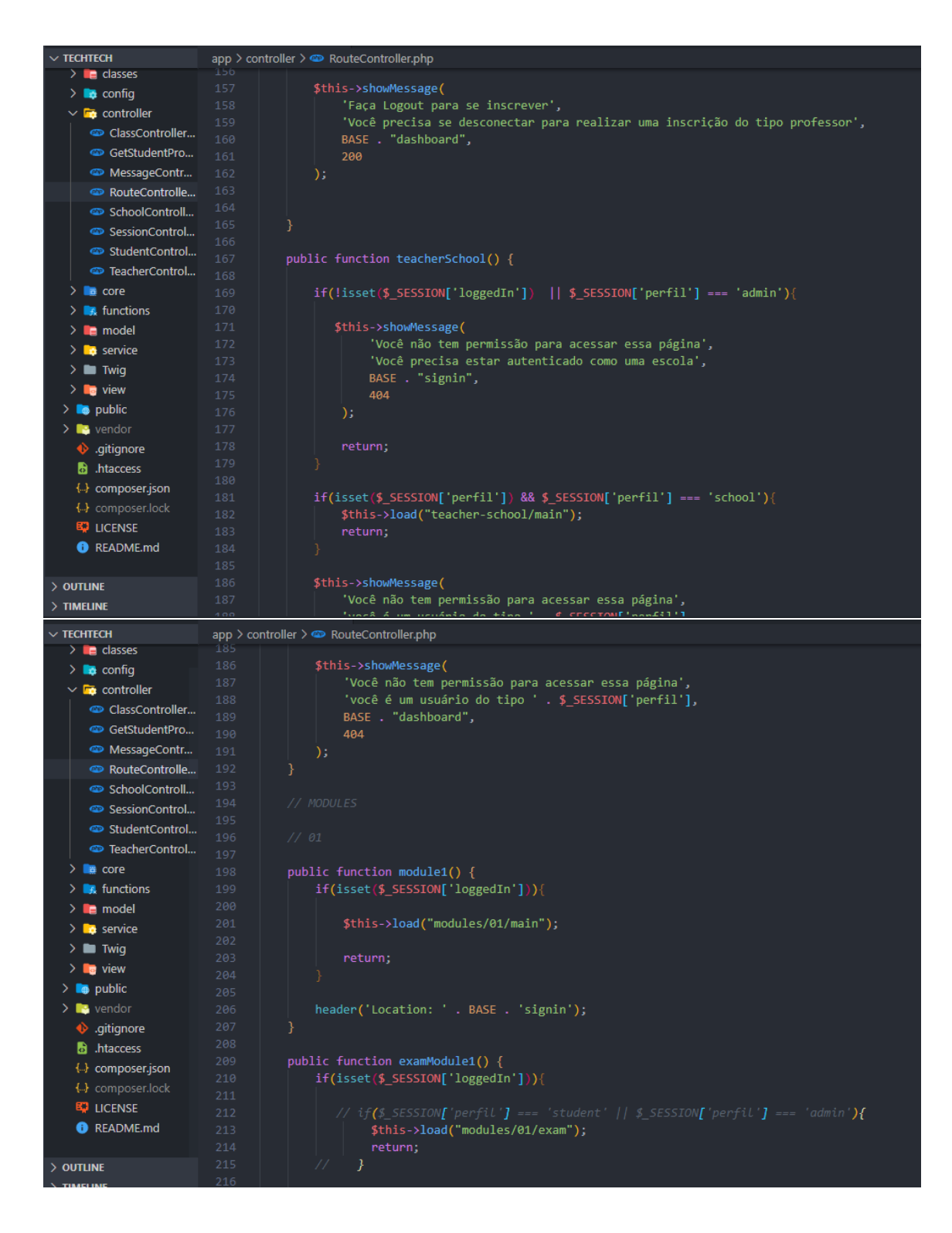

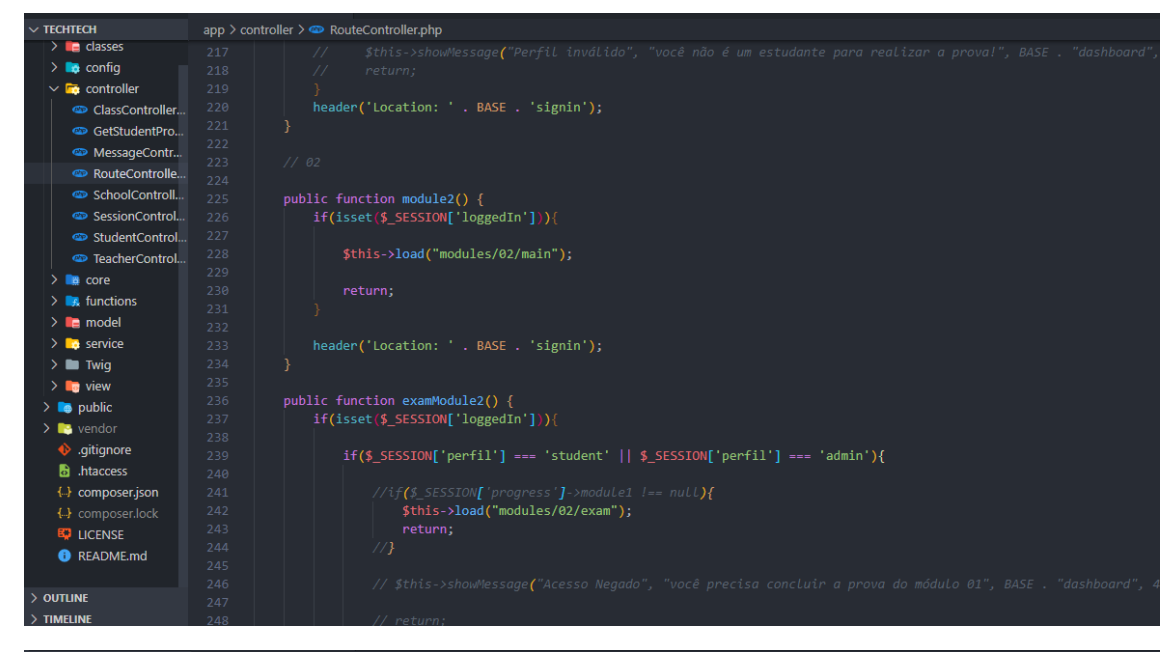

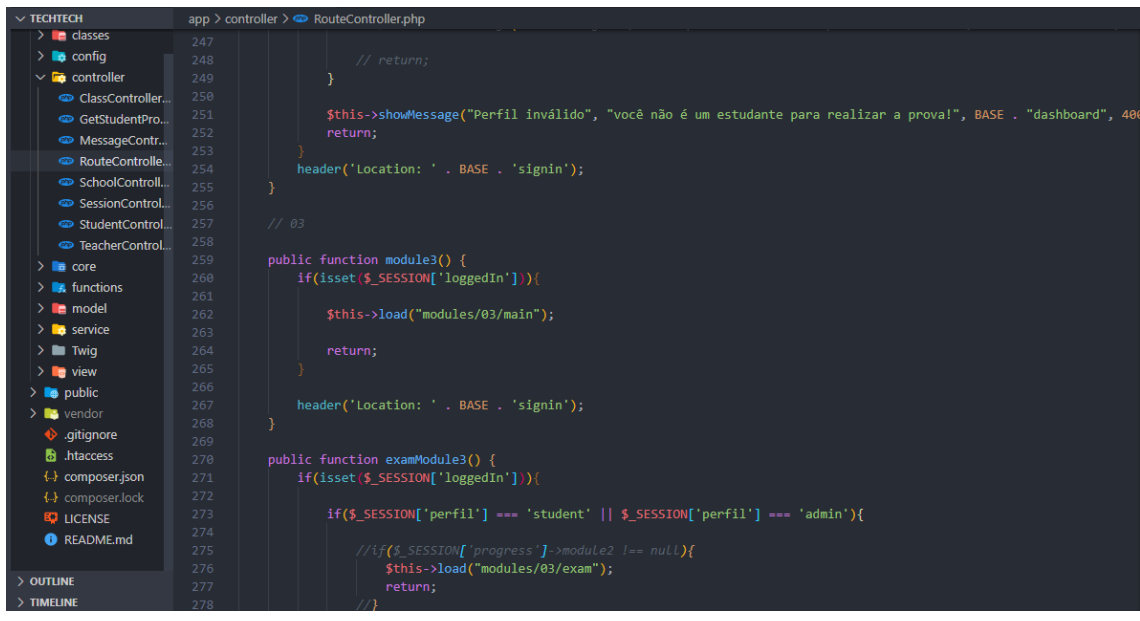

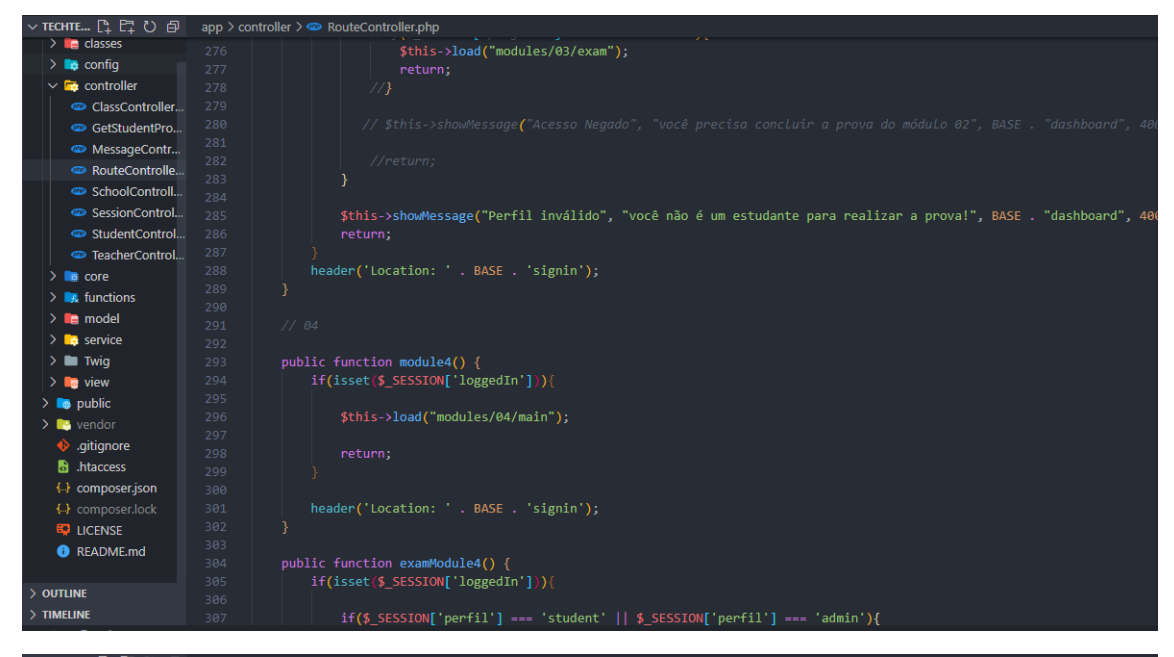

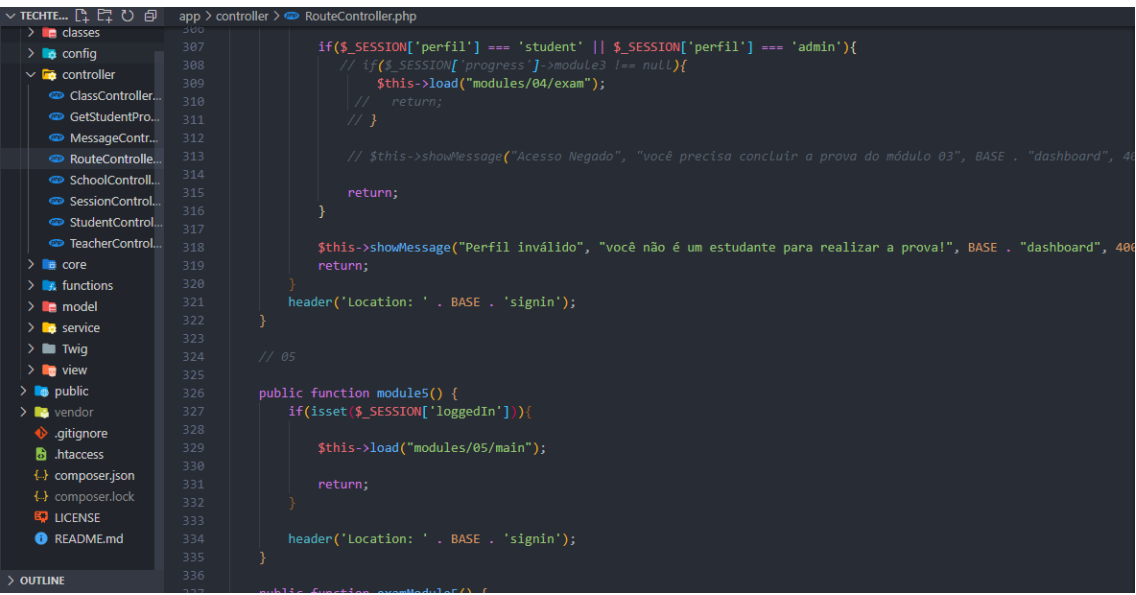

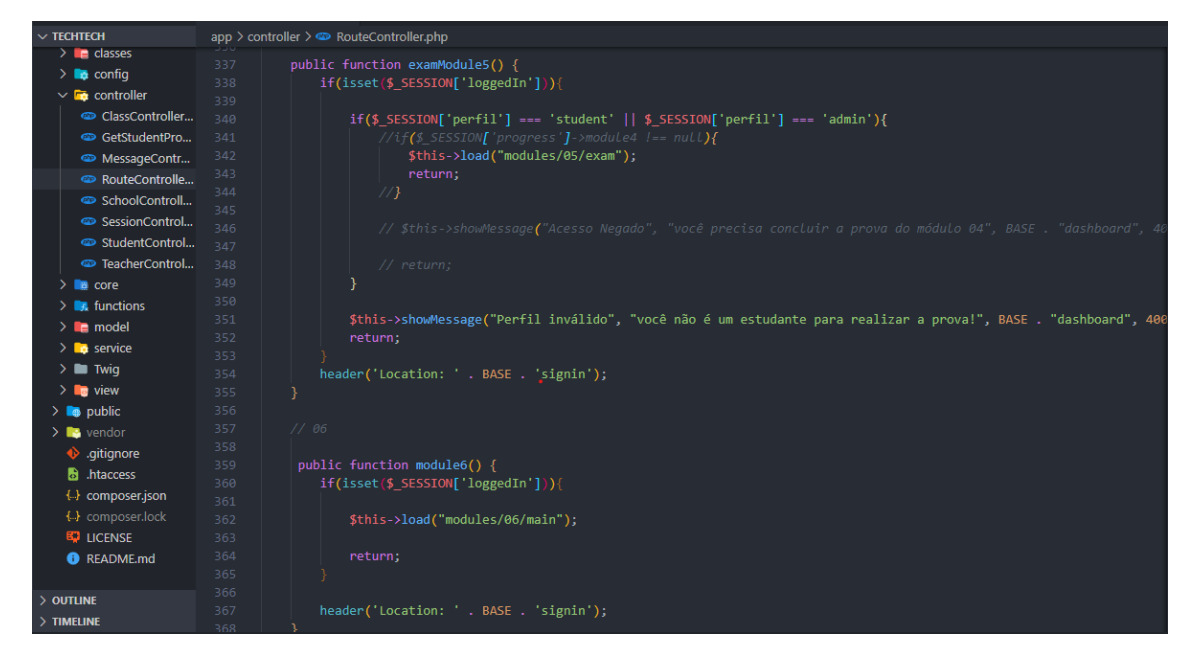

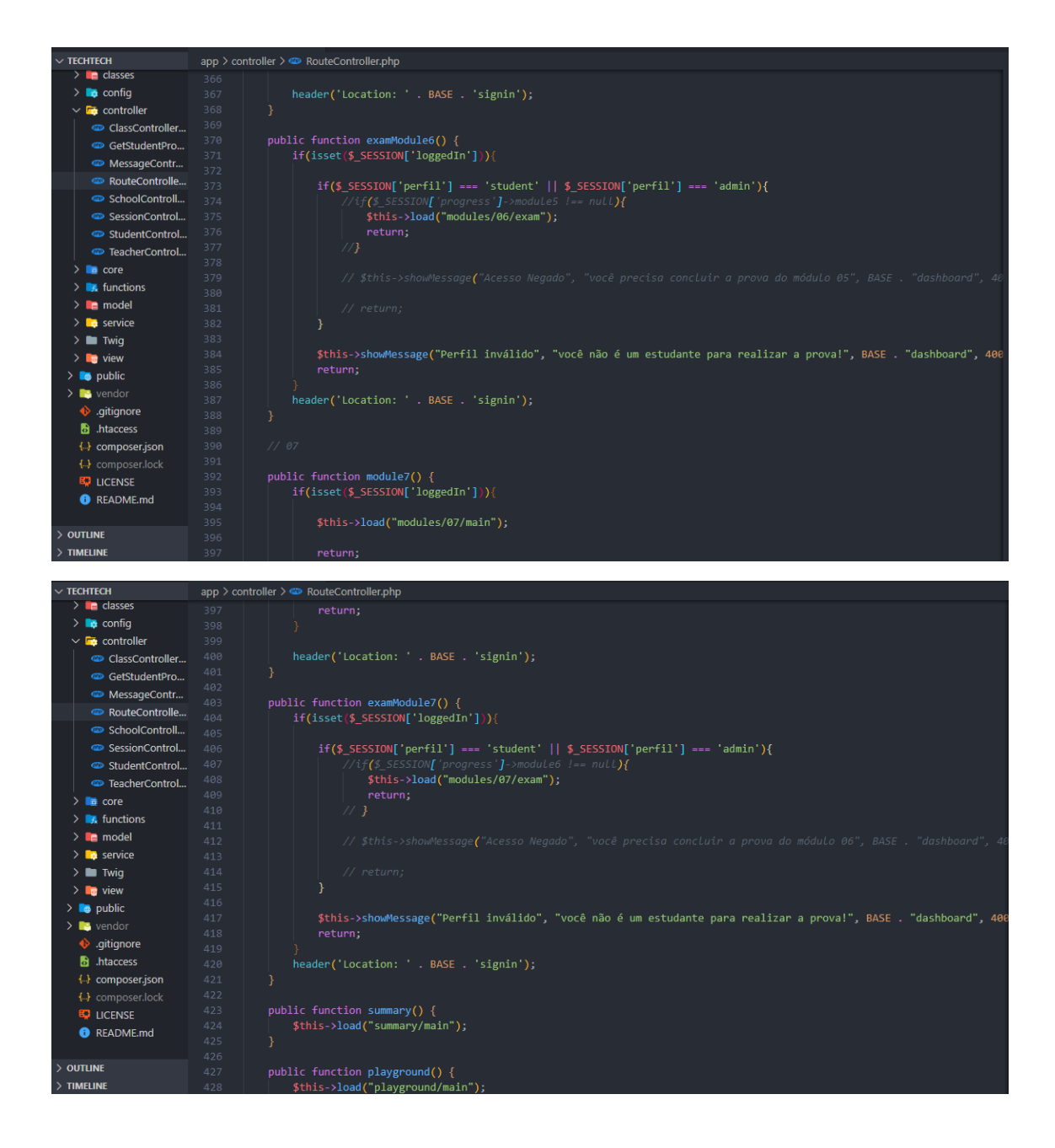

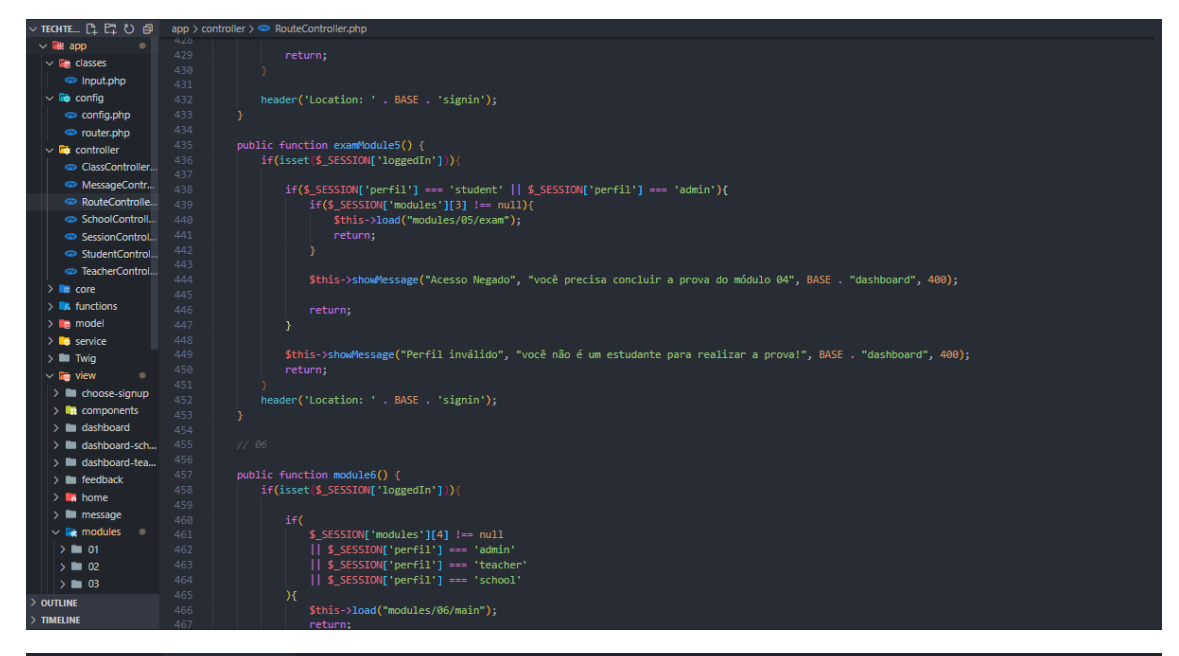

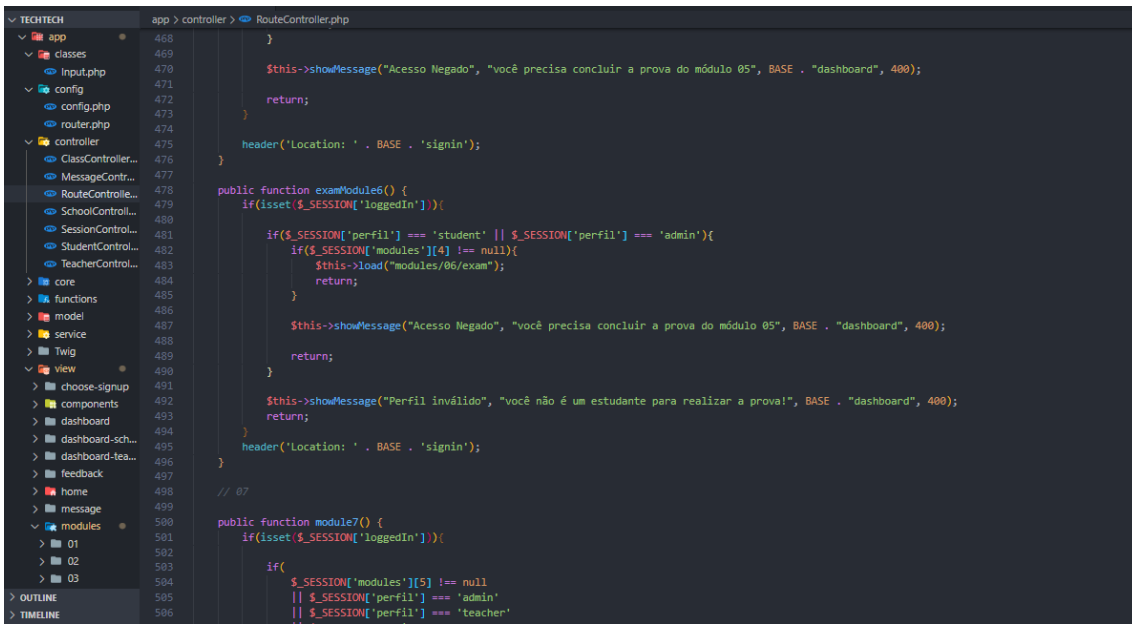

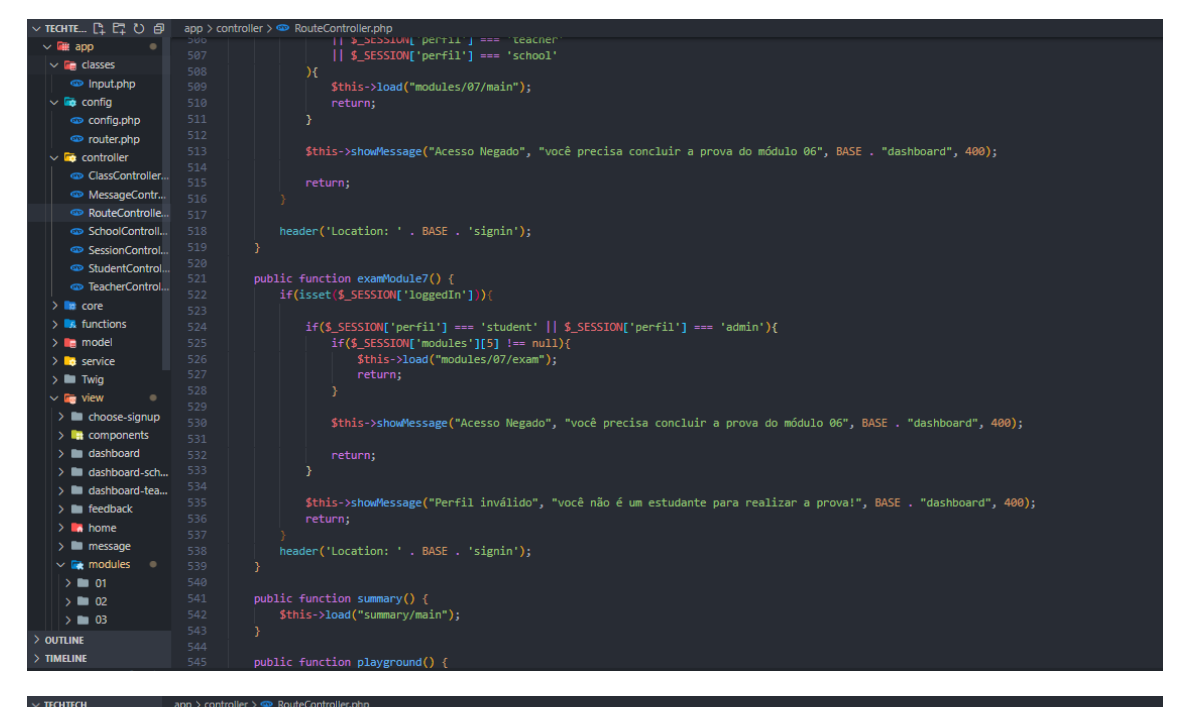

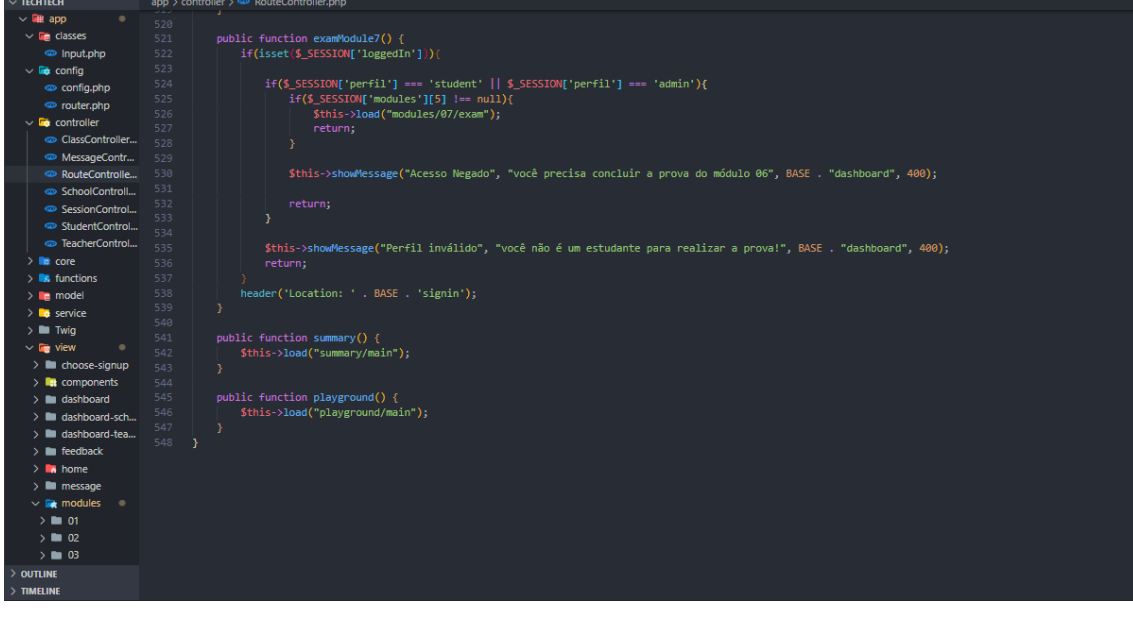

#### **SchoolController**

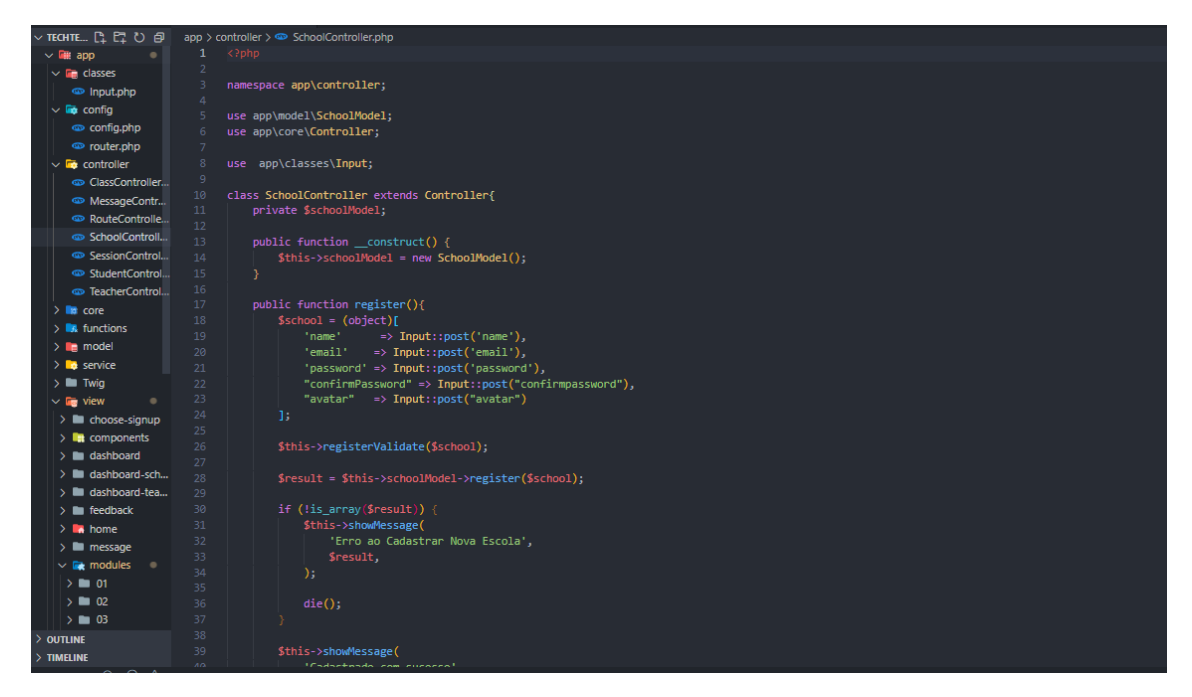

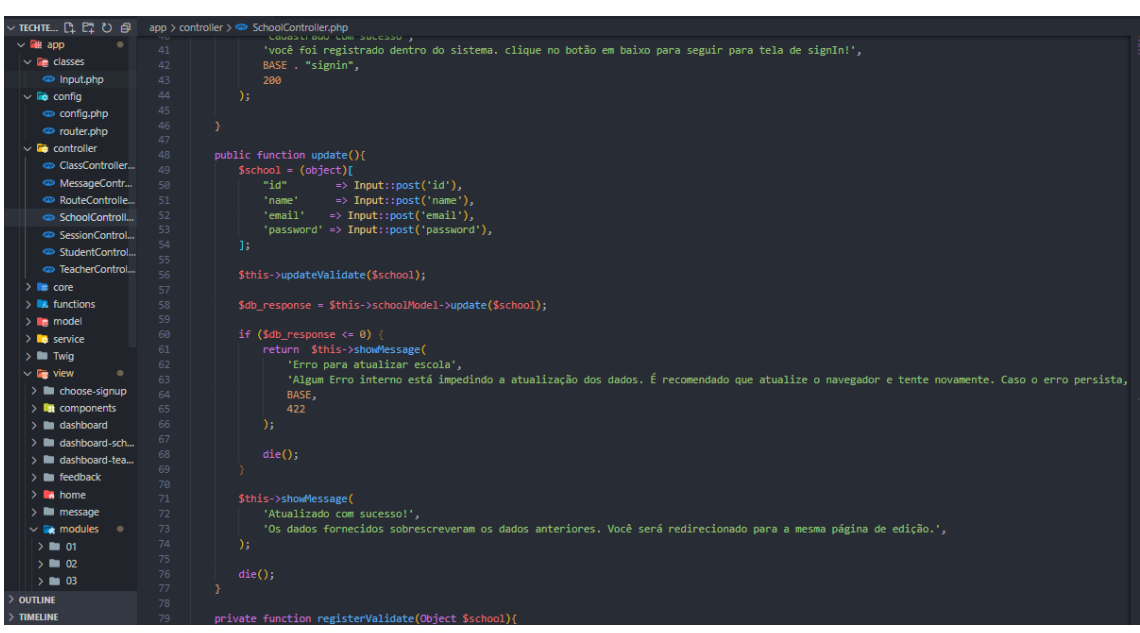

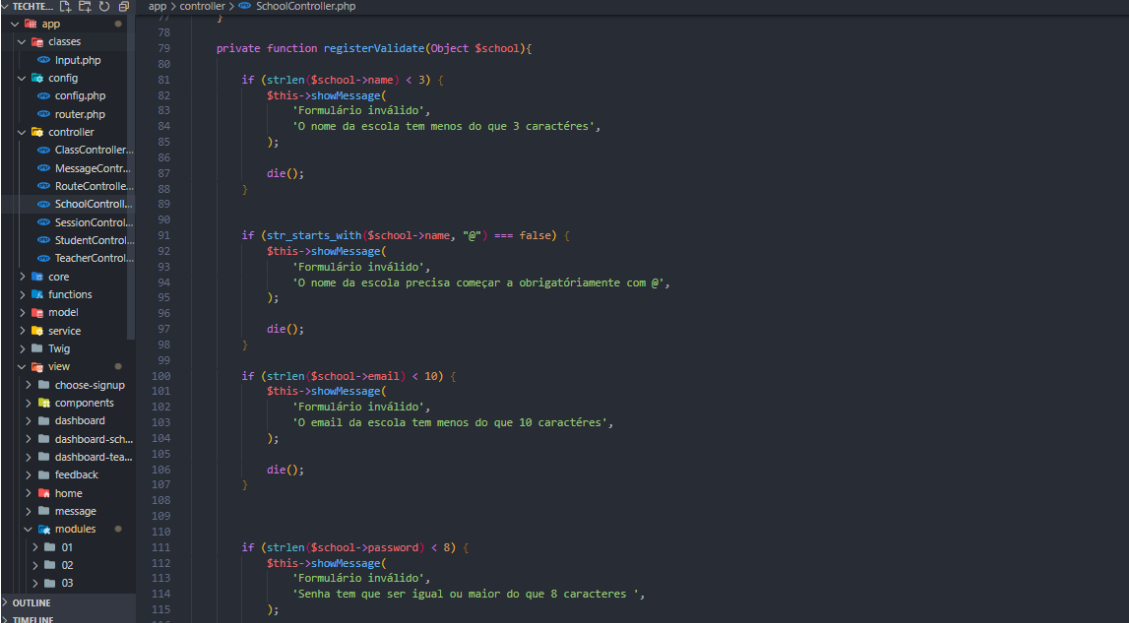

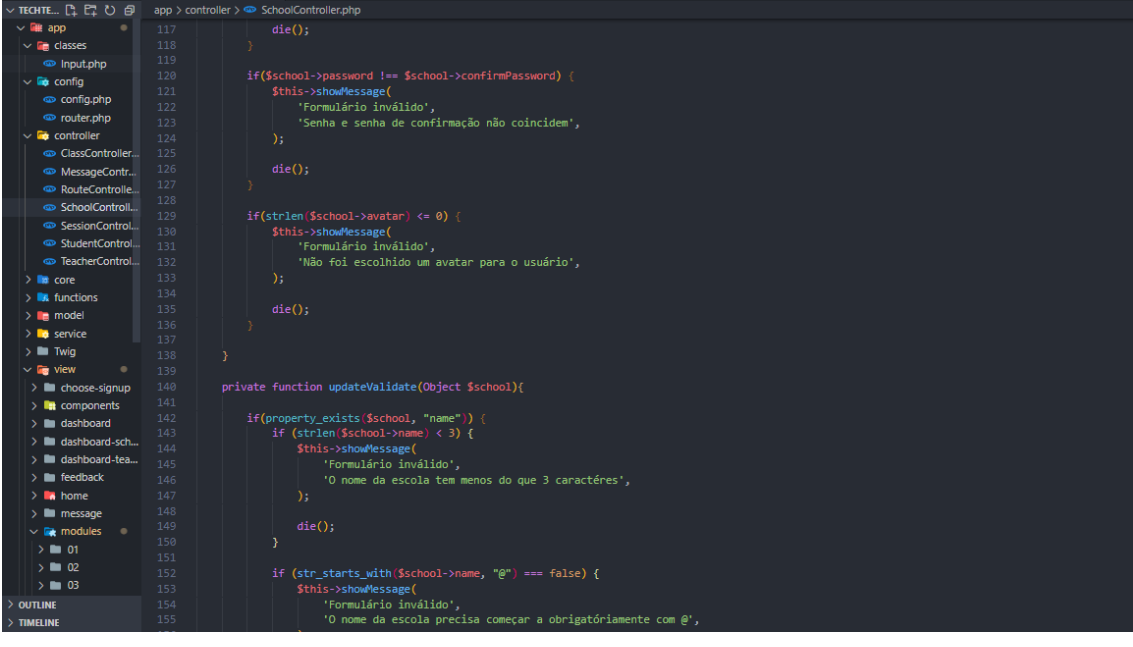

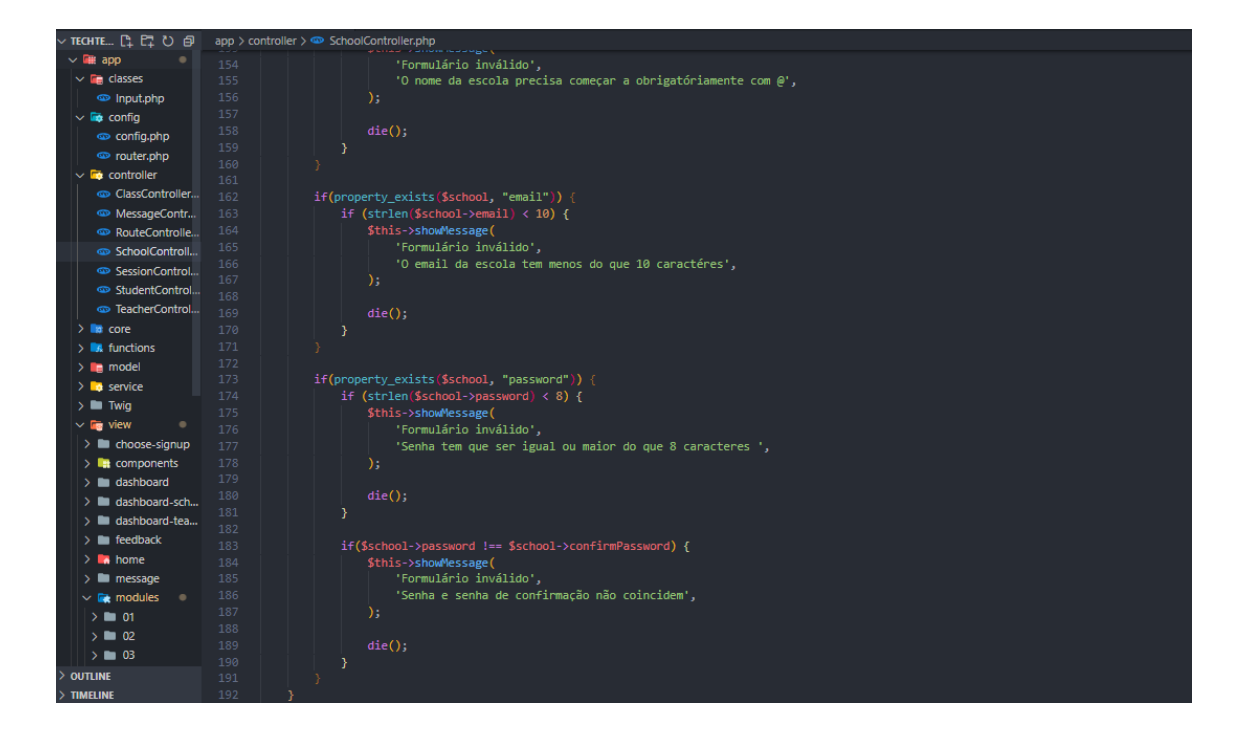

#### **SessionController**

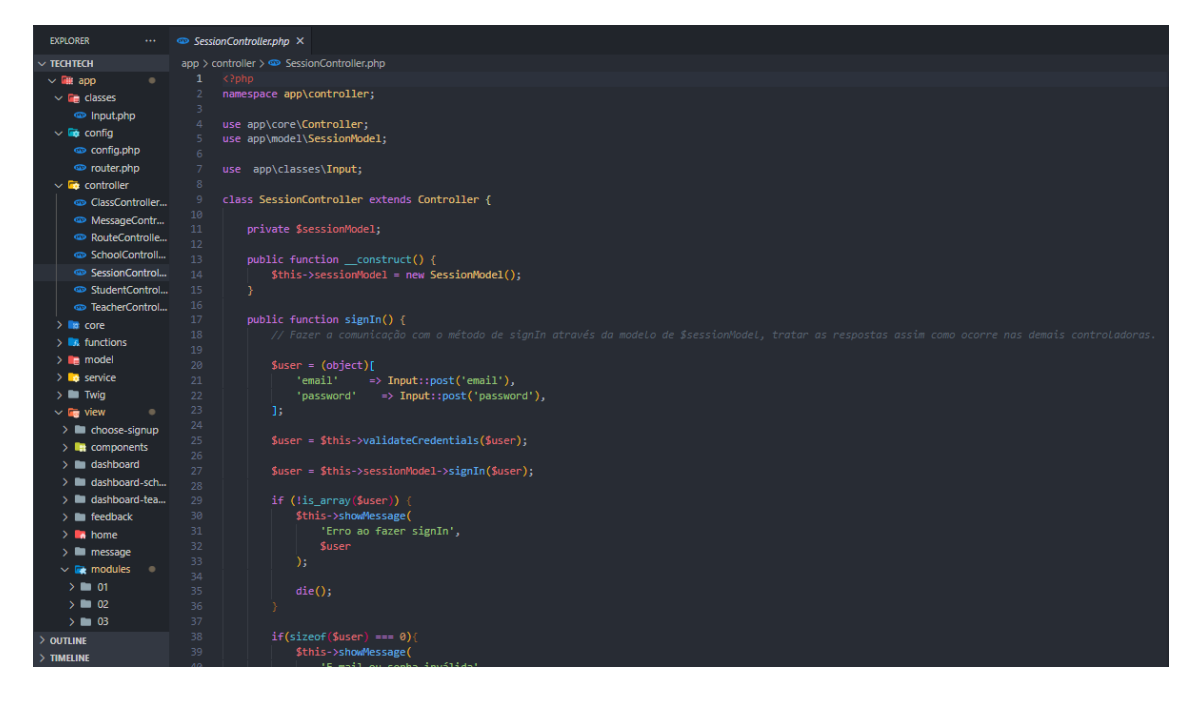

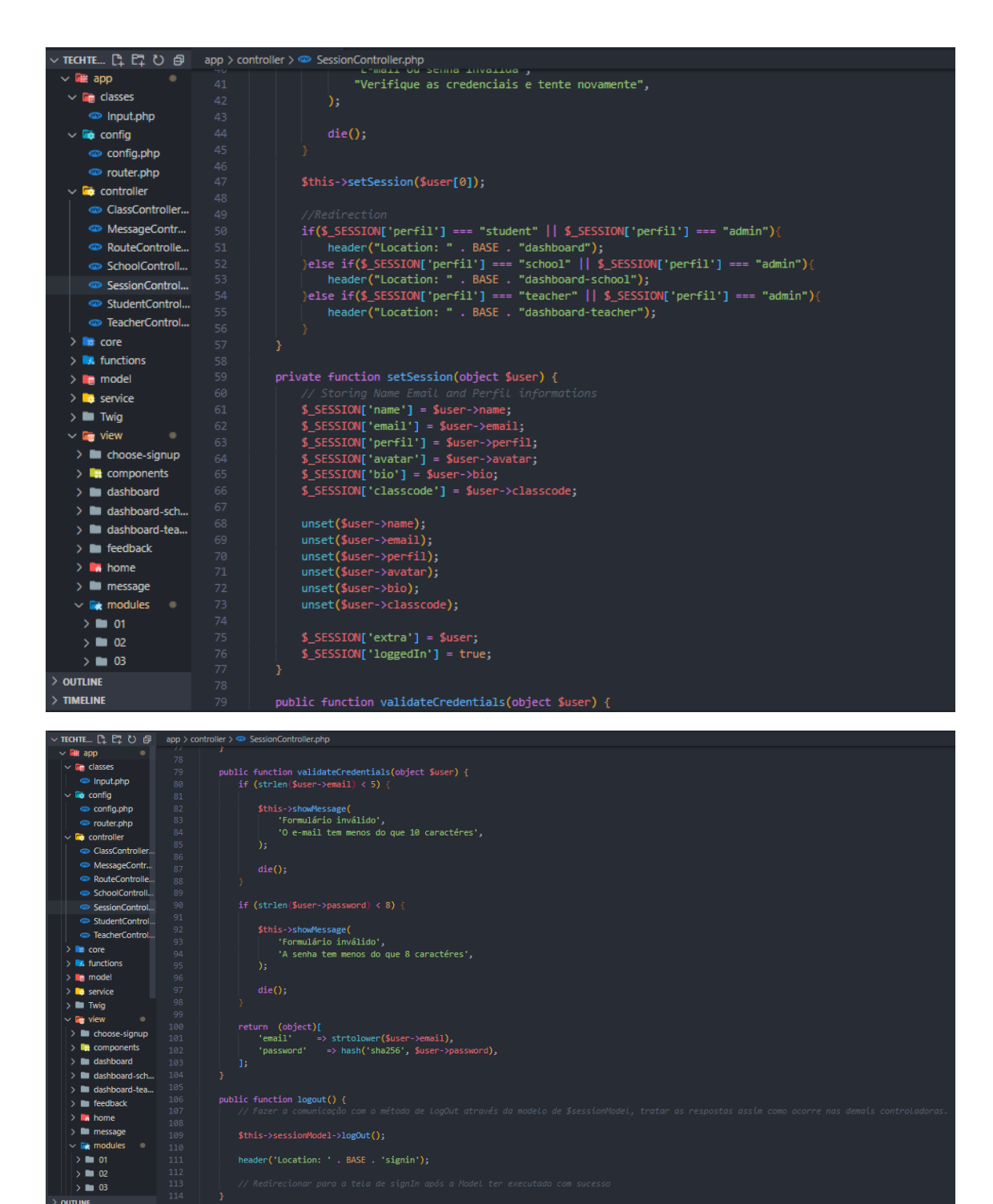

#### **StudentController**

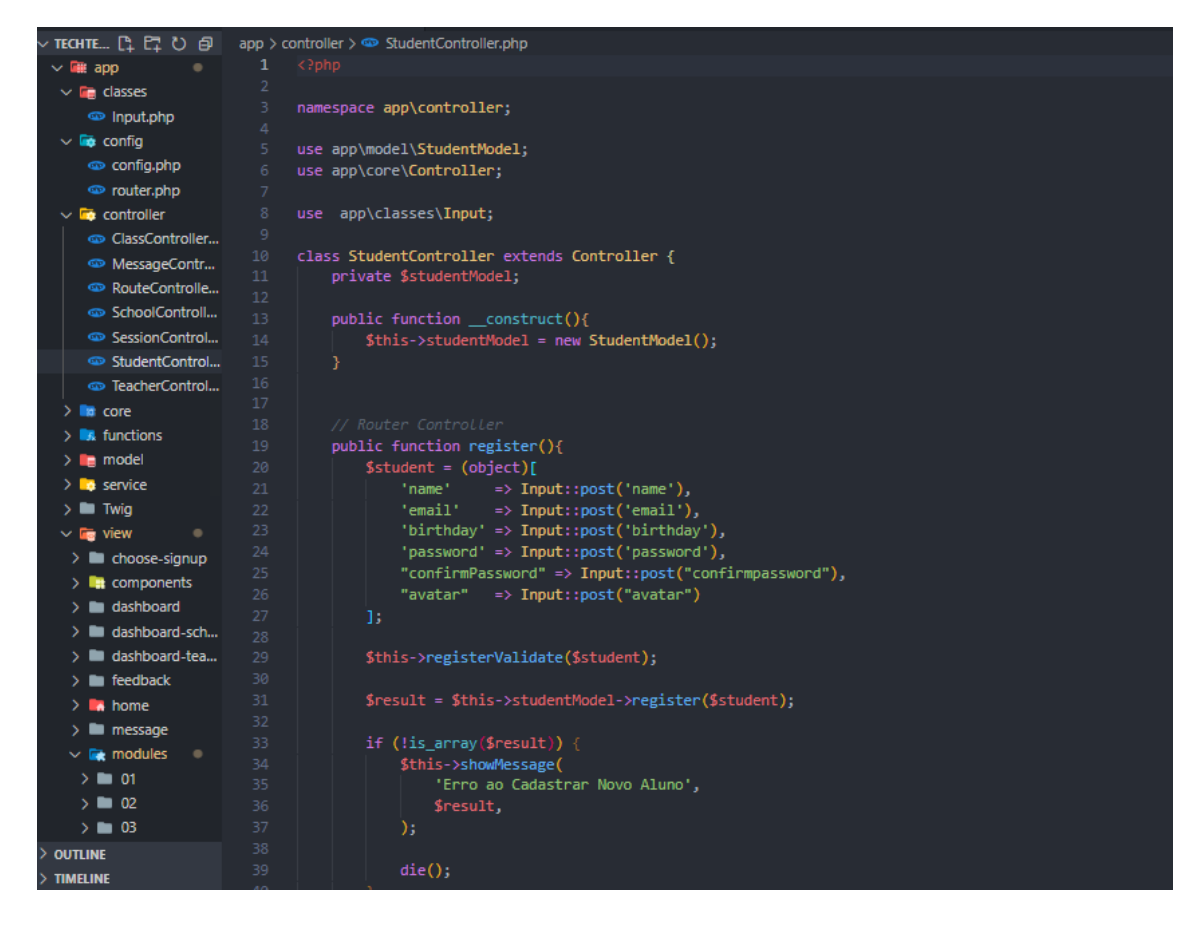

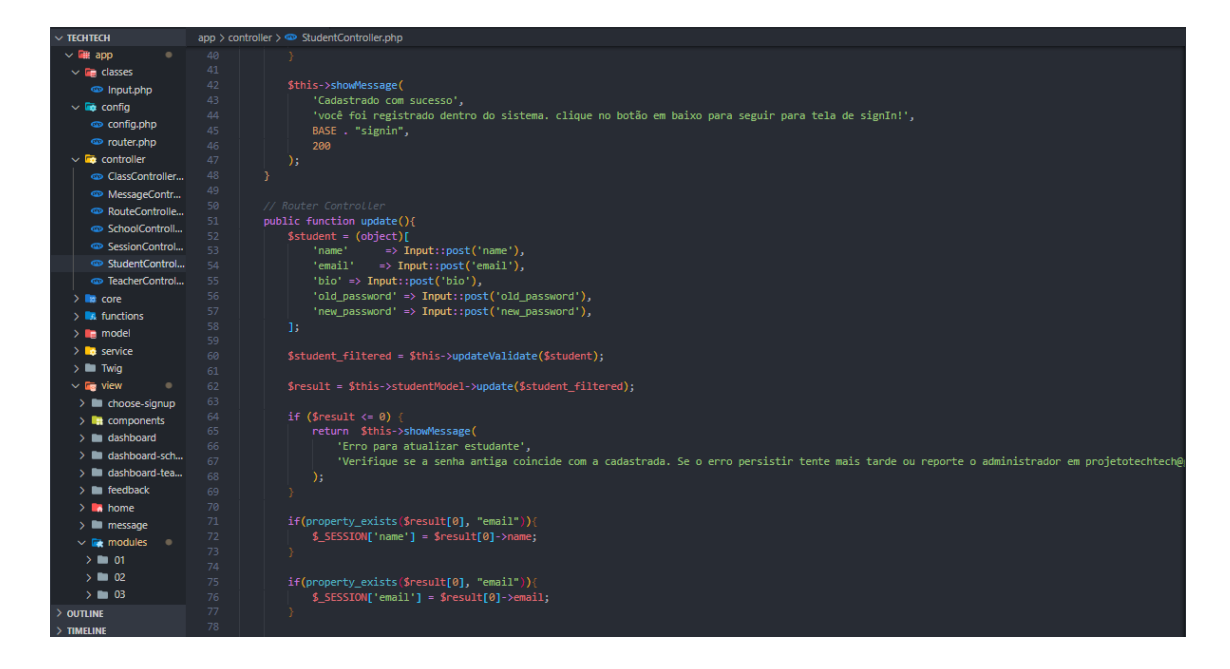

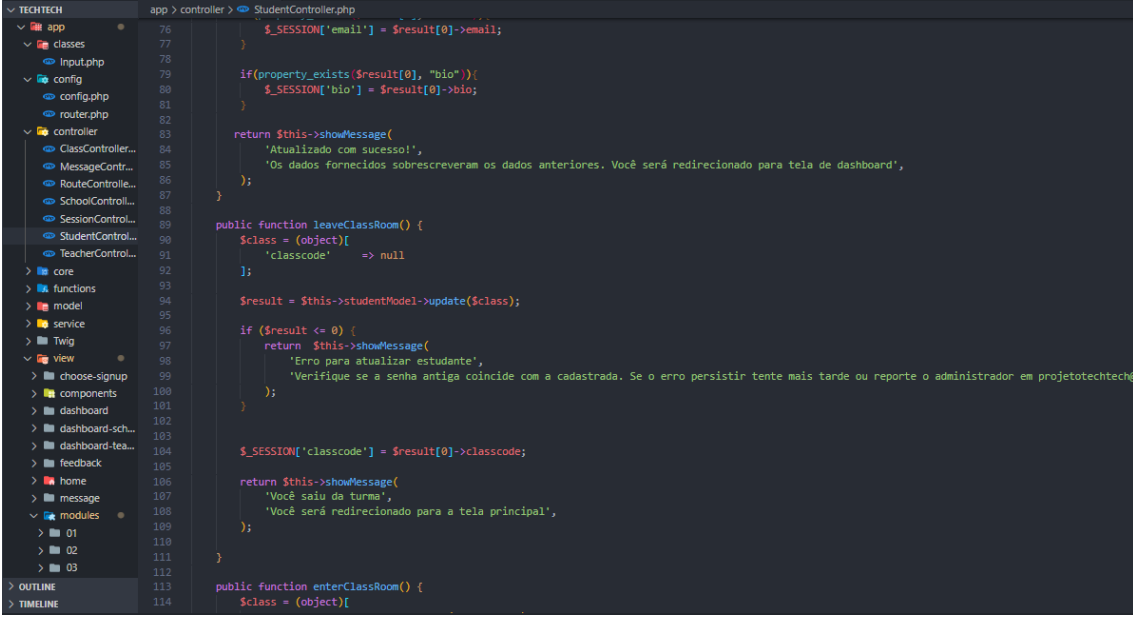

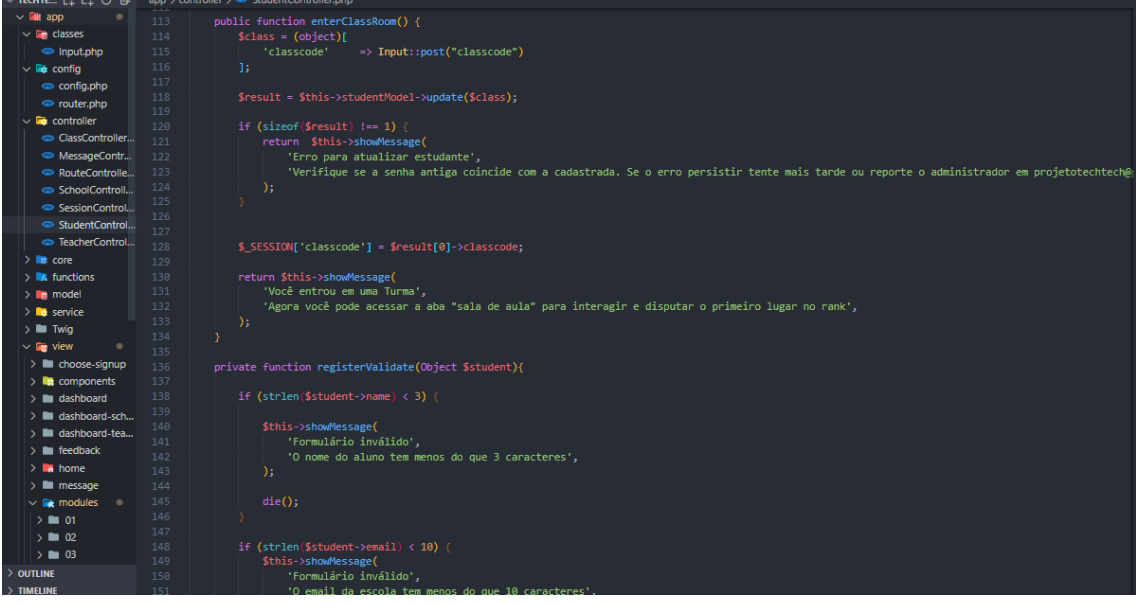

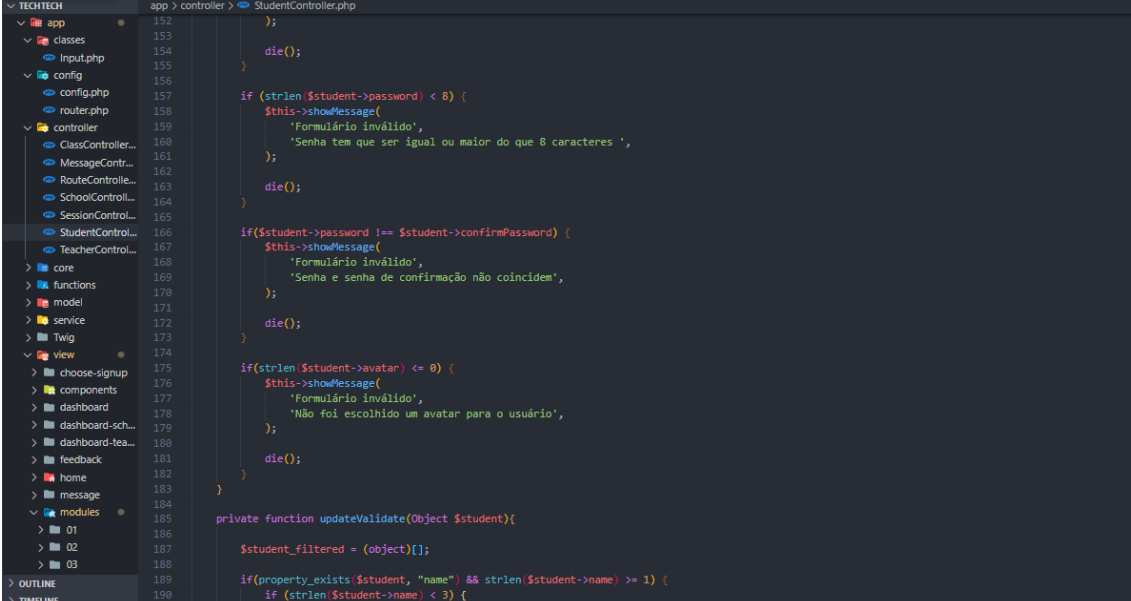

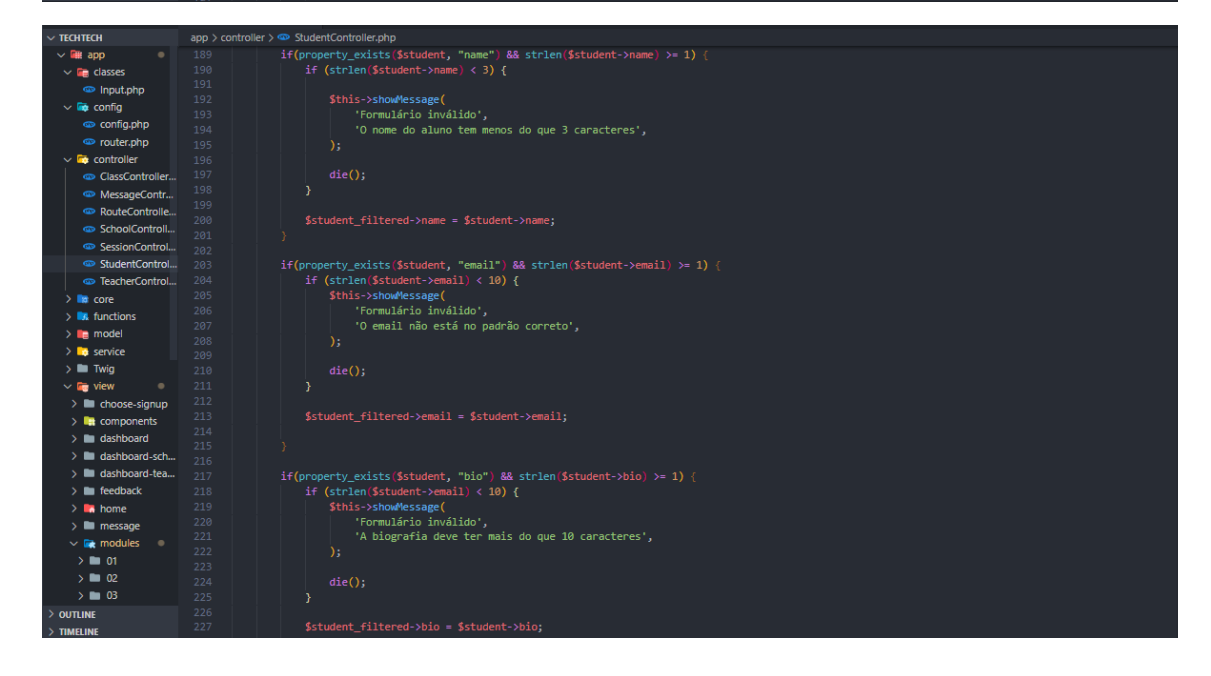

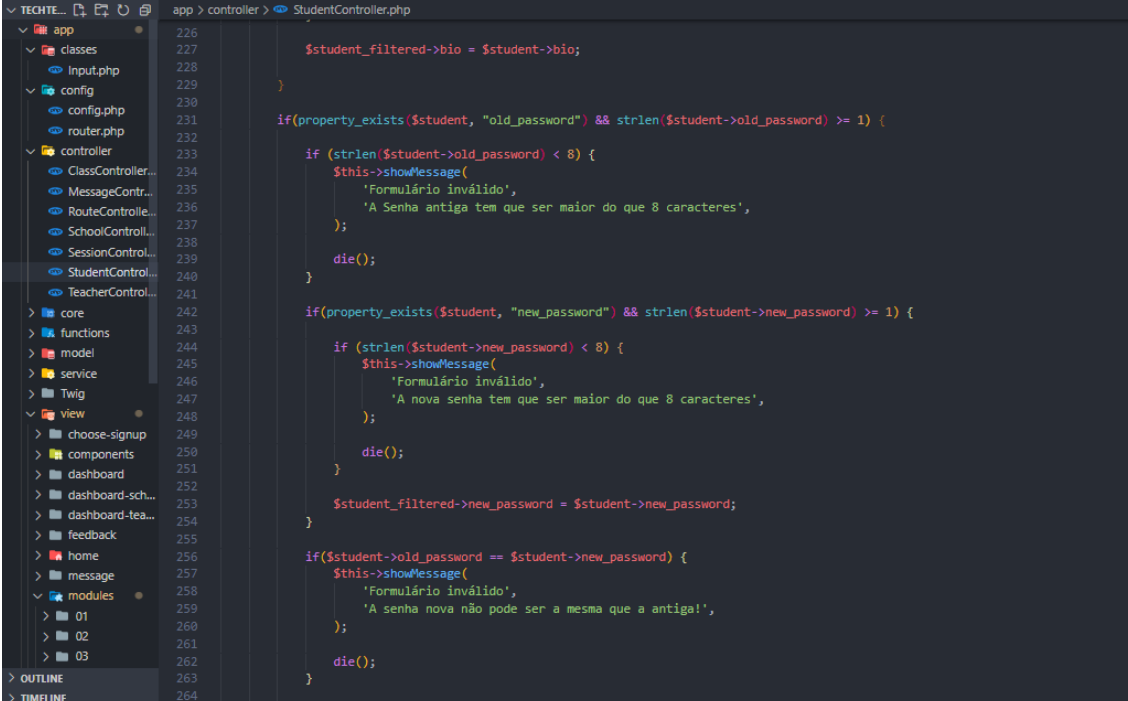

app  $>$  controller  $>$   $\circledast$  StudentController.php  $\times$  TechTech  $\sim$  **QH** app if(\$student->old\_password == \$student->new\_password) {<br>\$this->showMessage(<br>"Formulário inválido',<br>"A senha nova não pode ser a mesma que a antiga!',  $\vee$  **c** classes  $\bullet$  Input.php  $\sim$   $\frac{1}{2}$  config  $\bullet$  config.php  $\bullet$  router.php  $\sim$   $\blacksquare$  controller © ClassController... MessageContr... 264 %<br>Sstudent\_filtered->old\_password = \$student->old\_password;<br>\$student\_filtered->new\_password = \$student->new\_password;  $\bullet$  Message<br>  $\bullet$  RouteControlle... 265<br>  $\bullet$  SchoolControll... 266 o SchoolControll...<br> **o** SchoolControll...<br> **o** StudentControl...<br> **o** StudentControl...<br> **o** StudentControl...<br> **o** TeacherControl...<br>
272<br> **o** Twig 273<br> **b** to service 274<br> **b** Twig 276<br> **o** Twig 276<br> **o** Twig 276<br> **o** %student\_filtered->new\_password = \$student->new\_password;<br>
}<br>
if(property\_exists(\$student, "classcode") && strlen(\$student->classcode) >= 1) {<br>
if (strlen(\$student->classcode) > 10) {<br>
return \$this->showMessage(<br>
"Formulár  $\rightarrow$  **la** core  $> \mathbf{R}$  functions  $\rightarrow$  **le** model ecurn penas-zanownessage(<br>'Formulário inválido',<br>'O código da turma não pode passar de 10 caracteres',  $\sum$  service  $> 1$  Twig  $\begin{array}{l|l|l} \hline \text{C} & \text{true} & \text{276} \\ \hline \text{C} & \text{view} & \text{277} \\ \hline \end{array}$ <br>  $\begin{tabular}{l|l|l|l} \hline \text{L} & \text{trigonometric} & \text{279} \\ \hline \text{L} & \text{t} & \text{t} & \text{t} \\ \hline \text{L} & \text{t} & \text{t} & \text{t} \\ \hline \text{L} & \text{t} & \text{t} & \text{t} \\ \hline \text{L} & \text{t} & \text{t} & \text{t} \\ \hline \$  $\vee$  **For** view  $> 20$  $\rightarrow$  03  $\geq$  outline TIMELINE

#### **TeacherController**

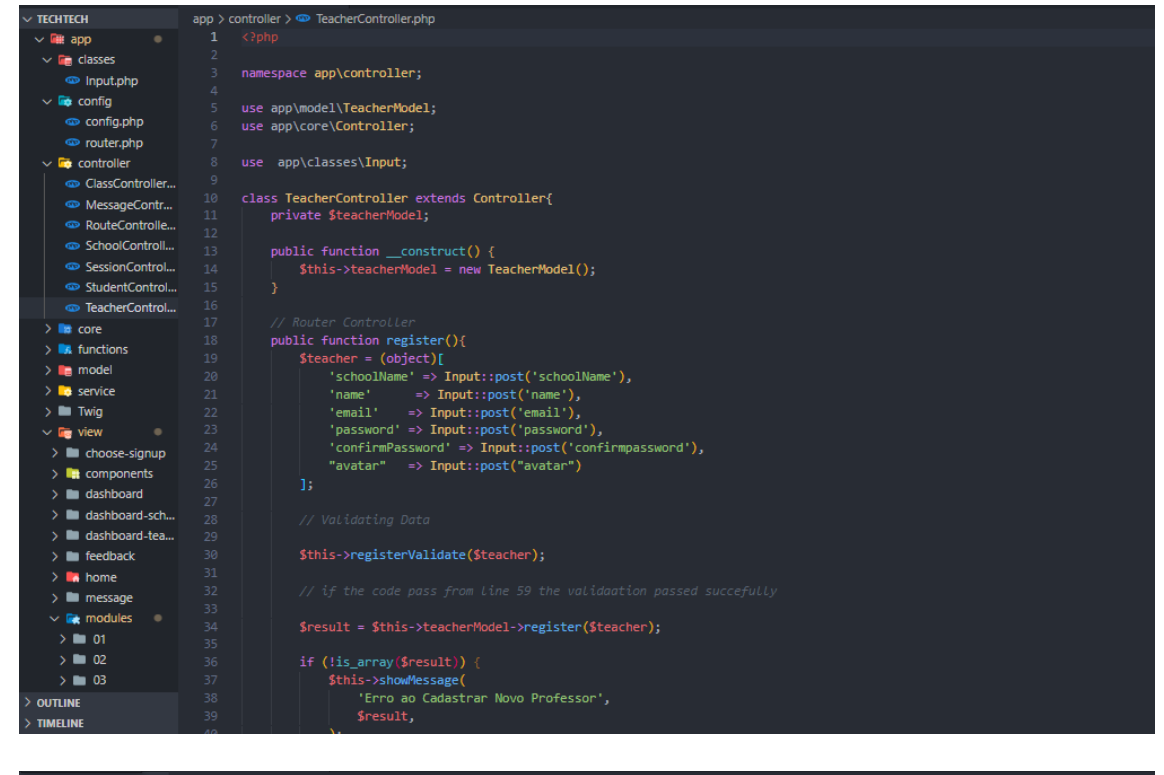

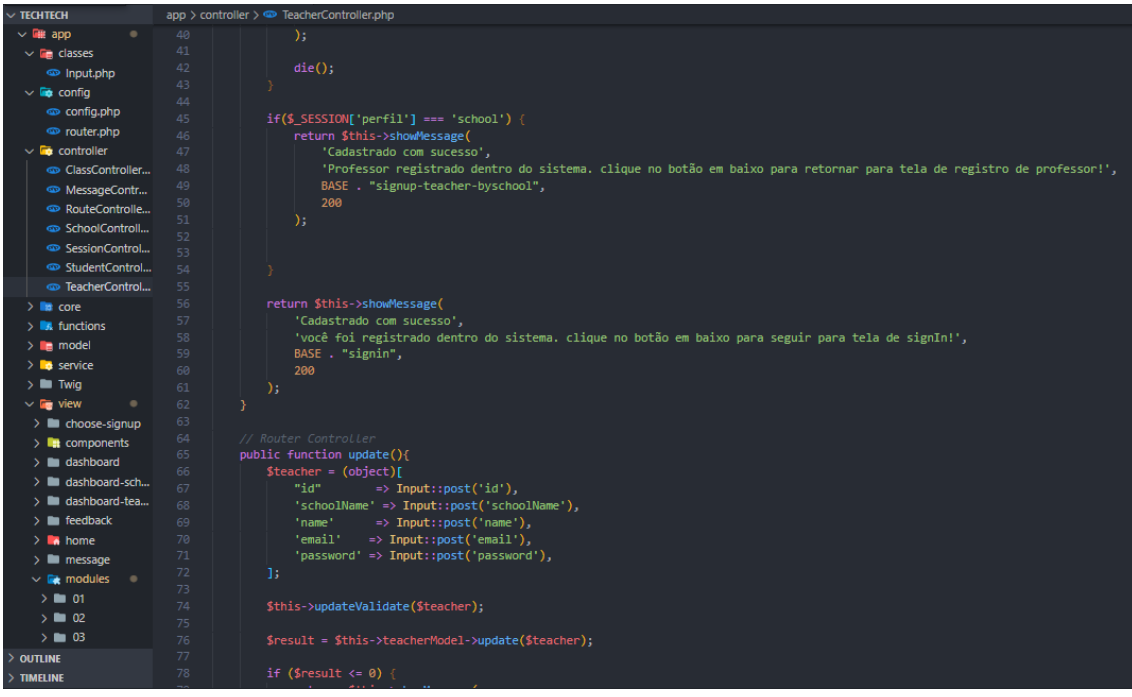

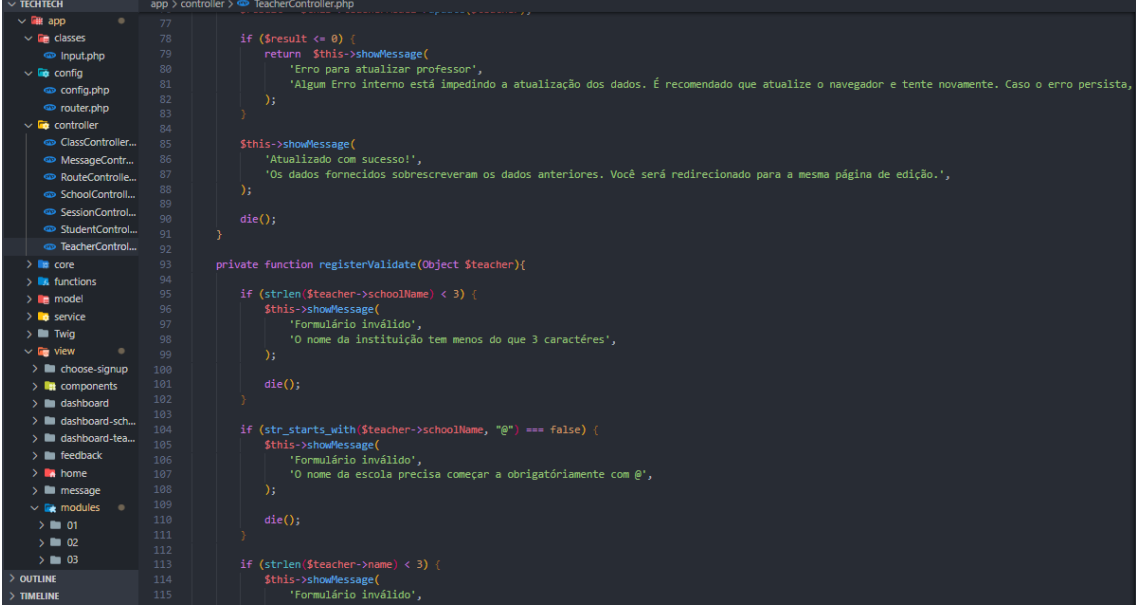

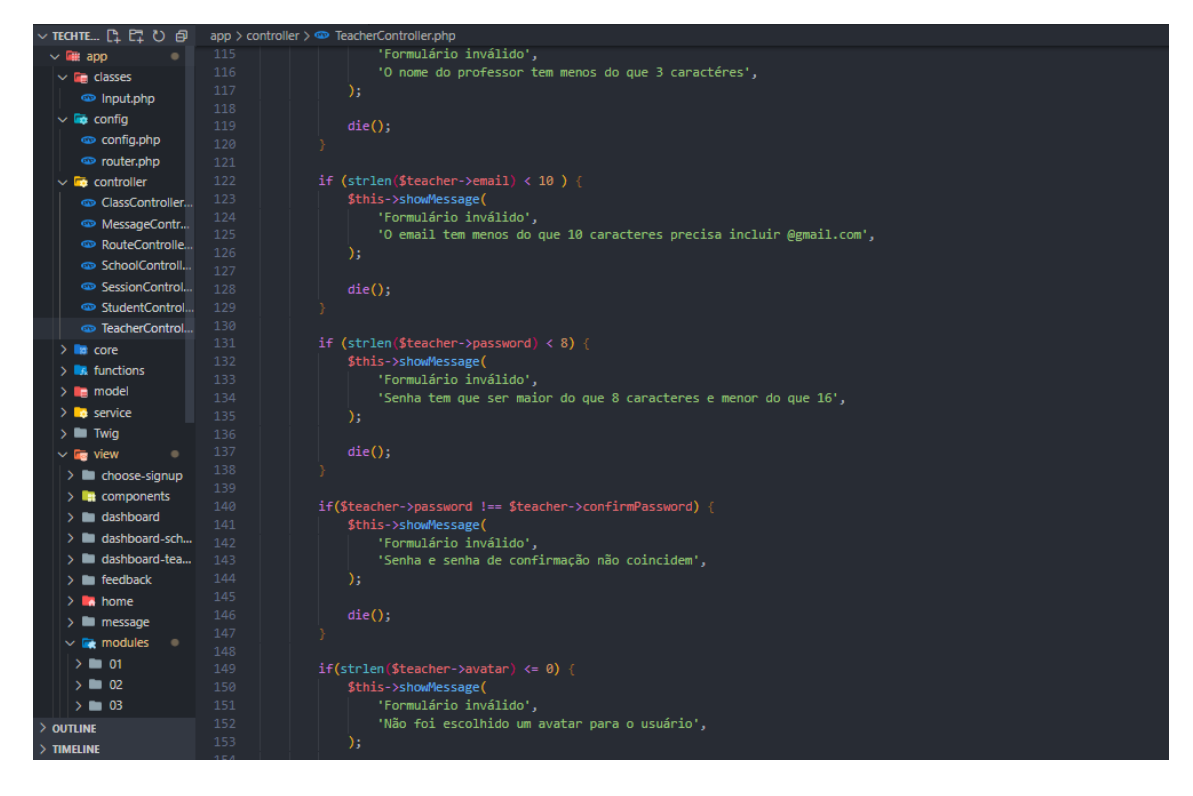

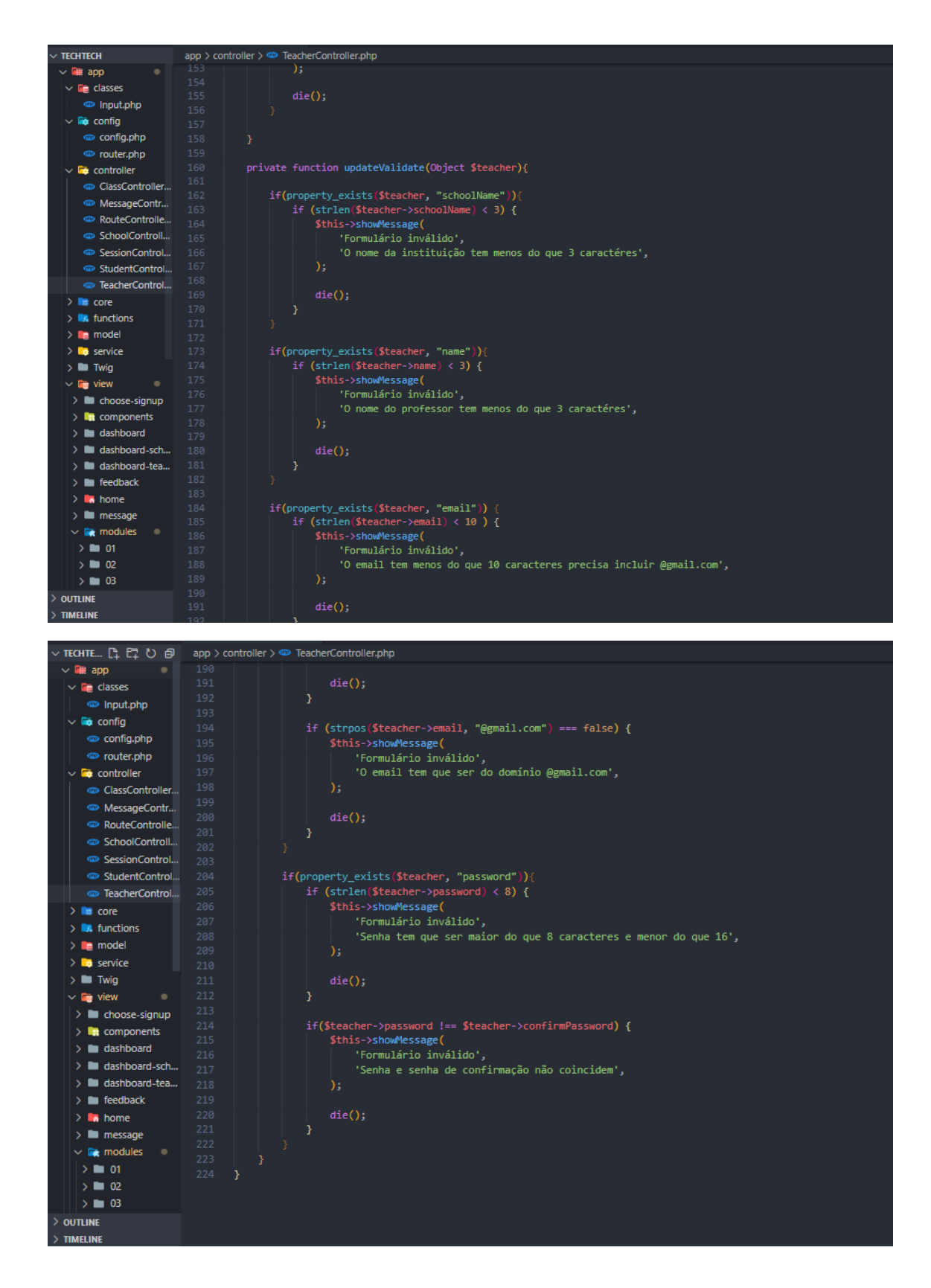

## APÊNDICE T - App - Core

> outline<br>> timeline<br>> timeline

## **Controller**

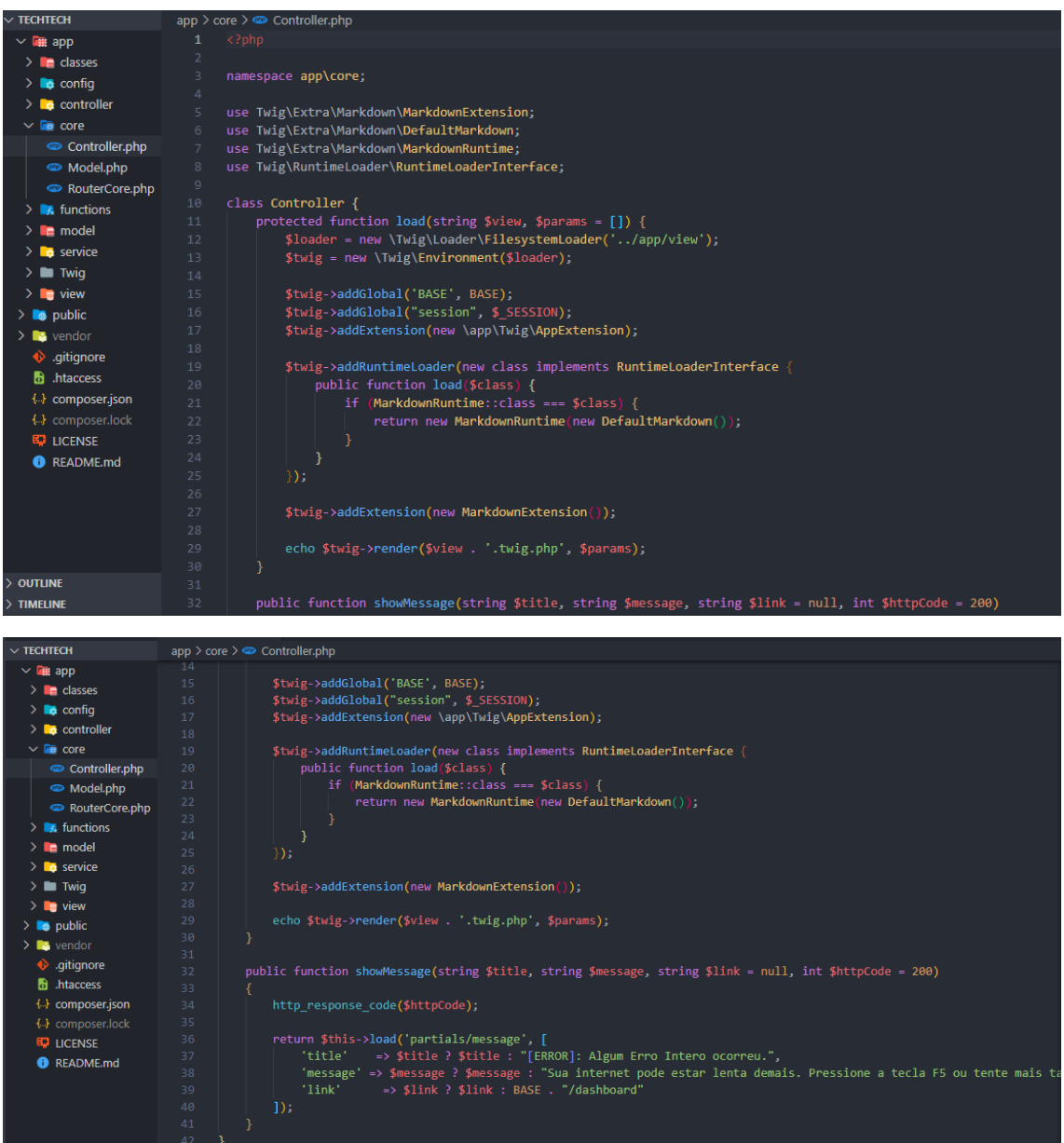

#### **Model**

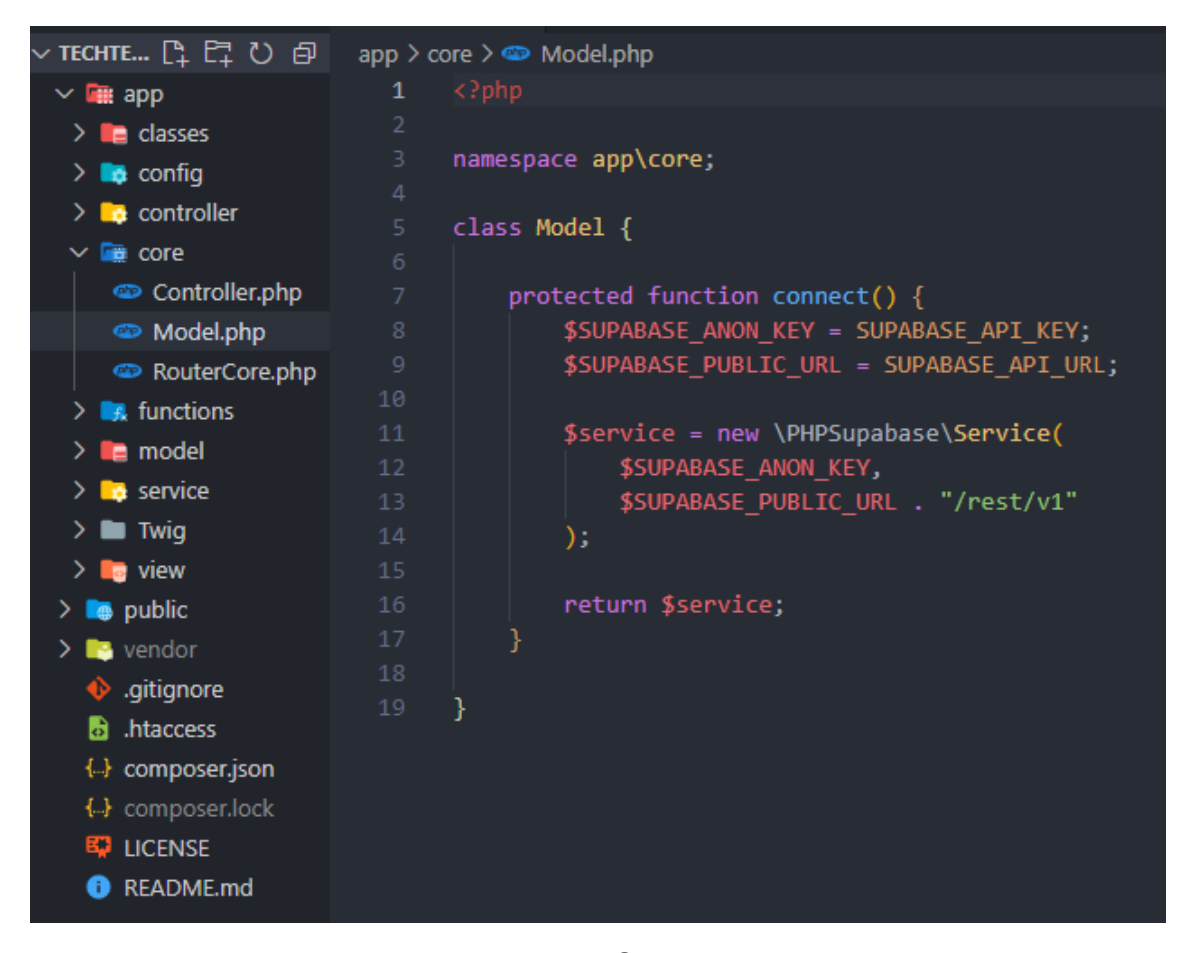

### **RouterCore**

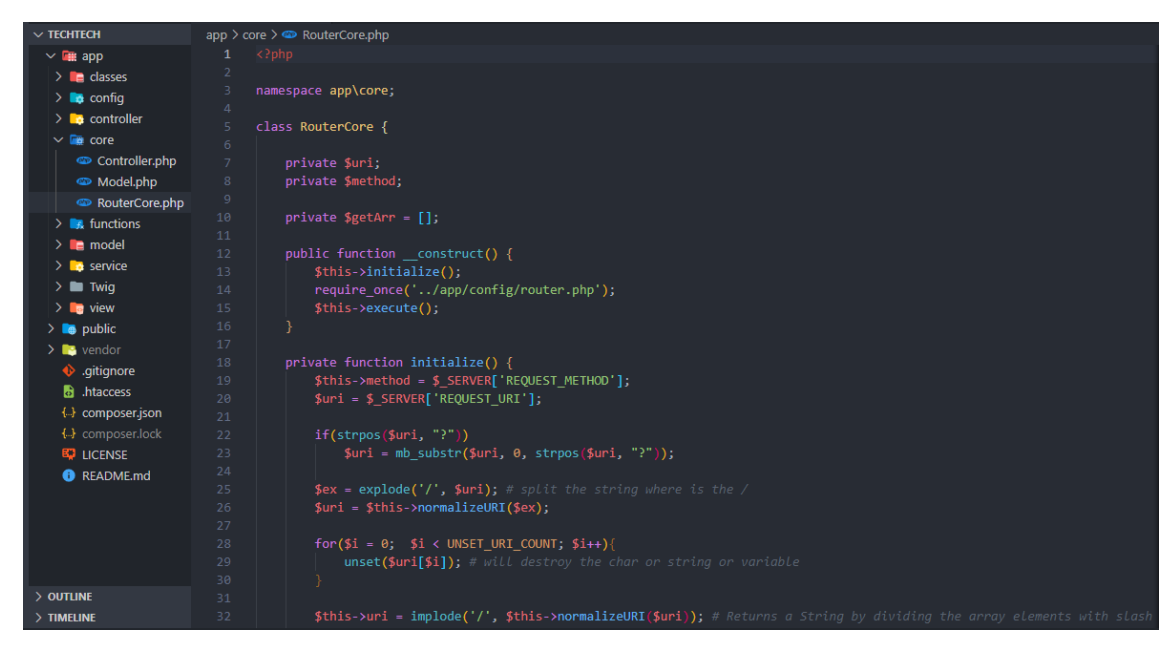

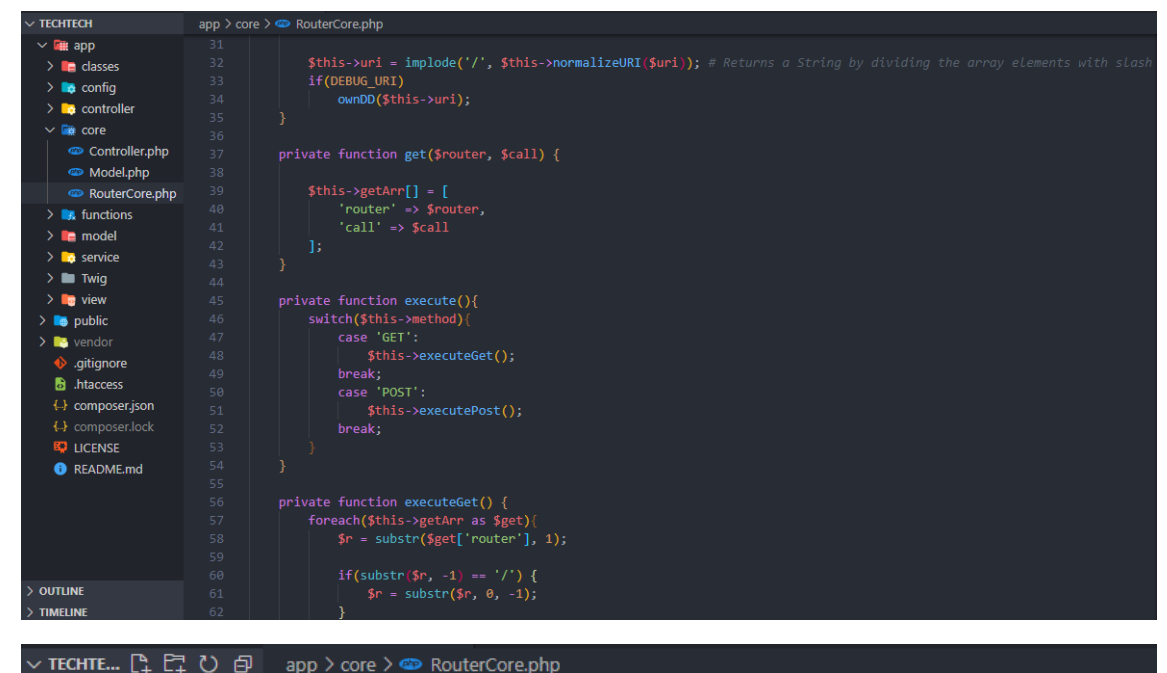

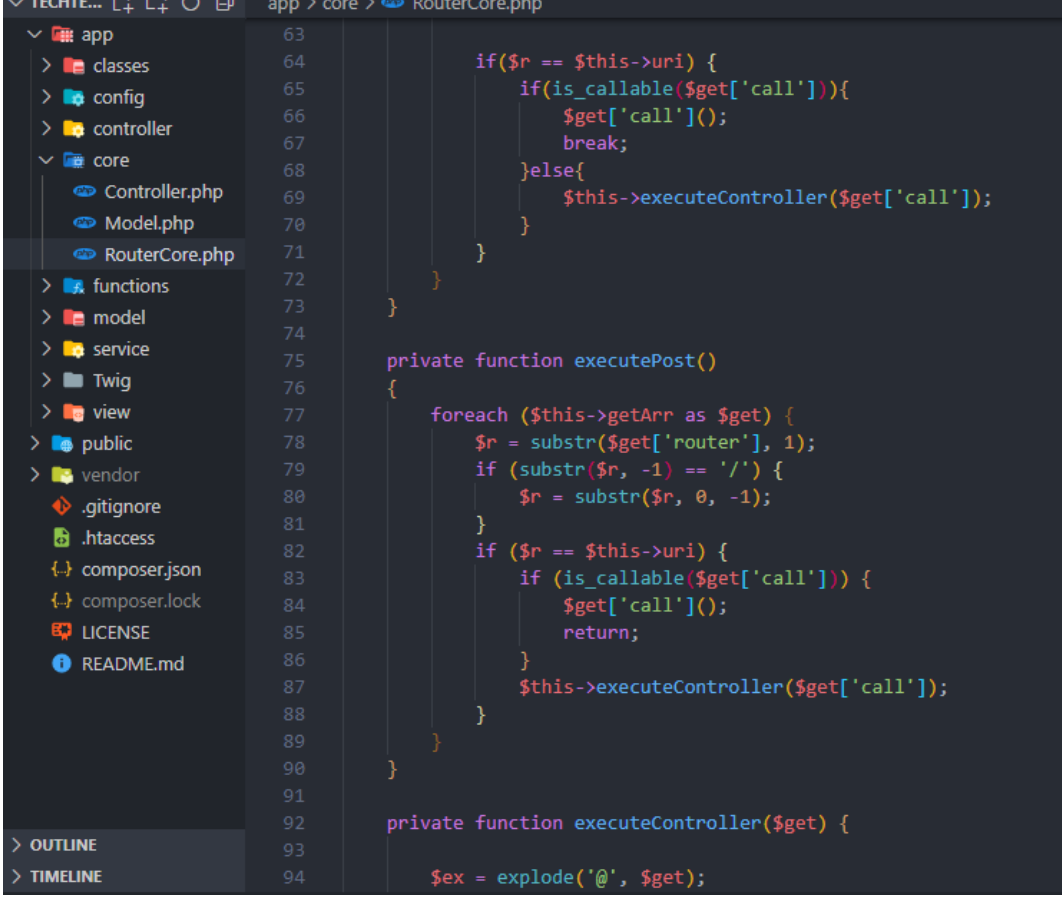

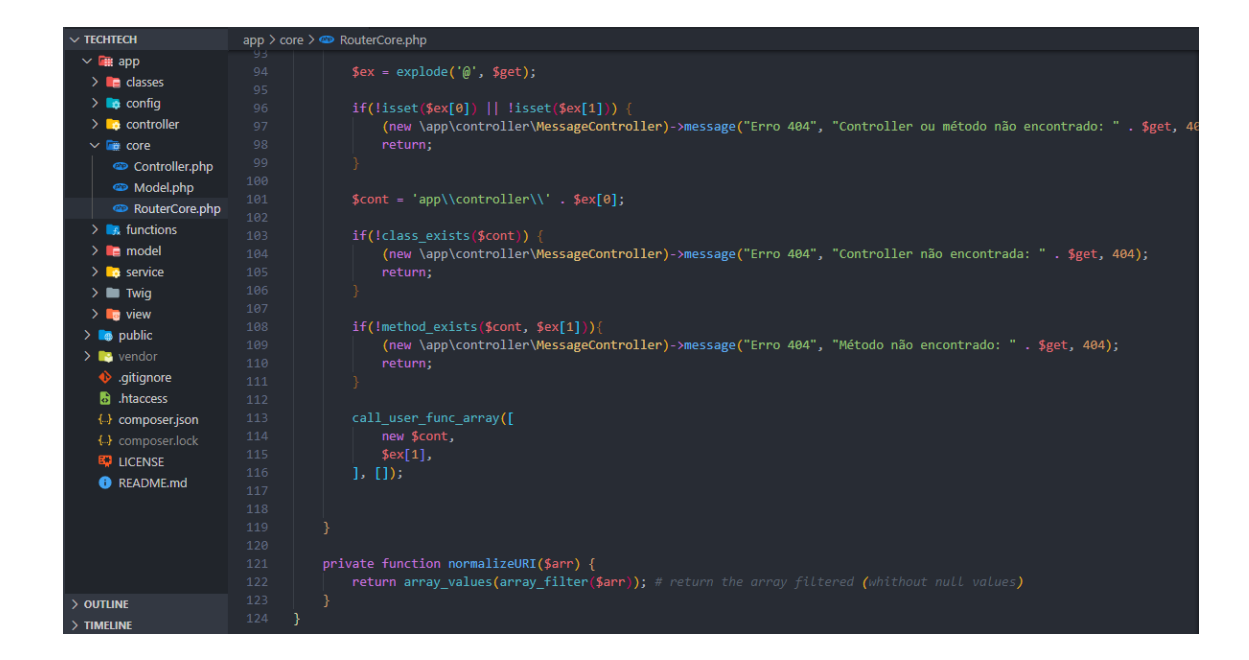

## APÊNDICE U - App - Functions

## **Console log**

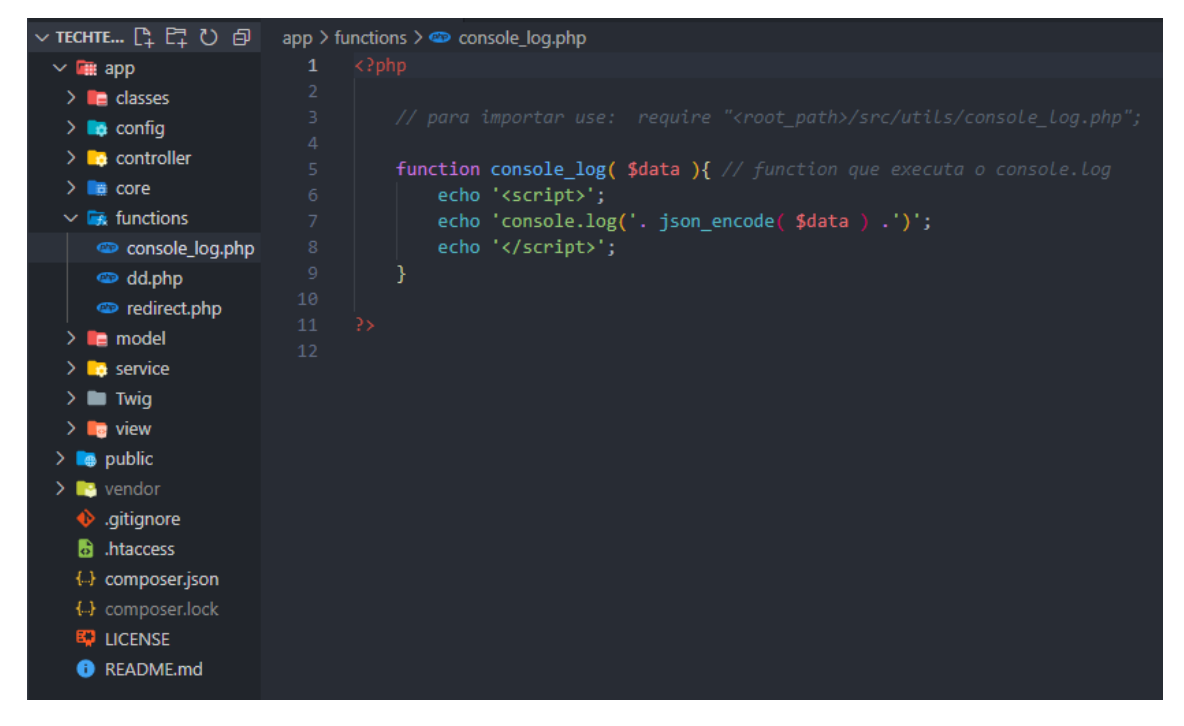

#### **dd.php**

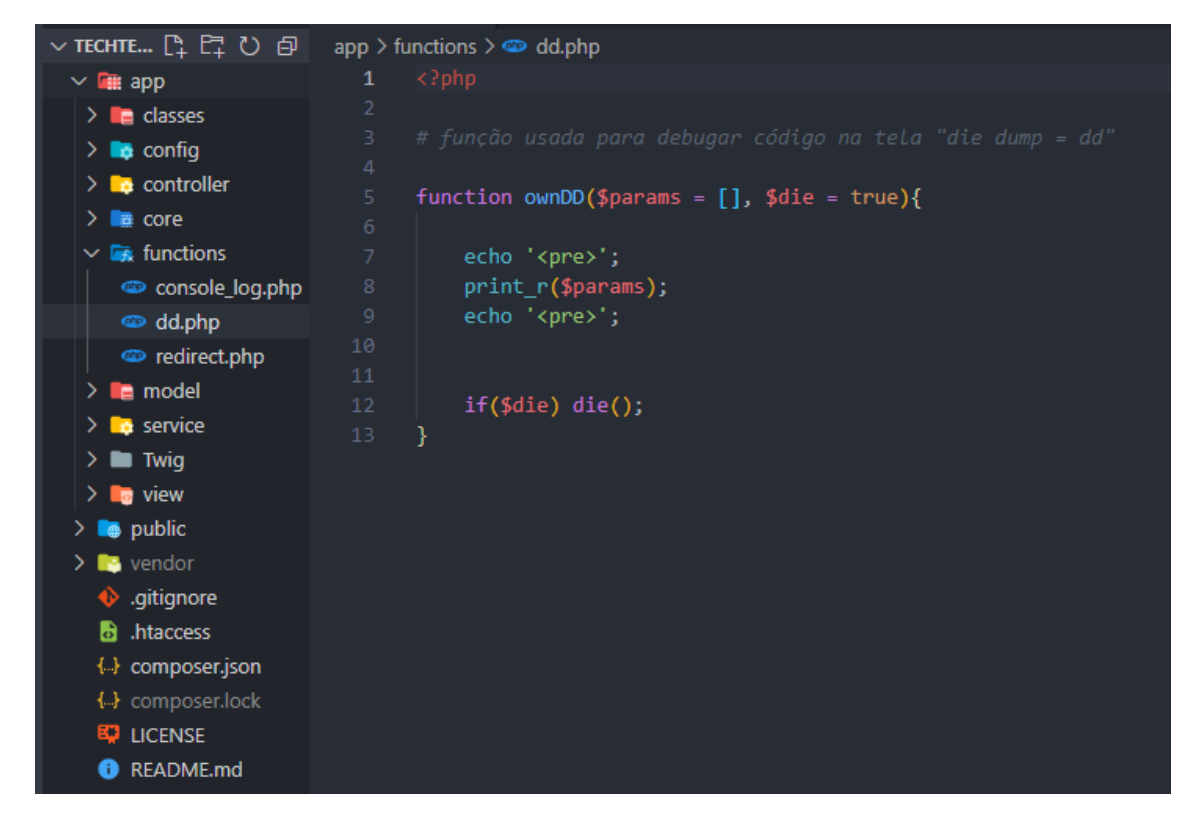

#### **Redirect**

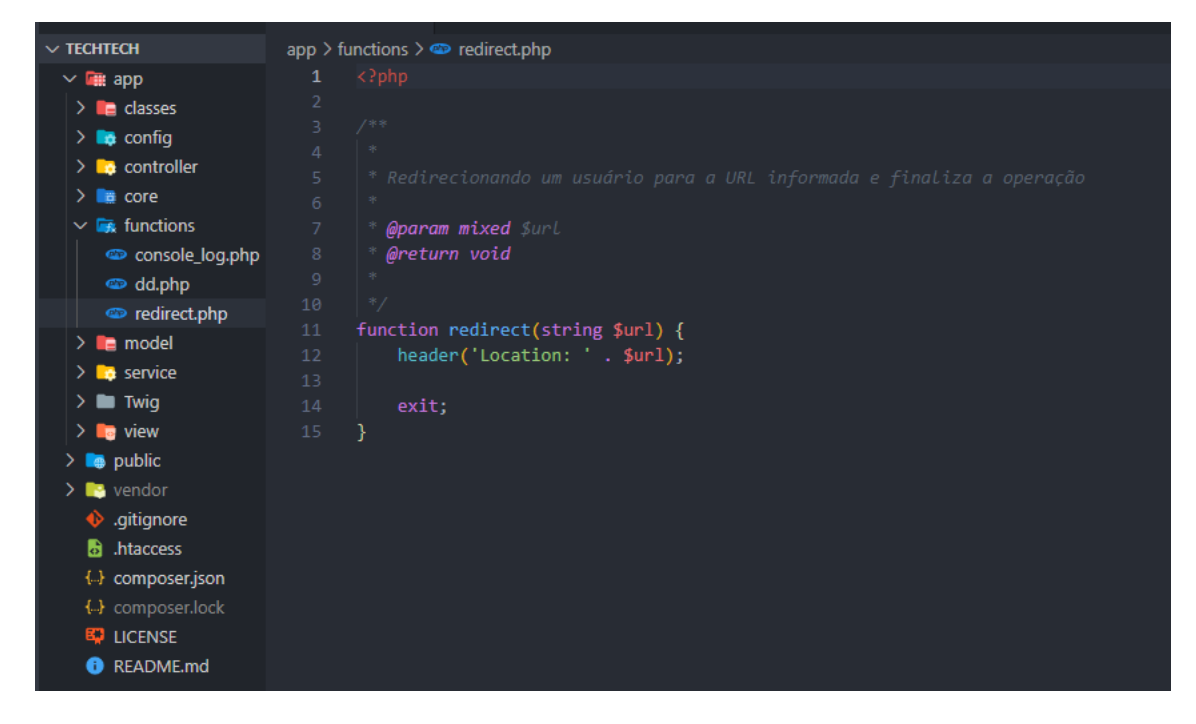

### APÊNDICE V - App - Model

#### $\times$  TechTech app > model > @ ClassModel.php  $\vee$  **H** app  $\sum$  **n** classes namespace app\model;  $\rightarrow$  **to** config  $\rightarrow$  **Le** controller 5 use app\core\Model;  $\sum$  a core 6 use Exception;  $\rightarrow$  **Ex.** functions  $\vee$  **ig** model 8 class ClassModel extends Model{ ClassModel.php SchoolModel.p... © SessionModel... StudentDataHa... public function \_\_construct(){  $\bullet$  StudentModel....  $14$ **Example TeacherModel....** 15 \$connection = \$this->connect();  $\rightarrow$  **b** service \$this->db = \$connection->initializeDatabase("class", "id");<br>\$this->query = \$connection->initializeQueryBuilder();  $\sum_{i=1}^{n}$  Twig  $\vee$  **ig** view  $\sum$  **n** choose-signup  $\sum$  at components public function fetchBySchool(\$schoolId){  $\rightarrow$  **a** dashboard  $>$  **III** dashboard-sch...  $23$  $$query = [$ <br>| 'select' => '\*',  $> 1$  dashboard-tea...  $"setect ->$ <br> $"from' => 'class',$ <br> $"where' =>$  $\rightarrow$   $\blacksquare$  feedback  $\sum$  **I**<sub>n</sub> home  $> 1$  message 'createdBy' => 'eq.' . \$schoolId  $\vee$  **Ex** modules  $\Rightarrow$  $> 01$  $\rightarrow$  **m** 02  $> 0.03$ \$result = \$this->db->createCustomQuery(\$query)->getResult();  $> 04$ \$\_SESSION['classroom'] = \$result;  $> 0.05$  $\vee$   $\Box$  06 catch(Exception \$e) {  $\bullet$  exam.twig.p... return \$e->getMessage();  $>$  Outline  $>$  TIMELINE

**ClassModel** 

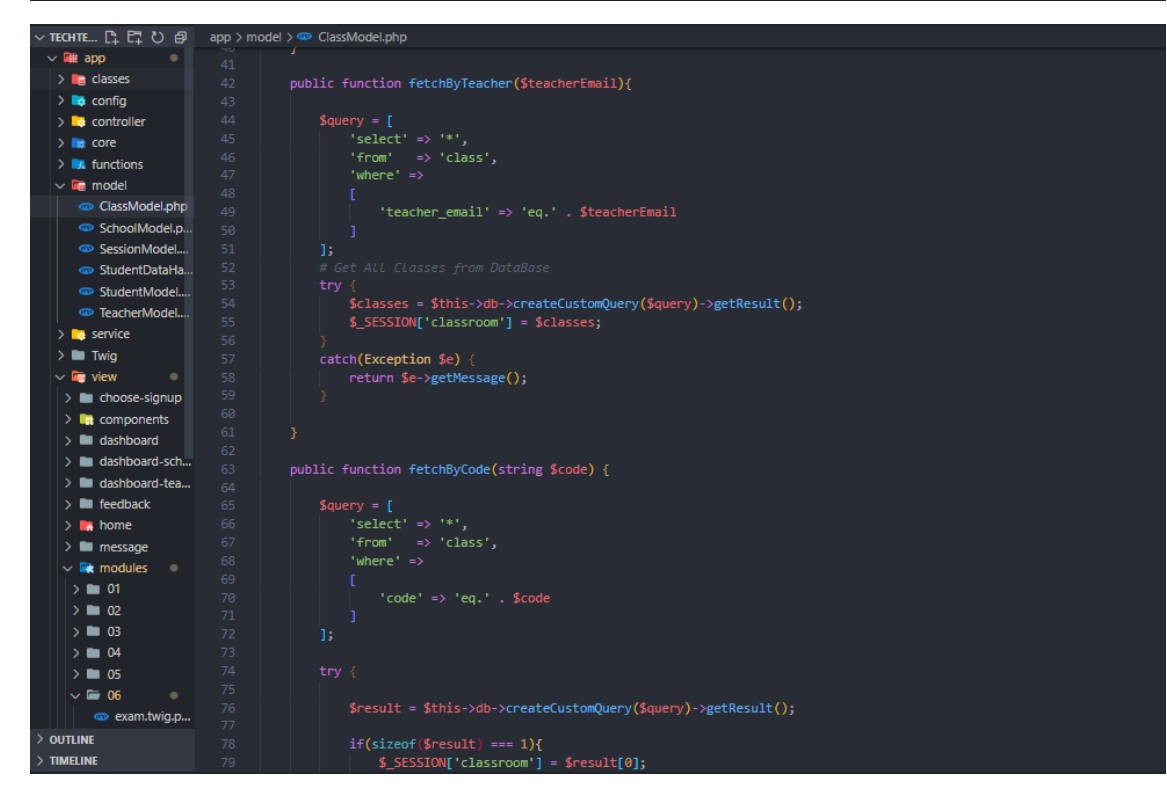
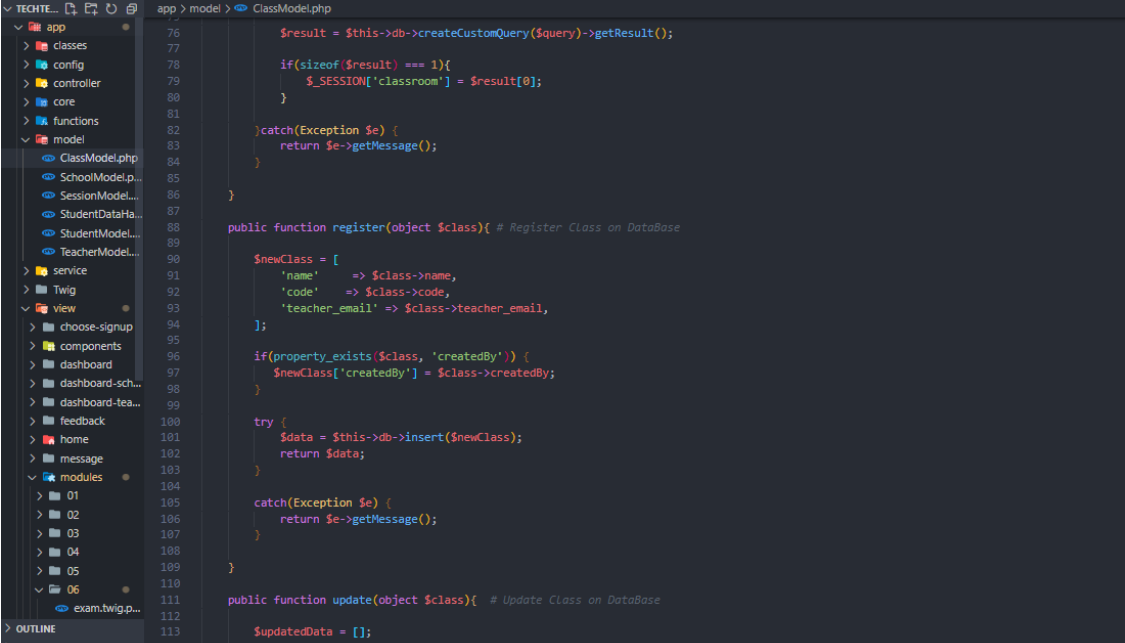

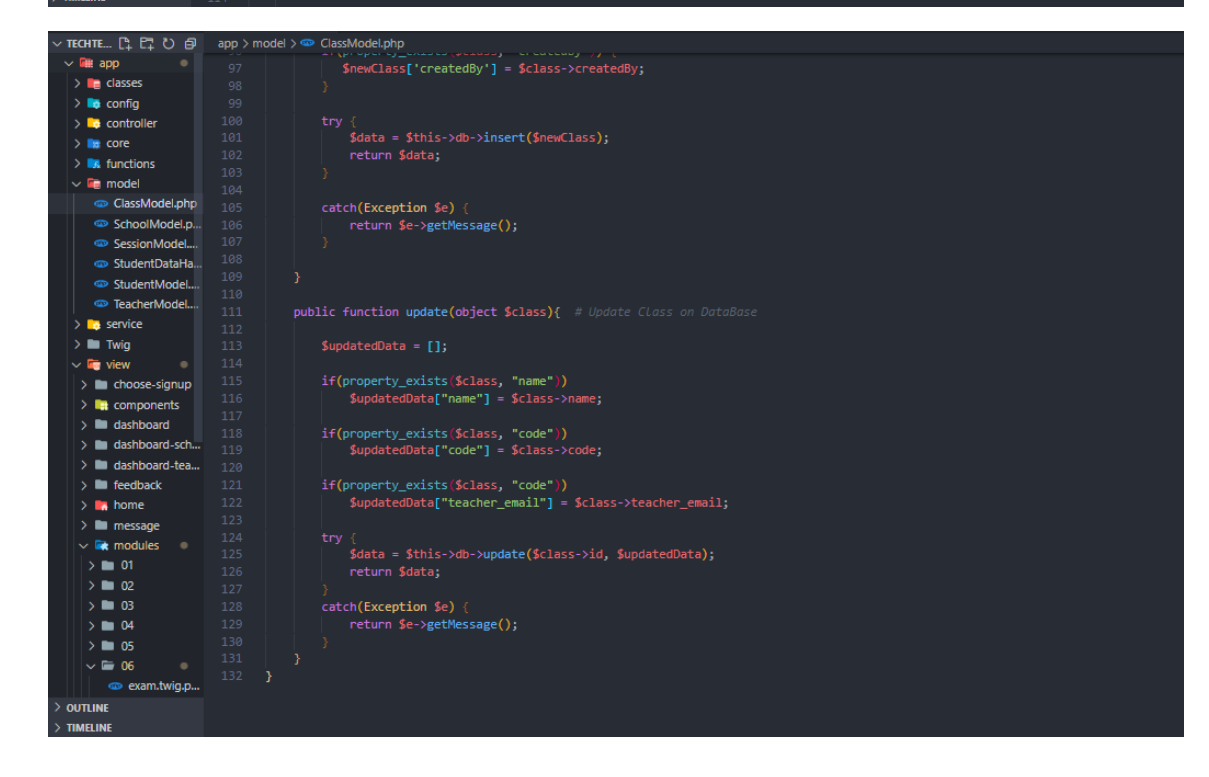

#### **SchoolModel**

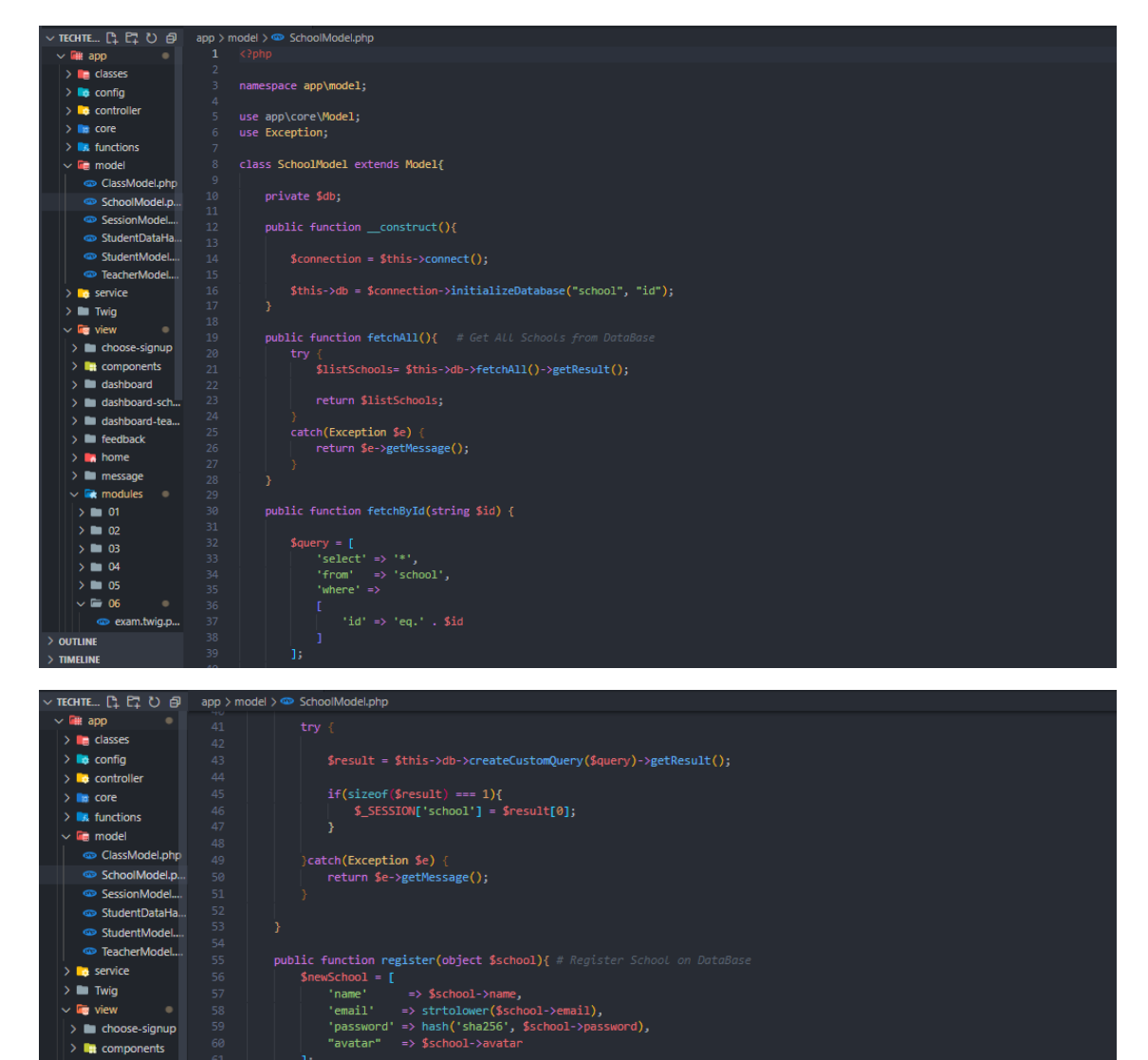

try {<br>
Sdata = \$this->db->insert(\$newSchool);<br>
return \$data;<br>
}<br>
}

 $if(property\_exists(\$ school, "name"))$ <br>  ${supaddaddDataI"name"] = $school \rightarrow n}$ 

 $> \frac{1}{2}$  components  $> 1$  dashboard  $\rightarrow$  **II** dashboard-sch...

 $\triangleright$  **III** dashboard-tea...  $> \blacksquare$  feedback

>  $\frac{1}{\sqrt{10}}$  home<br>
>  $\frac{1}{\sqrt{10}}$  message<br>  $\frac{1}{\sqrt{10}}$  modules<br>
>  $\frac{1}{\sqrt{10}}$  or  $\sum$  **M** home

 $\begin{array}{c}\n\diagup \text{modimes} \\
\diagdown \text{modimes}\n\end{array}$  $> 0.03$  $>$   $\blacksquare$  04  $\frac{1}{2}$  05  $\sim$   $\equiv$  06  $\bullet$  exam.twig.p...

**OUTLINE** 

TIMELINE

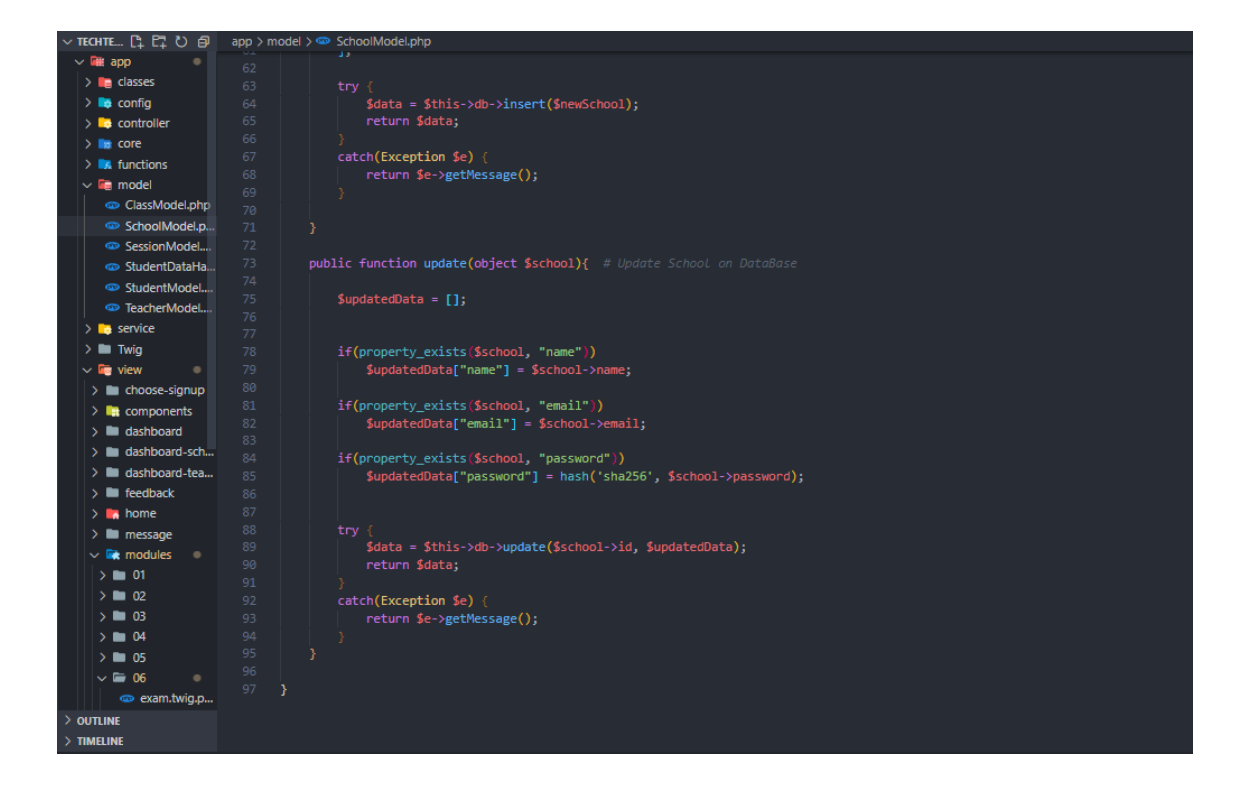

#### **SessionModel**

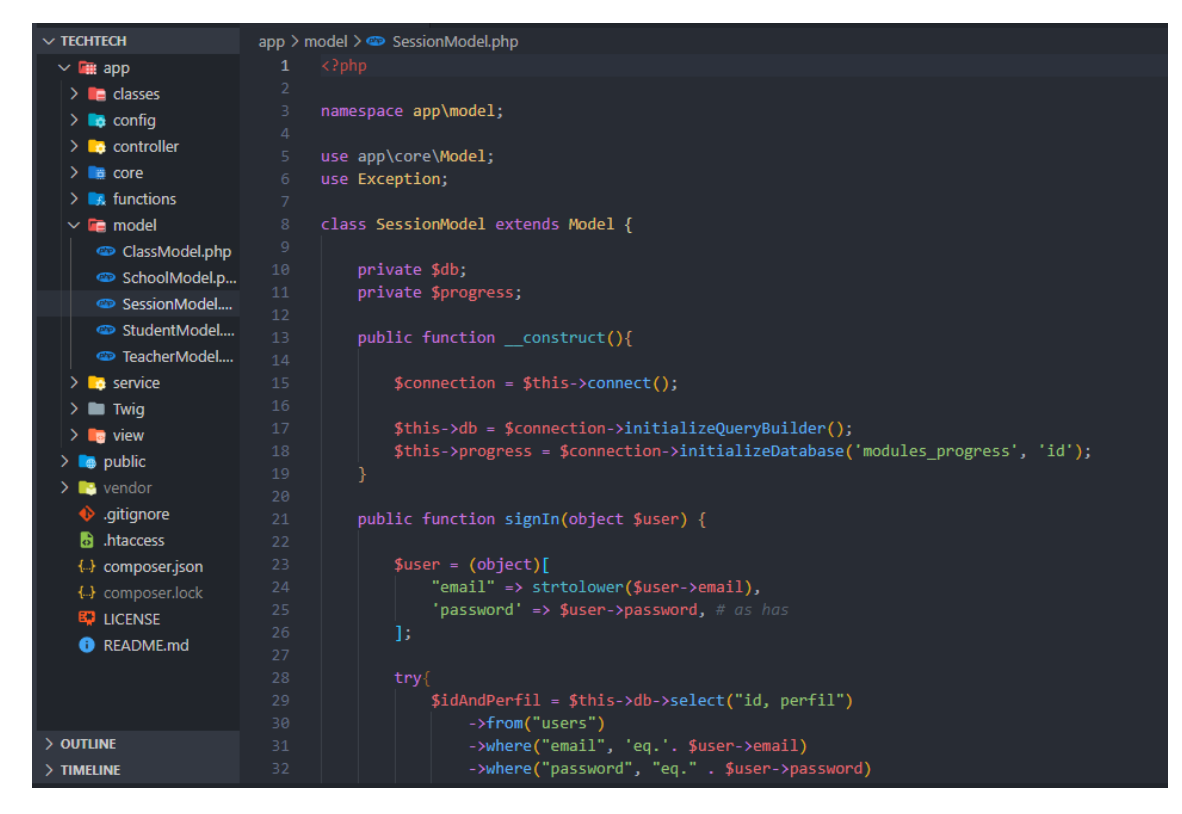

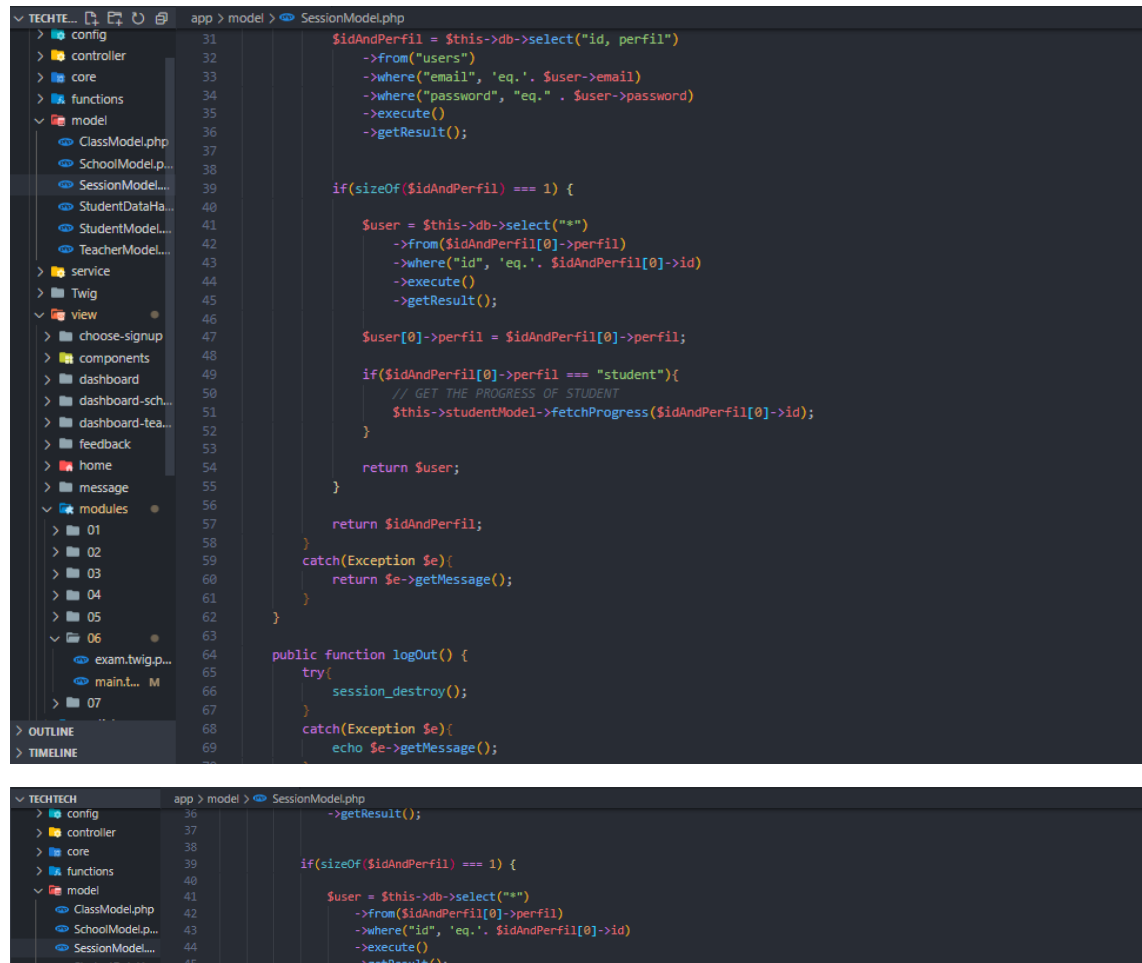

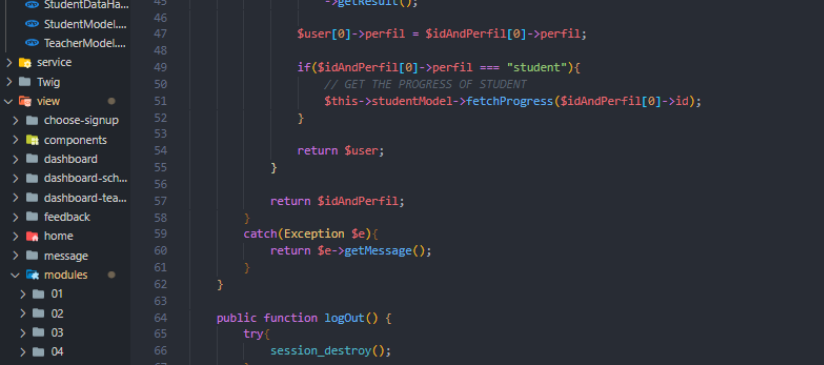

|<br>| catch(Exception \$e){<br>| echo \$e->getMessage();

 $\rightarrow$  10 05<br> $\sim$  10 06

 $\bullet$  exam.twig.p...  $\bullet$  main.t...  $M$  $\rightarrow$  07 **OUTLINE TIMELINE** 

#### **StudentModel**

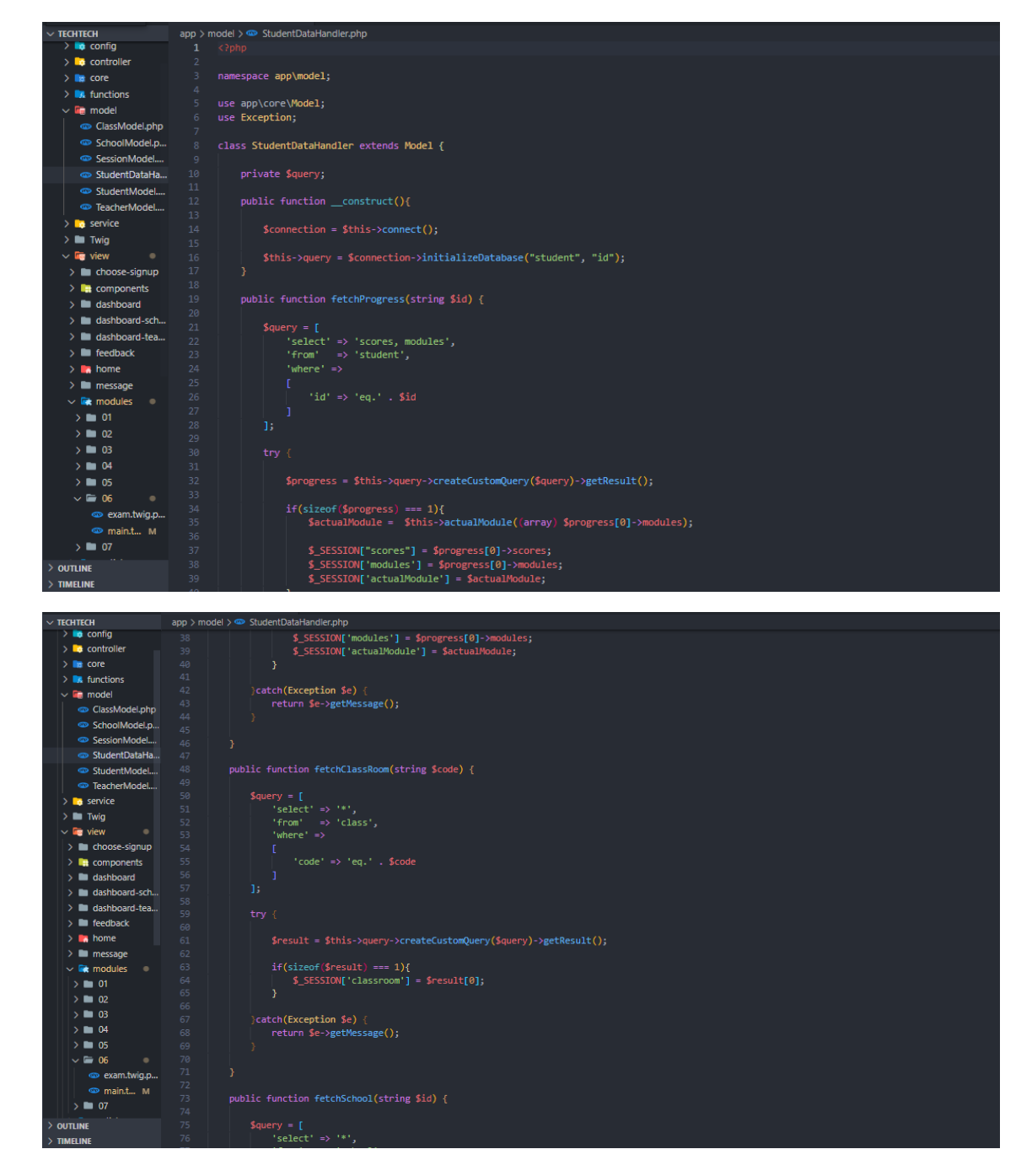

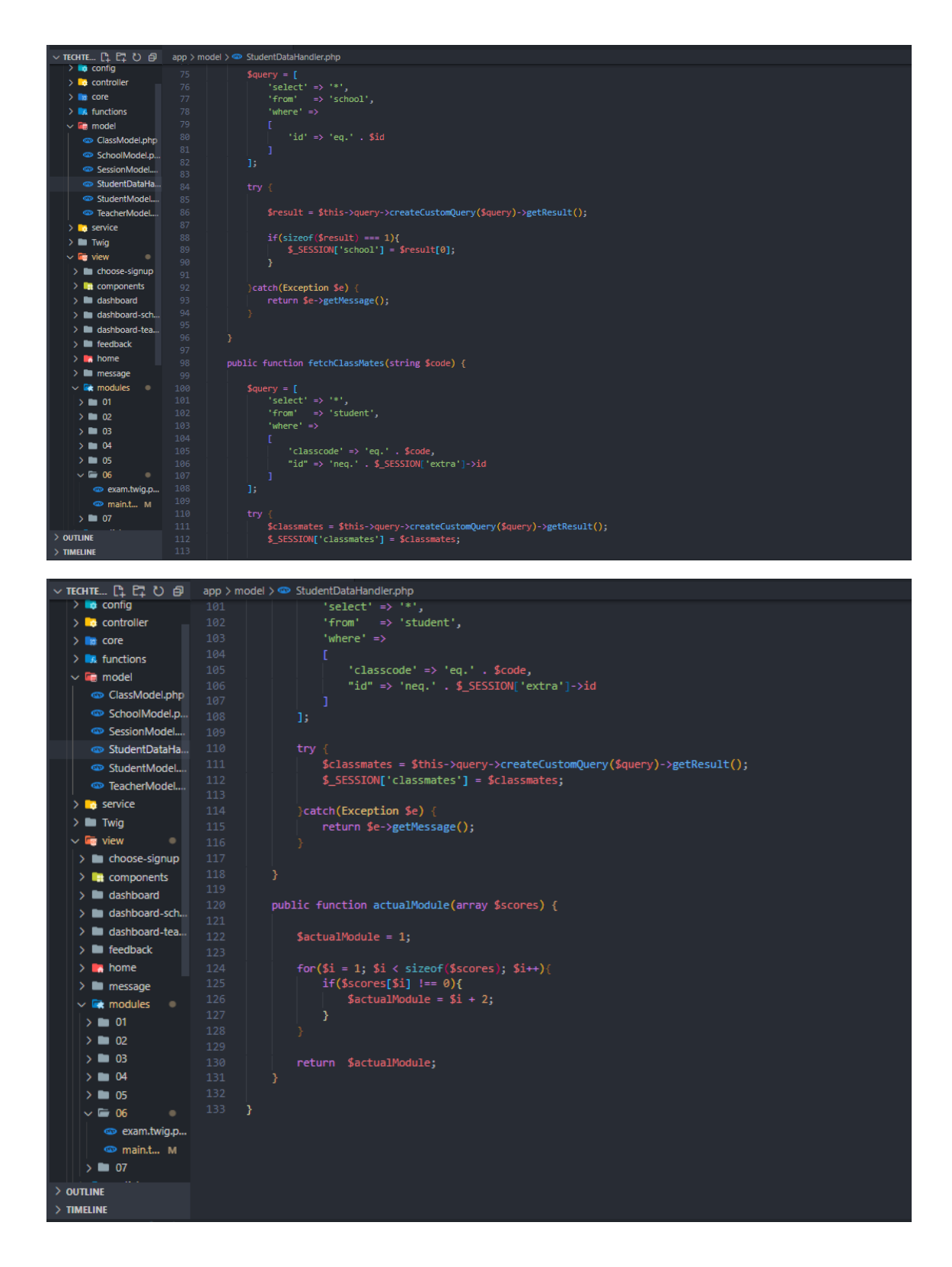

#### **TeacherModel**

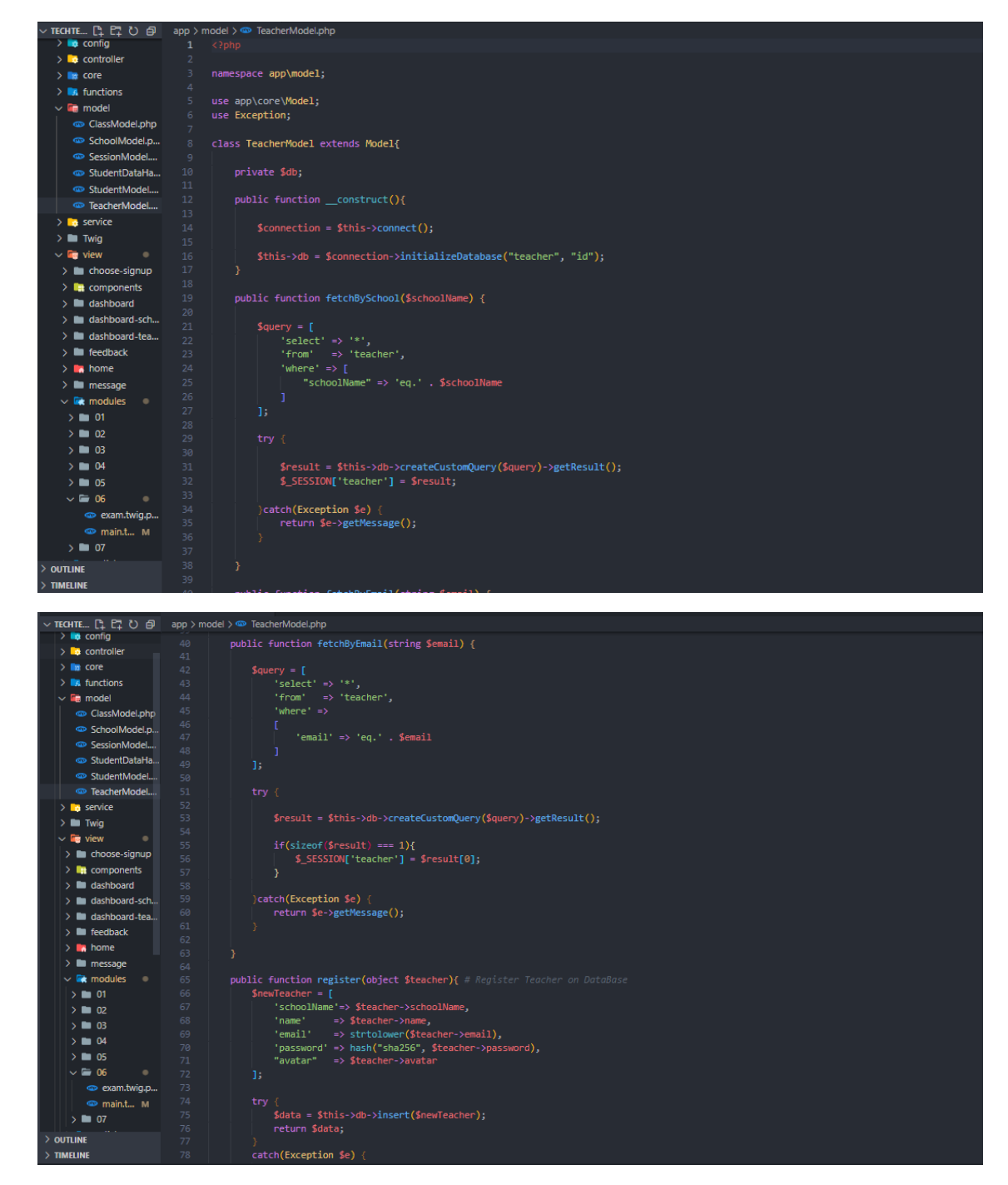

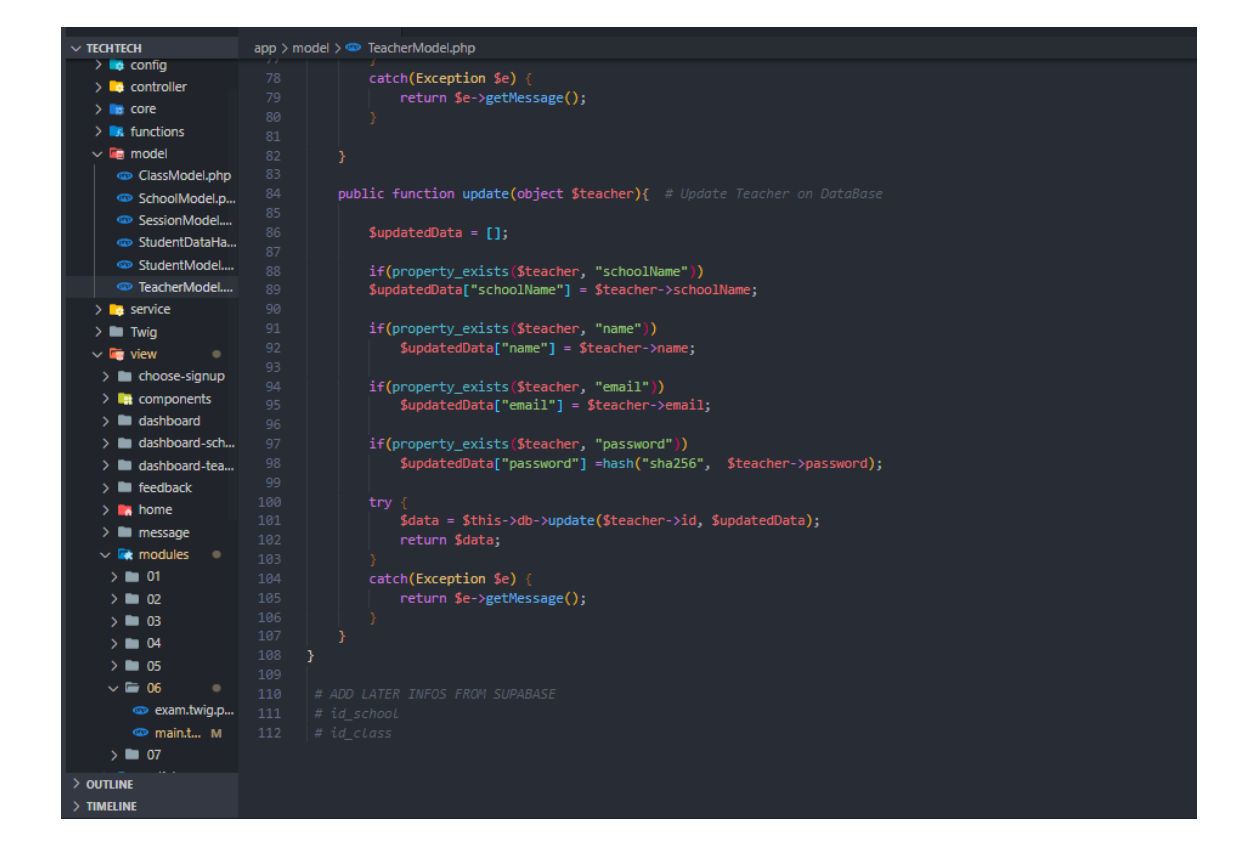

# **APÊNDICE W - App - Service**

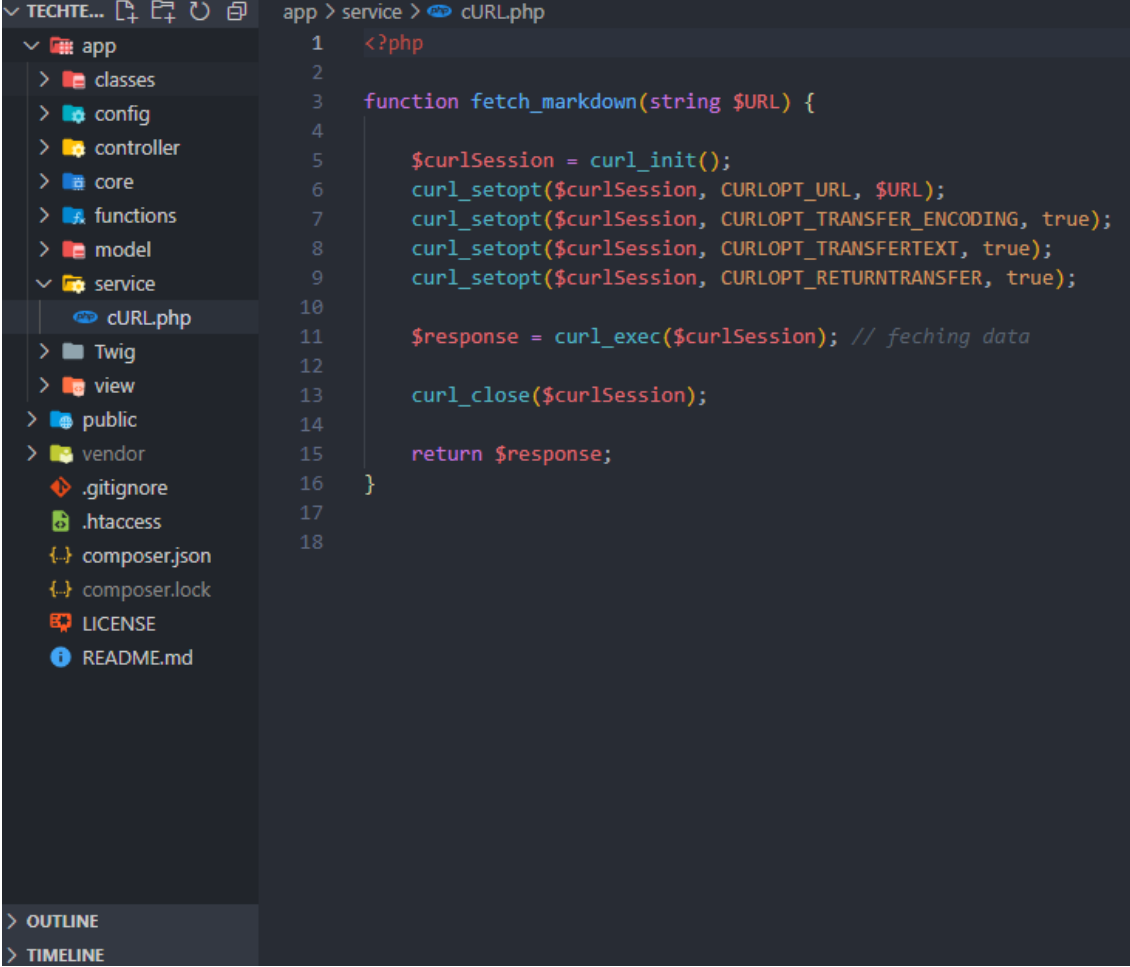

# APÊNDICE X - App - Twig

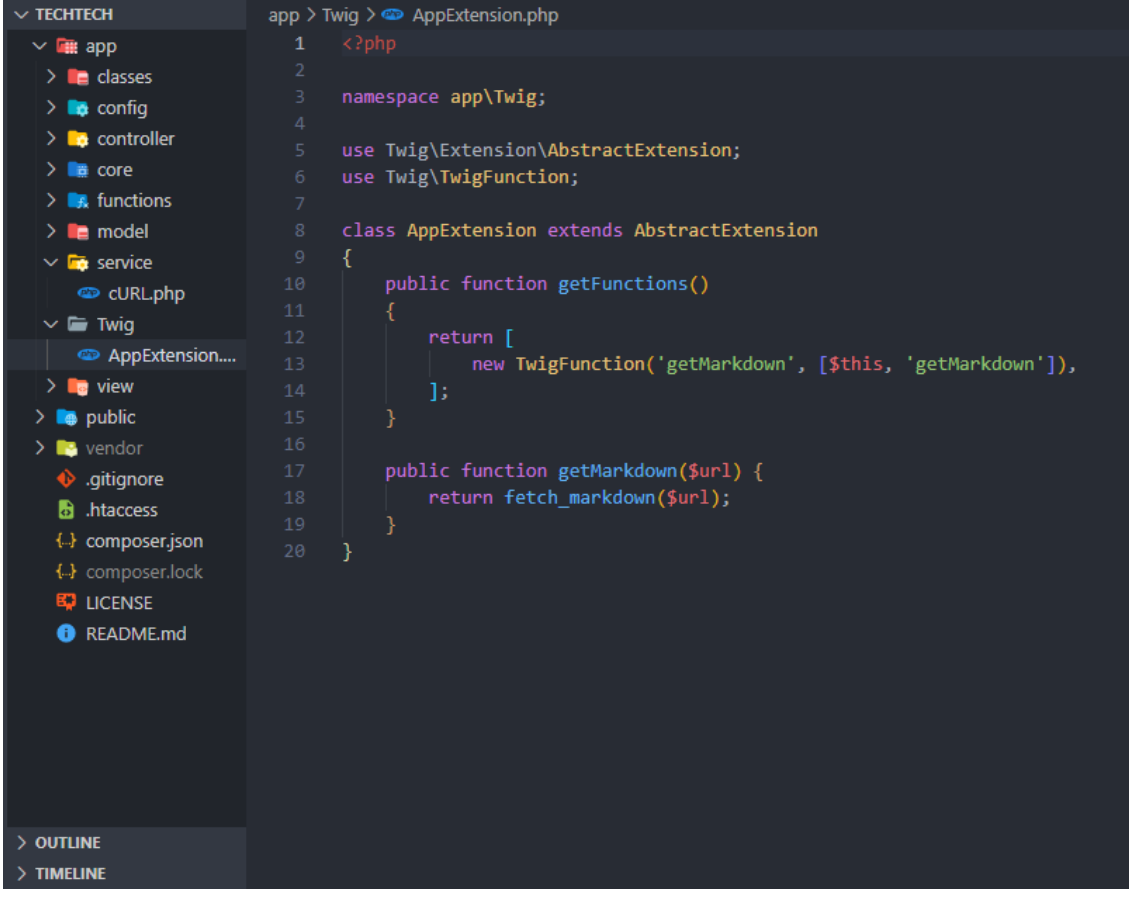

# APÊNDICE Y - App - View

## **Choose-signup**

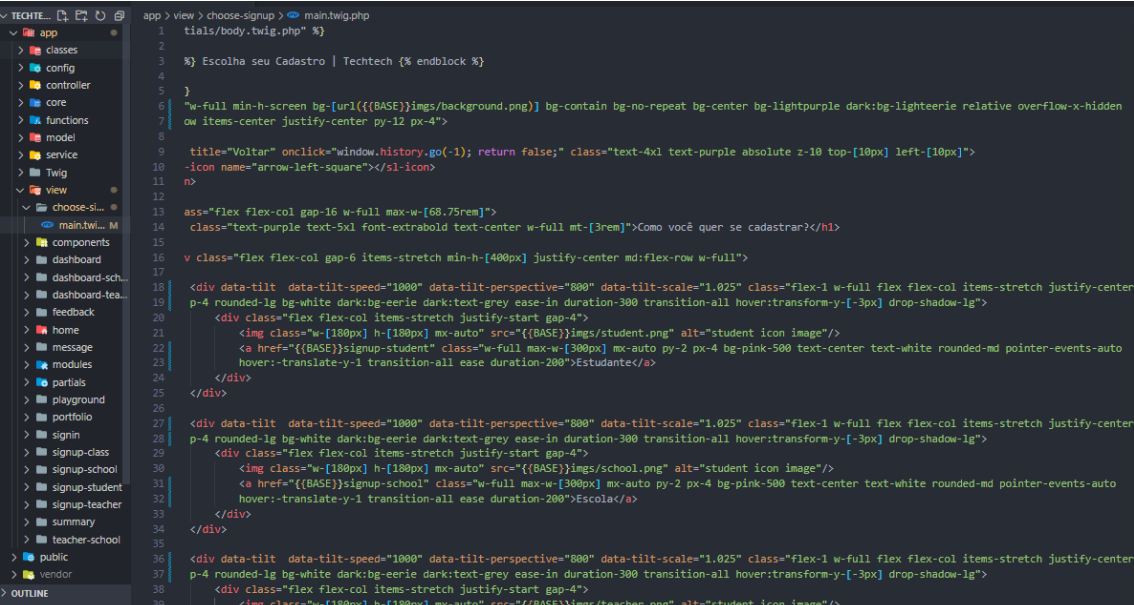

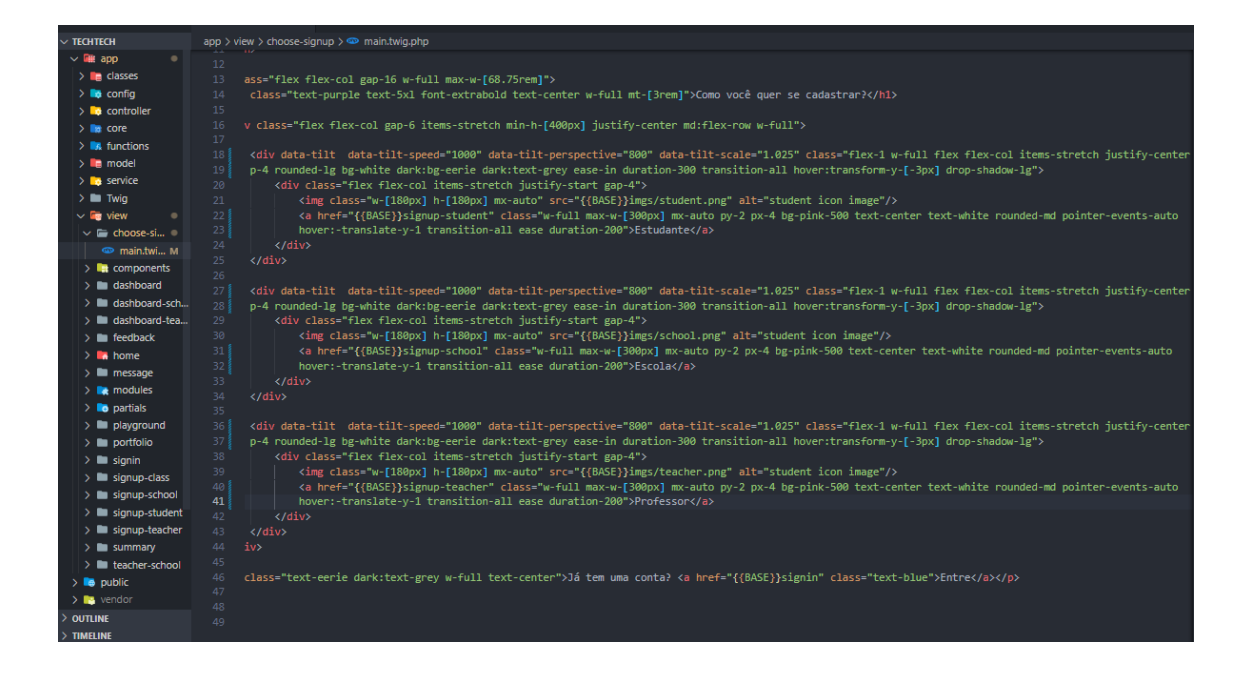

#### **Dashboards**

#### **Dashboard School**

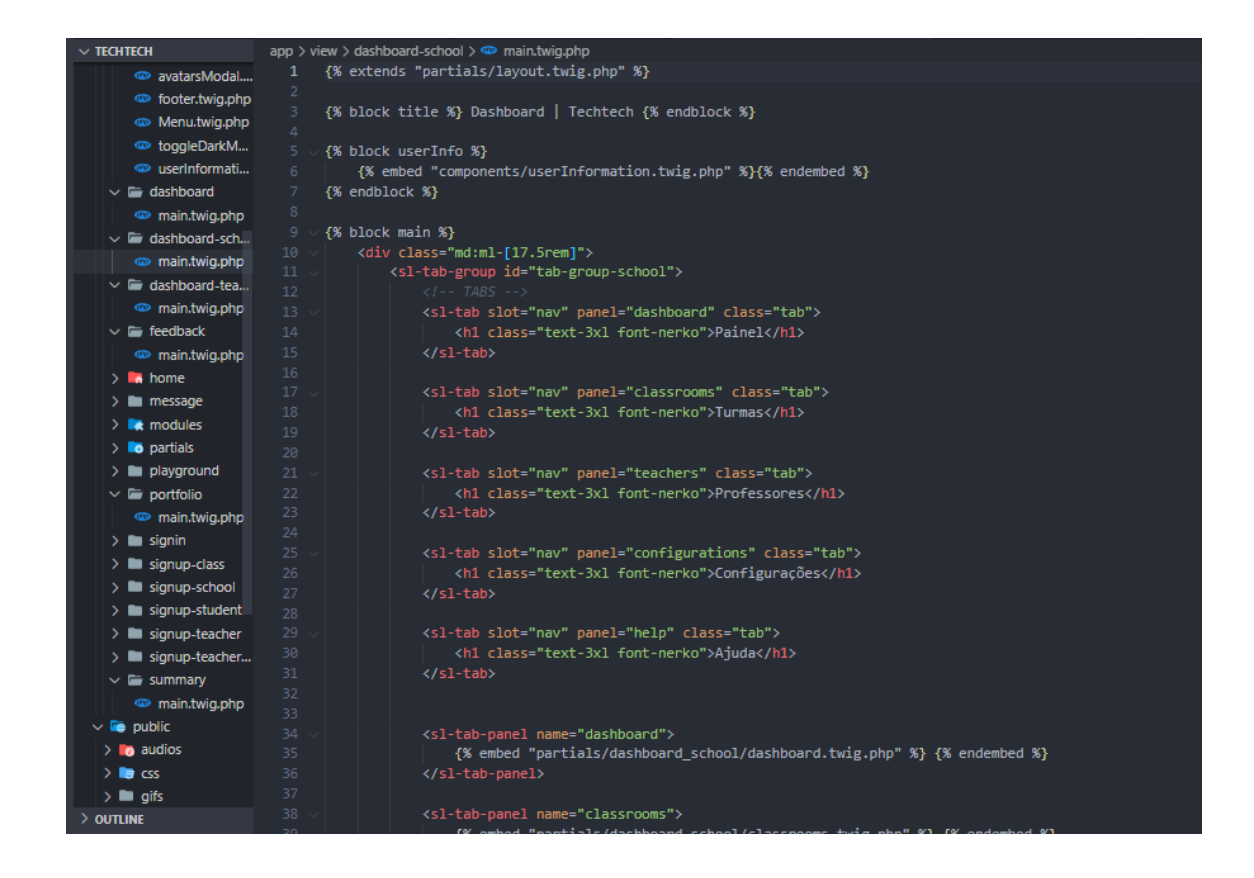

156

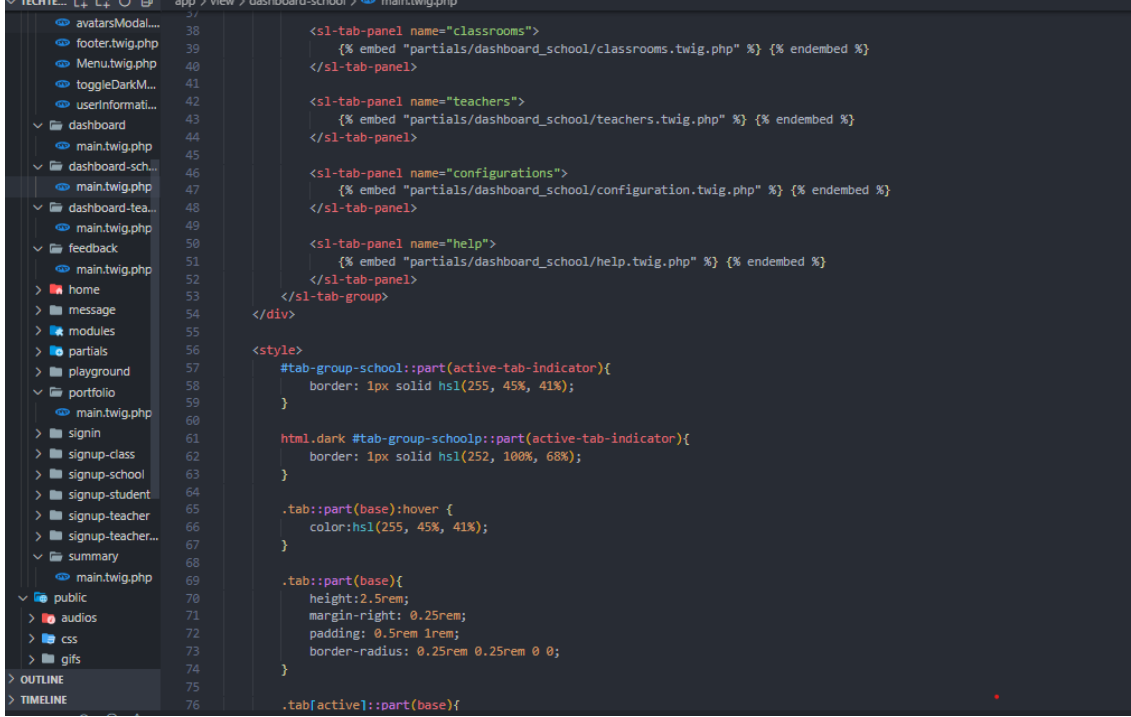

**CHIE...**  $\begin{bmatrix} 1 & 12 & 0 & 0 \\ 0 & 0 & 0 & 0 \\ 0 & 0 & 0 & 0 \\ 0 & 0 & 0 & 0 \\ 0 & 0 & 0 & 0 \\ 0 & 0 & 0 & 0 \\ 0 & 0 & 0 & 0 \\ 0 & 0 & 0 & 0 \\ 0 & 0 & 0 & 0 \\ 0 & 0 & 0 & 0 \\ 0 & 0 & 0 & 0 \\ 0 & 0 & 0 & 0 \\ 0 & 0 & 0 & 0 \\ 0 & 0 & 0 & 0 \\ 0 & 0 & 0 & 0 \\ 0 & 0 & 0 & 0 \\ 0 & 0 & 0 & 0$  $\sim$   $\blacksquare$  dashboard border-radius: 0.25rem 0.25rem 0 0; }<br>
.tab[active]::part(base){<br>
color: #101241;<br>
background-color: hsl(281, 100%, 88%);<br>
height:2.5rem;<br>
}<br>
html.dark .tab::part(base):hover {<br>
color: white;<br>
}<br>
html.dark .tab[active]::part(base){  $\sim$   $\blacksquare$  dashboard-sch...  $\begin{array}{c}\n\bullet \quad \text{main.twig.php}\\ \n\searrow \quad \text{dashboard-tea...}\n\end{array}$ main.twig.php 78  $\sim$  Figure extends the contract of the main.twig.php  $\rightarrow$  **A** home > **I** message<br>> **4** modules<br>> **10** partials }<br>html.dark .tab[active]::part(base){<br>color: white;<br>background-color: hsl(255, 45%, 41%);<br>height:2.5rem;<br>}<br></stvle>  $\Rightarrow$  **n** playground  $\vee$   $\blacksquare$  portfolio main.twig.php  $\rightarrow$  **N** signin  $> 1$  signup-class  $\rightarrow$  **N** signup-teacher  $> 1$  signup-teacher...  $\sim$   $\blacksquare$  summary main.twig.php  $\vee$  **le** public  $\Rightarrow$   $\bullet$  audios  $\rightarrow$   $\blacksquare$ css  $\rightarrow$  **I** gifs  $>$  Outline  $>$  TIMELINE

#### **Dashboard Student**

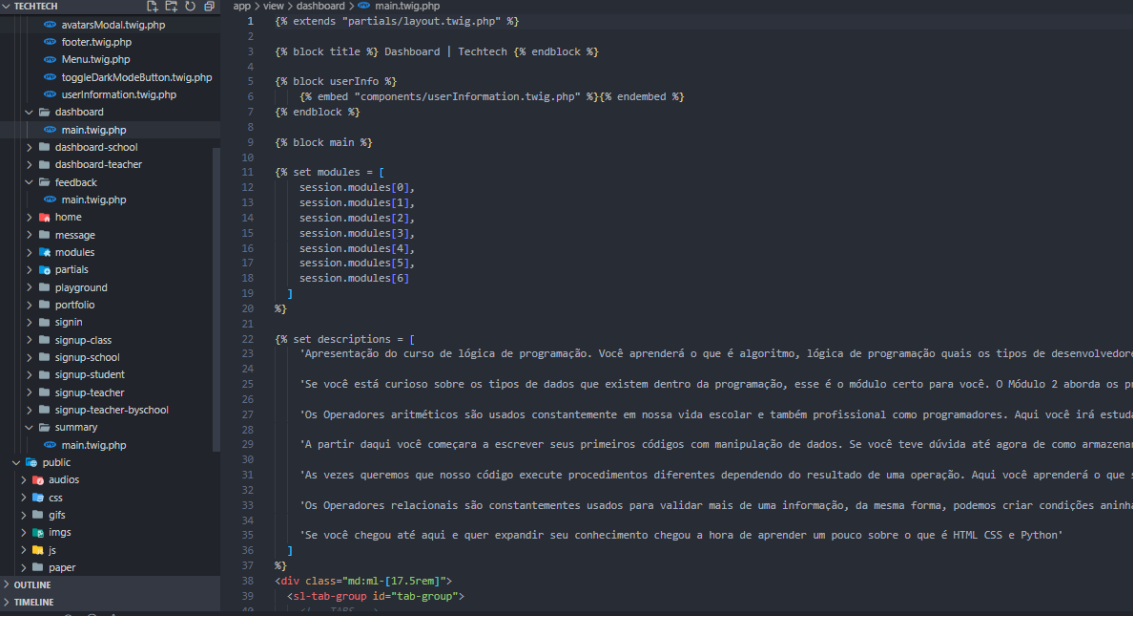

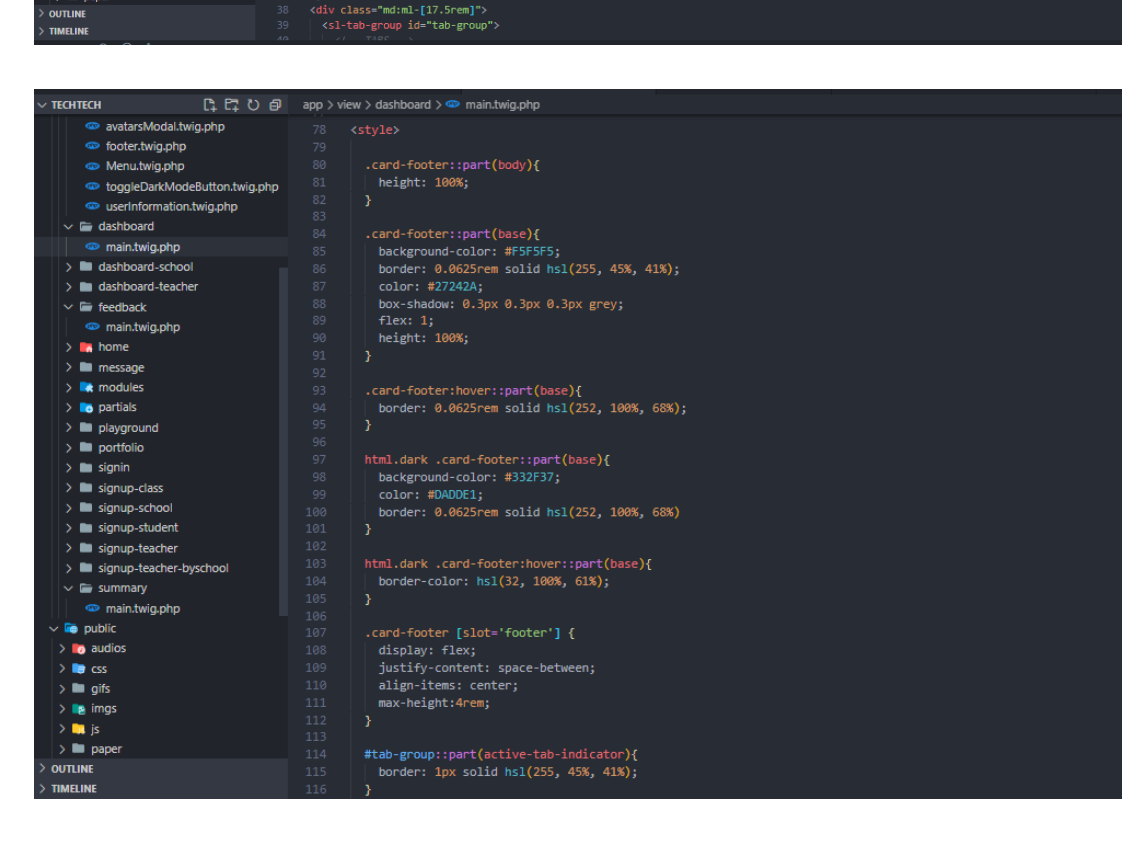

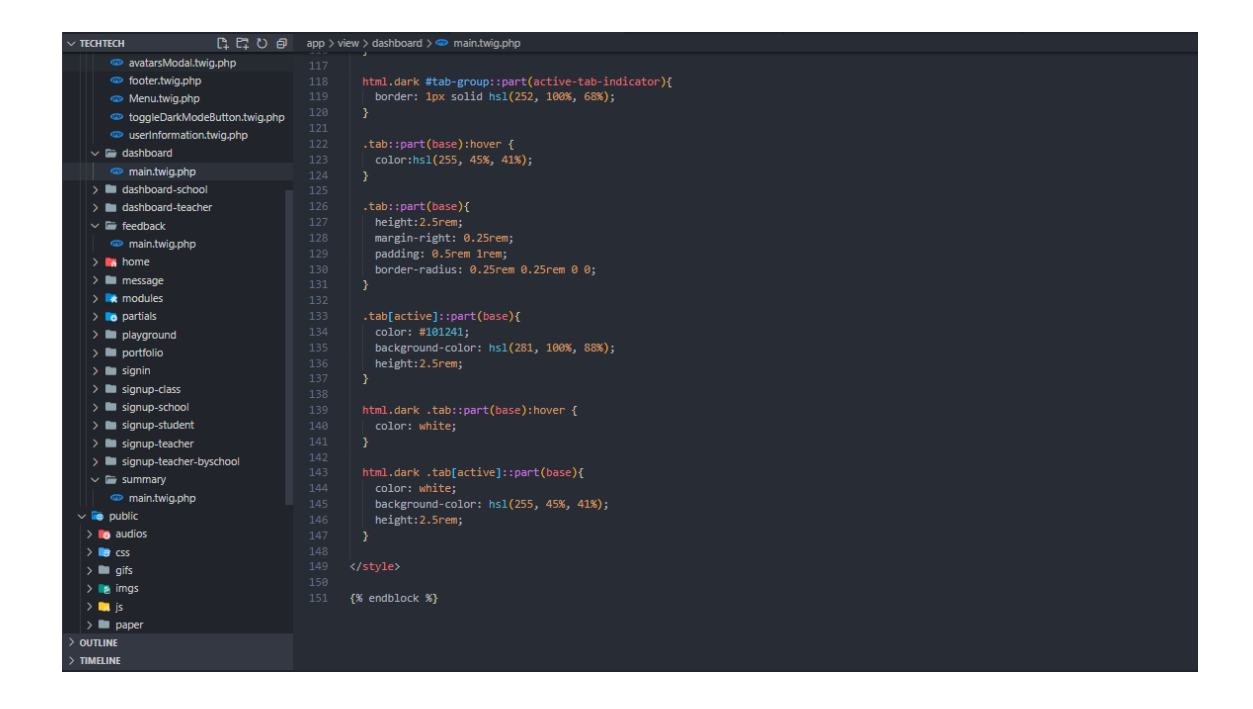

#### **Dashboard Teacher**

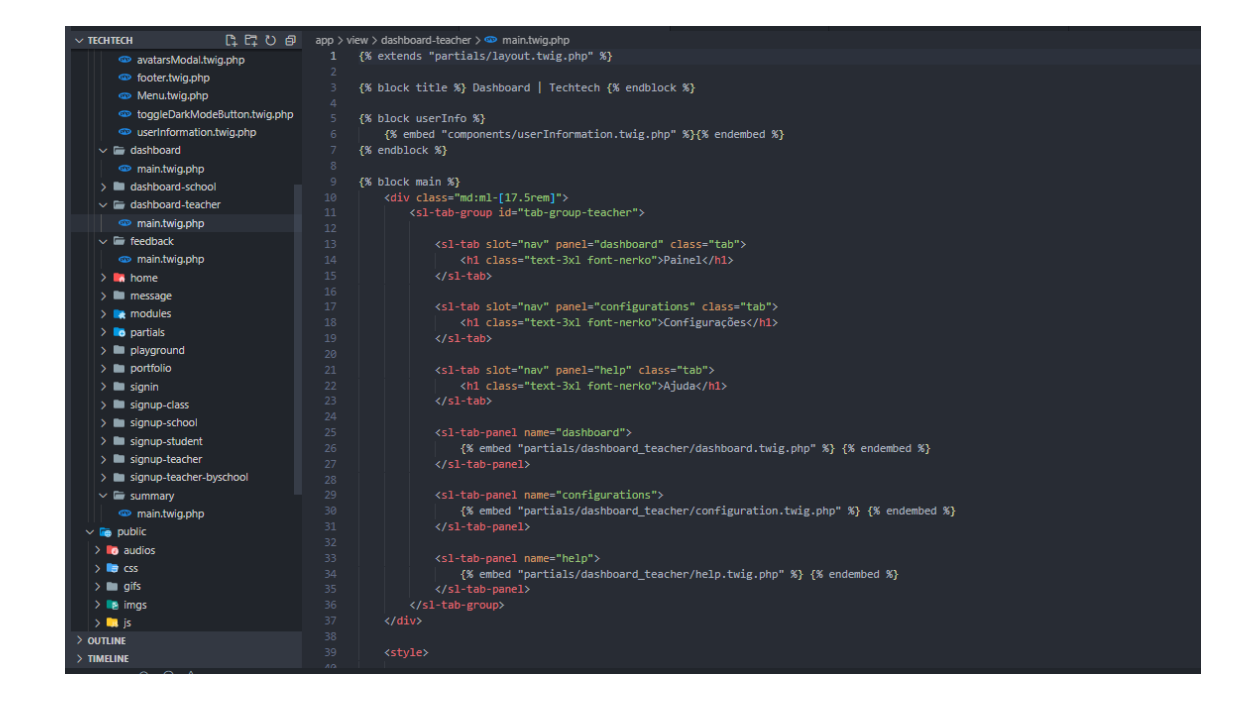

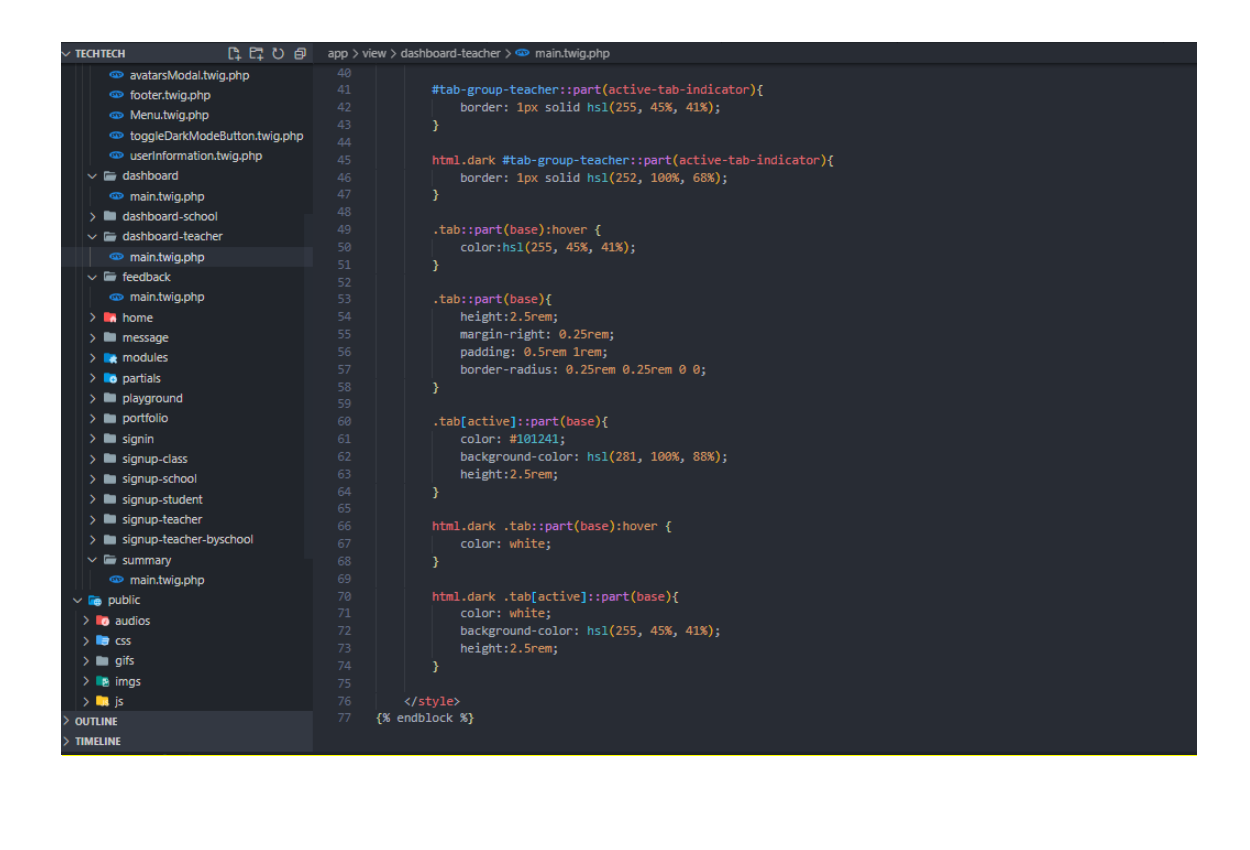

#### **Feedback**

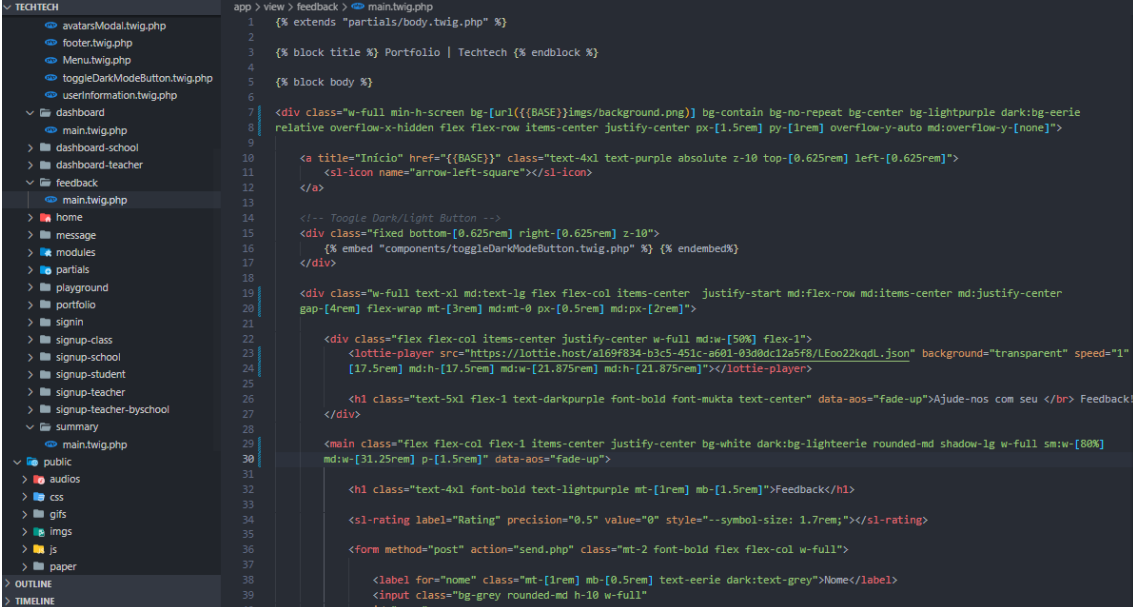

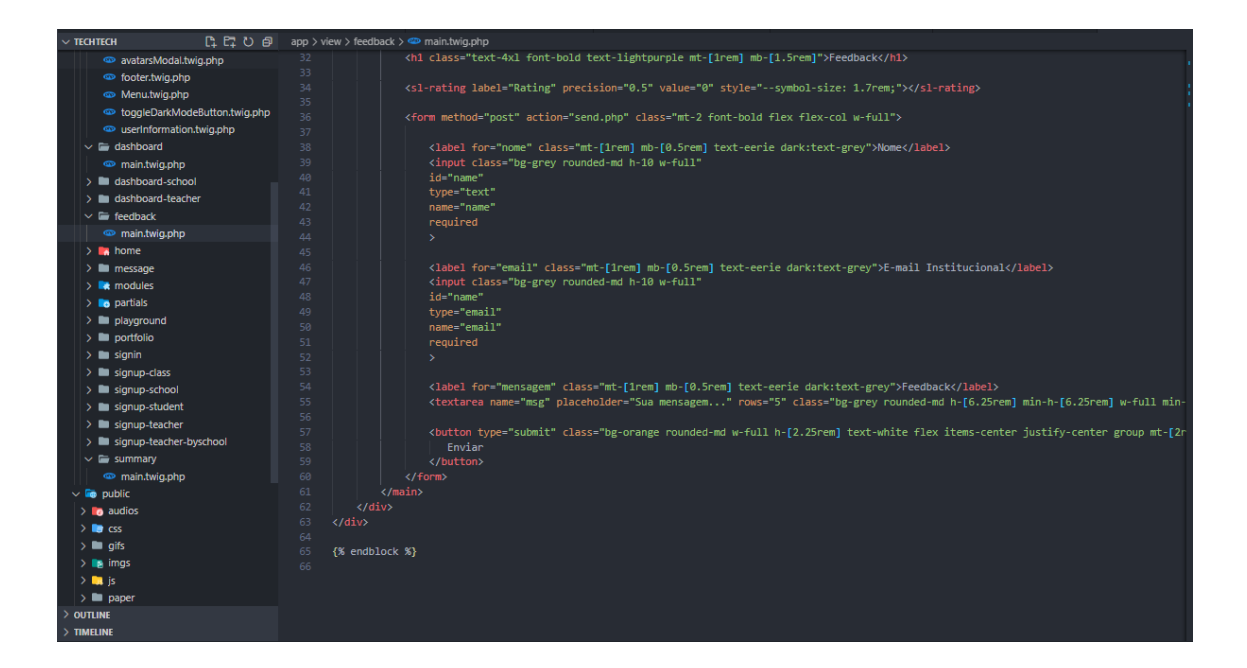

#### **Home**

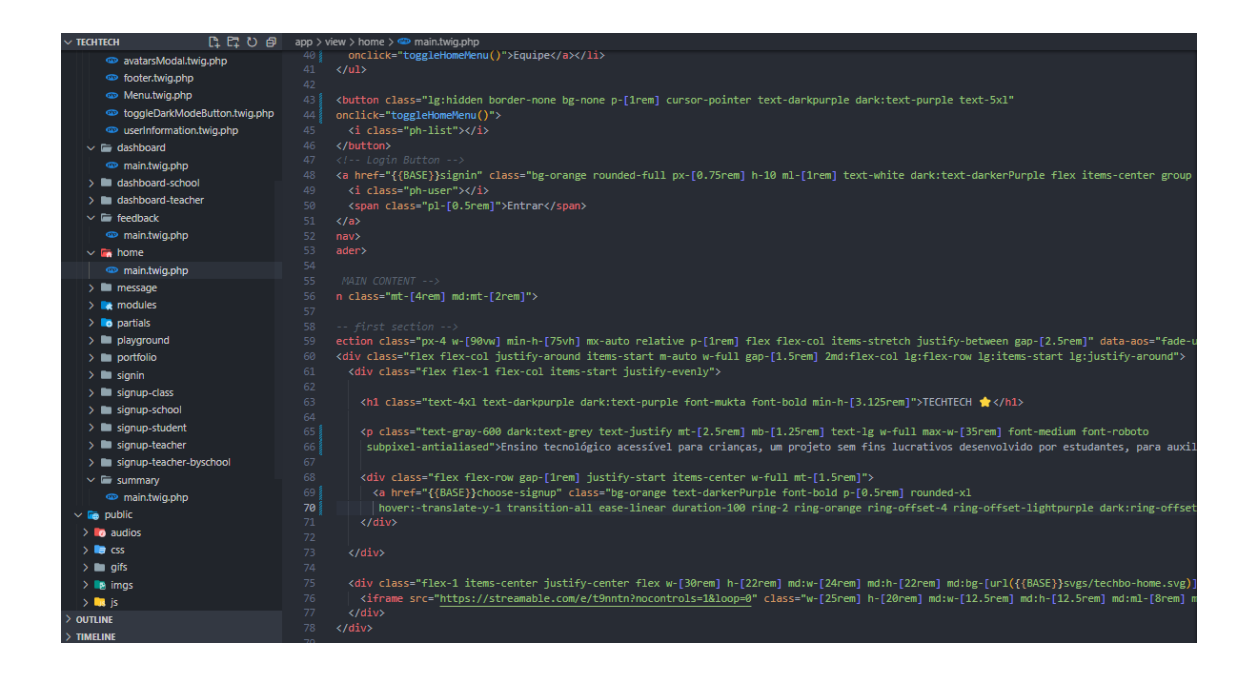

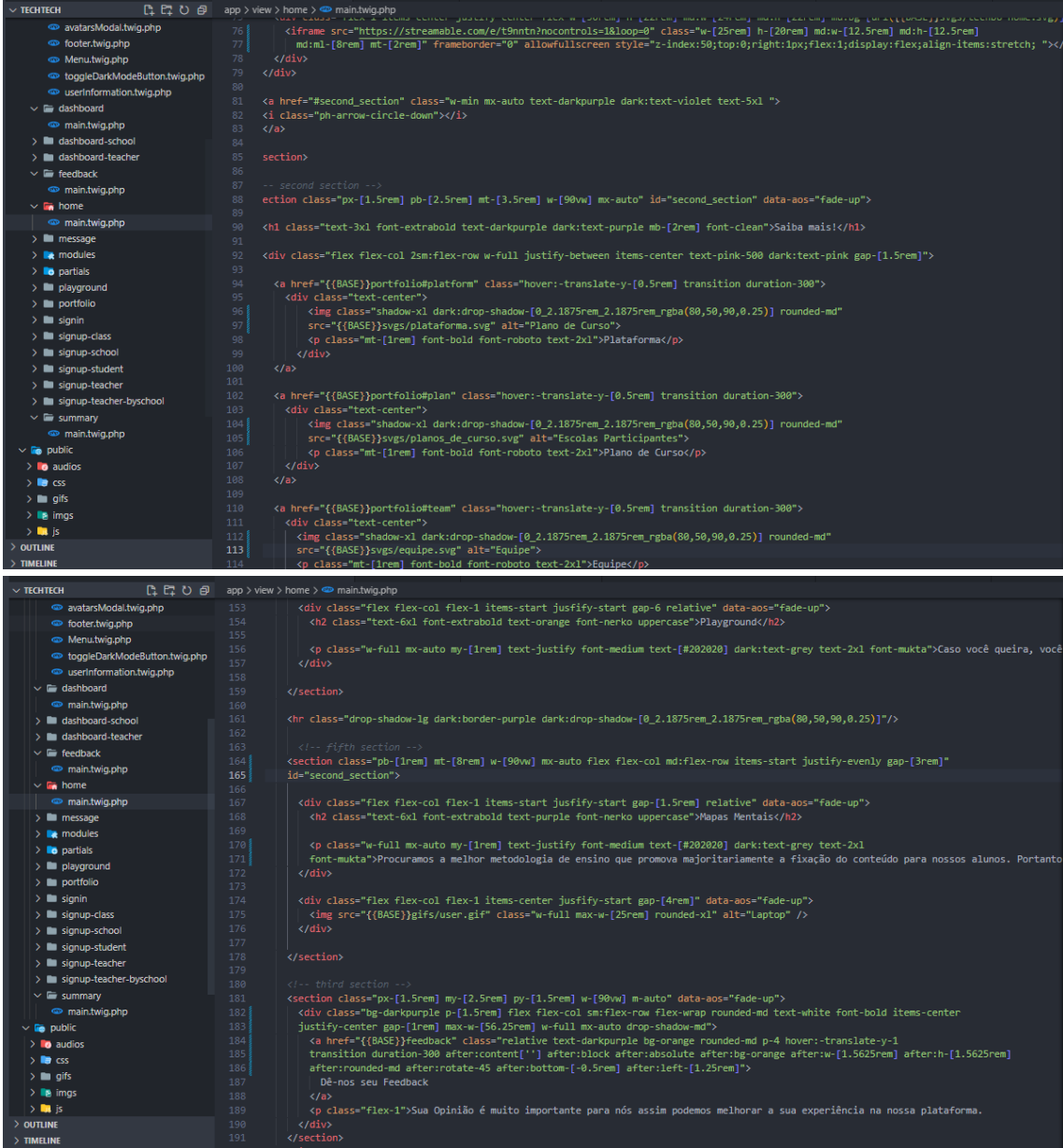

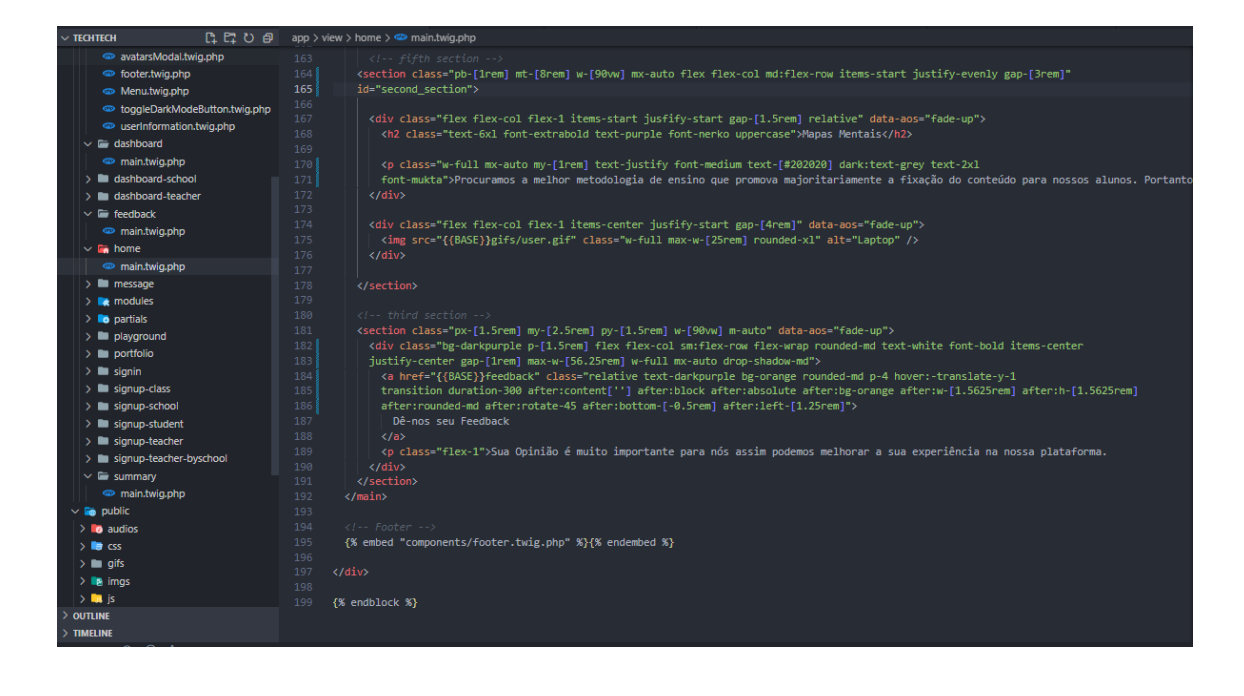

#### **Messege**

#### {% extends "partials/body.twig.php" %} {% block title %} 404 | Techtech {% endblock %} {% block body %} <div class="w-screen h-screen flex flex-row items-center justify-center p-[1rem] bg-[#f0f2f5] dark:bg-eerie"> <main class="w-[85%] md:w-[31.25rem] h-min rounded-md bg-[#f9f9ff] dark:bg-light-eerie drop-shadow-xl p-[2rem] border-[0.5rem] border-double border-purple text-eerie d <h1 class="text-6xl font-bold w-full text-center">{{title}}</h1>

- <p class="text-md font-medium w-full text-center mt-[2rem]">{{message}}</p>
- $\langle / \text{main} \rangle$

 $\langle$ /div>

#### $(2$  endblock  $23$

#### **Modules**

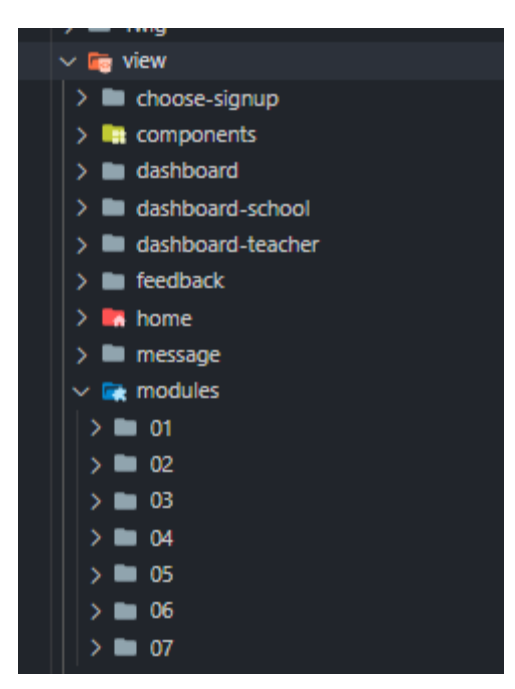

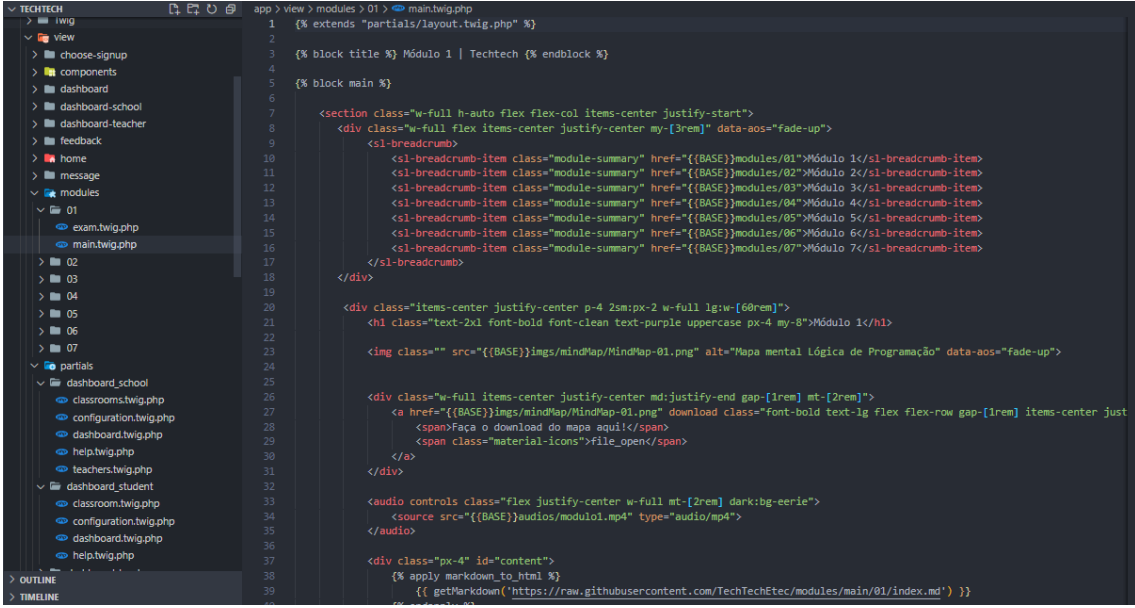

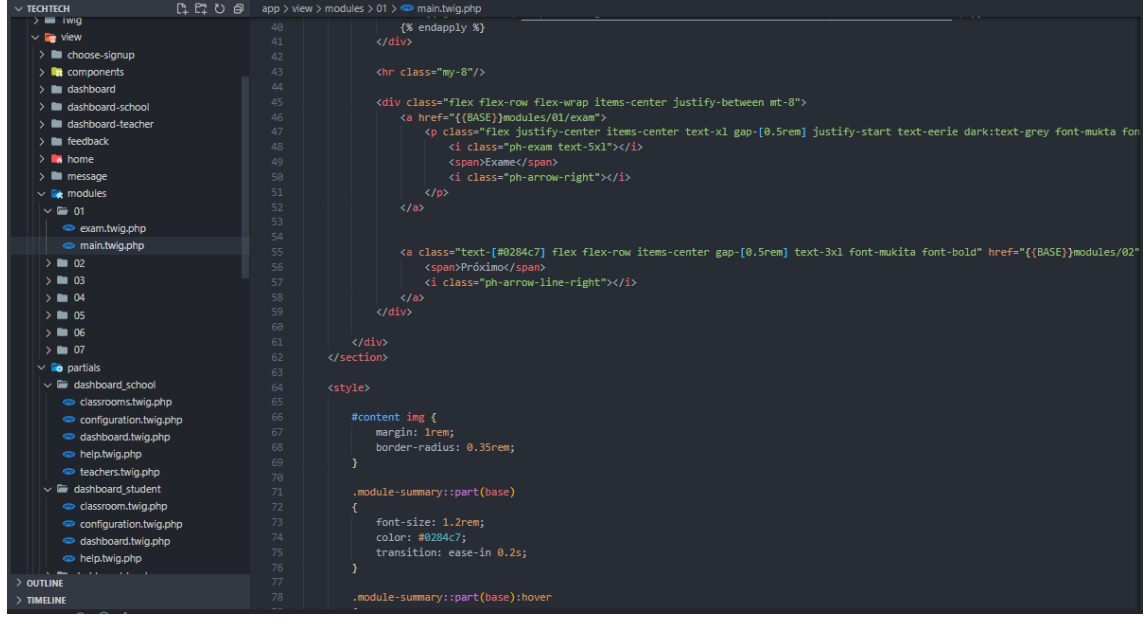

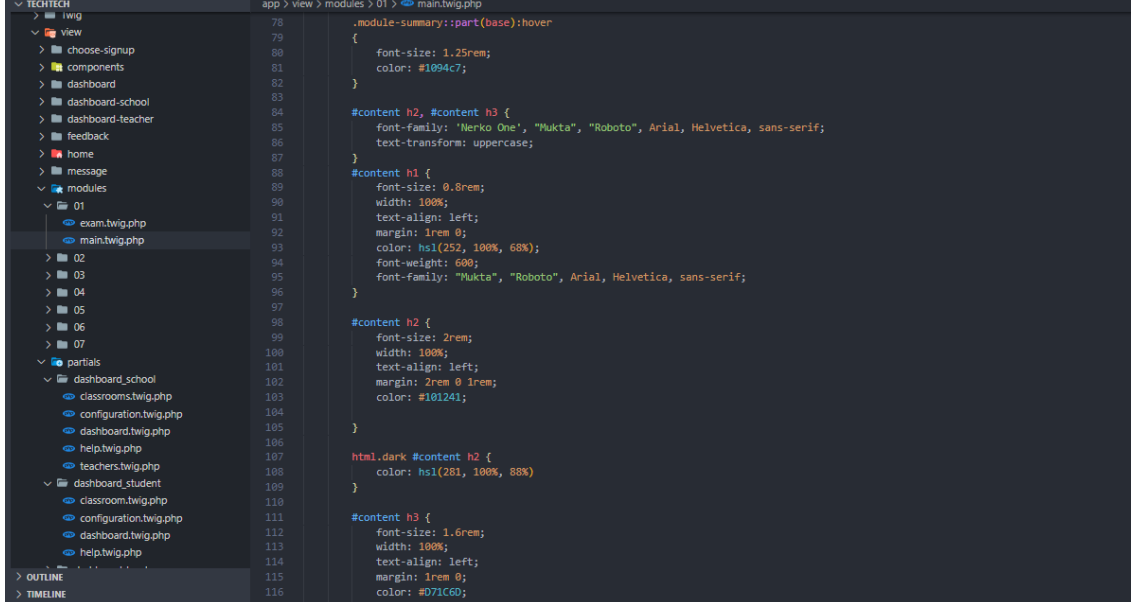

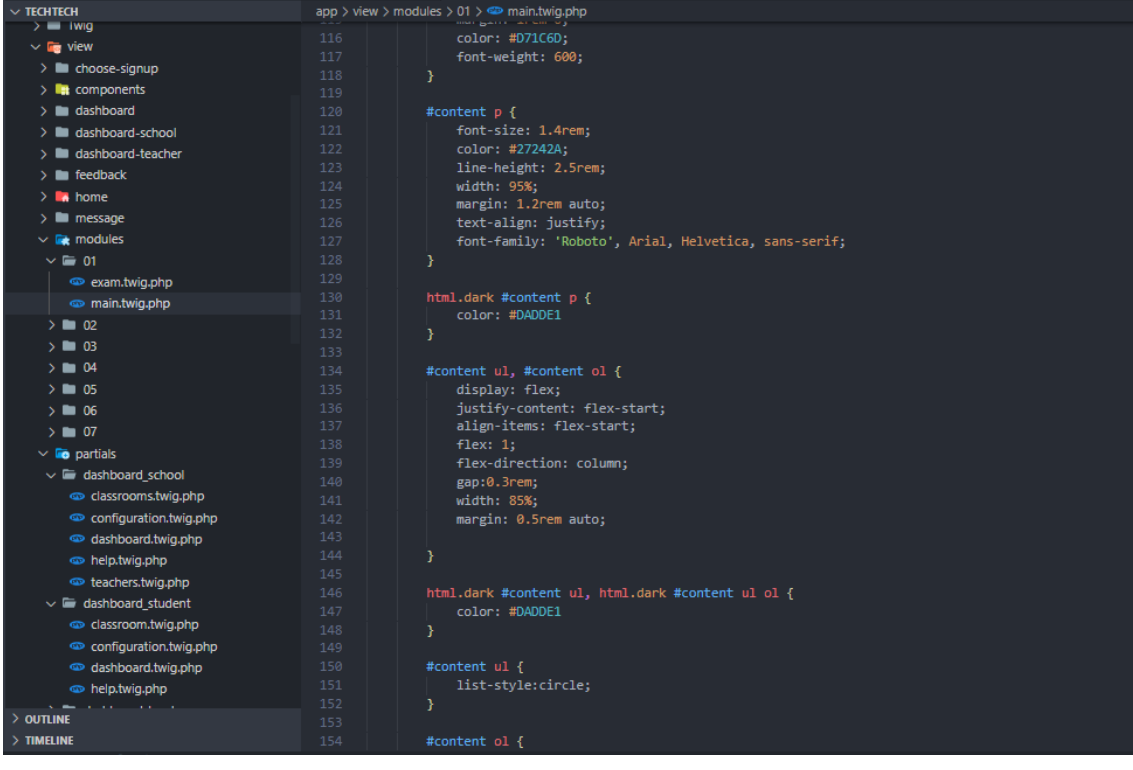

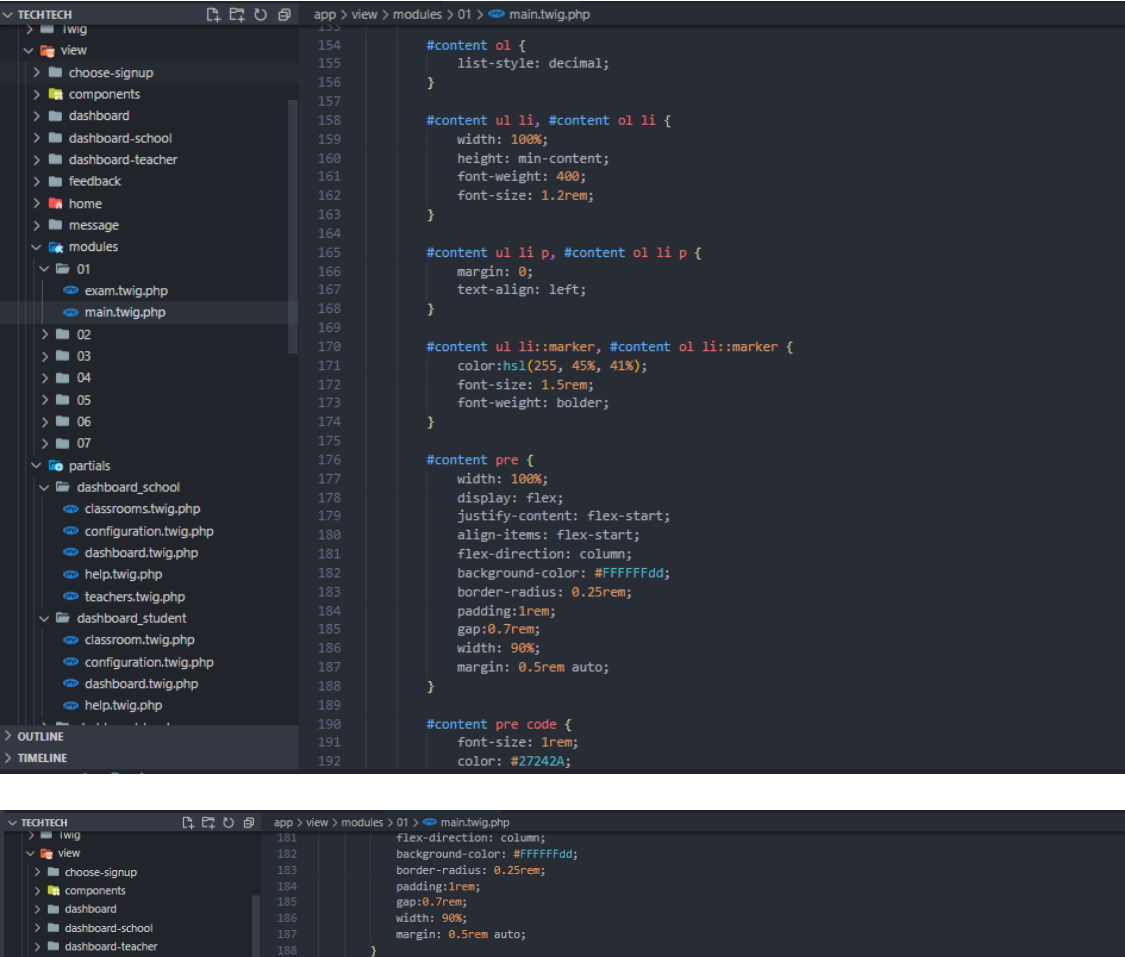

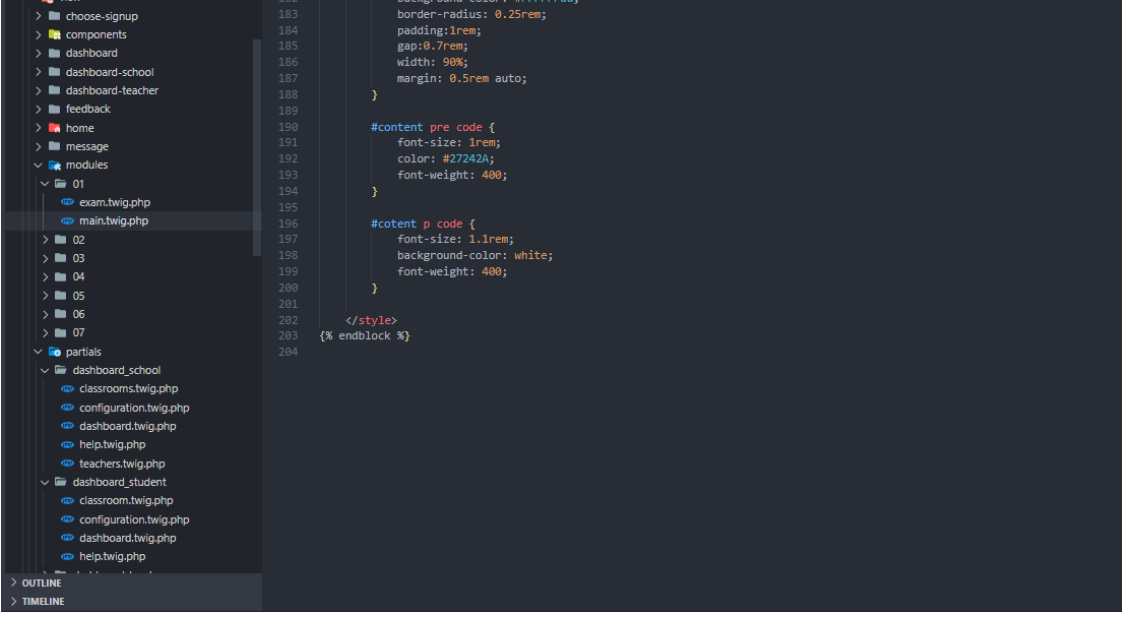

#### **Exames**

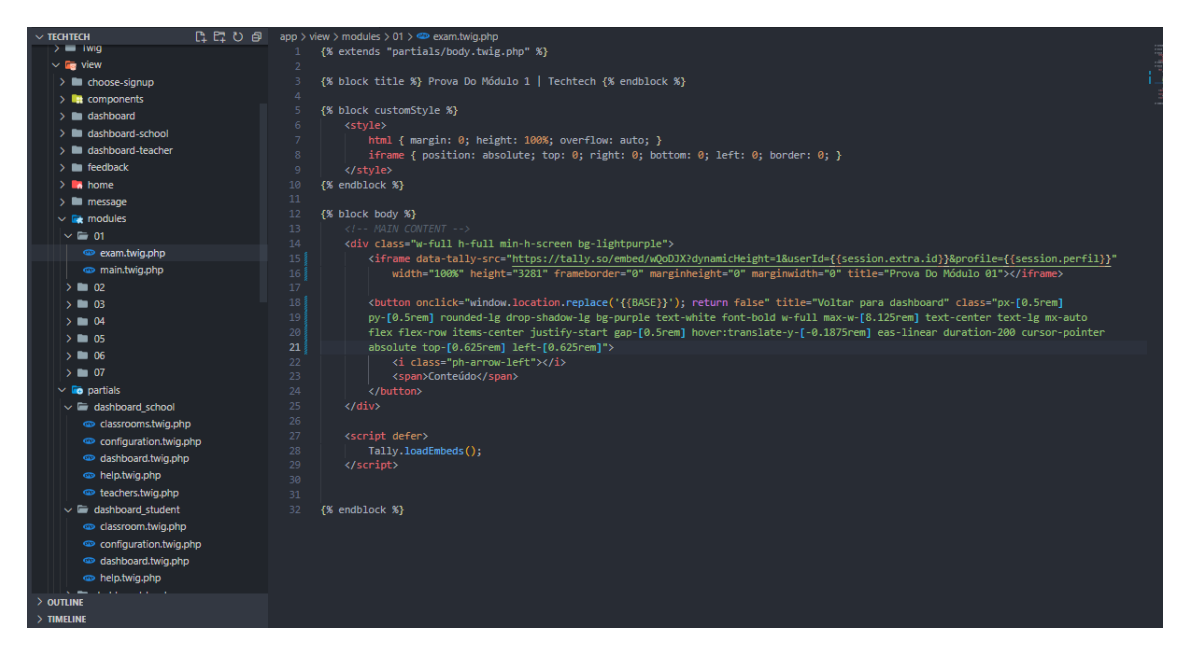

#### **Playground**

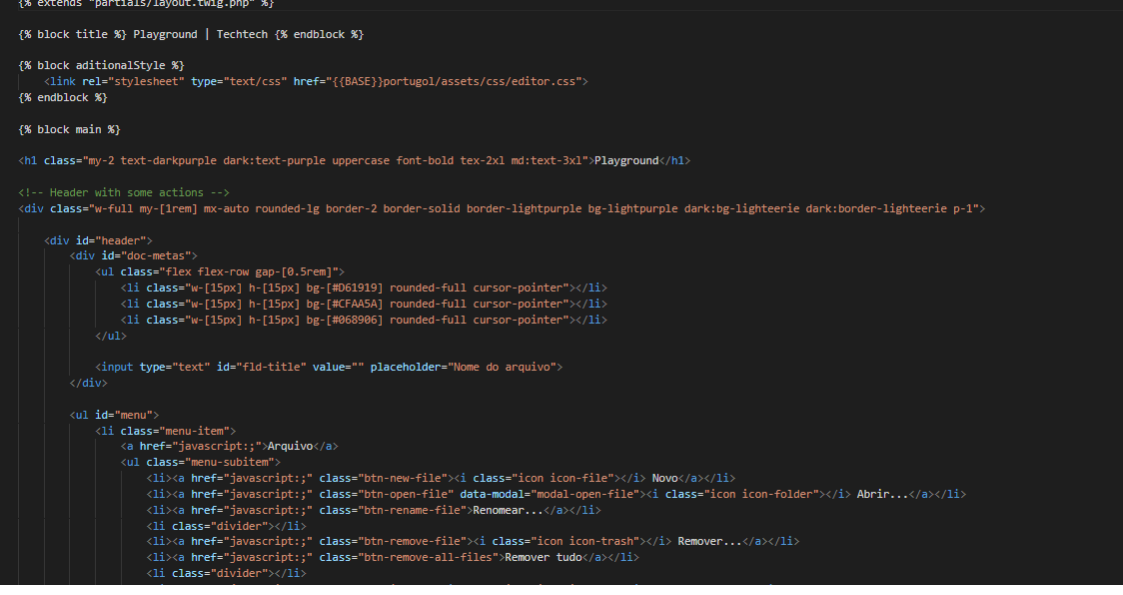

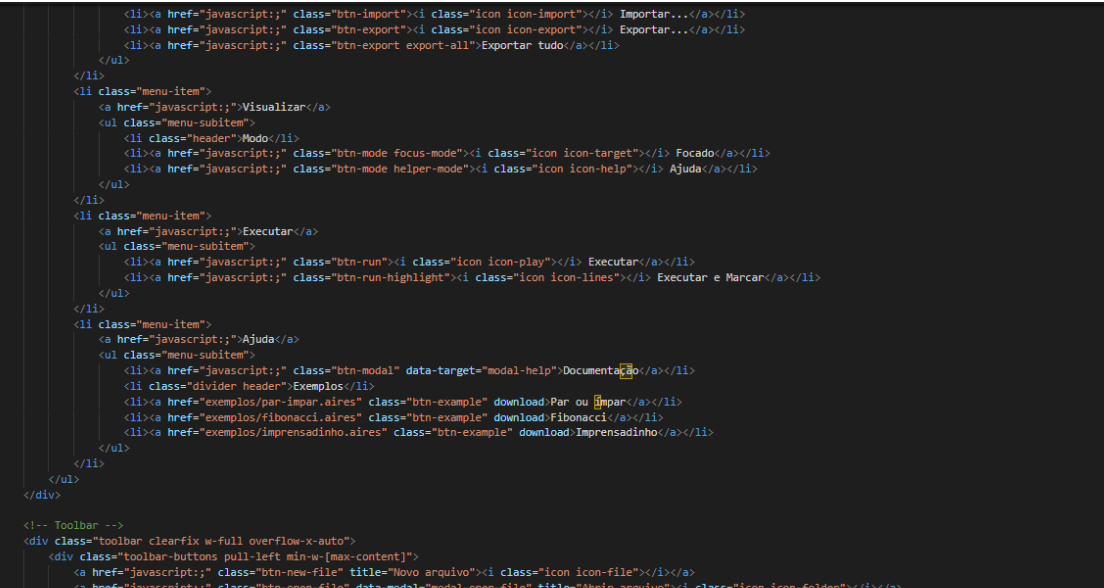

ie = title= Aprir arquivo →<br>><i <mark>class="i</mark>con icon-trash<mark>"</mark>

rie **uata-mouai=** m<br>-file" **title="R**emo

arquivo

 $c$ lassi

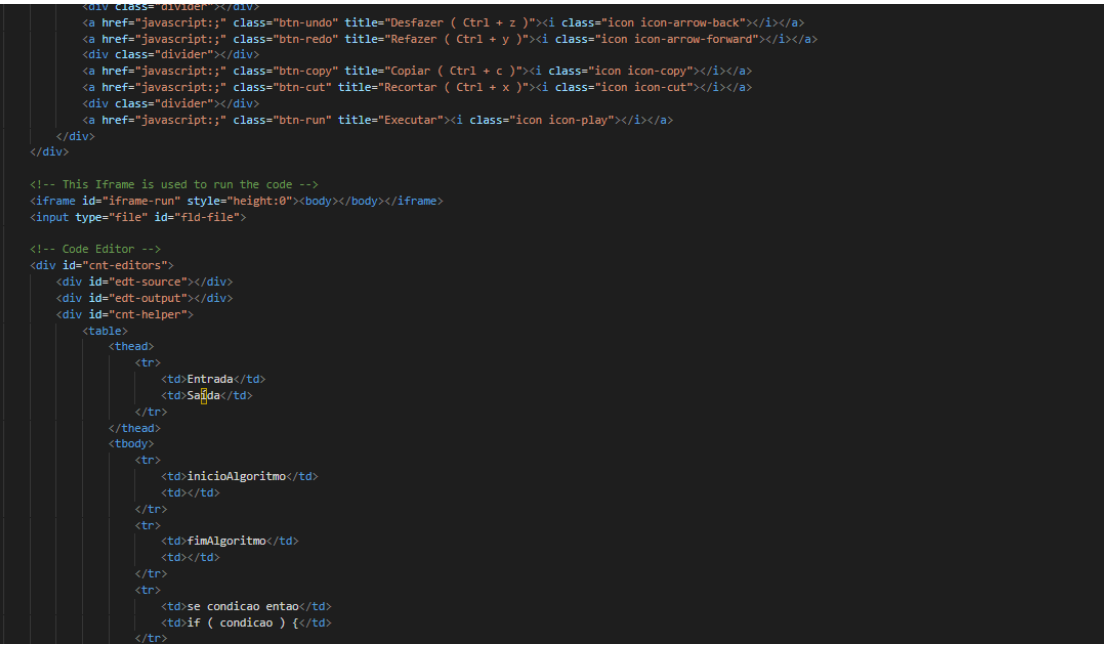

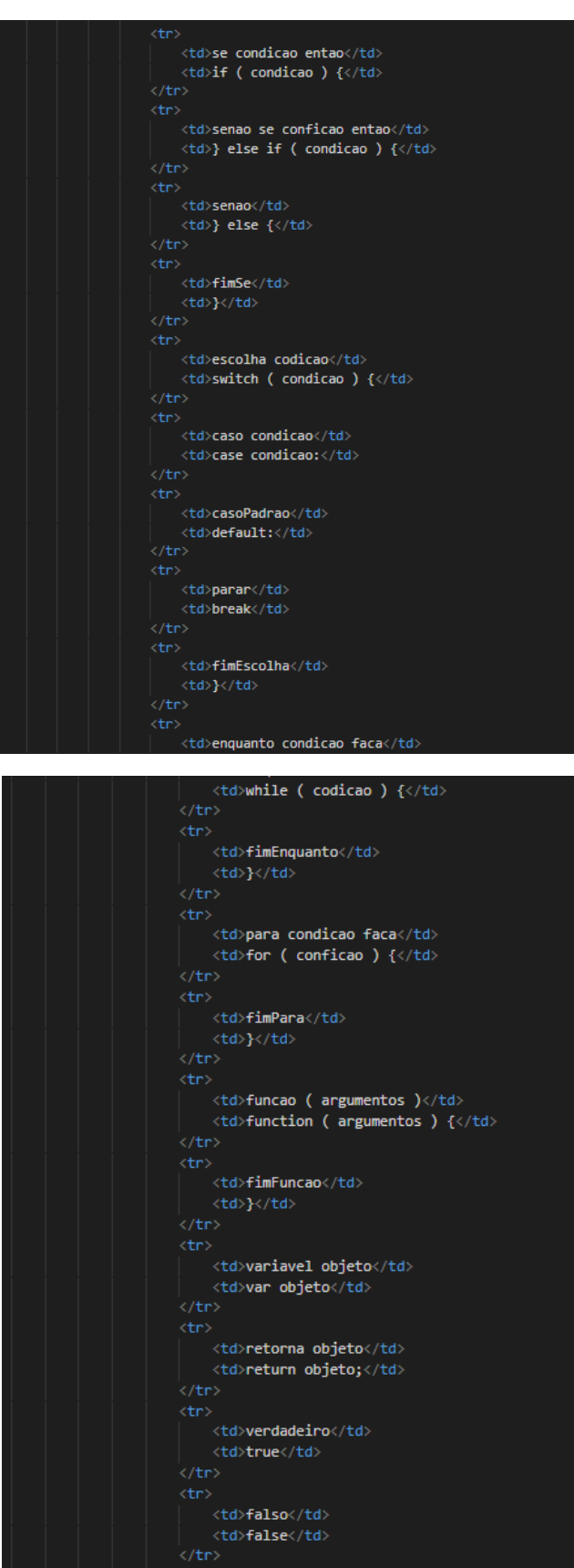

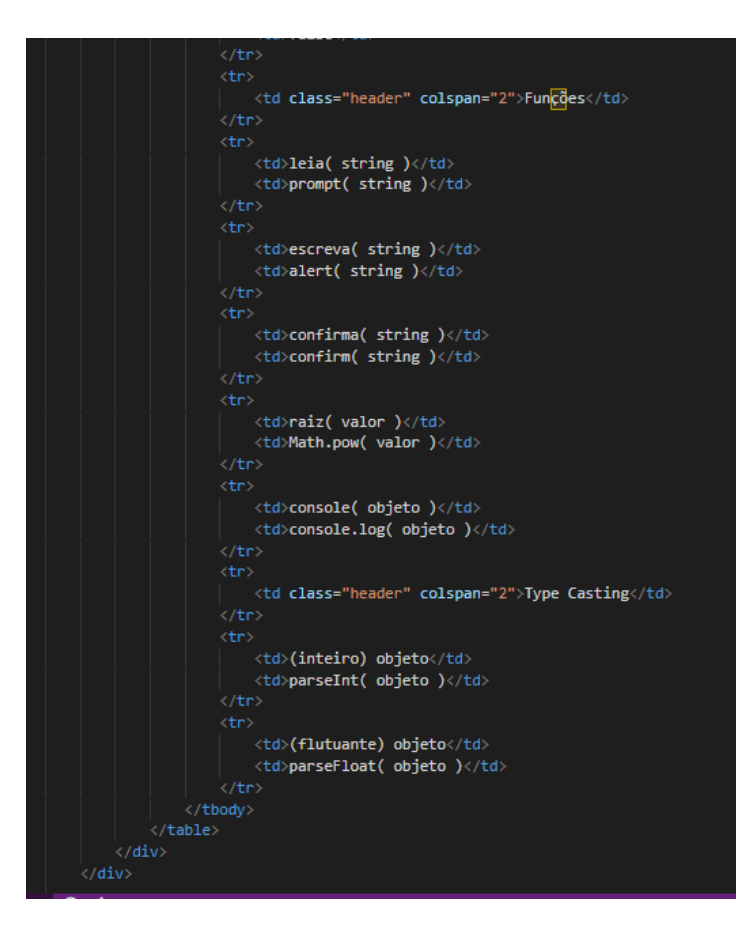

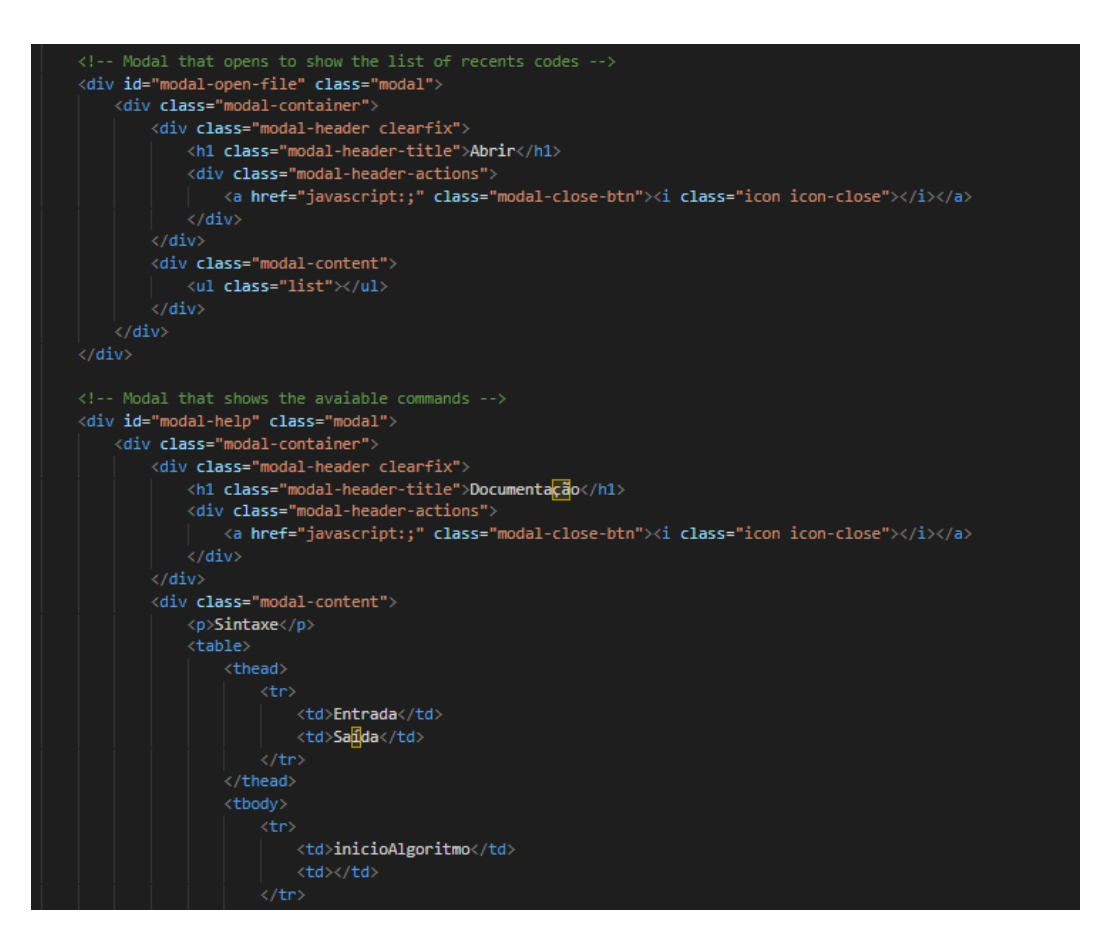

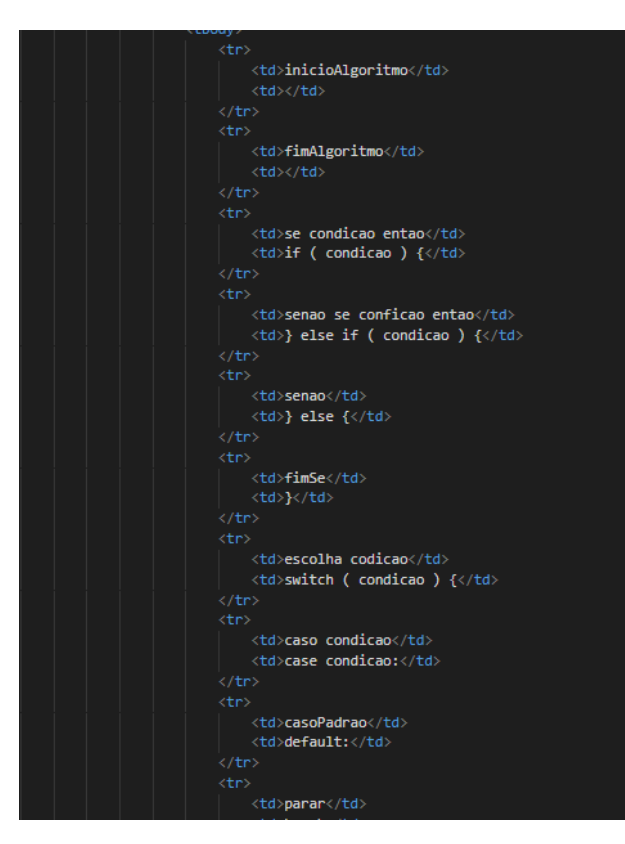

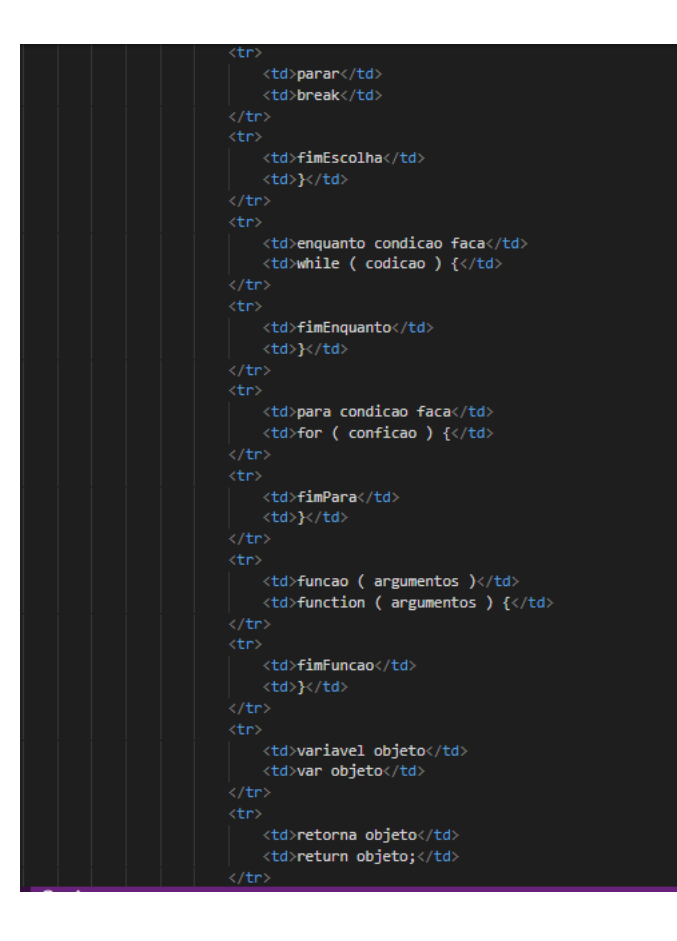

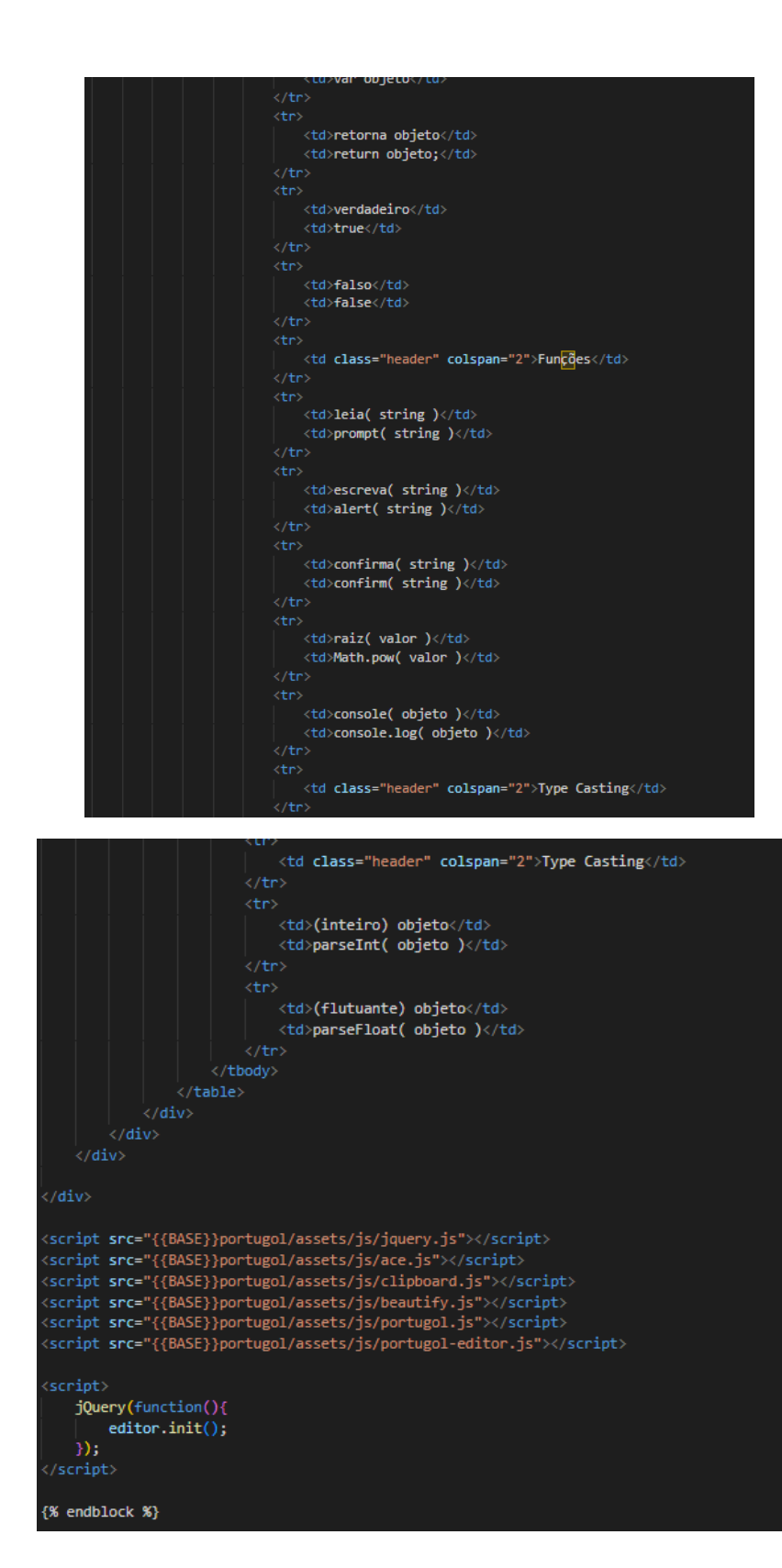

## **Portfolio**

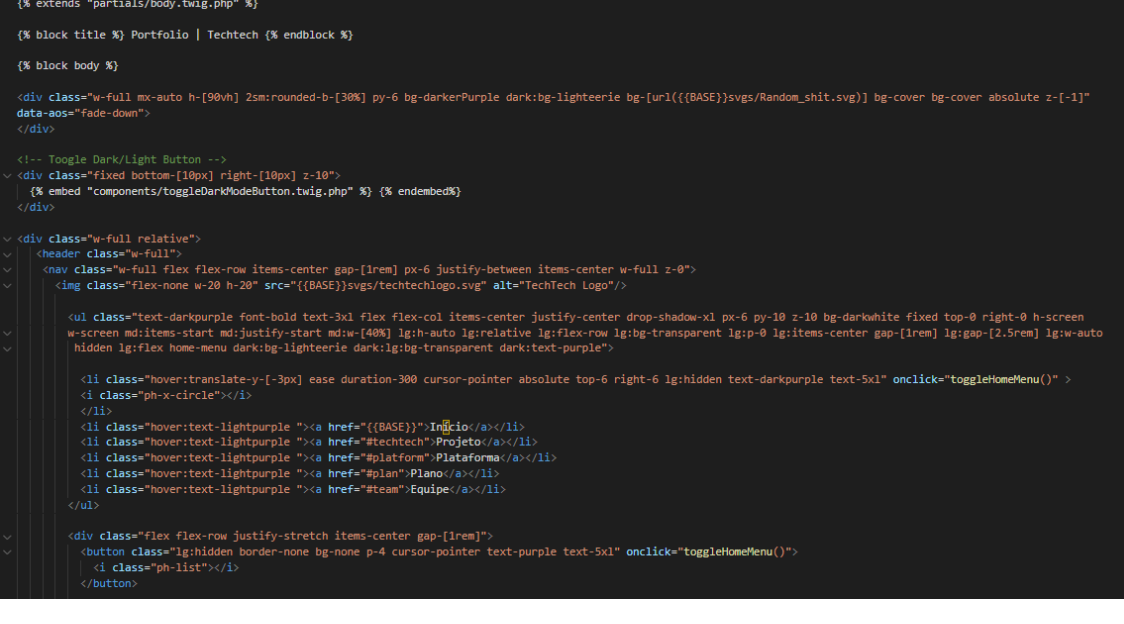

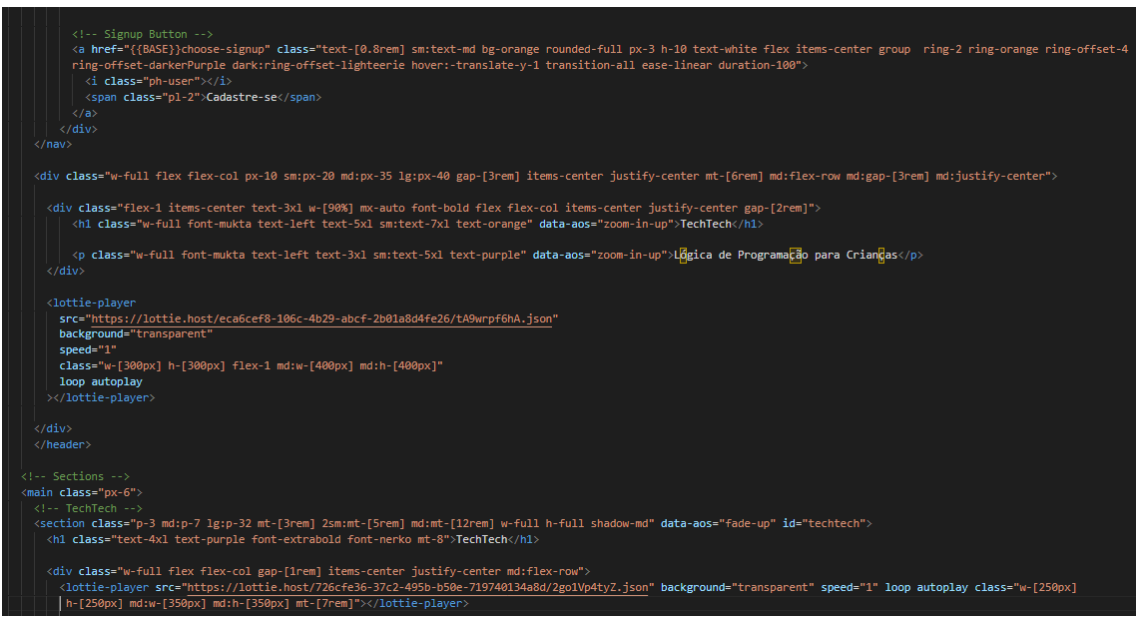

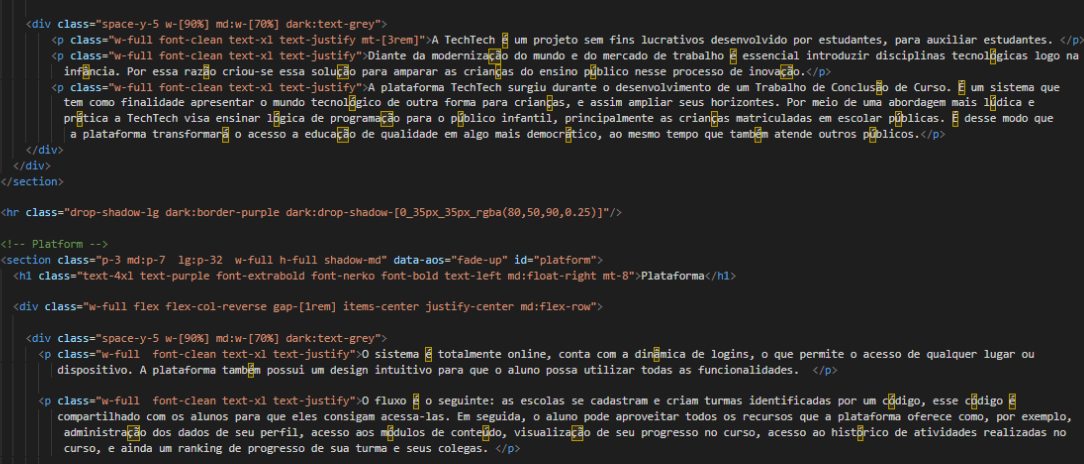

<p class="w-full font-clean text-xl text-justify">Além disso, os professores desempenham papel fundamental por aqui, a plataforma e definida por uma hierarquia<br>| como na escola, sendo assim, e o professor que sera respon

<p class="w-full font-clean text-xl text-justify">Essa <mark>é</mark> a es<mark>trutura que a plataforma oferece para que as escolas sejam incorporadas a esse projeto. </p></mark>

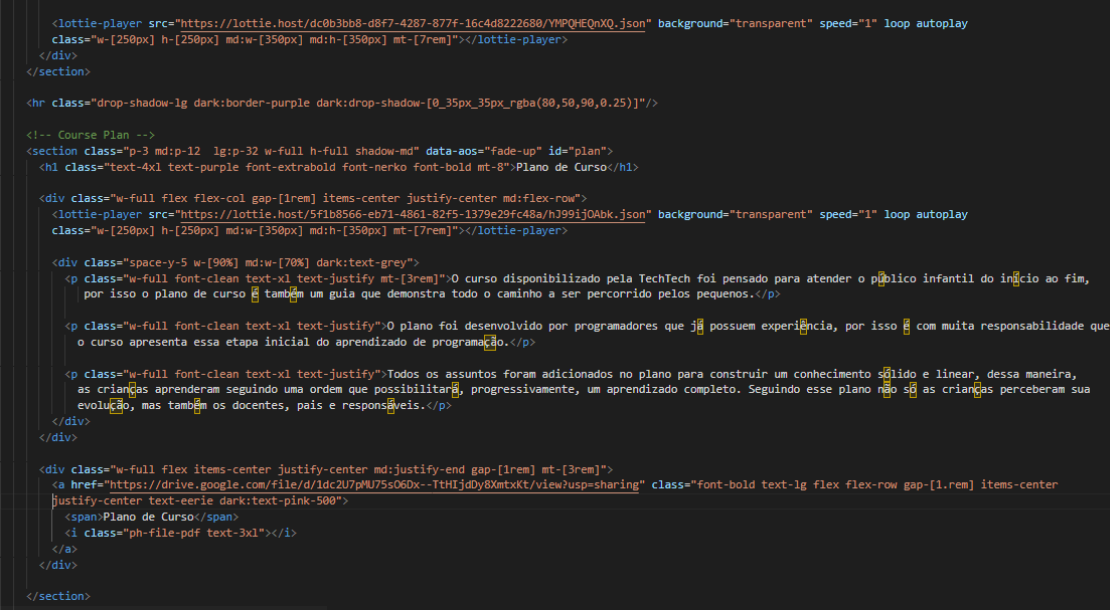

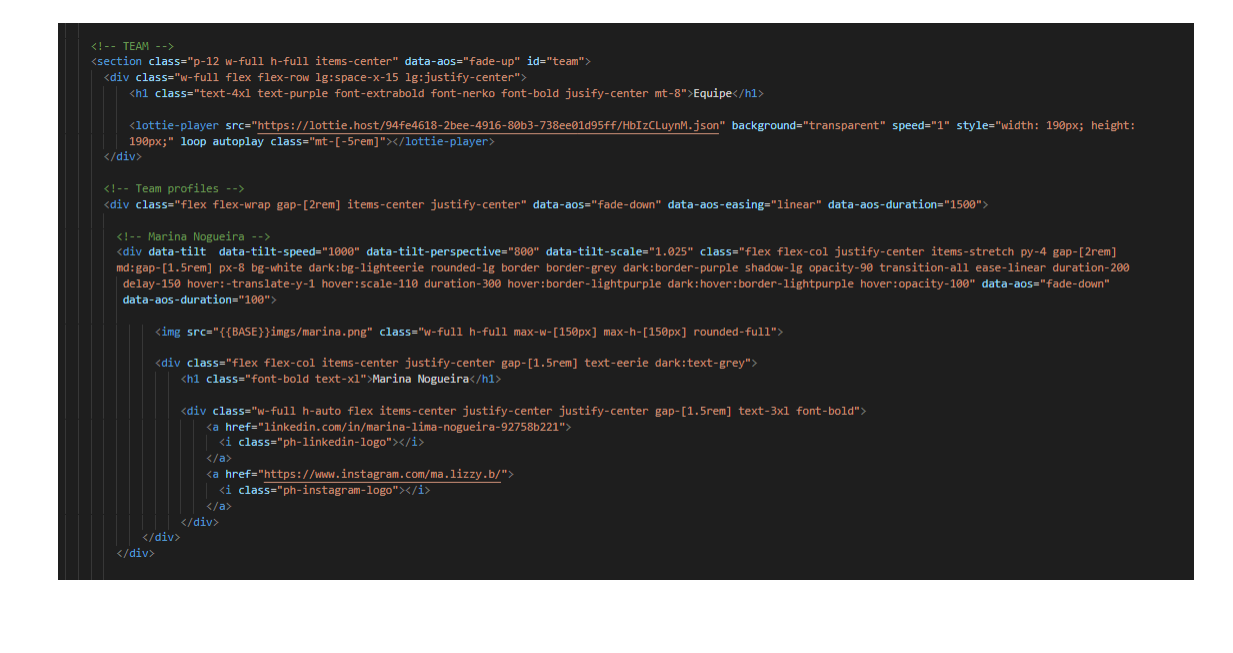

<r"- >80Plima lavares --><br><div data-tilt data-tilt-speed="1000" data-tilt-perspective="800" data-tilt-scale="1.025" class="flex flex-col justify-center items-stretch py-4 gap-[2rem]<br>md:gap-[1.5rem] px:8 bg-white dark:bg-li

<h1 class="font-bold text-xl">Sabrina Tavares</h1>

vay<br>
<a href="https://www.instagram.com/bina\_tfs/"><br>| <i class="ph-instagram-logo"></i><br>
</a><br>
</a>

#### <!-- Sophia Cambuim --

(div data-tilt data-tilt-speed="1000" data-tilt-perspective="800" data-tilt-scale="1.025" class="flex flex-col justify-center items-stretch py-4 gap-[2rem]<br>md:gap-[1.5rem] px-8 bg-white dark:bg-lighteerie rounded-lg border .<br>- 200

<img src="{{BASE}}imgs/sophia.png" class="w-full h-full max-w-[150px] max-h-[150px] rounded-full">

<div class="flex flex-col items-center justify-center gap-[1.5rem] text-eerie dark:text-grey"><br>| <h1 class="font-bold text-x1">**Sophia Cambuim**</h1>

<div class="w-full h-auto flex items-center justify-center justify-center gap-[1.5rem] text-3x1 font-bold"> <a href="linkedin.com/in/sophia-cambuim-07a561240"><br><a href="linkedin.com/in/sophia-cambuim-07a561240"><br></a is th

 $\begin{minipage}[t]{0.9\textwidth} \begin{minipage}[t]{0.9\textwidth} \begin{itemize} \text{rank}(24\text{ in }-10\text{ go}'')\times/1>\end{itemize} \end{minipage} \begin{minipage}[t]{0.9\textwidth} \begin{minipage}[t]{0.9\textwidth} \begin{itemize} \text{rank}(24\text{ in }-10\text{ go}'')\times/1>\end{itemize} \end{minipage} \begin{minipage}[t]{0.9\textwidth} \begin{itemize} \text{rank}(24\text{ in }-10\text{ go}'')\times/1>\end{itemize} \end{minipage} \begin{minipage}[t$ 

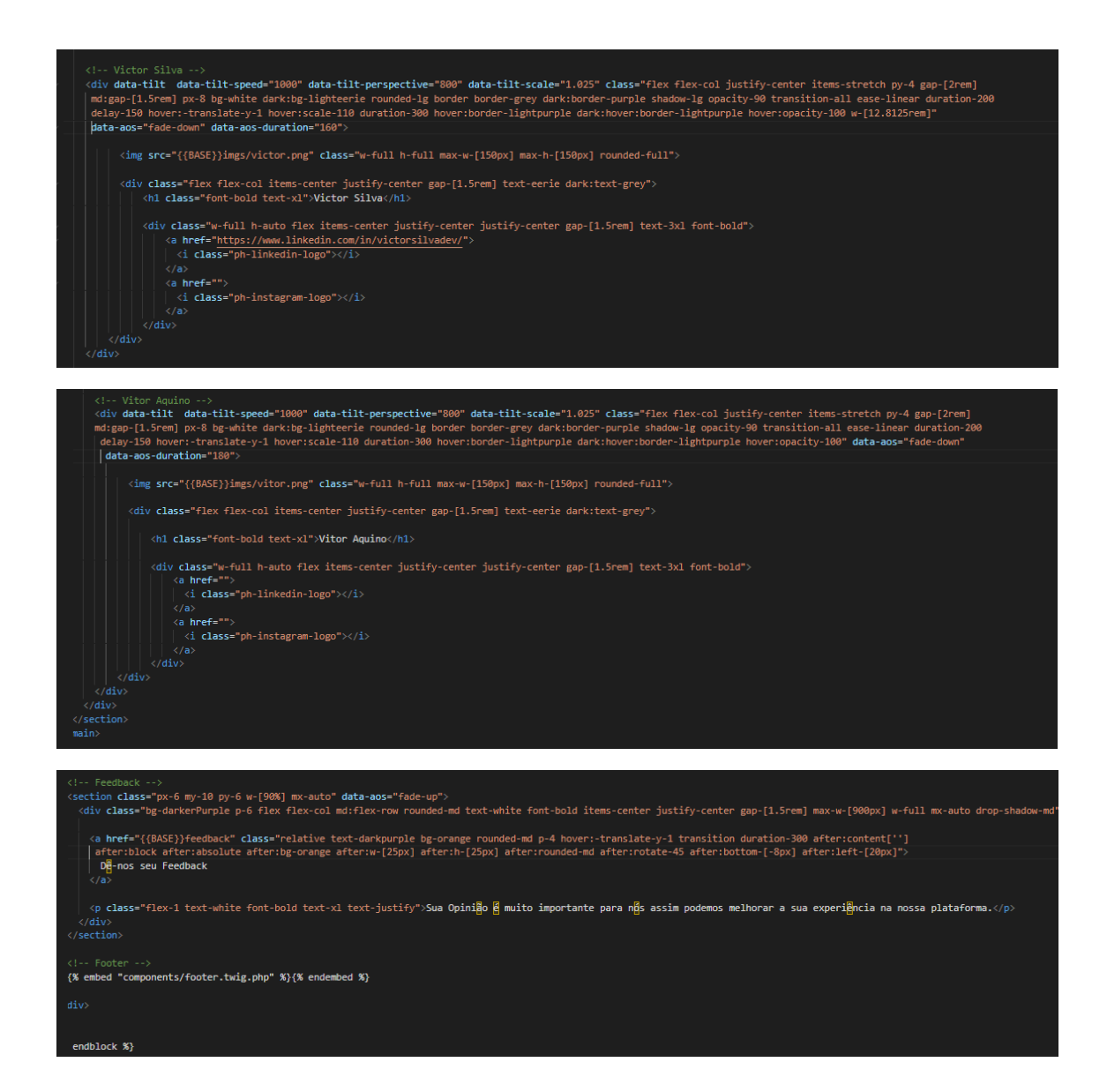

#### **Summary**

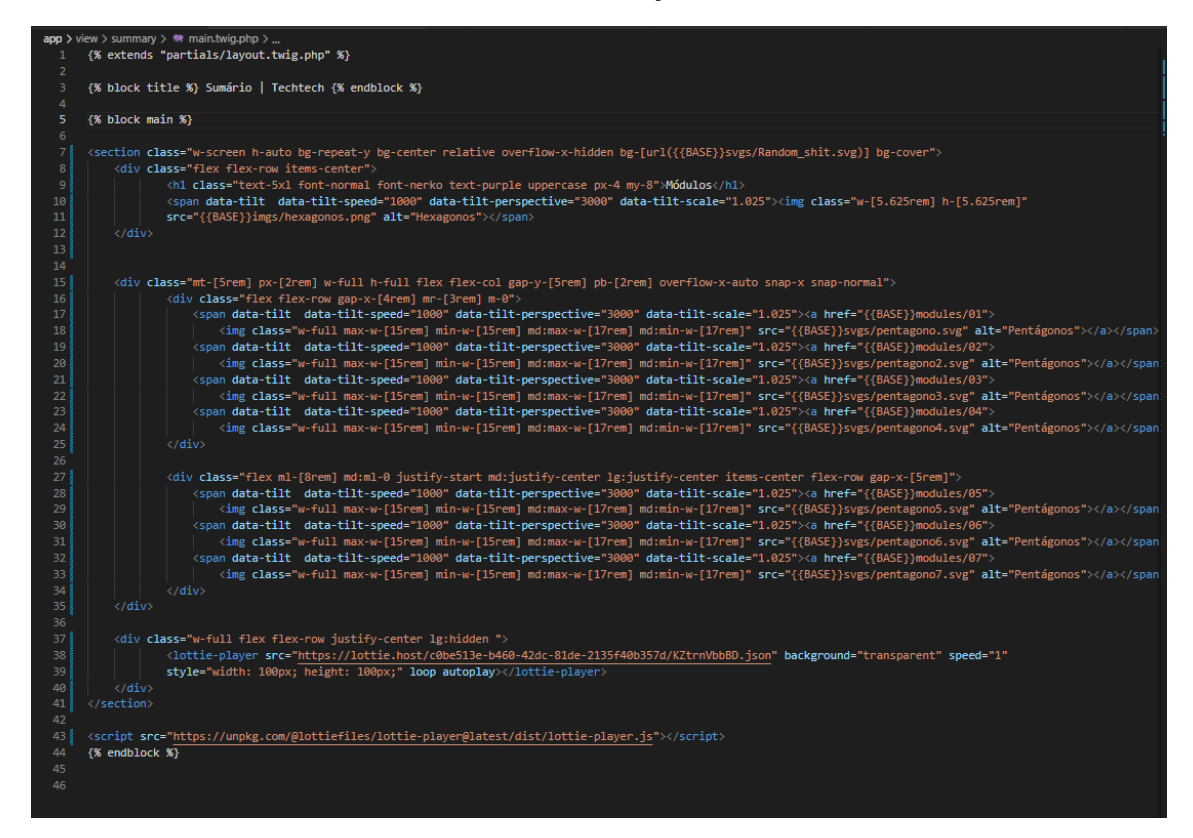

#### APÊNDICE Z - View - Components

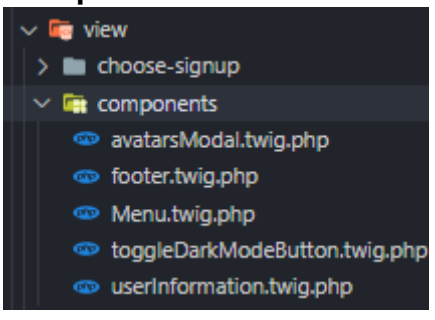

### **AvatarsModal**

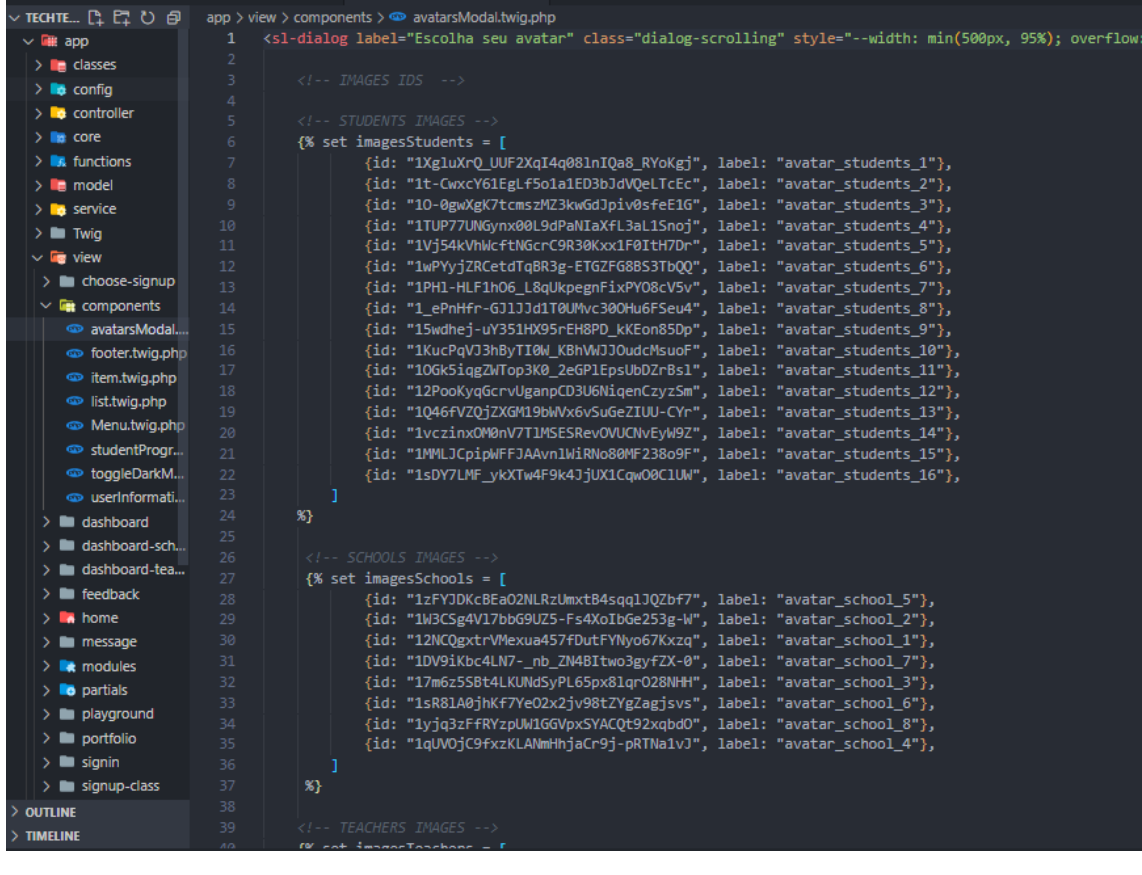

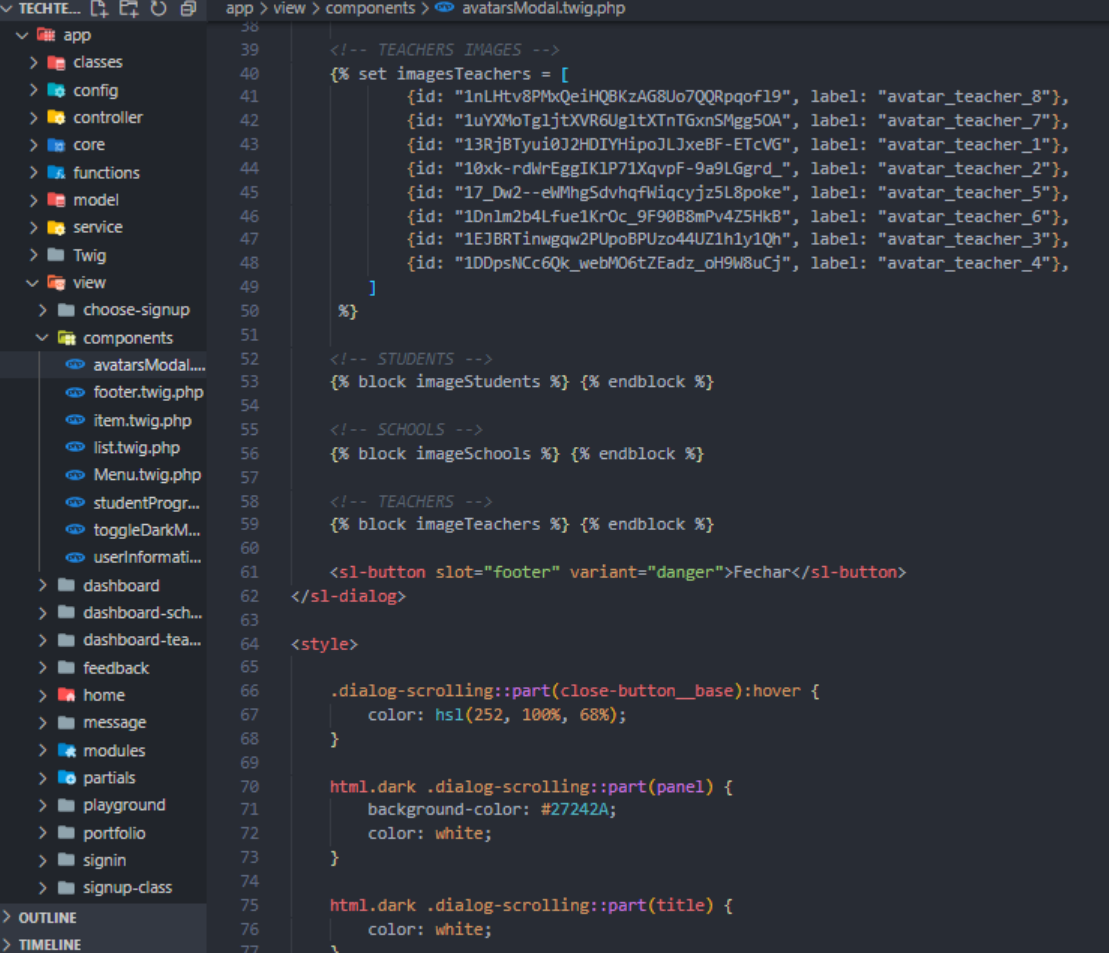

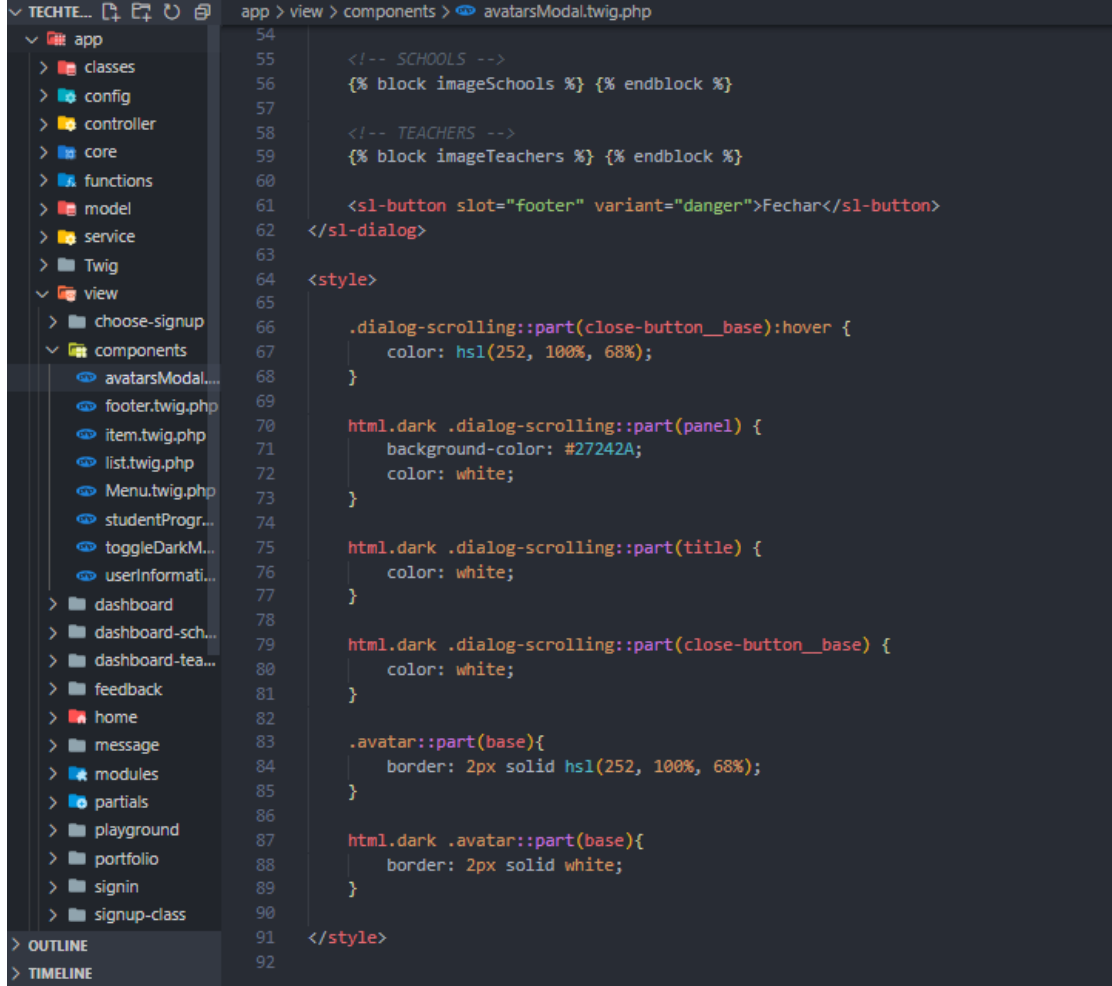

### Footer

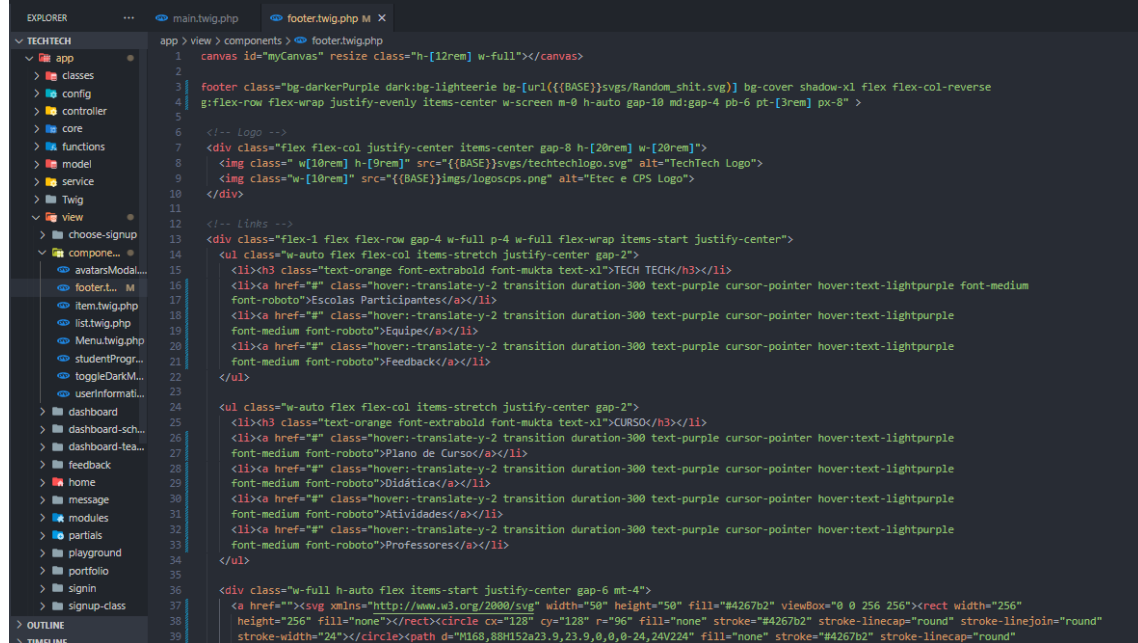

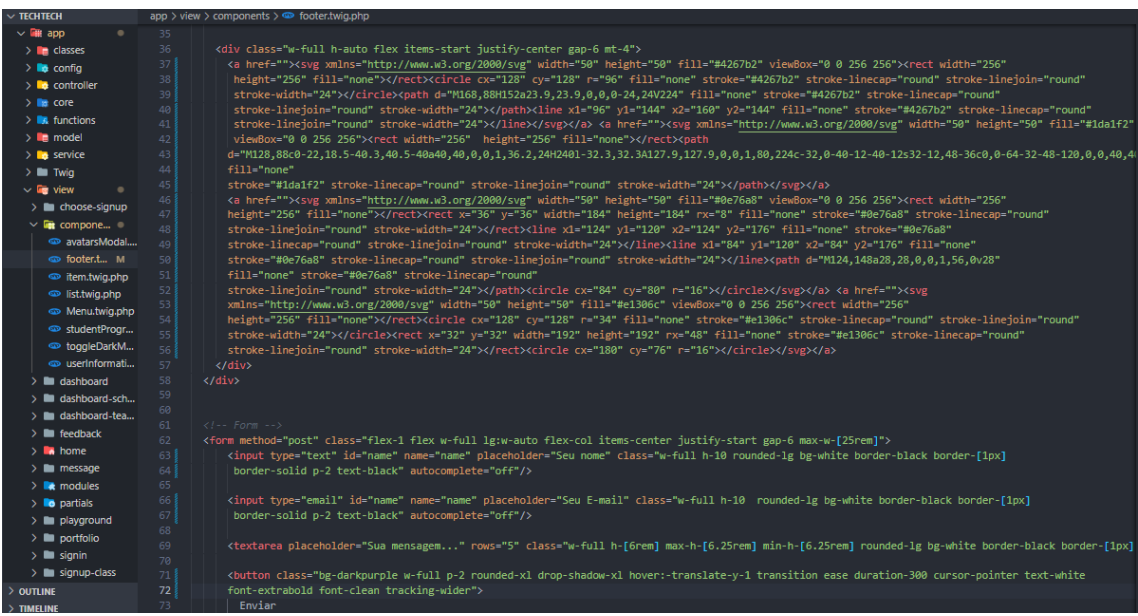

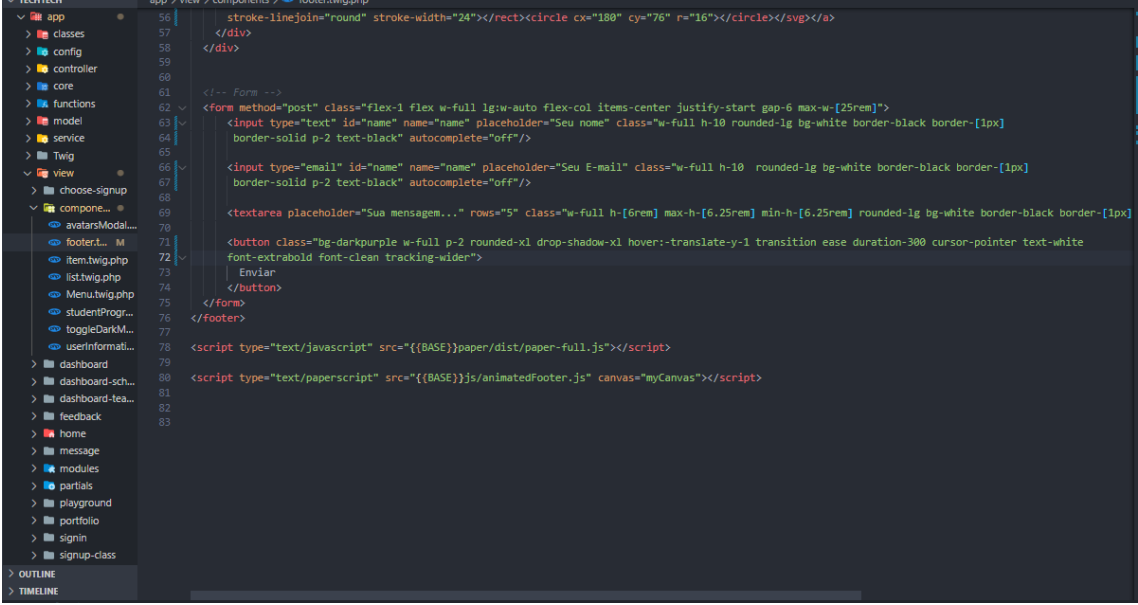
#### **Menu**

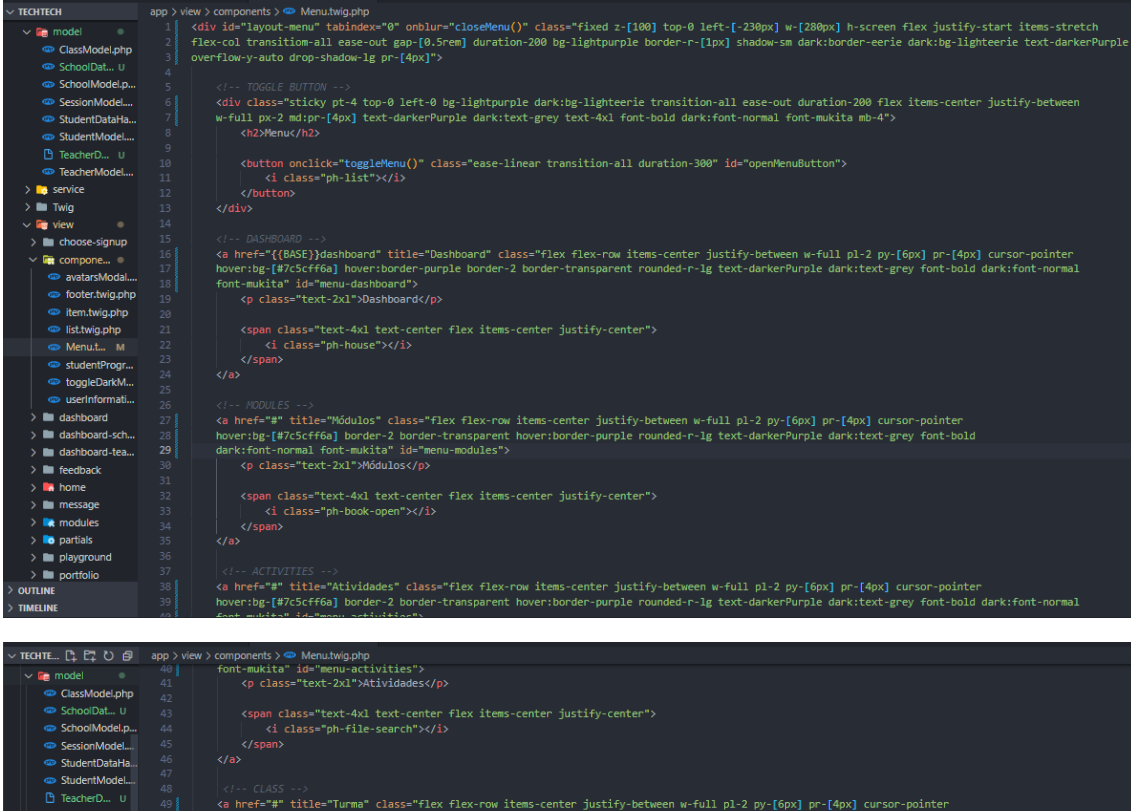

**C** Teacher<br> **C** Teacher<br> **C** Teacher<br> **C** Teacher<br> **C** Teacher<br> **C** Teacher<br> **C** Teacher<br> **C** Teacher<br> **C** Teacher<br> **C** Teacher<br> **C** Teacher<br> **C** S<br> **C** Teacher<br> **C** S<br> **C** Teacher<br> **C** S<br> **C** Teacher<br> **C** Teacher<br> **C** T Na Inter- # Cutue- Turma Cuss-<br>hover:bg-[#7c5cff6a] border-2 bor<br>font-mukita" id="menu-class"><br>p class="text-2x1">Turma</p> striy-between w-ruii דען עניין (שוריין של השווה ב-1971)<br>purple rounded-r-lg text-darkerPurple dark:text-grey font-bold dark:font- $$\sf{cspan~class="text-text-4xl~text-center~flex~item}$-center' justify-center"$\cal{C}~\sf{1a}~\sf{1a}~\sf{s}~\sf{s}~\sf{m}~\sf{1b}~\sf{1a}~\sf{s}~\sf{s}~\sf{s}~\sf{m}~\sf{1b}~\sf{1b}~\sf{s}~\sf{s}~\sf{s}~\sf{1b}~\sf{1b}~\sf{s}~\sf{1b}~\sf{s}~\sf{s}~\sf{s}~\sf{1b}~\sf{1c}~\sf{s}~\sf{s}~\sf{s}~\sf{s}~\sf{s}~\sf{s}~\sf{s$  $\label{eq:20} \begin{array}{ll} \langle \cdot \rangle - \rho \downarrow \rangle \langle \odot \rangle \langle \odot \rangle \langle \cdot \rangle \langle \cdot \rangle \langle \$ </- COMFZGMATZONS --><br><a href="#" title="Configurações" class="flex flex-row items-center justify-between w-full pl-2 py-[6px] pr-[4px] cursor-pointer<br>hover:bg-{#7CScff6a] border-2 border-transparent hover:border-purple <span class="text-4xl text-center flex items-center justify-center"> <i class="ph-gear-six"></i>></i>><br><//span>

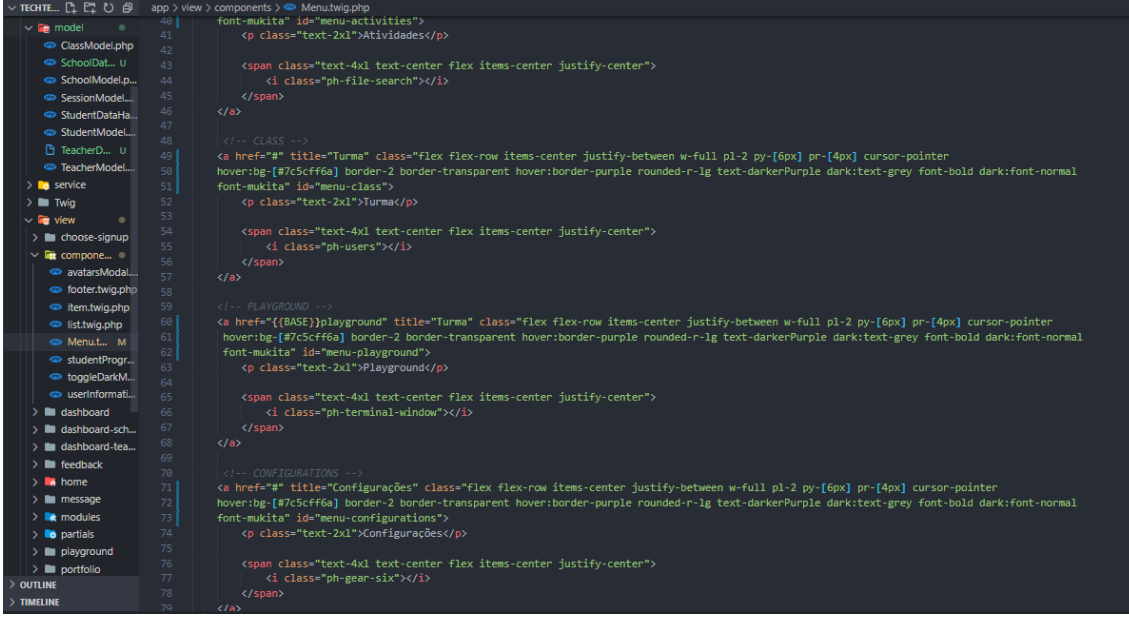

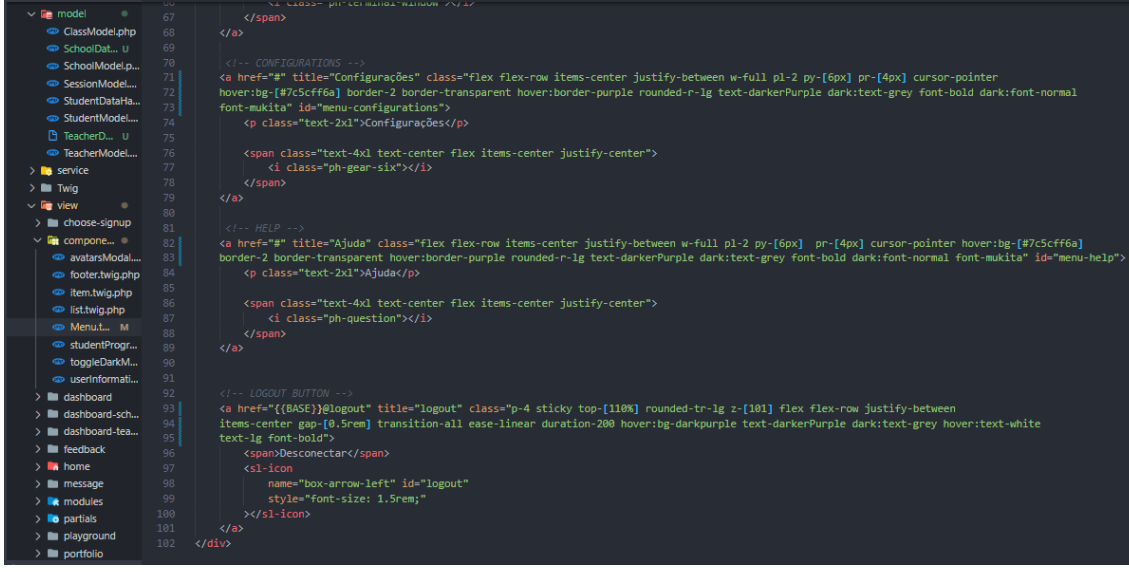

 $\sim$  TECHTECH

#### **ToggleDarkModeButton**

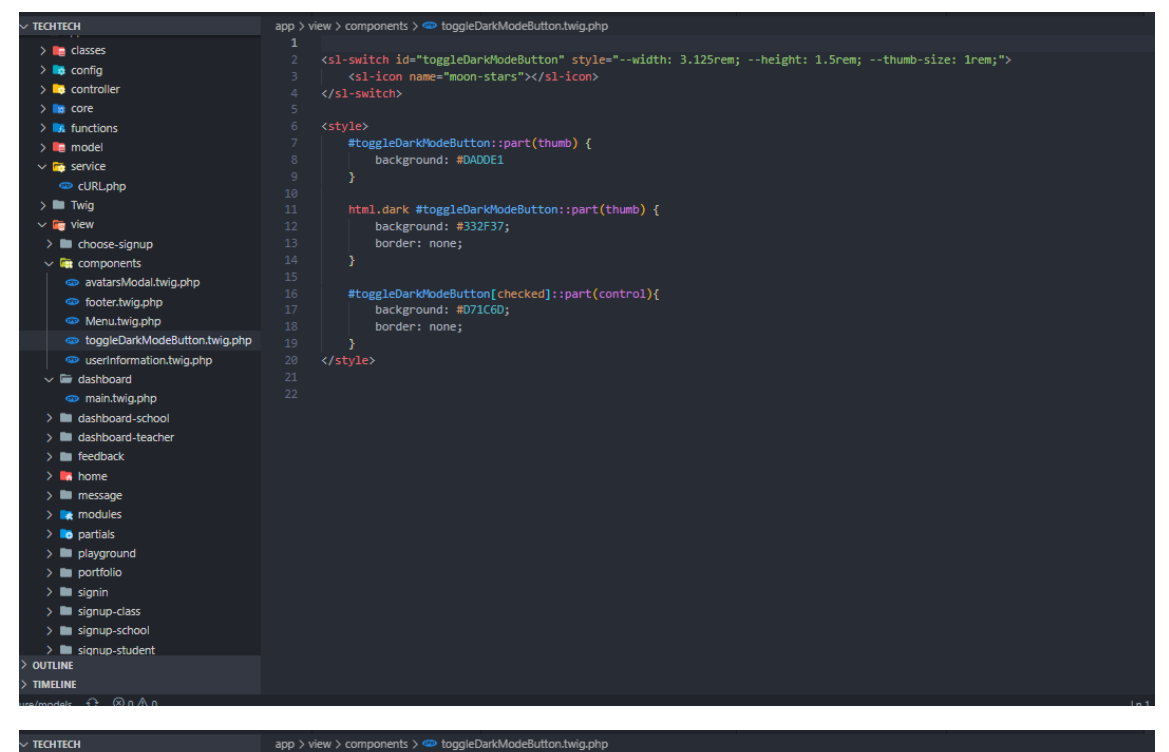

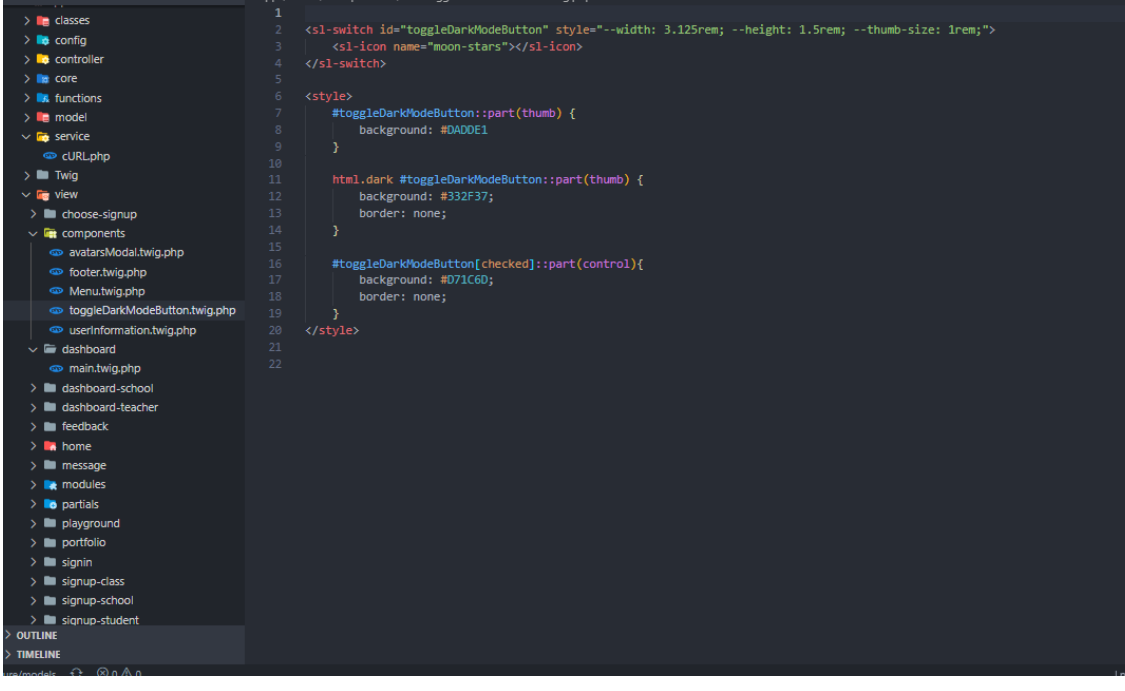

## **UserInformation**

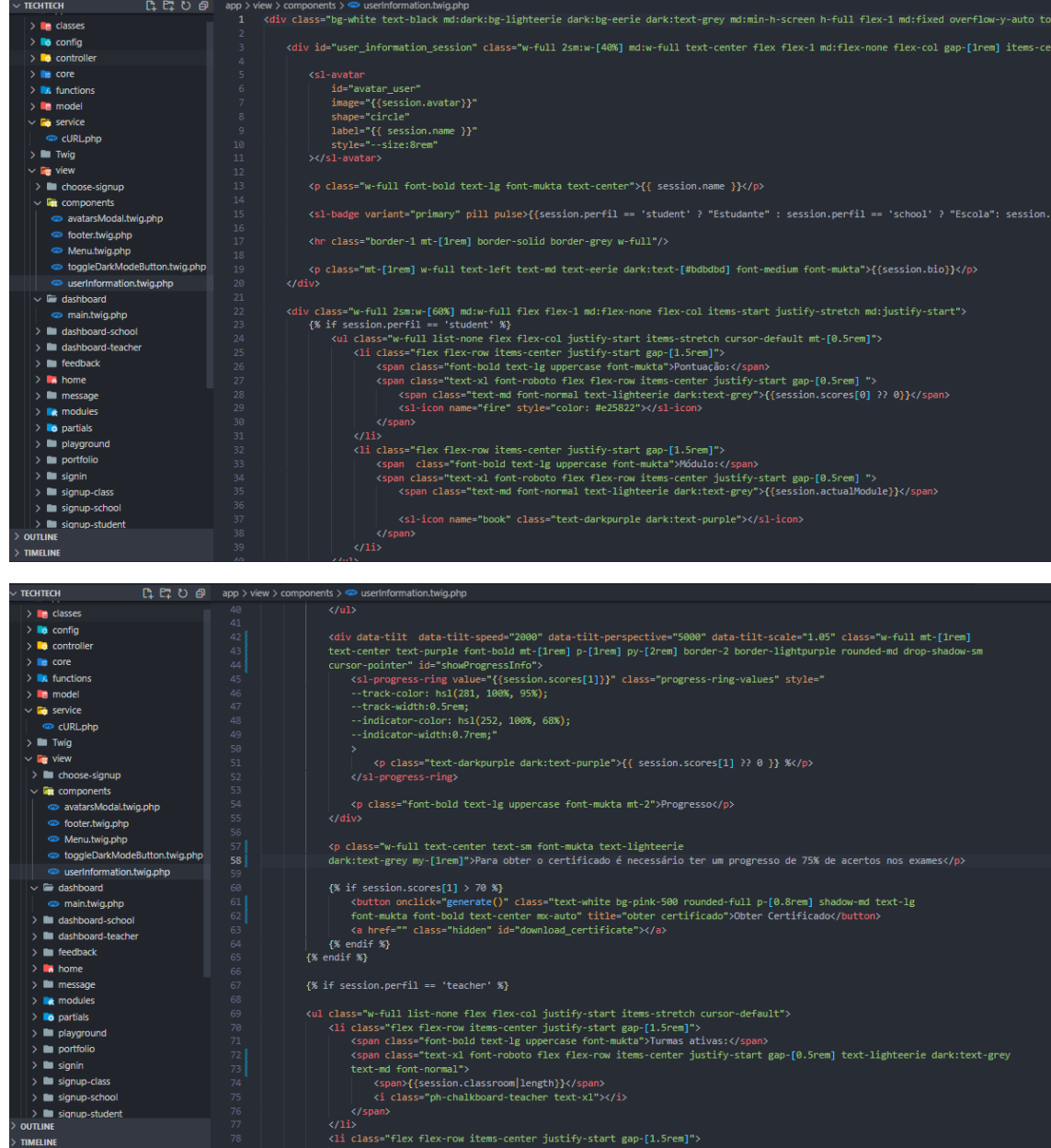

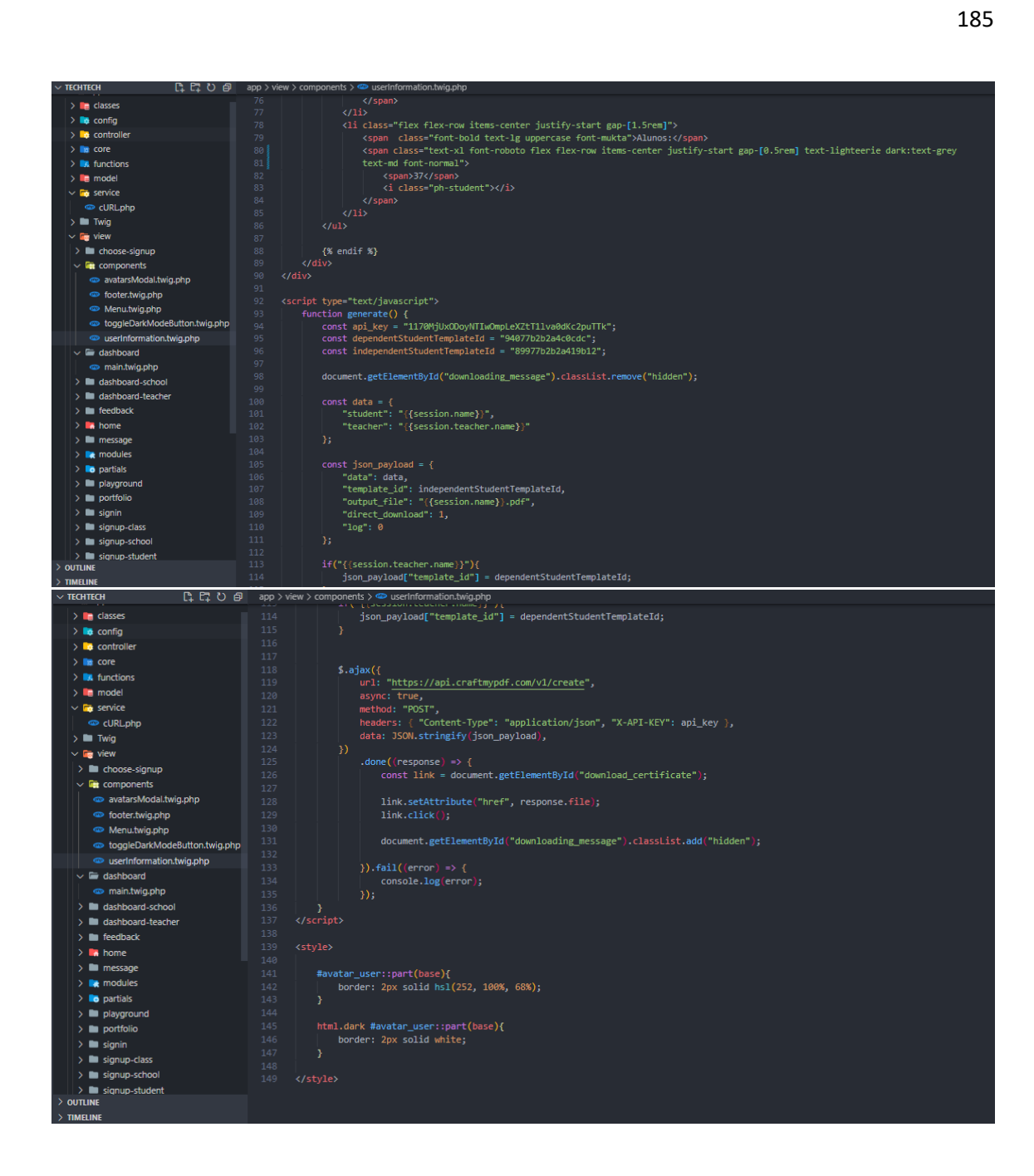

## **APÊNDICE AA - View - Partials** Dasboard\_school

Dasboard\_school - Classrooms

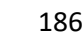

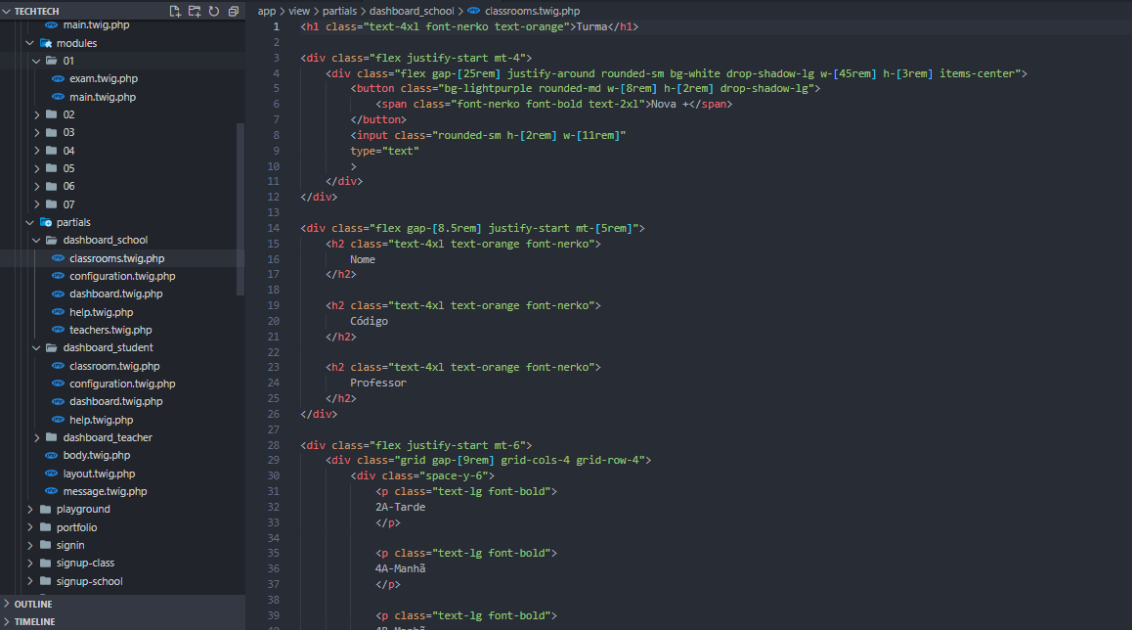

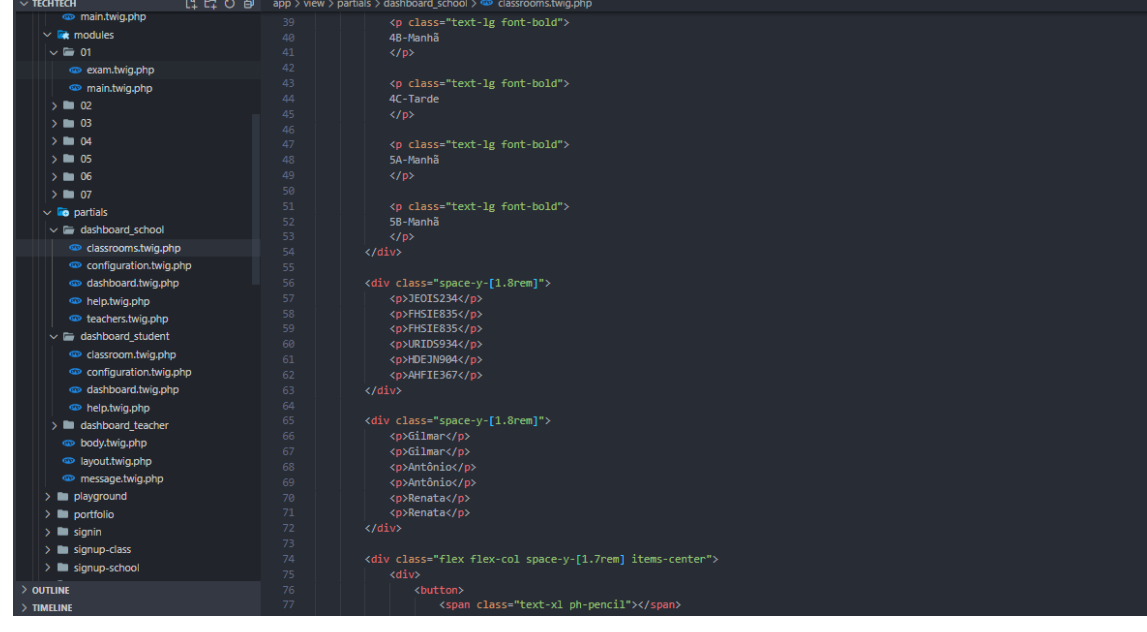

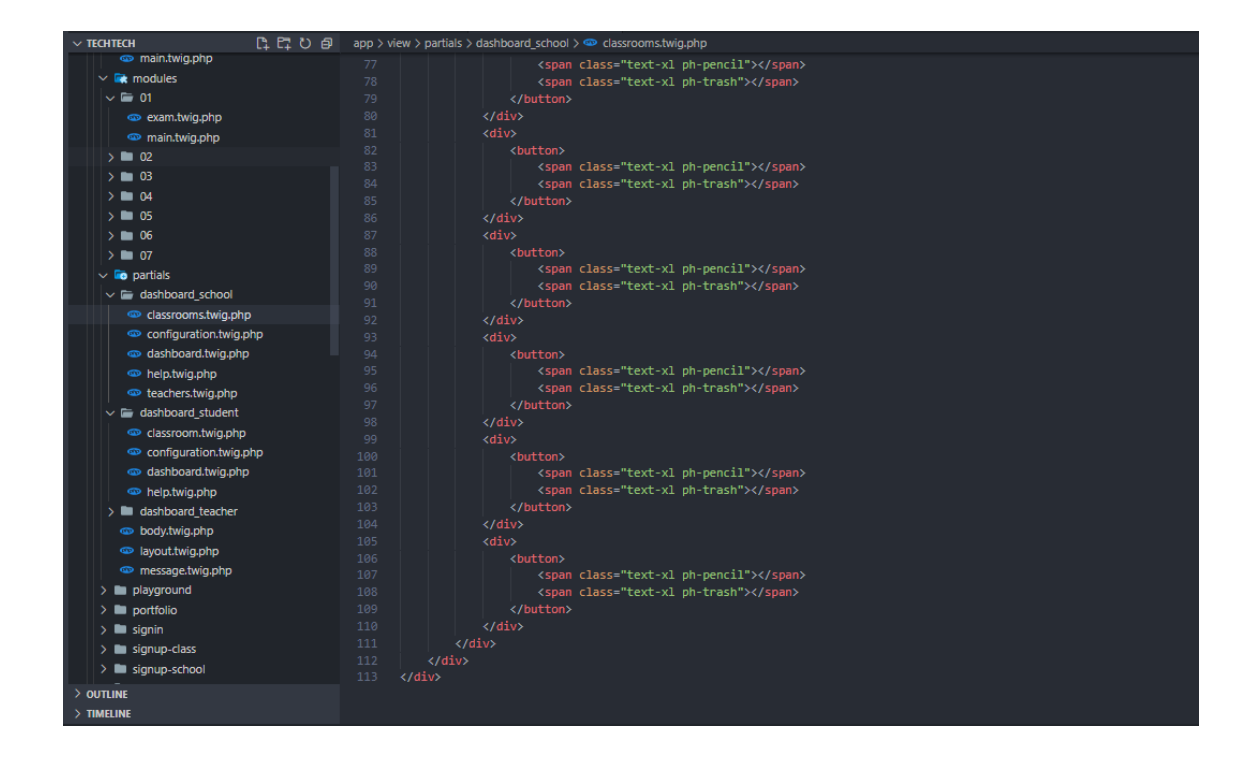

## Dasboard school - Configuration

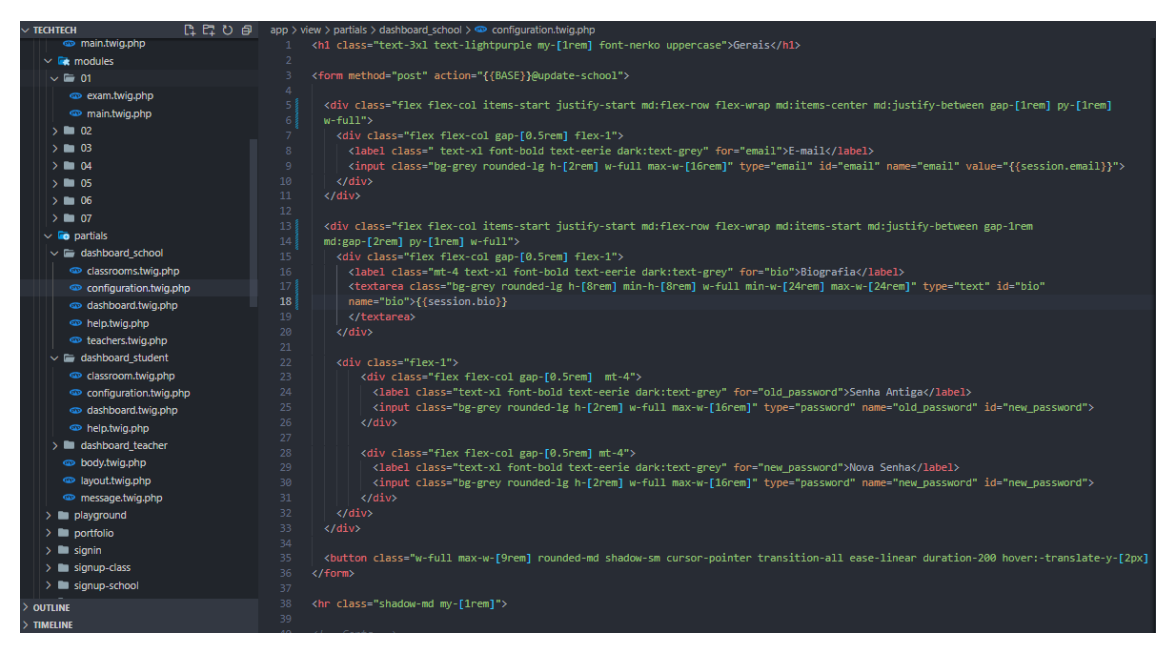

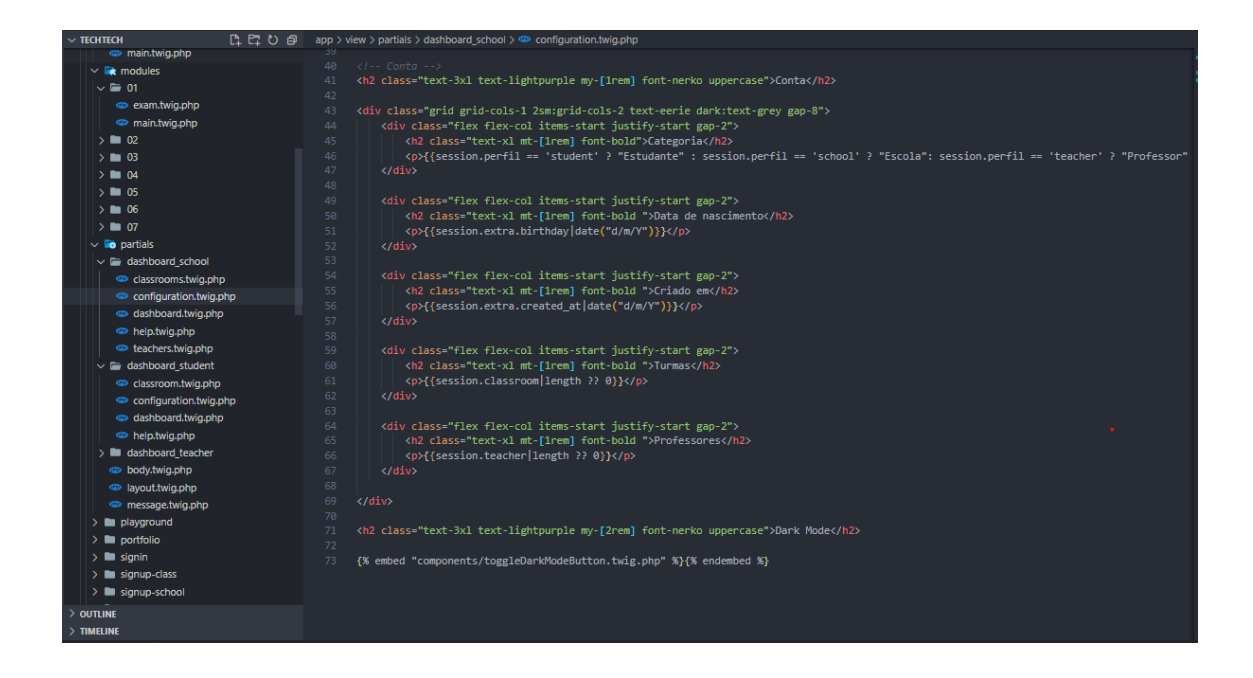

#### **Dasboard\_school – Dashboard**

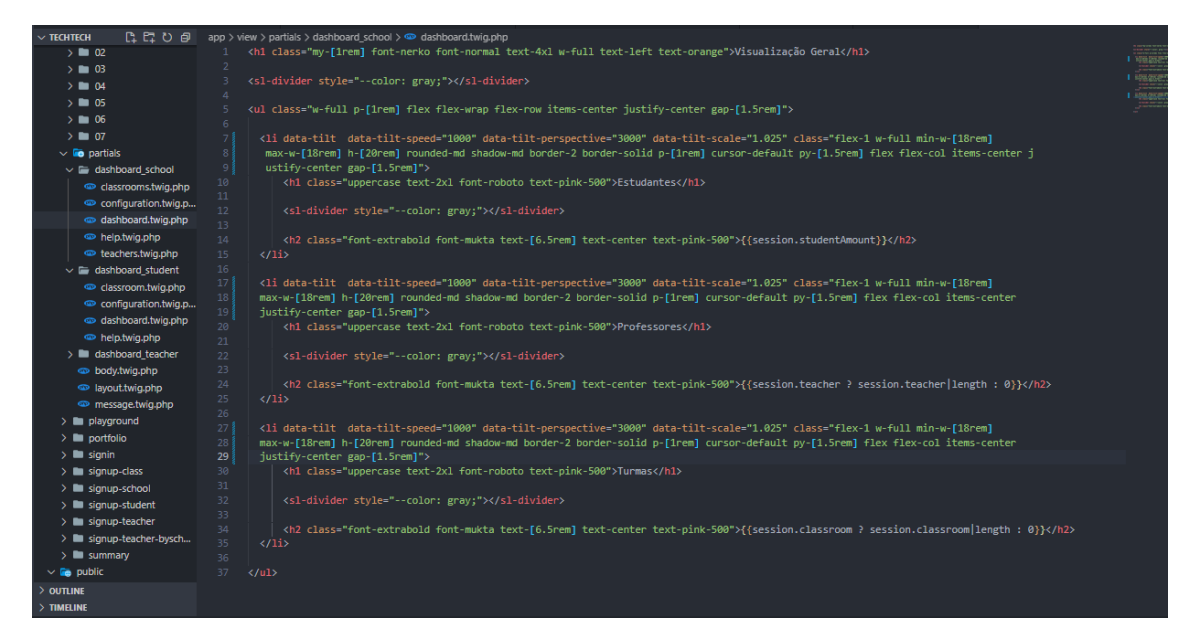

**Dasboard\_school – Help**

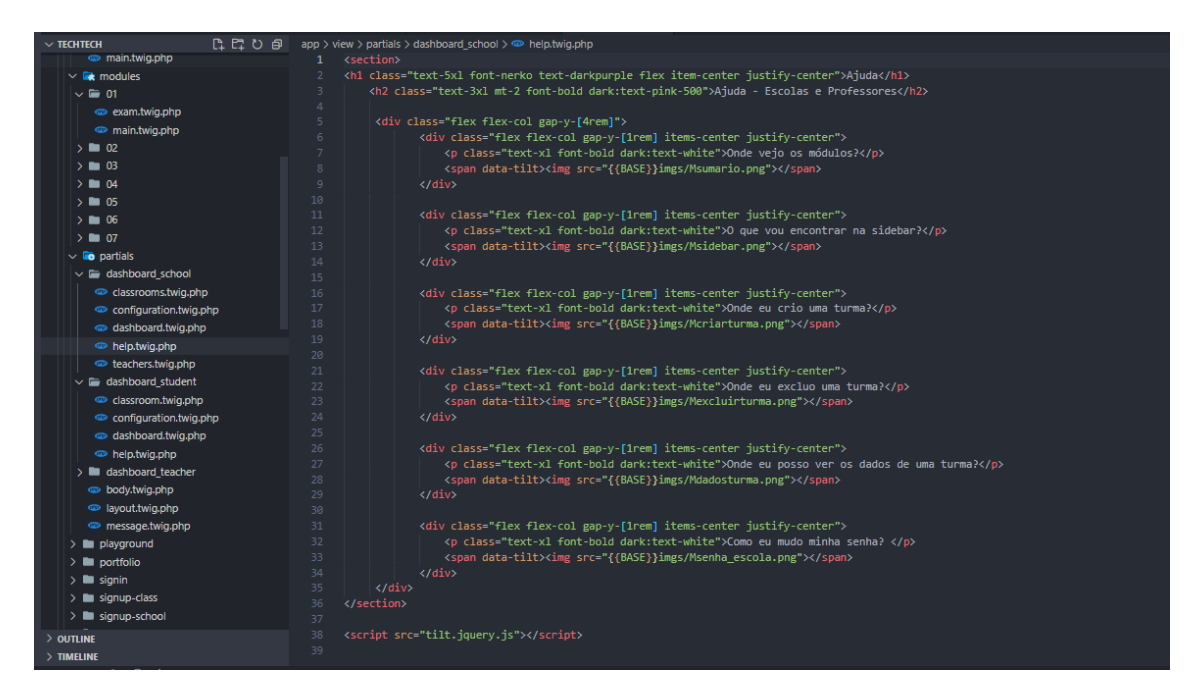

### **Dasboard\_school - Teachers**

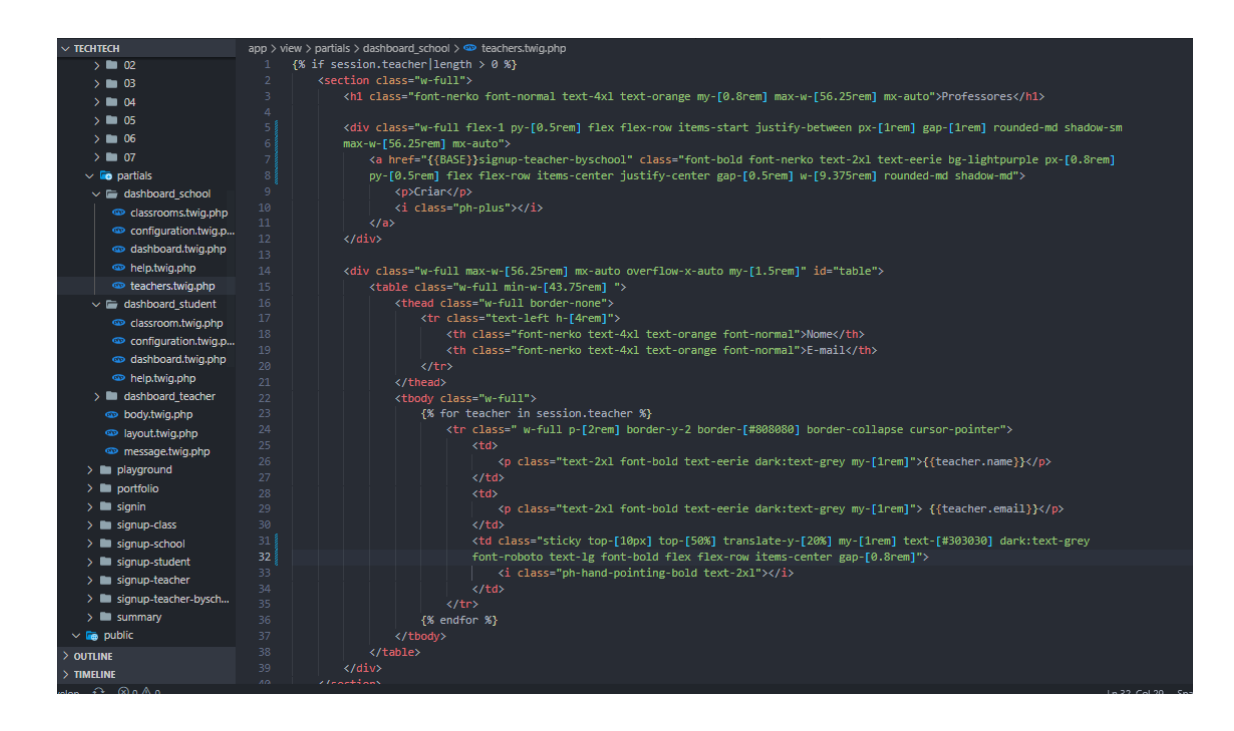

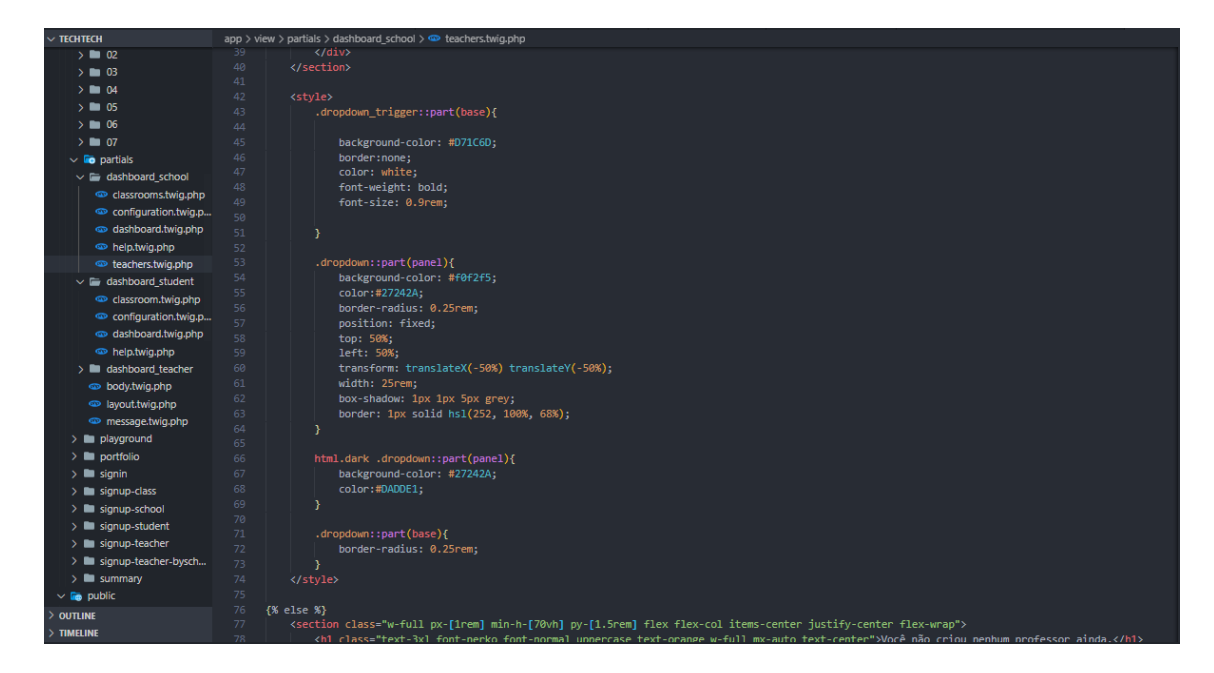

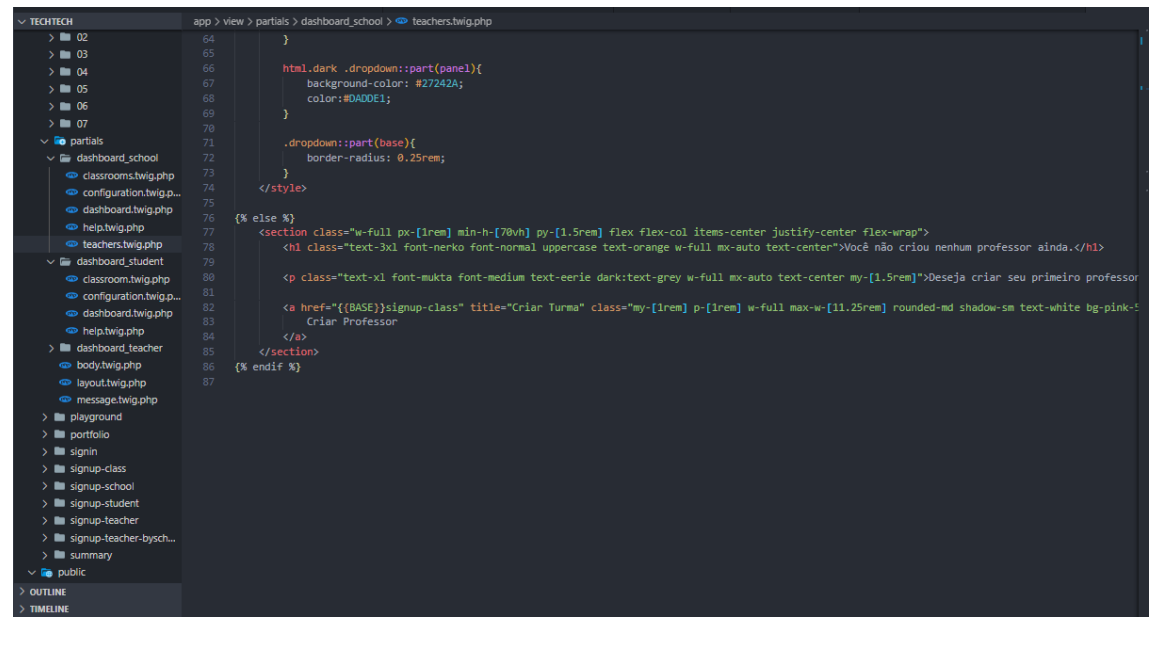

**Dashboard\_student**

**Dasboard\_student - Classrooms**

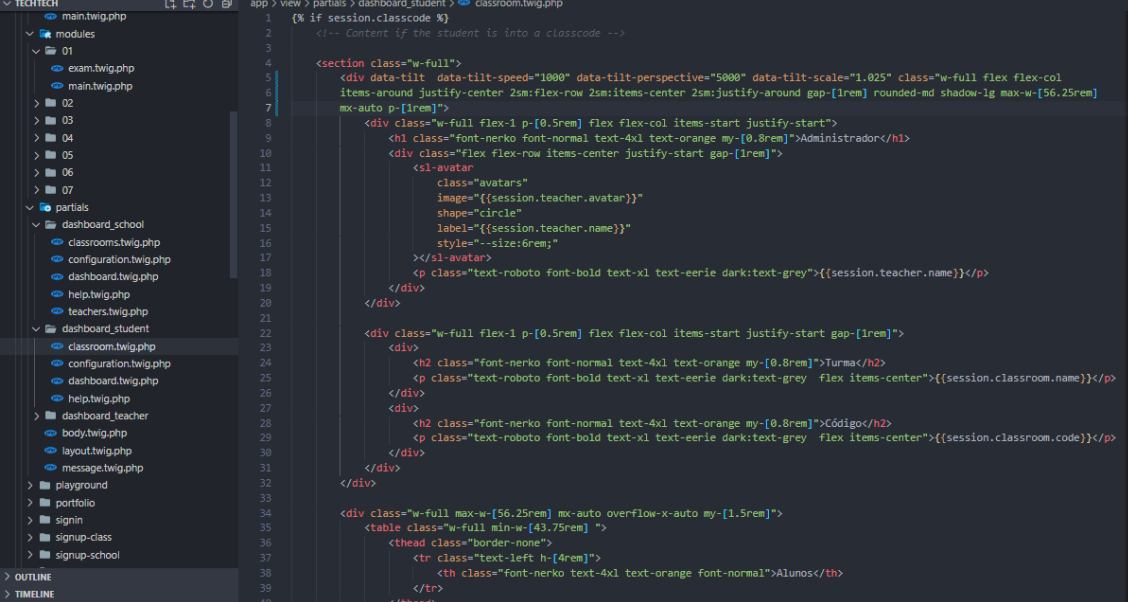

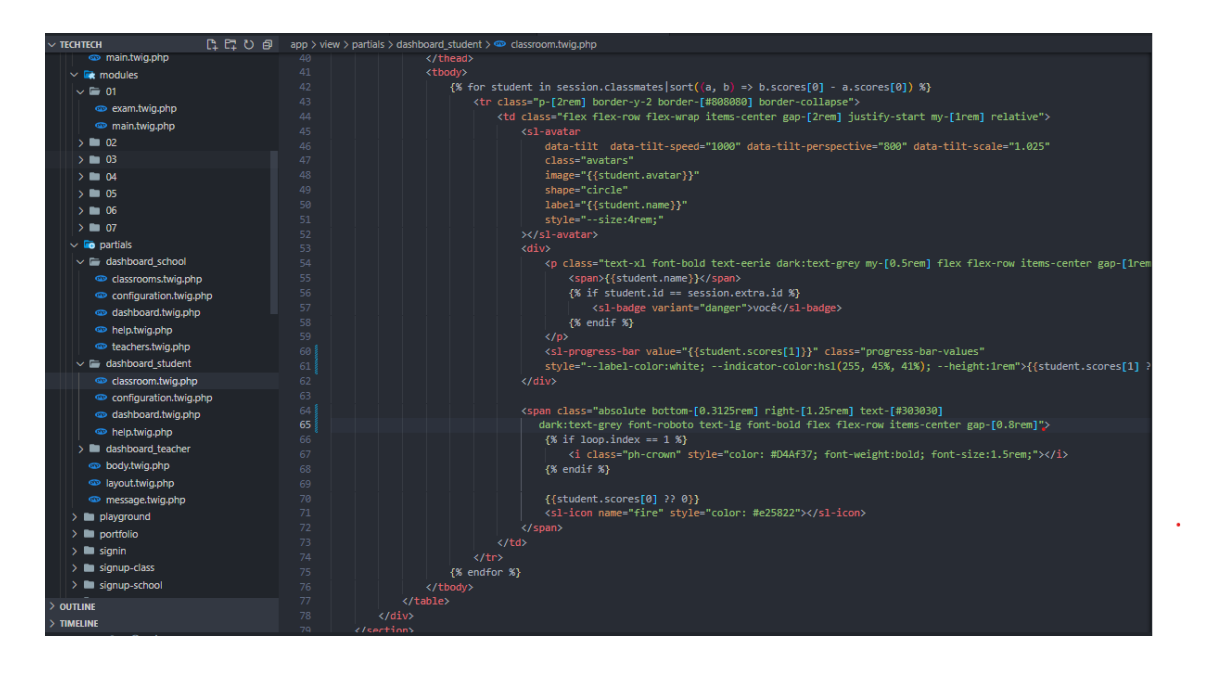

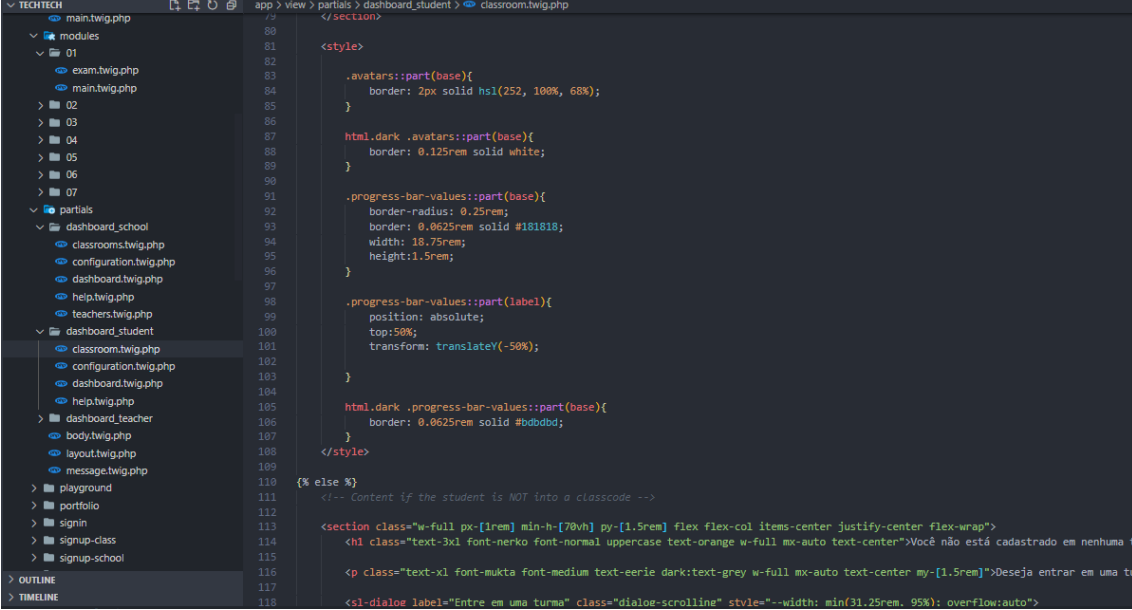

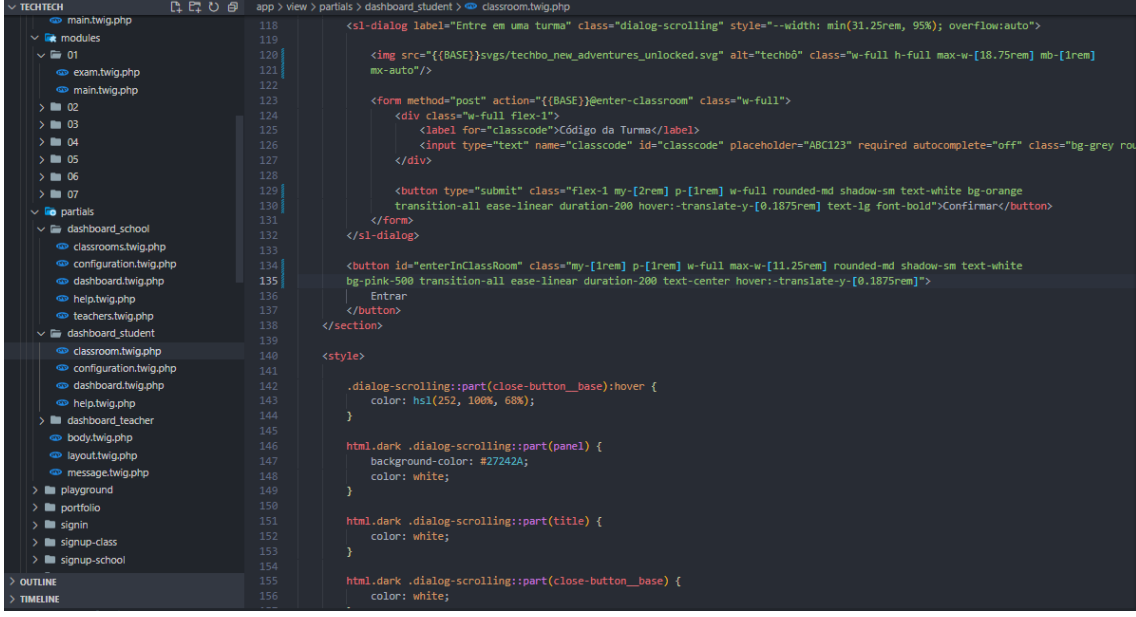

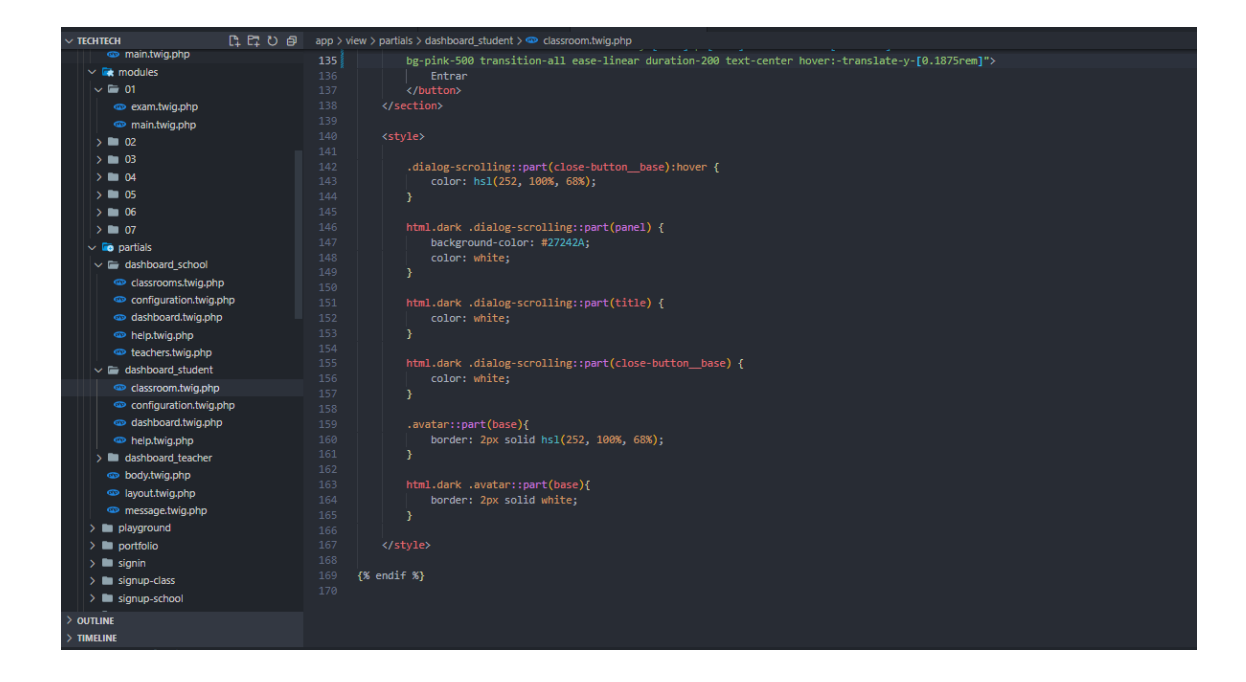

### Dasboard student - Configuration

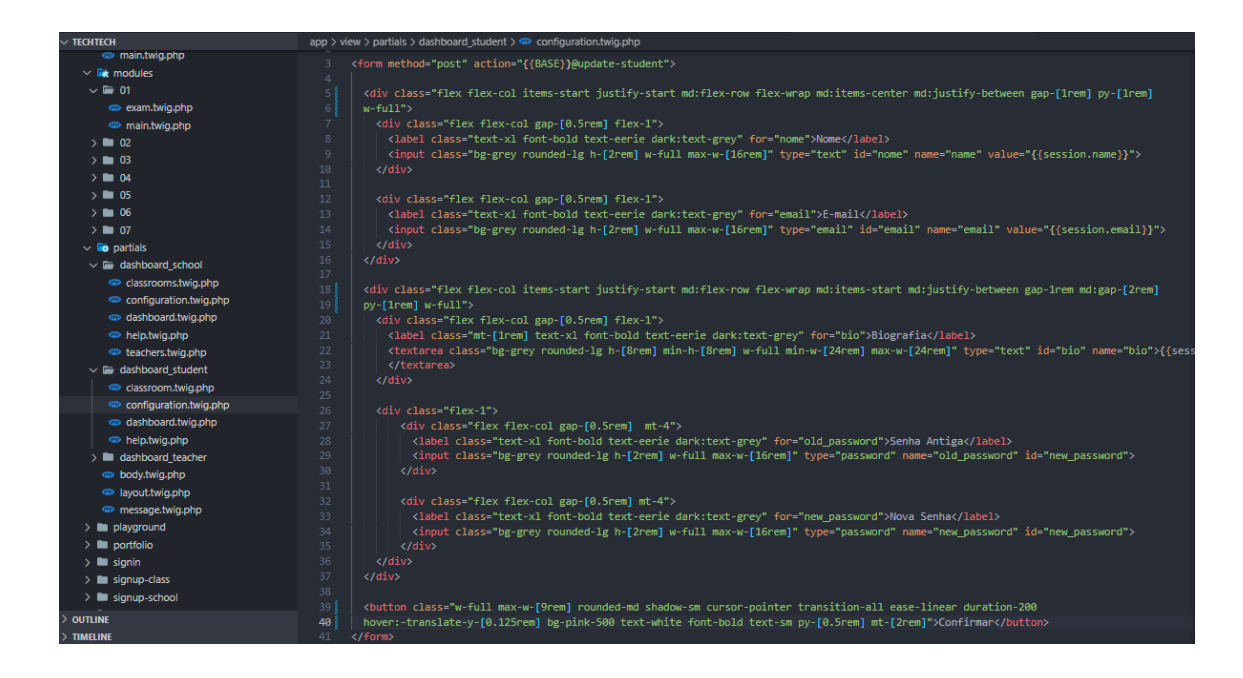

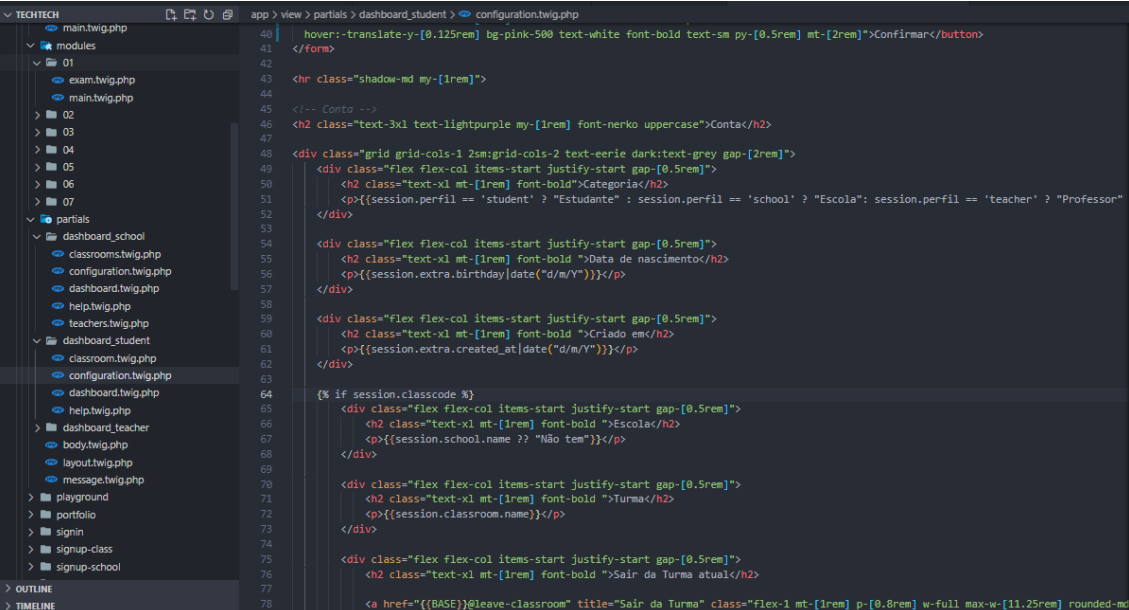

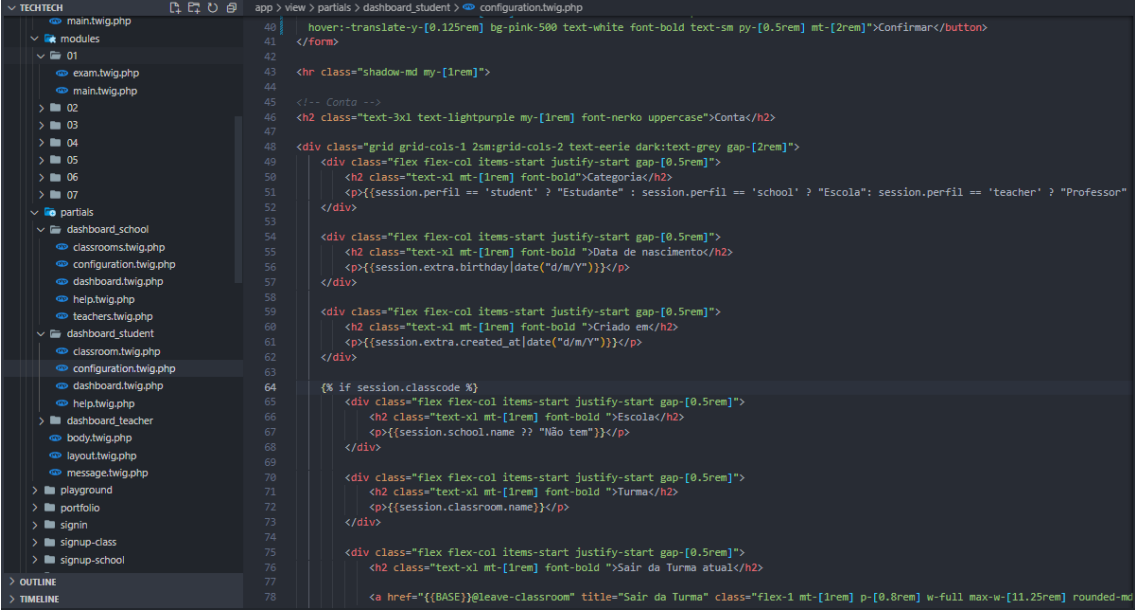

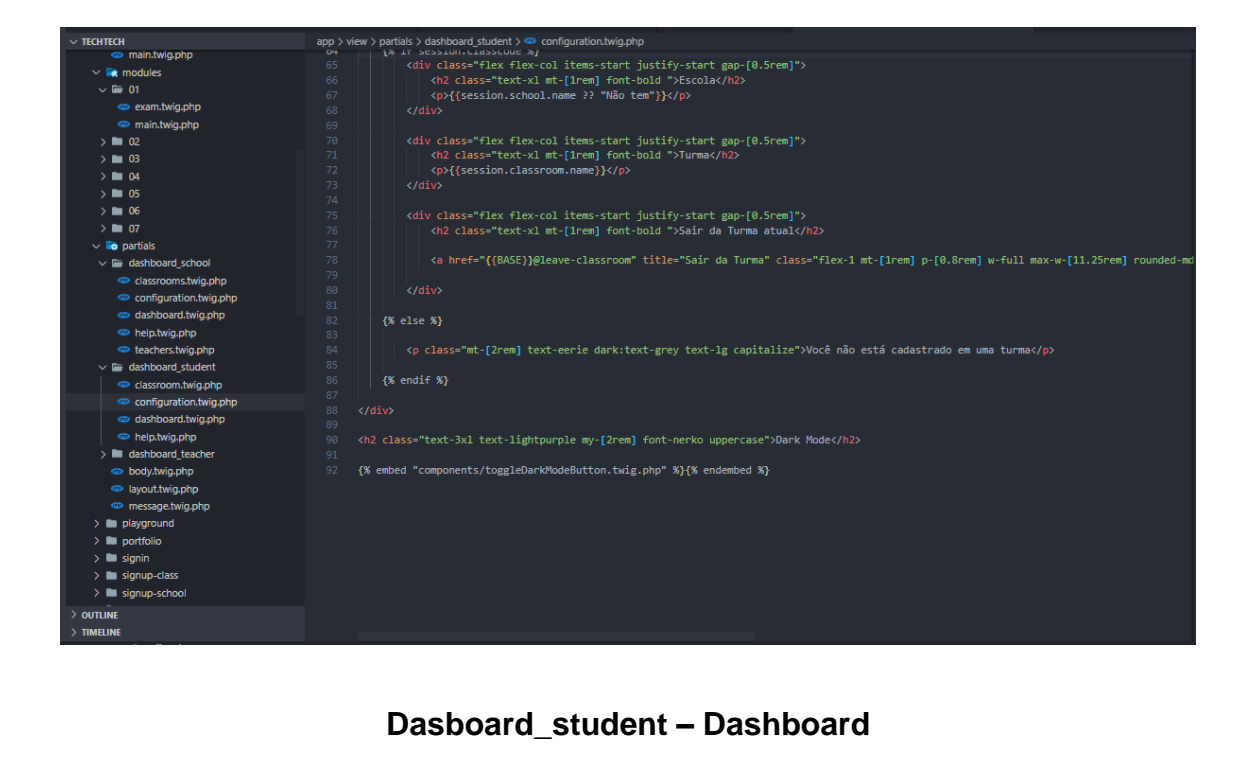

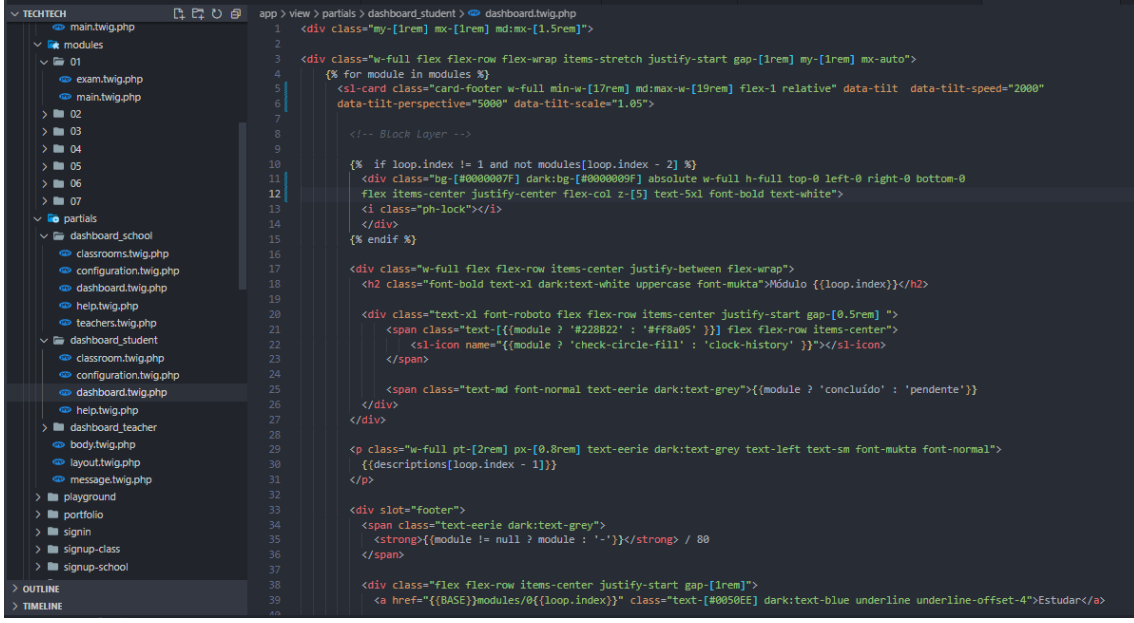

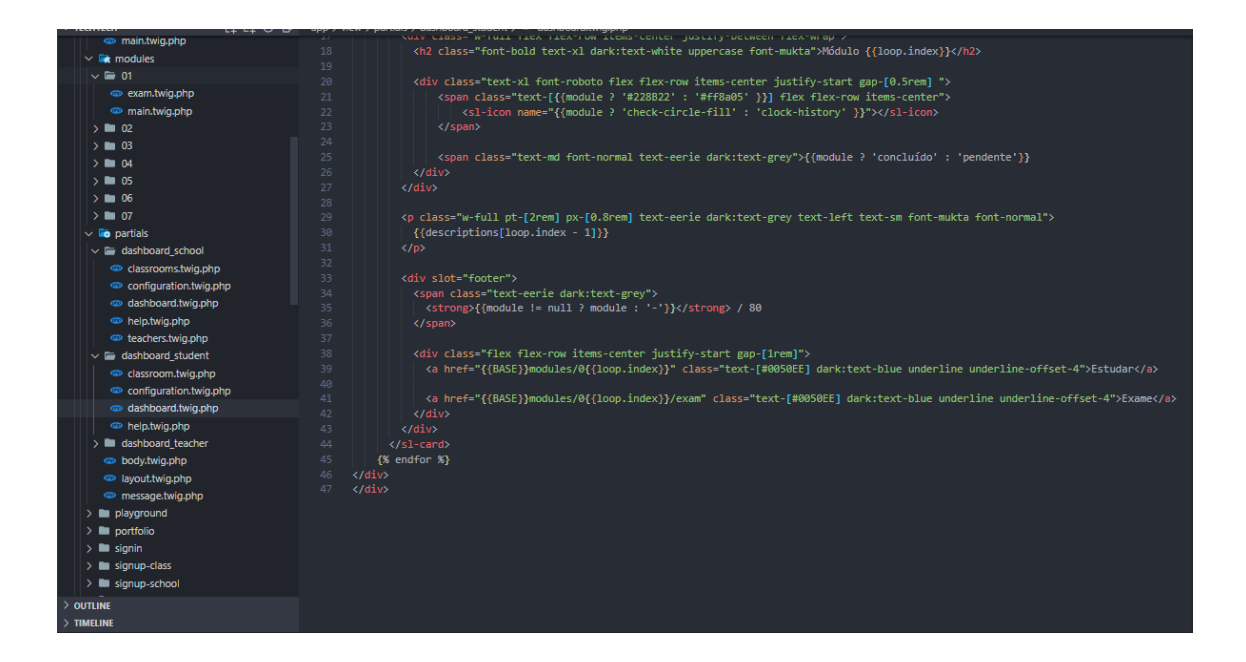

### **Dasboard\_student - Help**

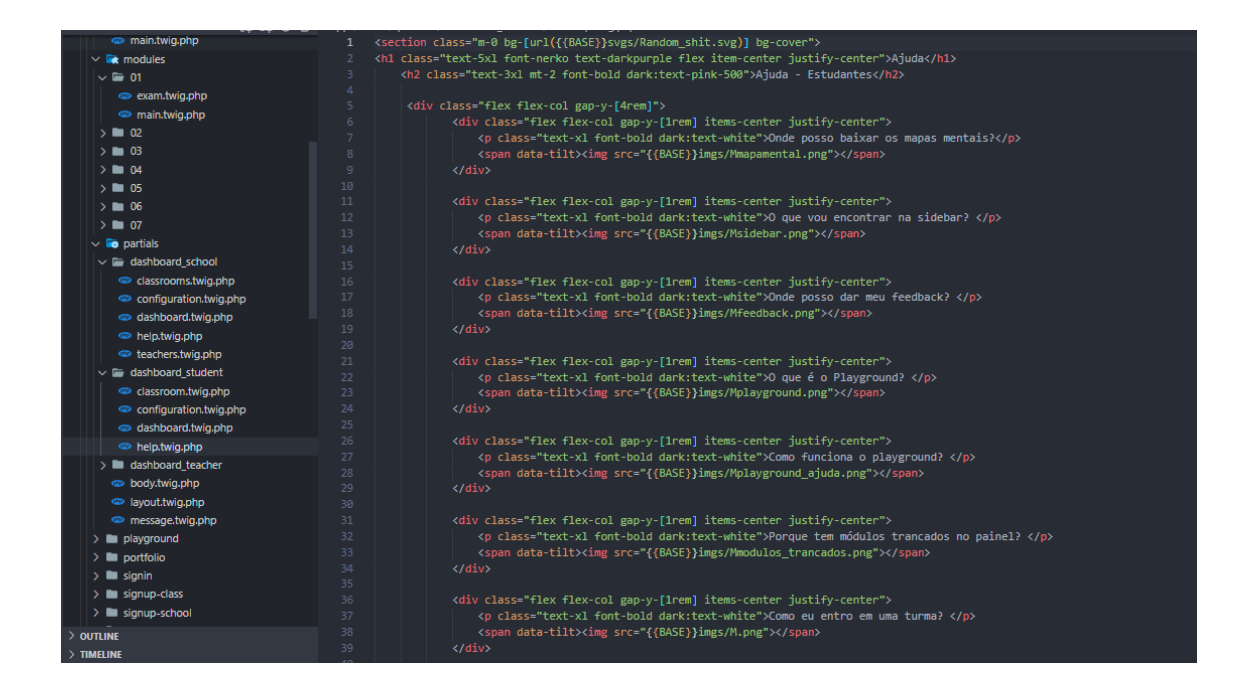

**Dashboard\_teacher**

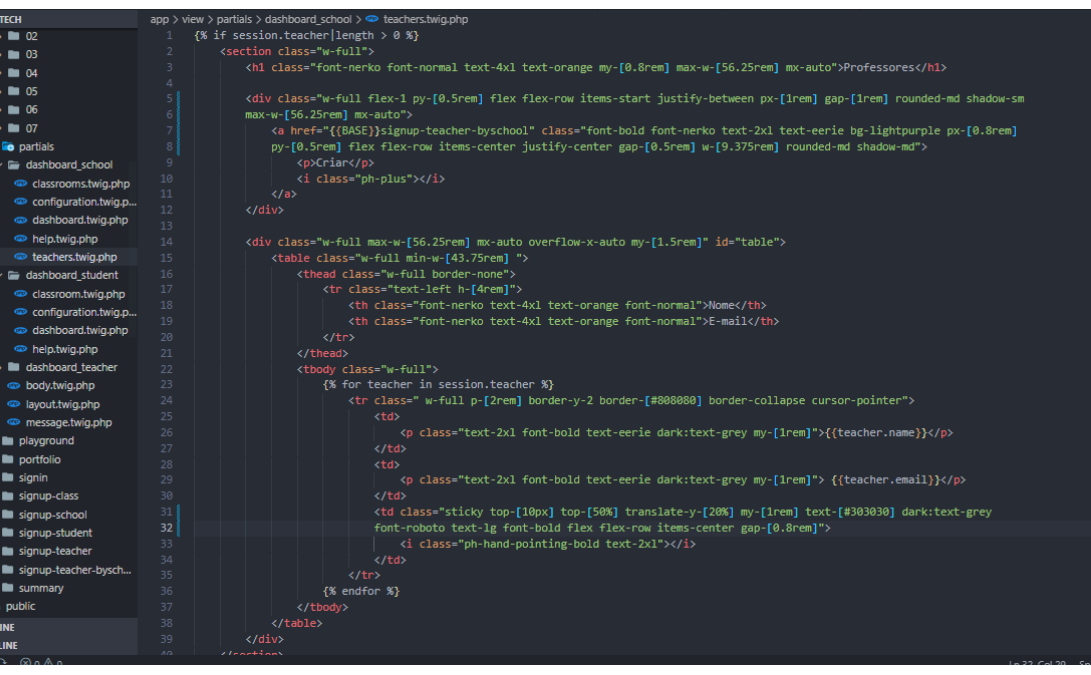

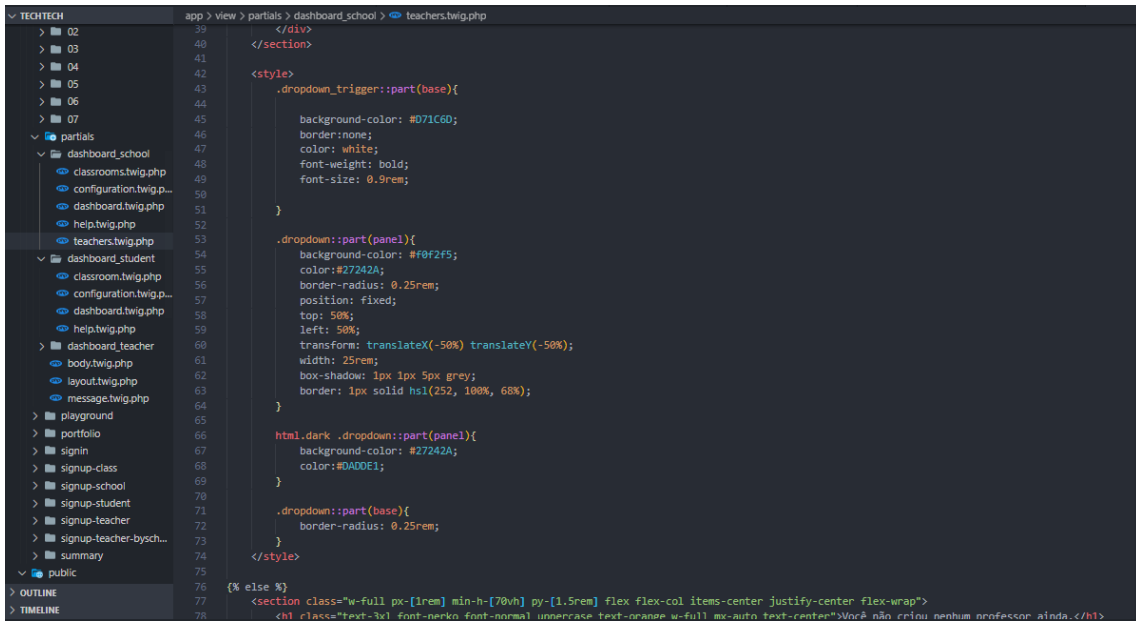

**OUTLIN** 

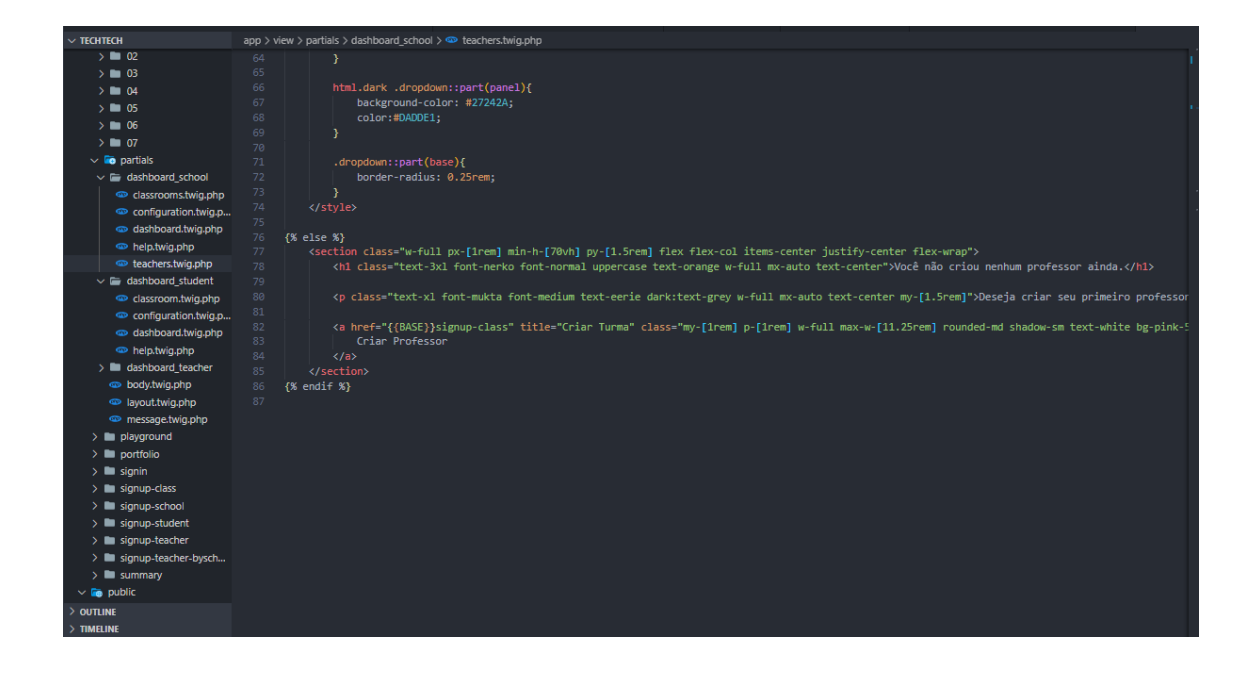

## Dasboard\_teacher - Configuration

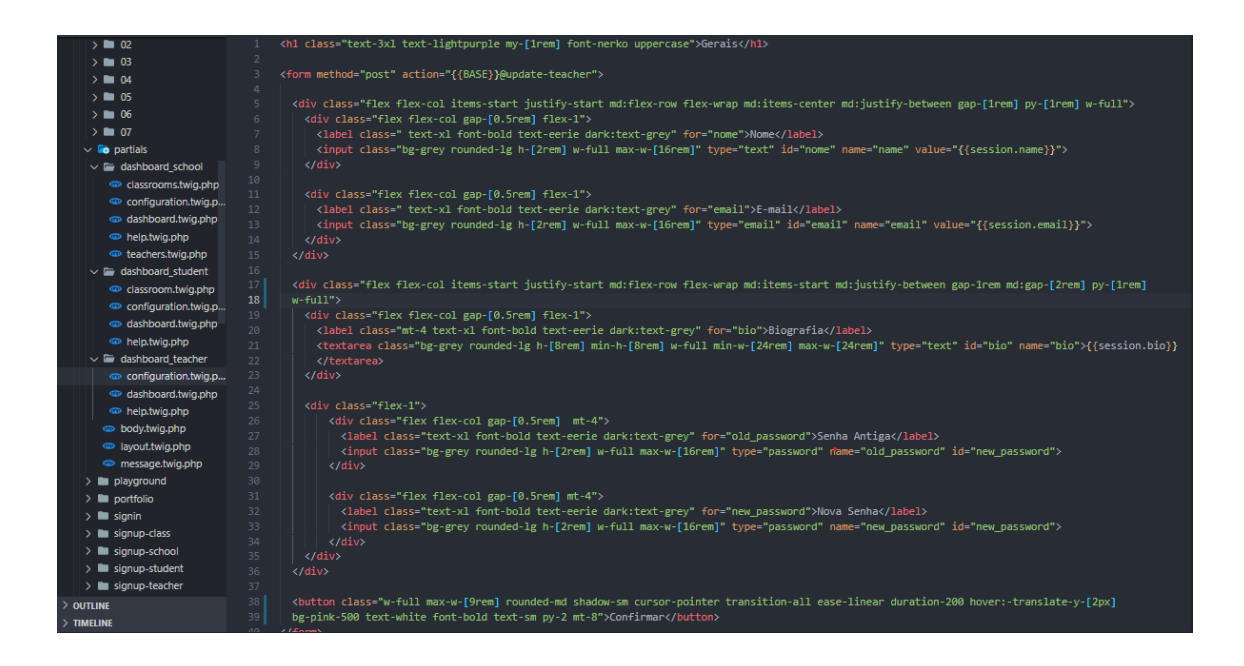

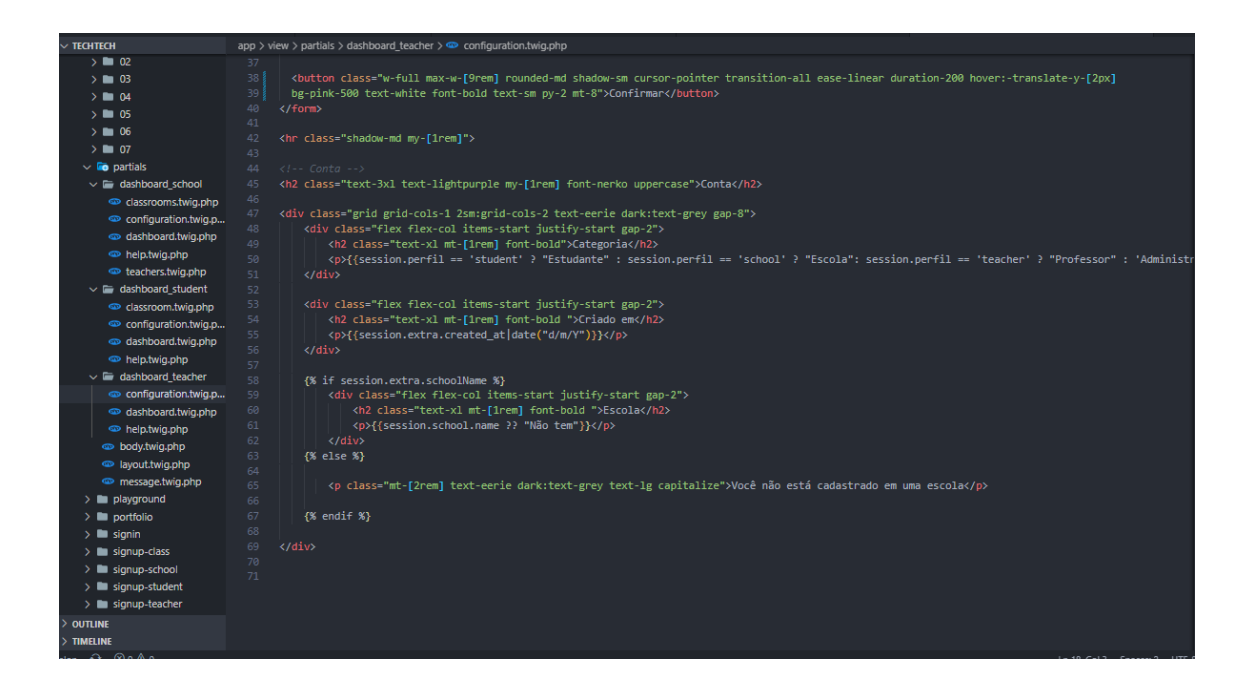

## Dasboard\_teacher - Dashboard

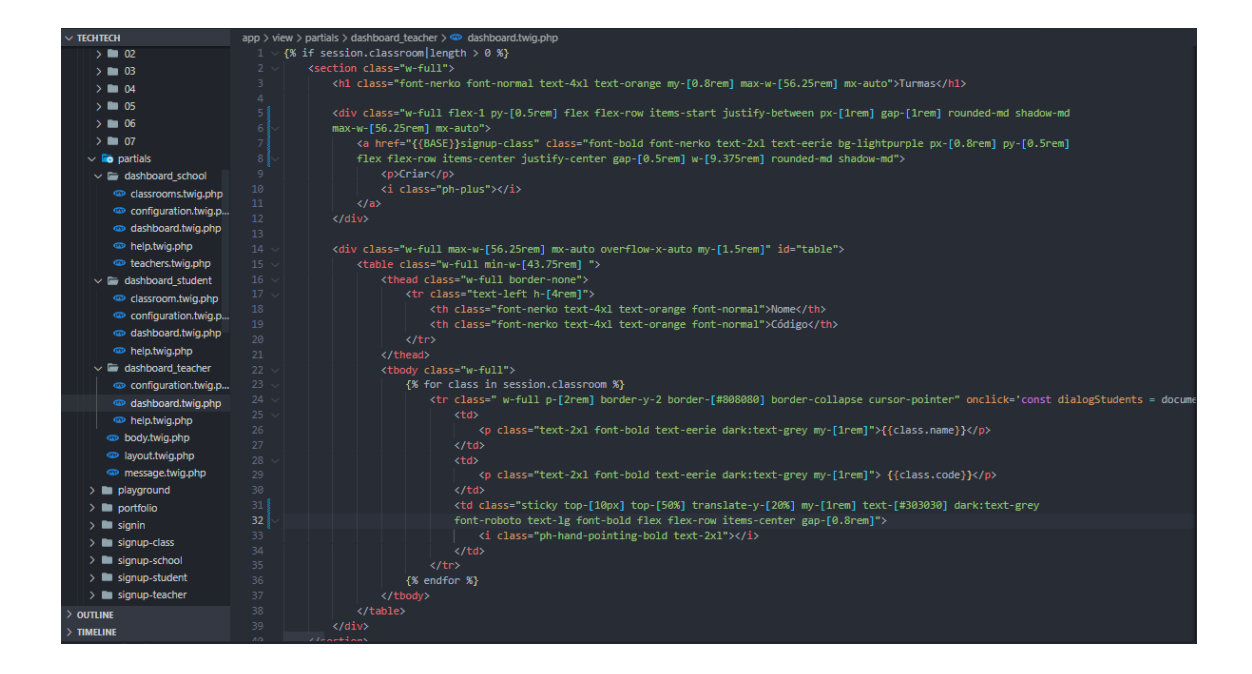

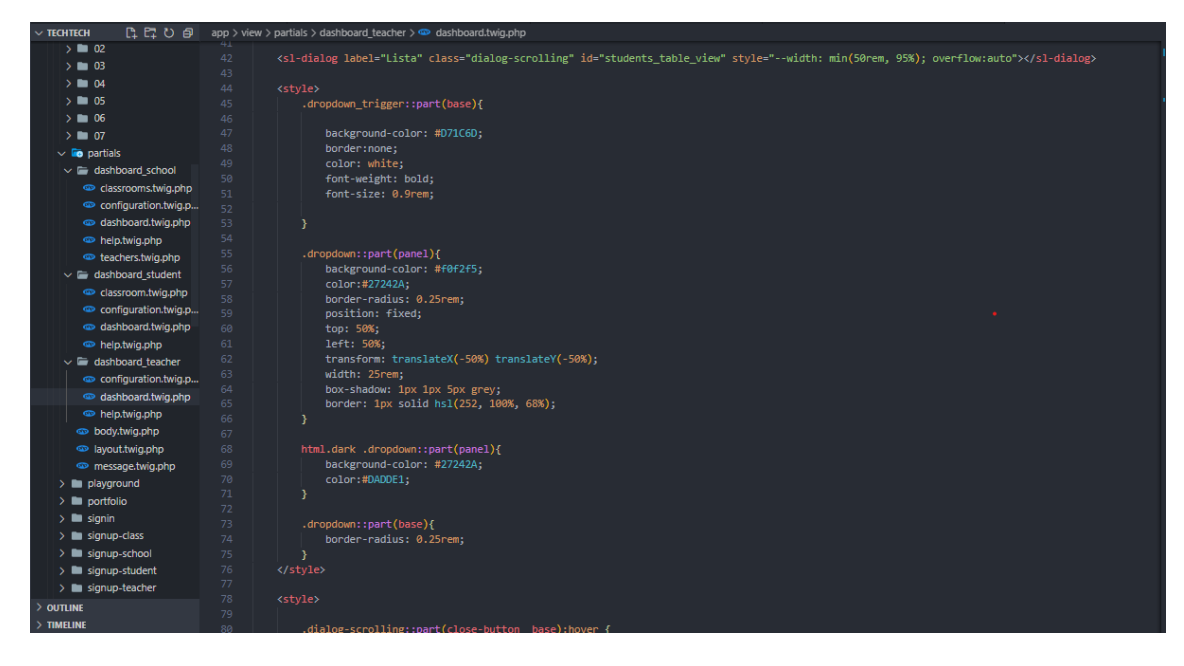

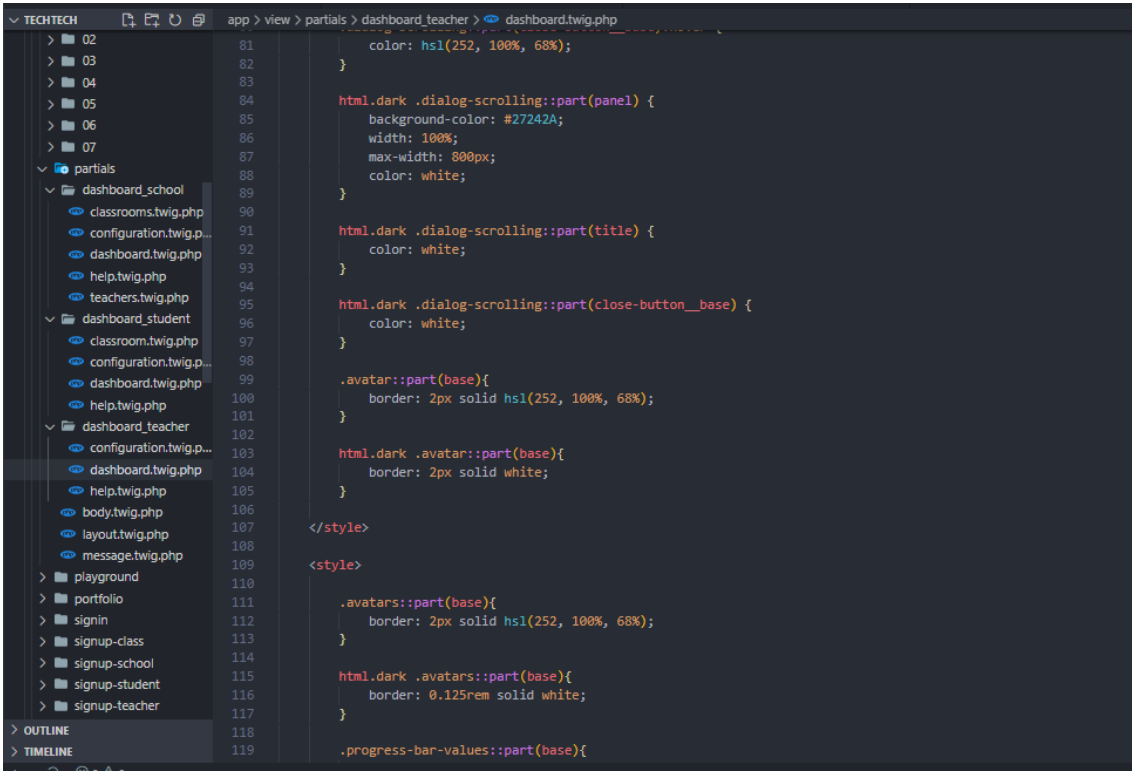

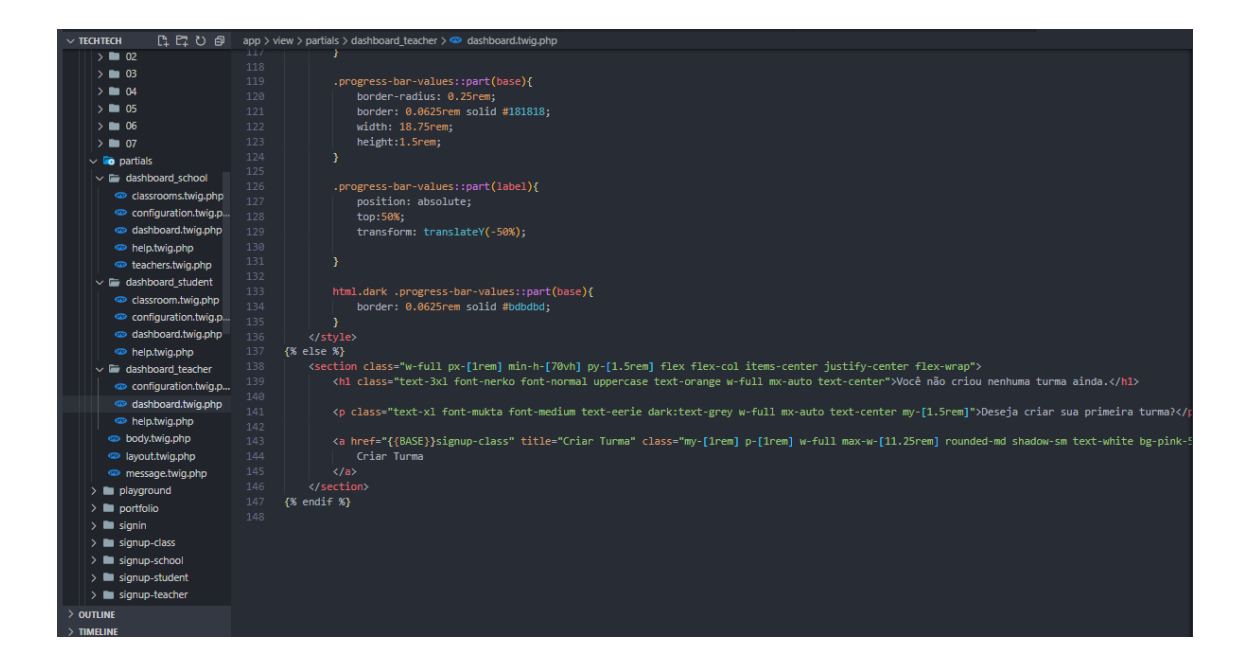

## **Dasboard\_teacher - Help**

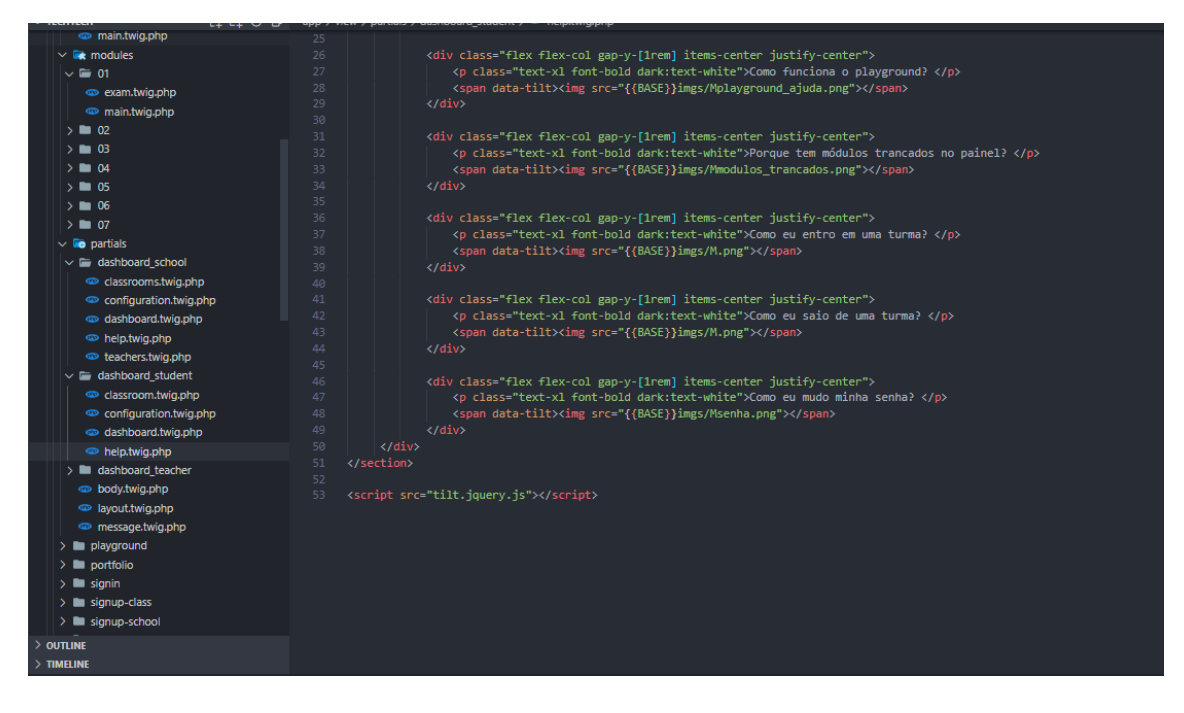

**Body**

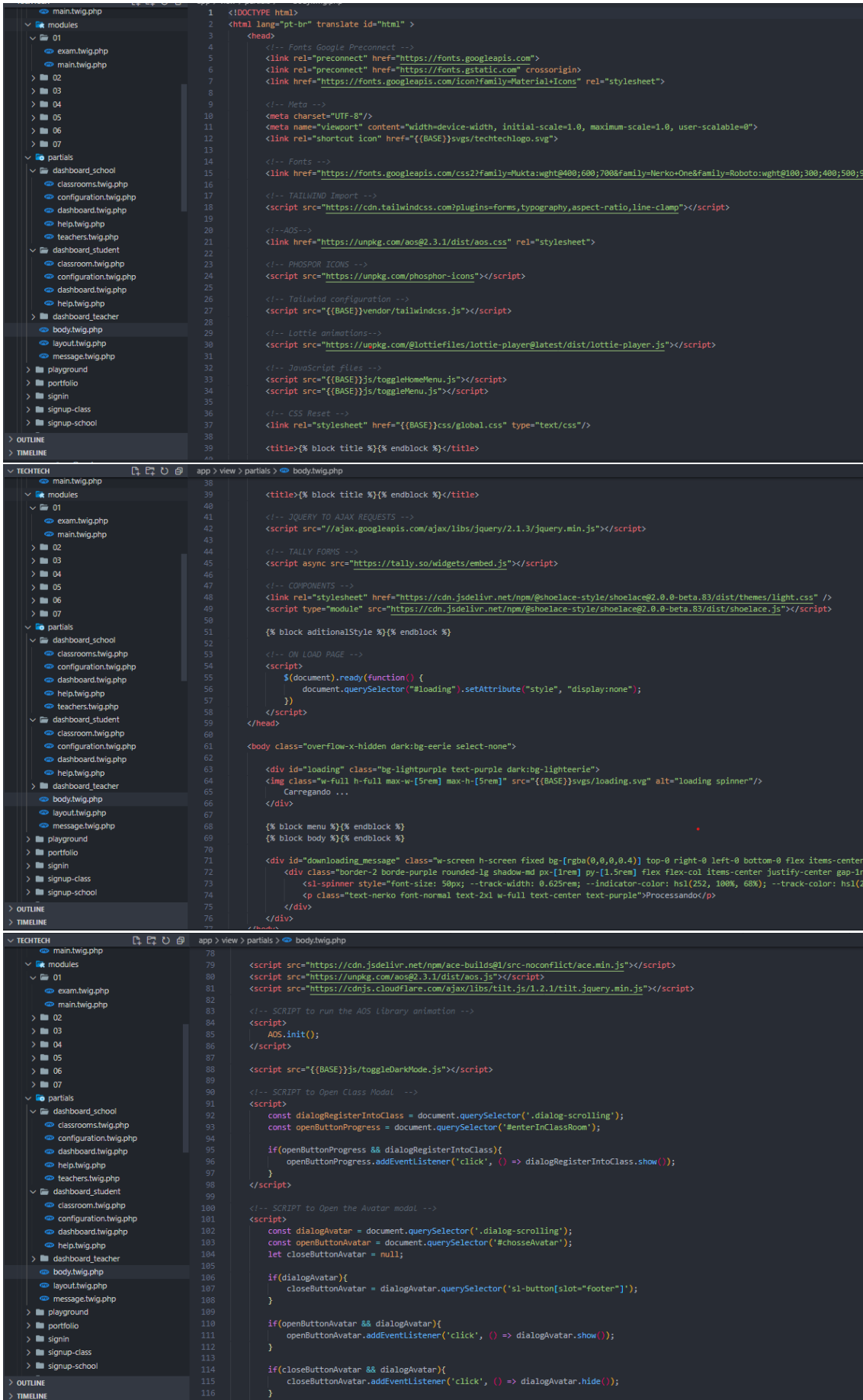

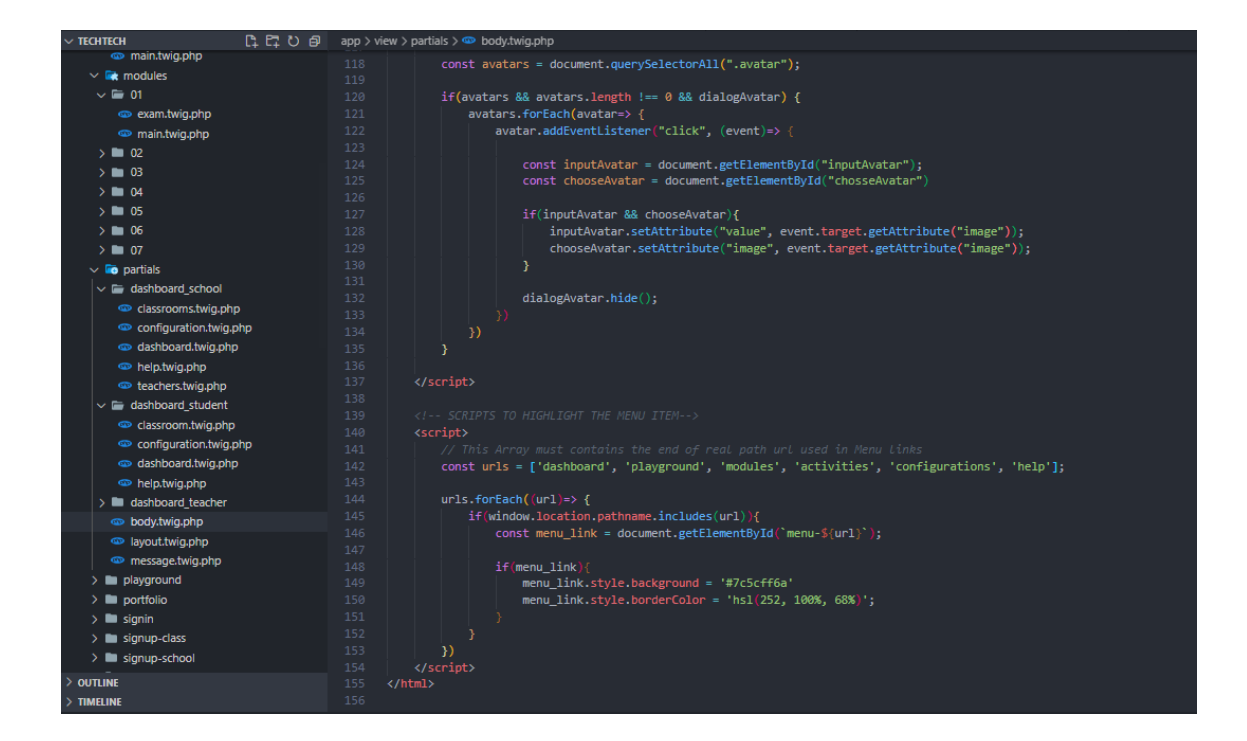

### Layout

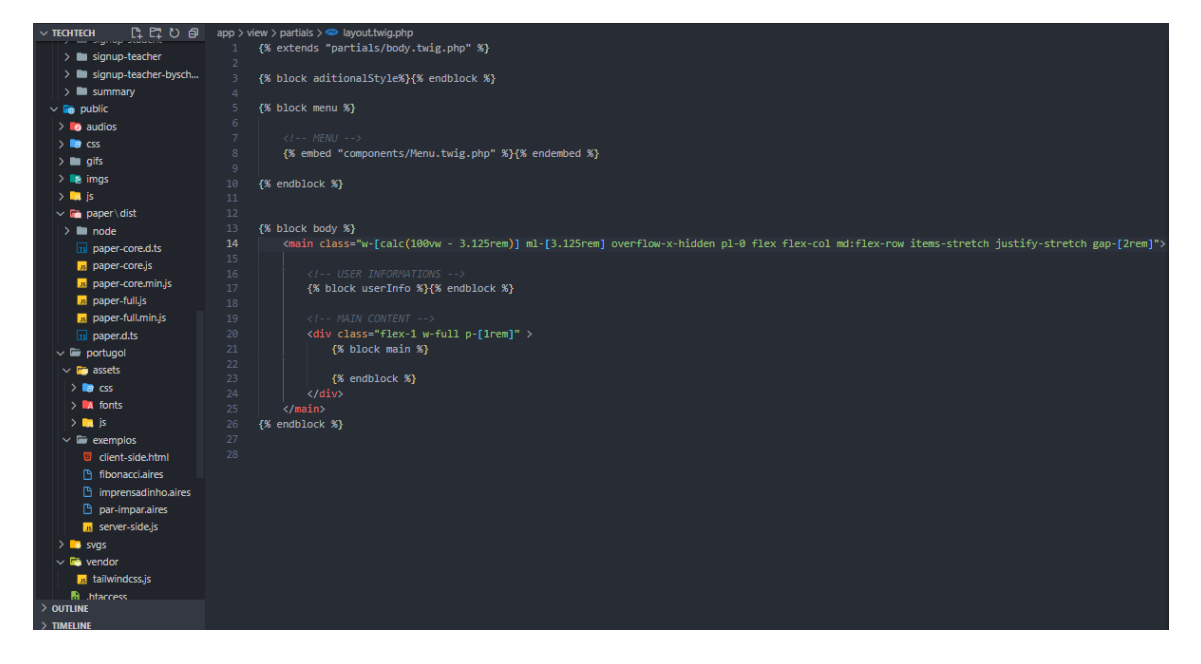

## APÊNDICE AB - View - Sign-in/Sign-up Signup-class

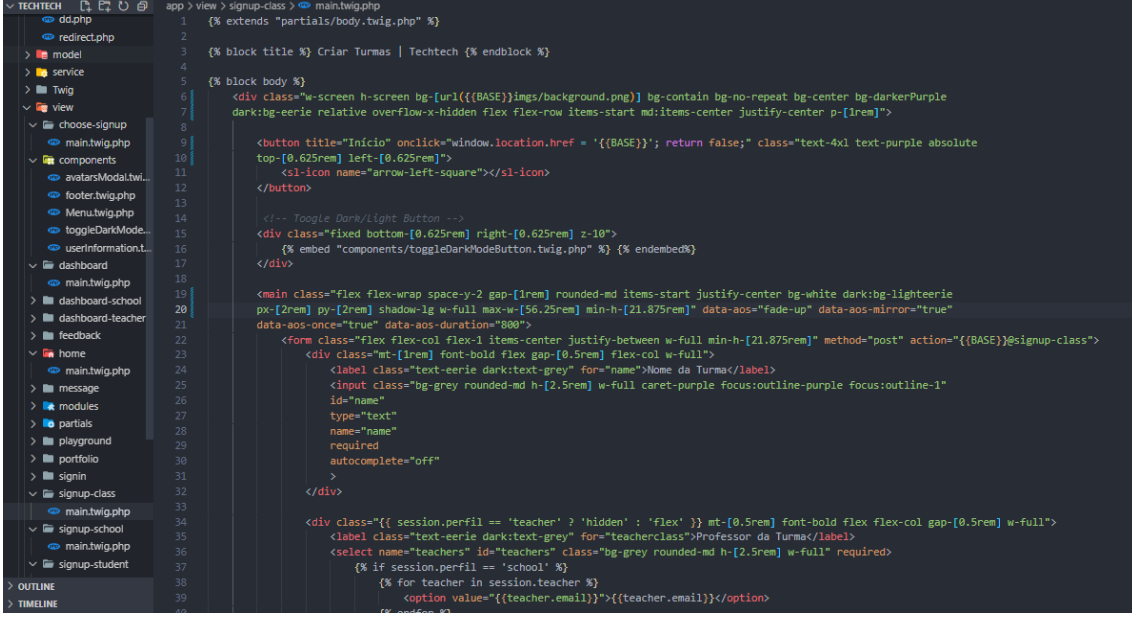

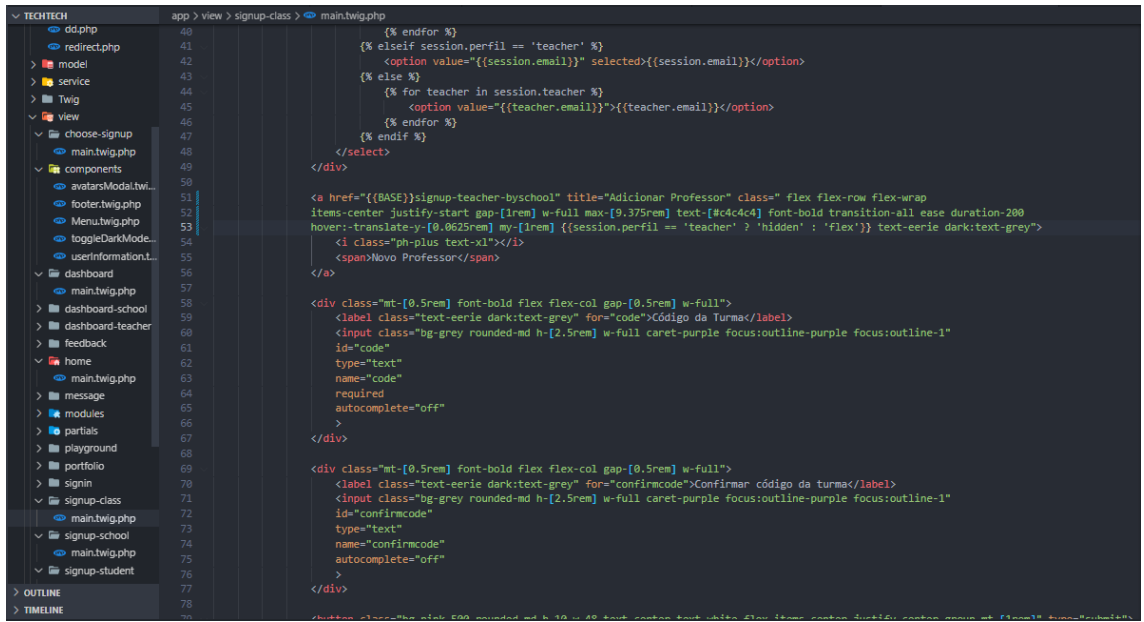

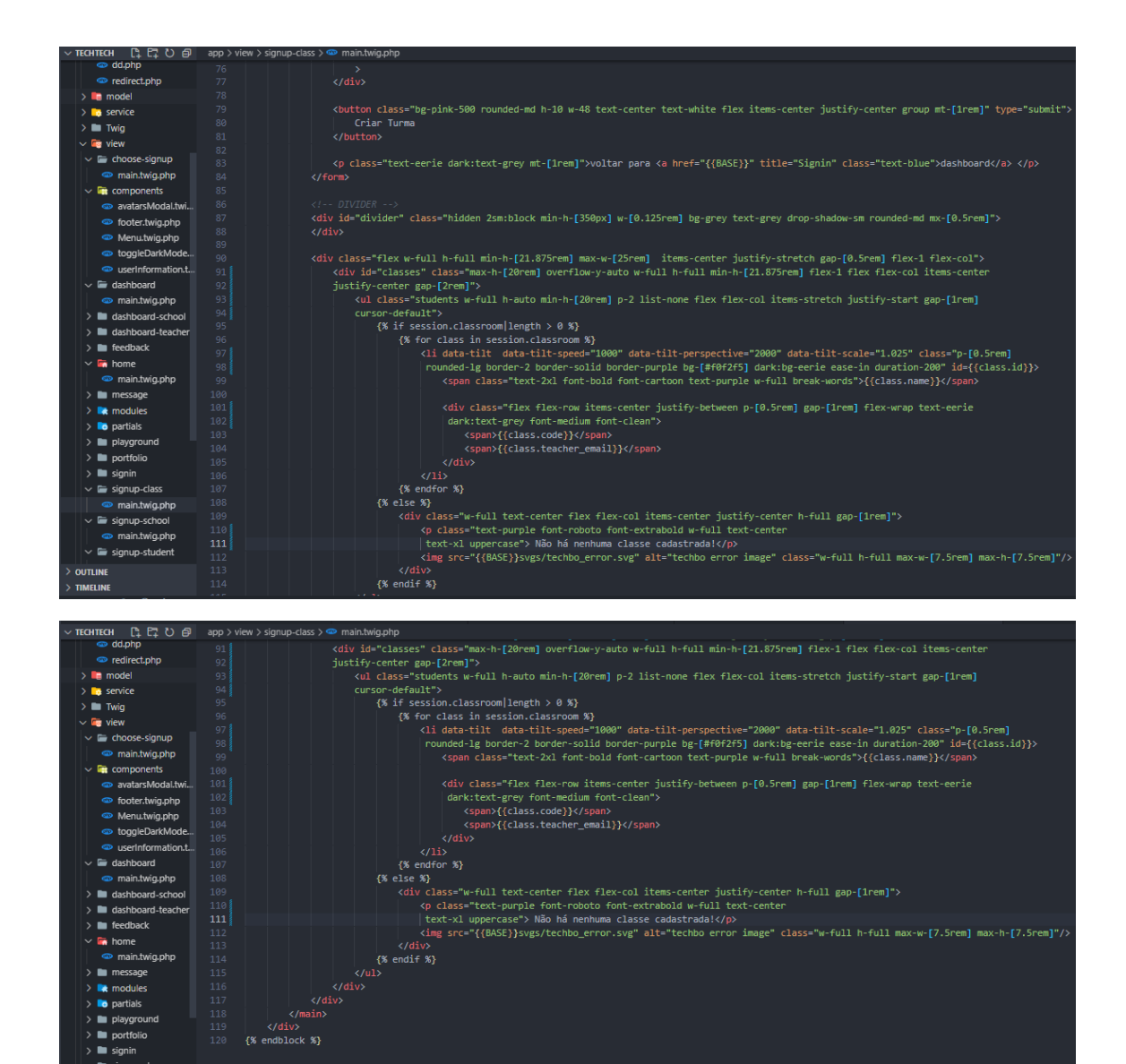

 $\begin{array}{c} \text{& \textbf{m} \text{ portfolio} \\ \text{& \textbf{m} \text{ signin} } \end{array}$ 

 $\sim$   $\equiv$  signup-class  $\overline{\mathbf{v}}$   $\overline{\mathbf{w}}$  signup-student **OUTLINE** 

 $\{$  % endblock %}

#### **Signup -school**

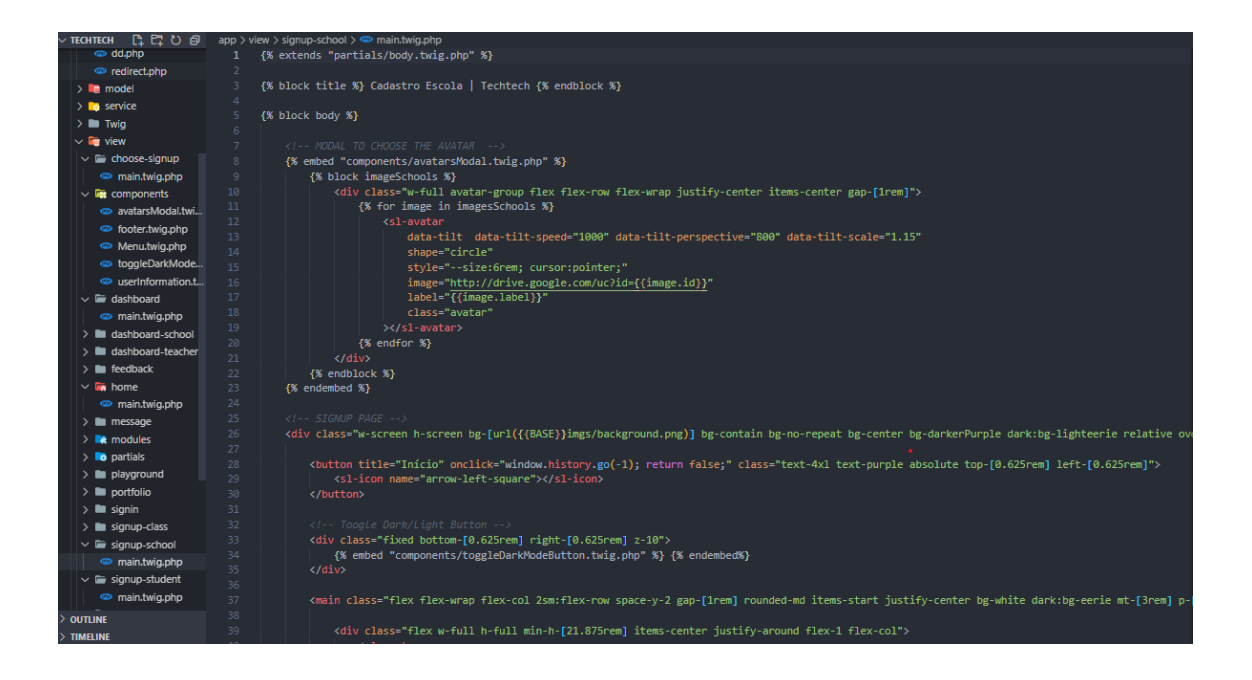

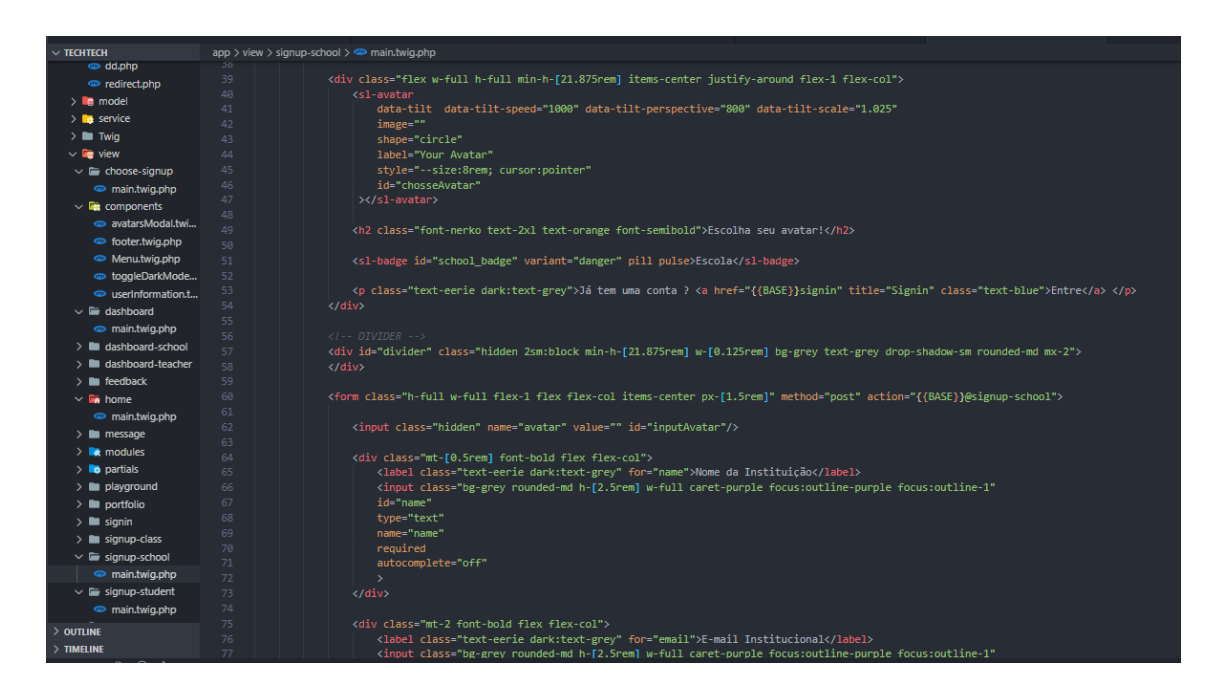

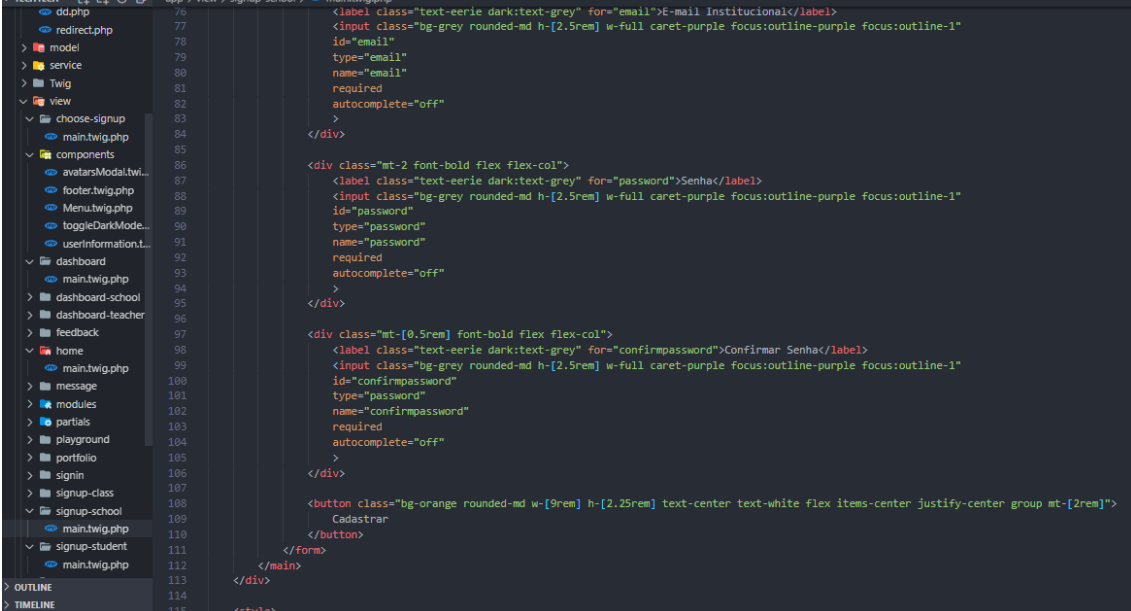

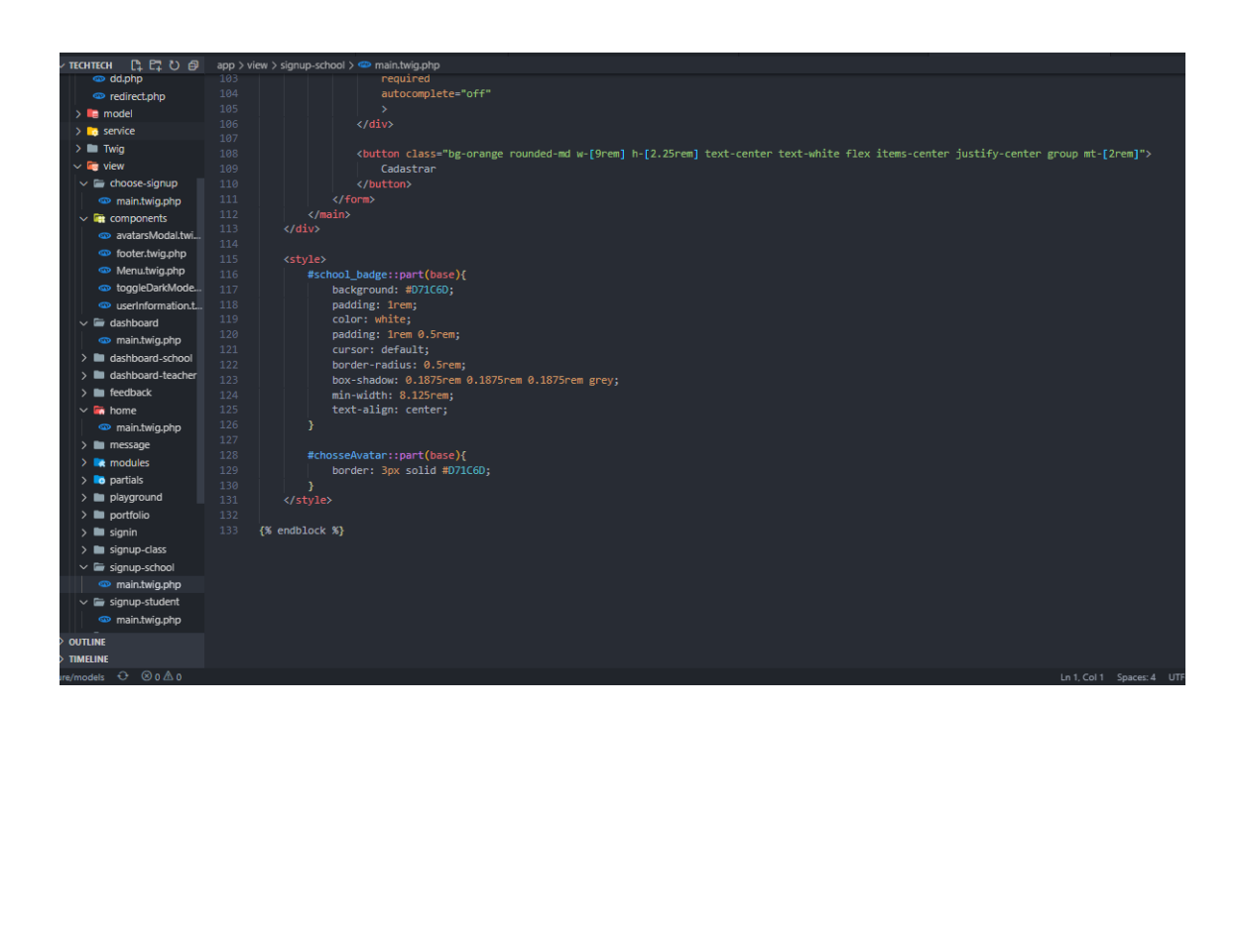

#### **Signup-Student**

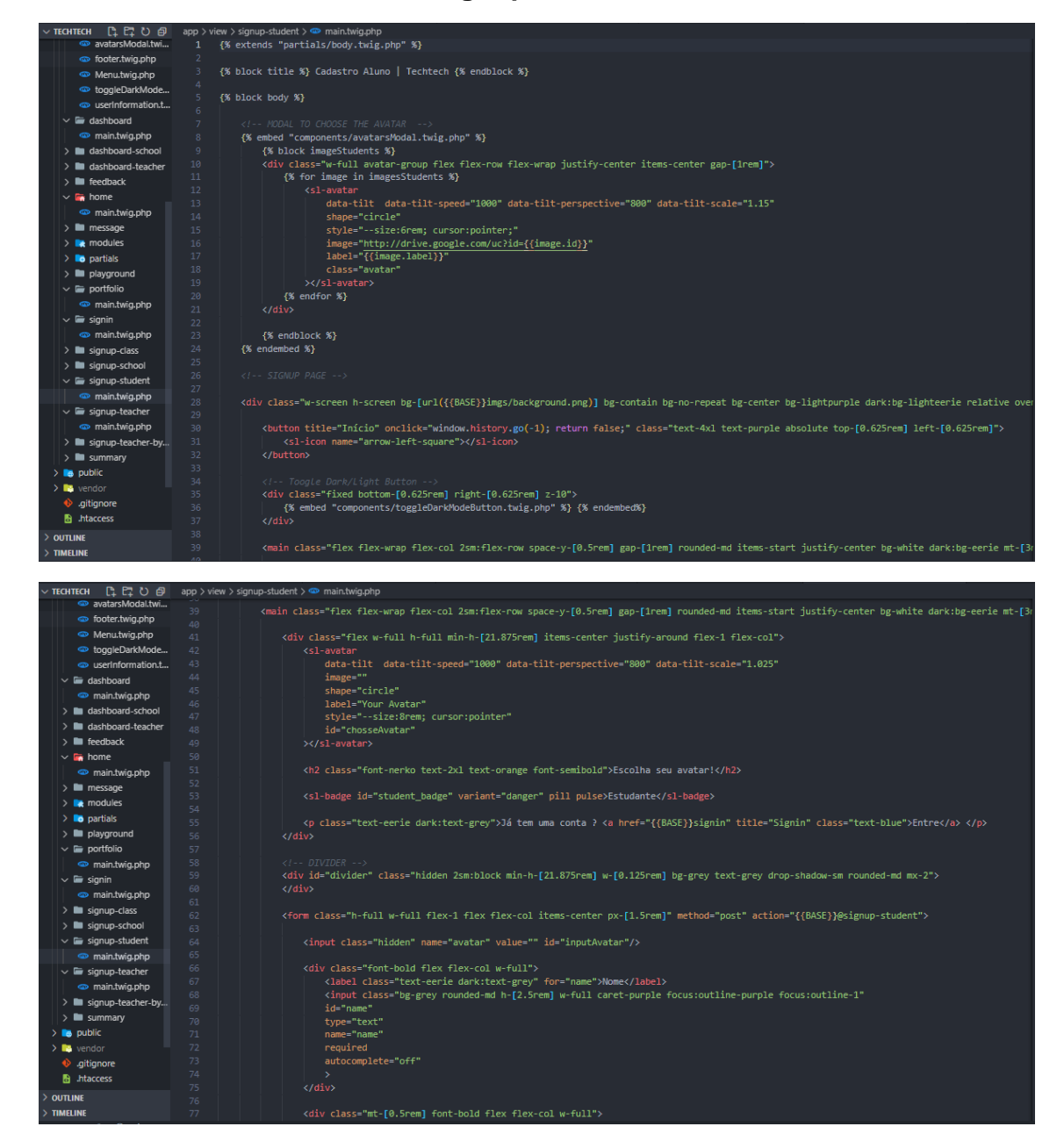

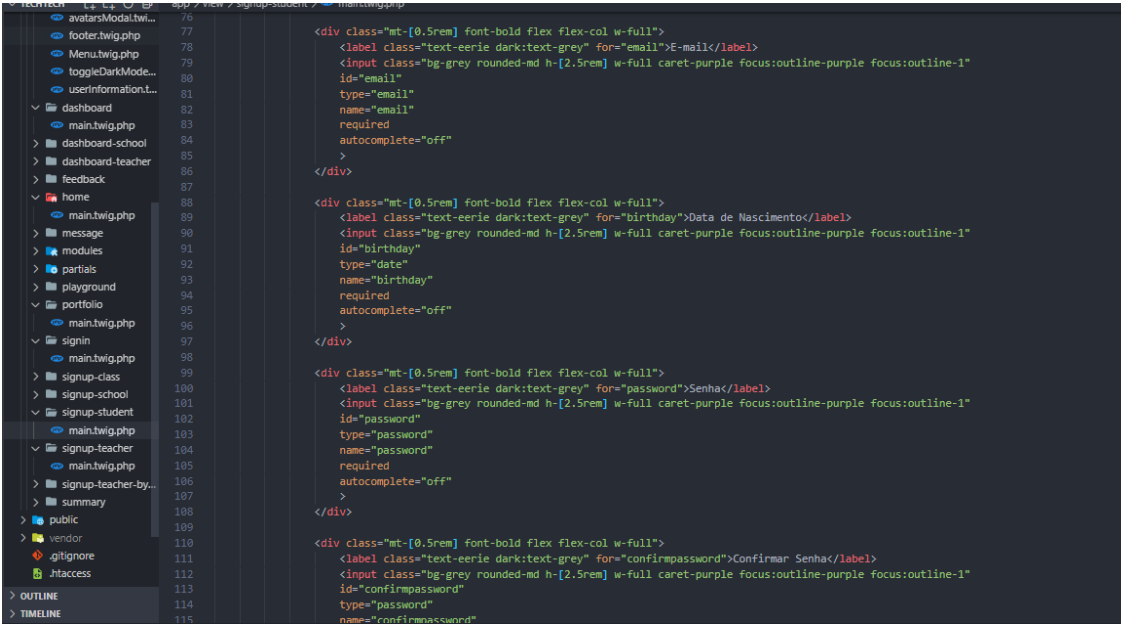

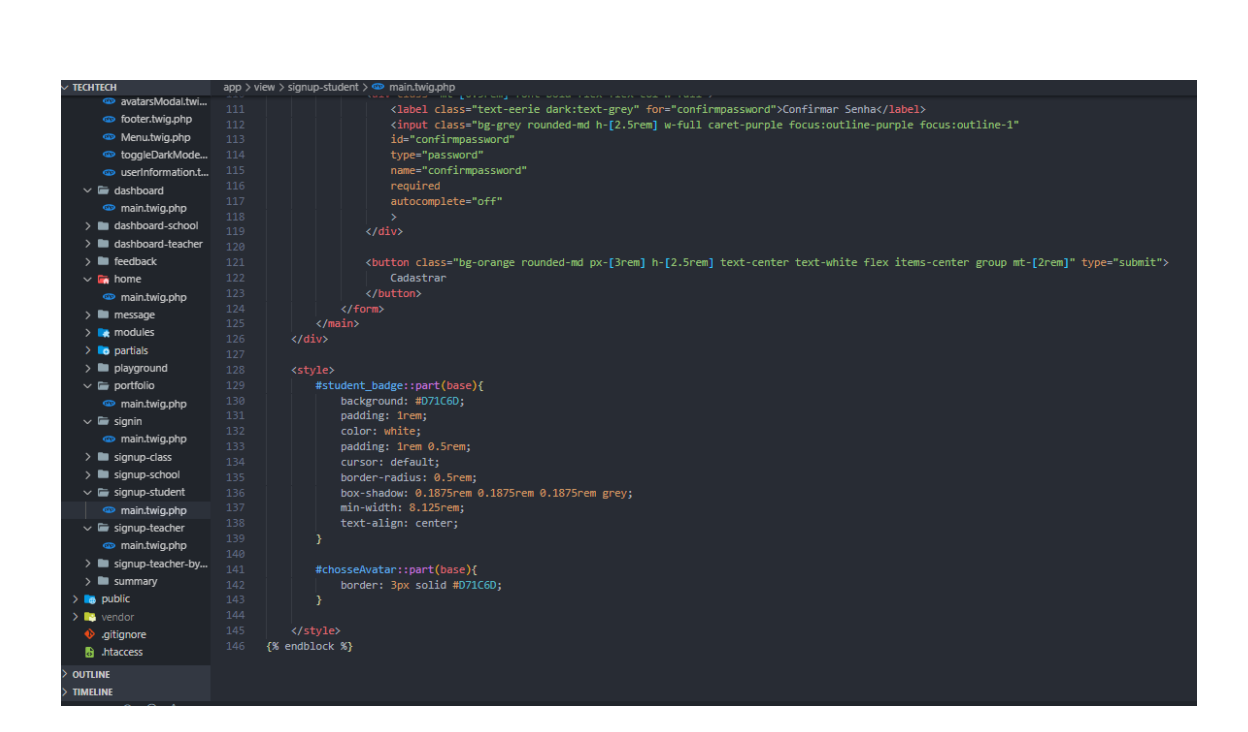

#### Signup-teacher

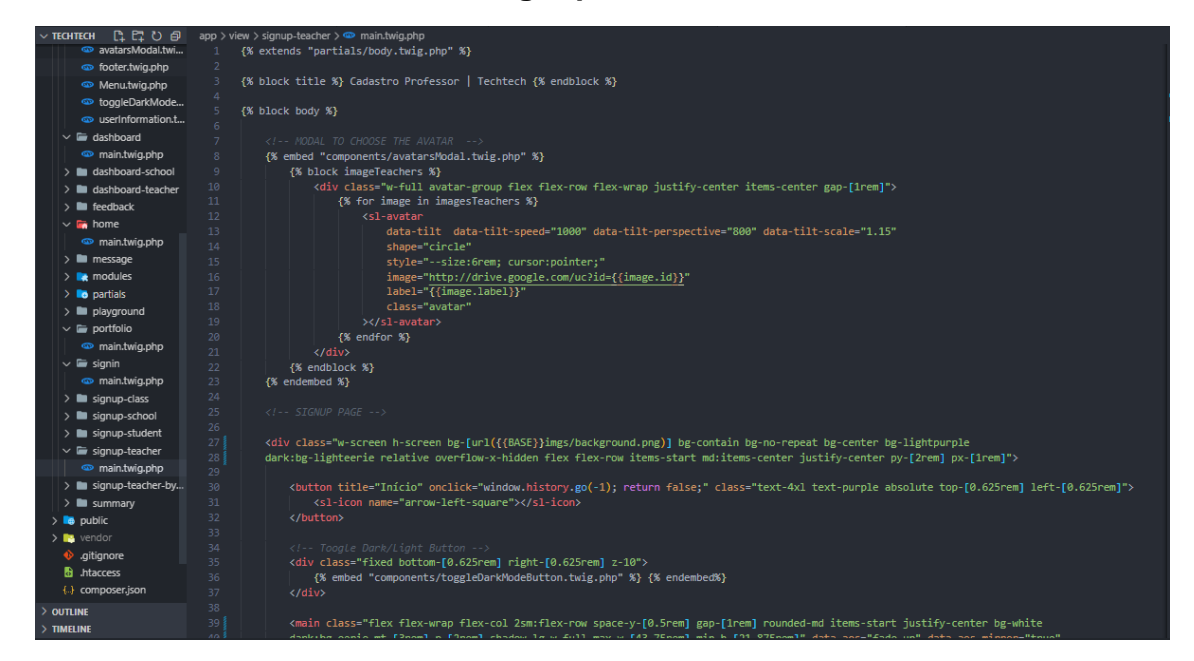

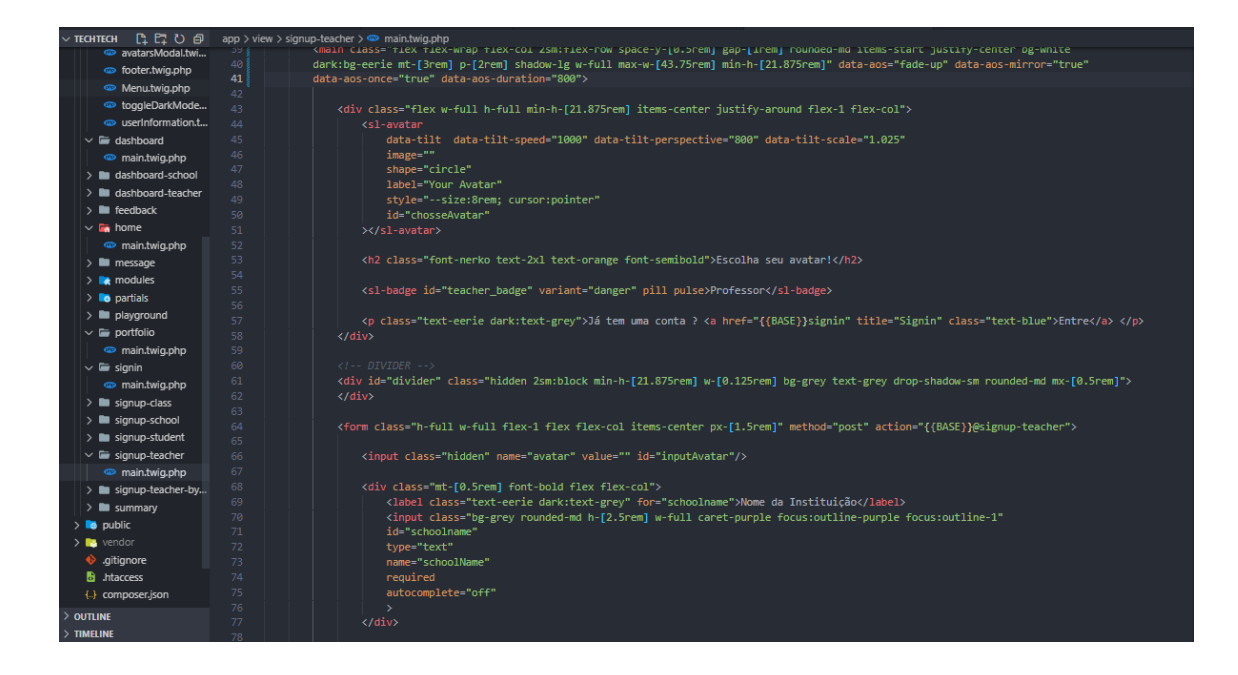

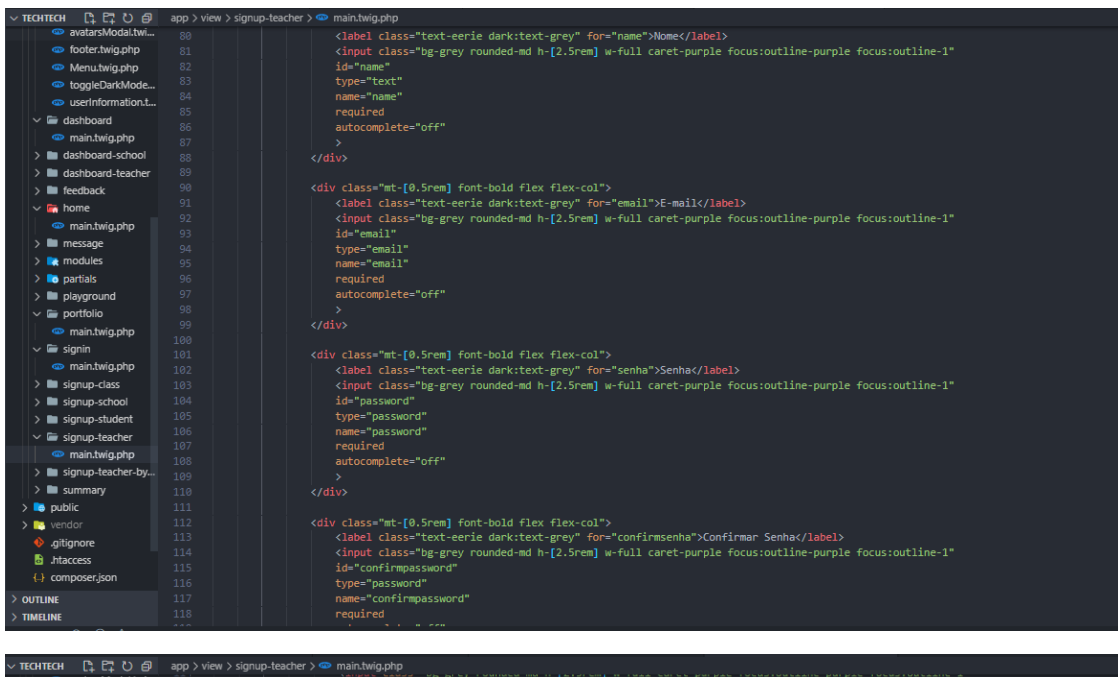

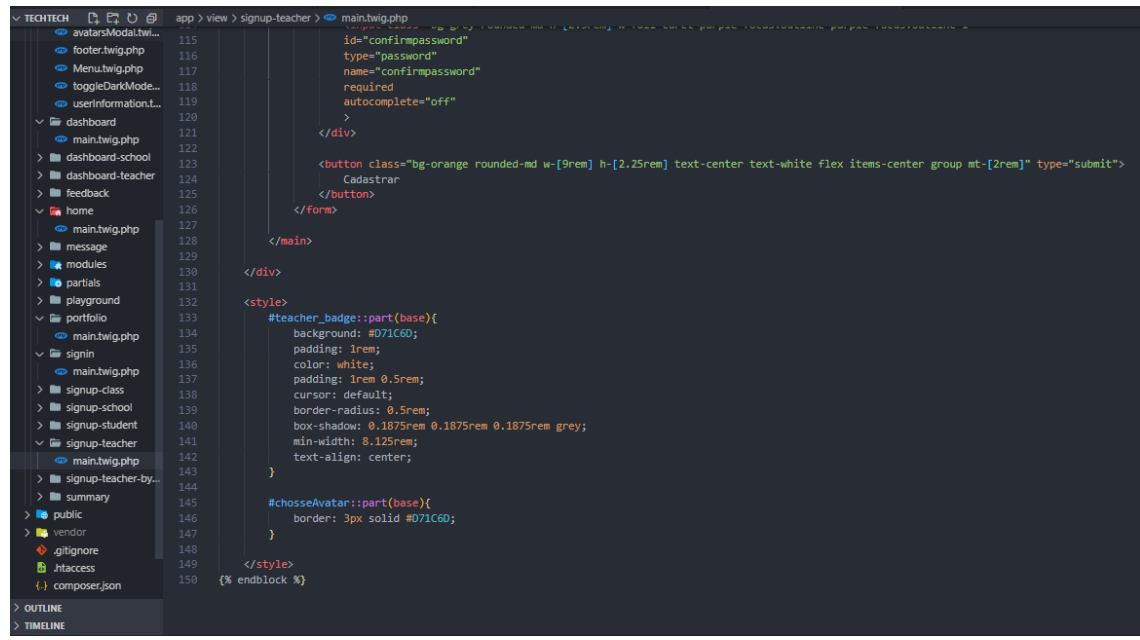

#### **Signup-teacherbyschool**

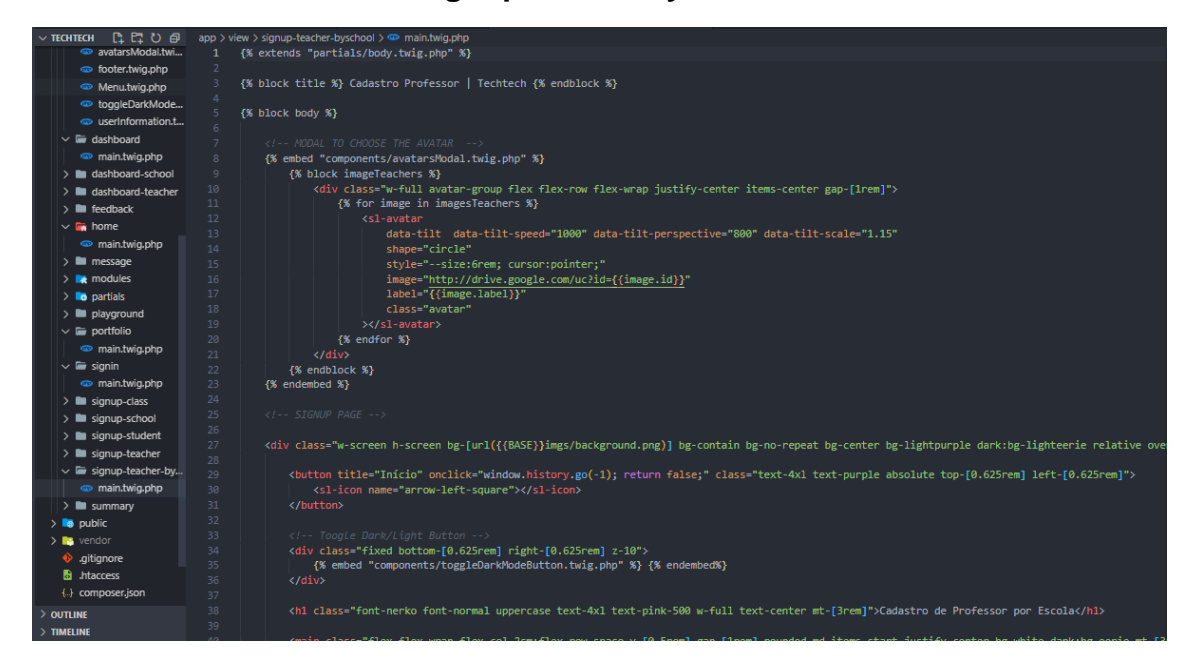

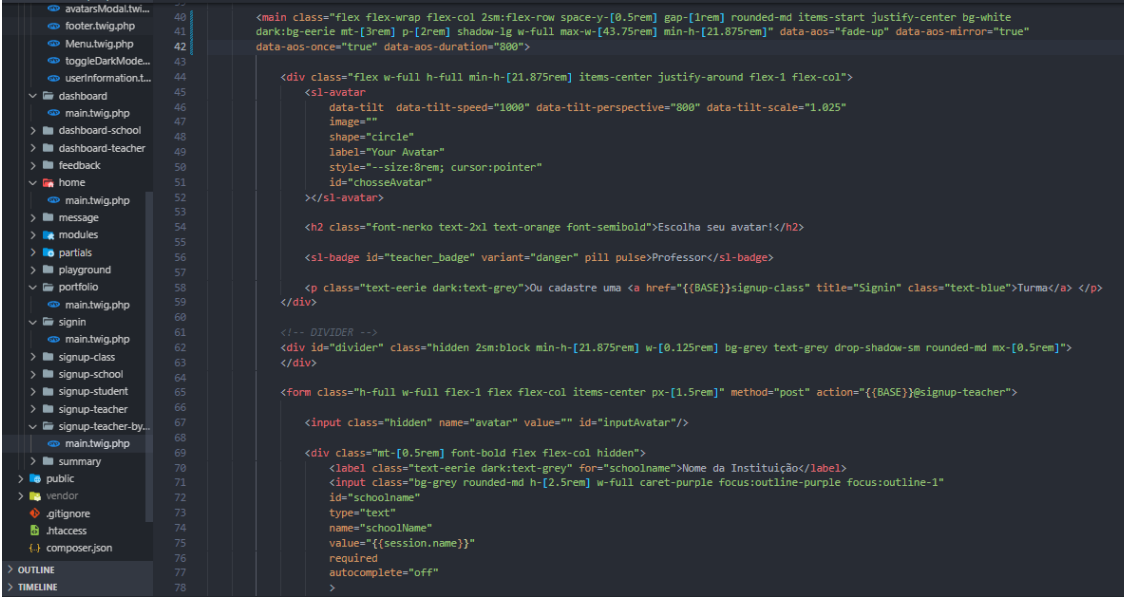

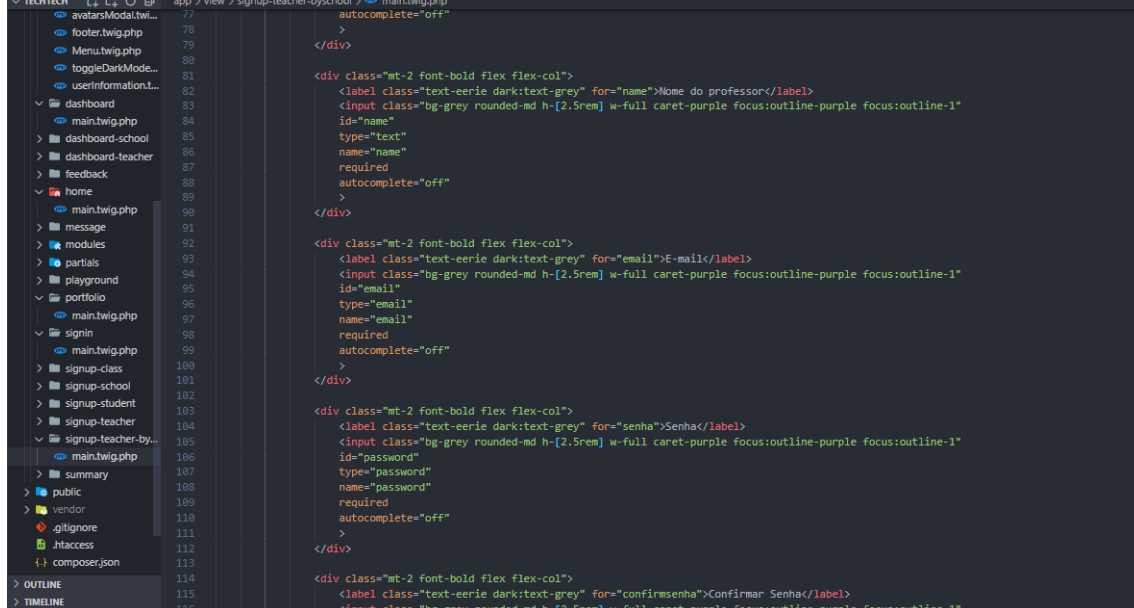

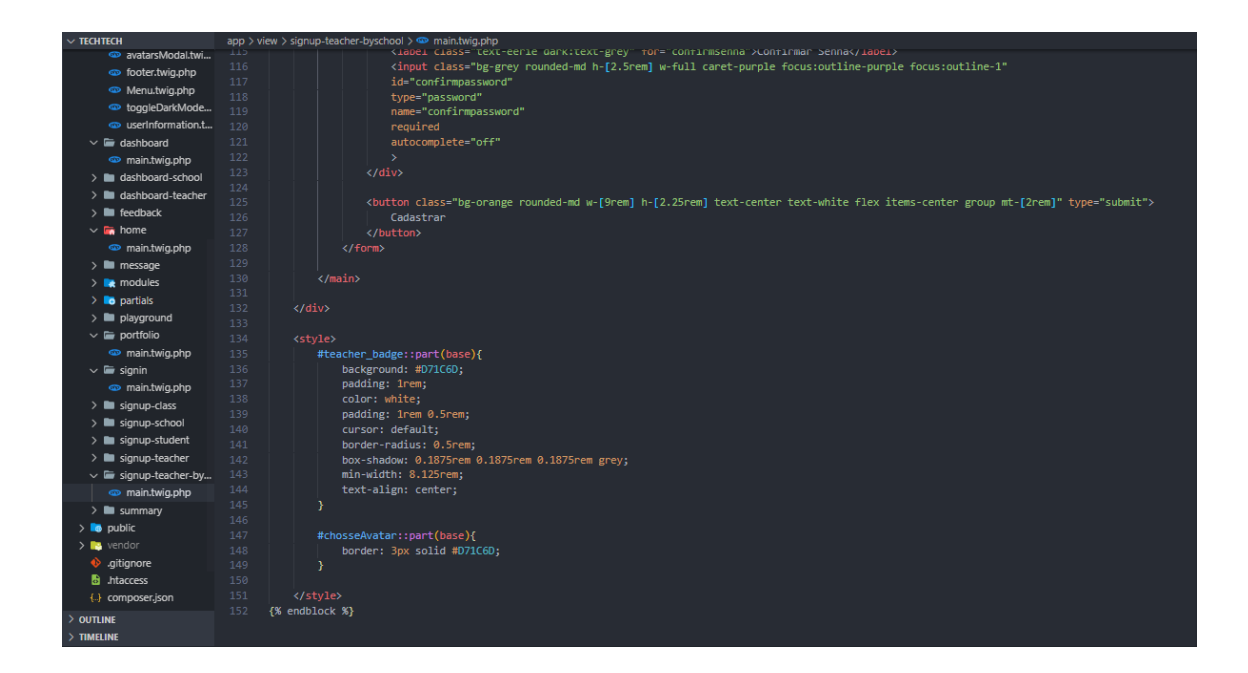

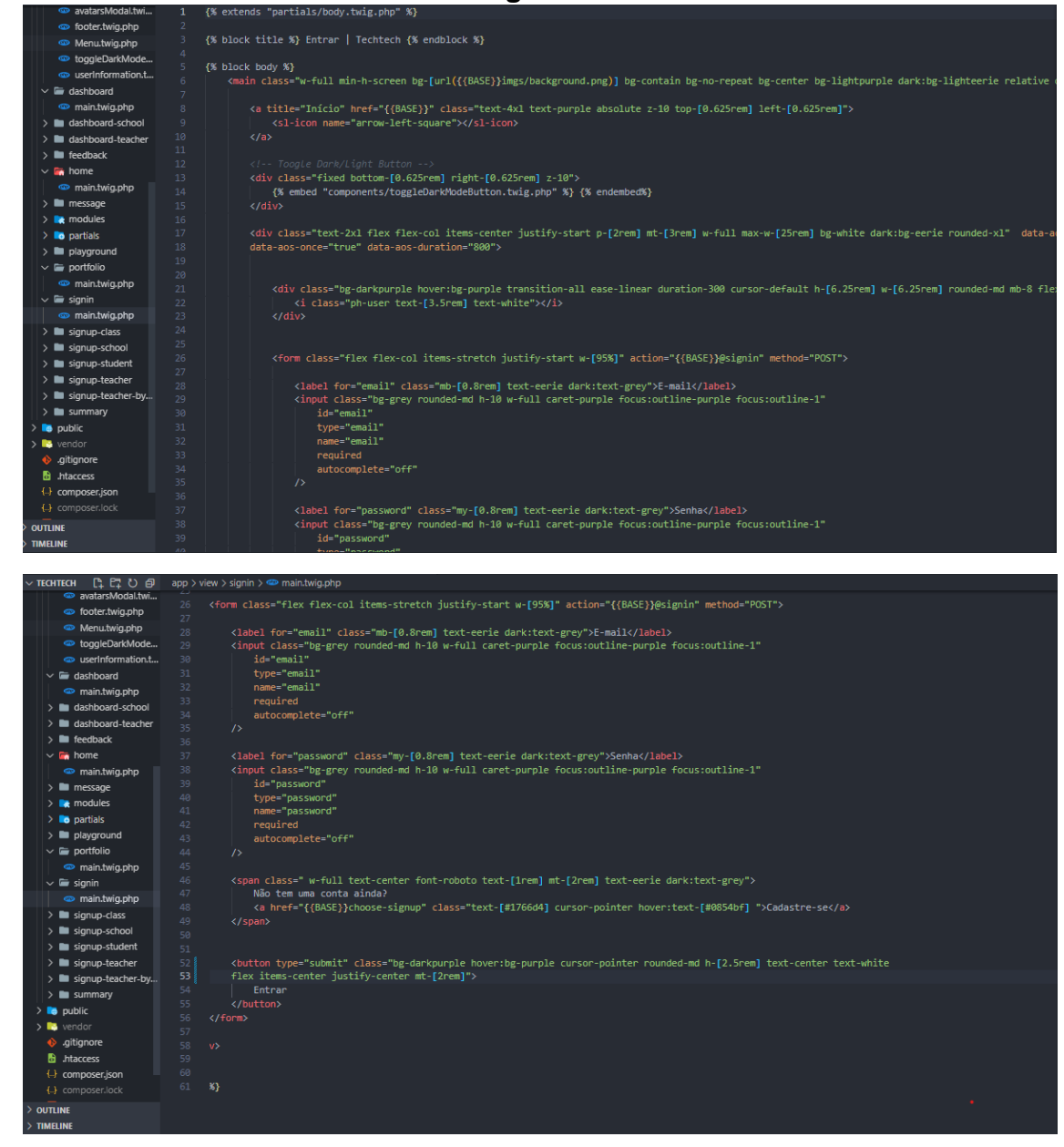

# **APÊNDICE AC - Public**

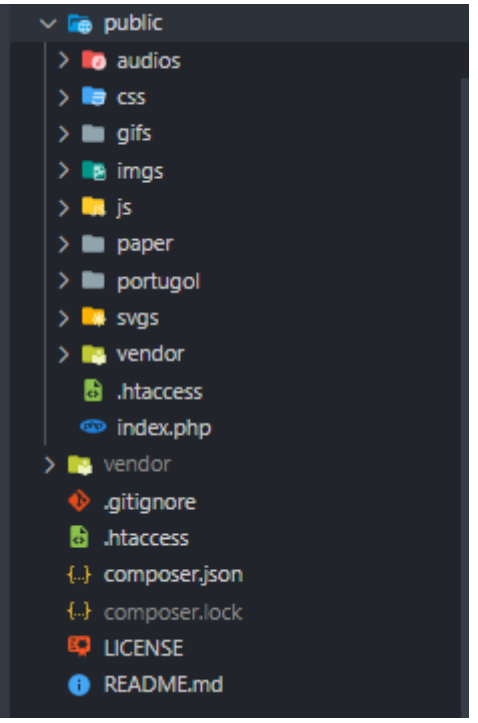

## **Audios**

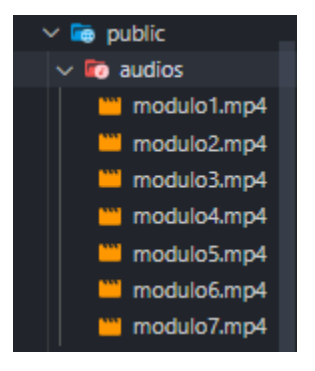

#### **Global CSS**

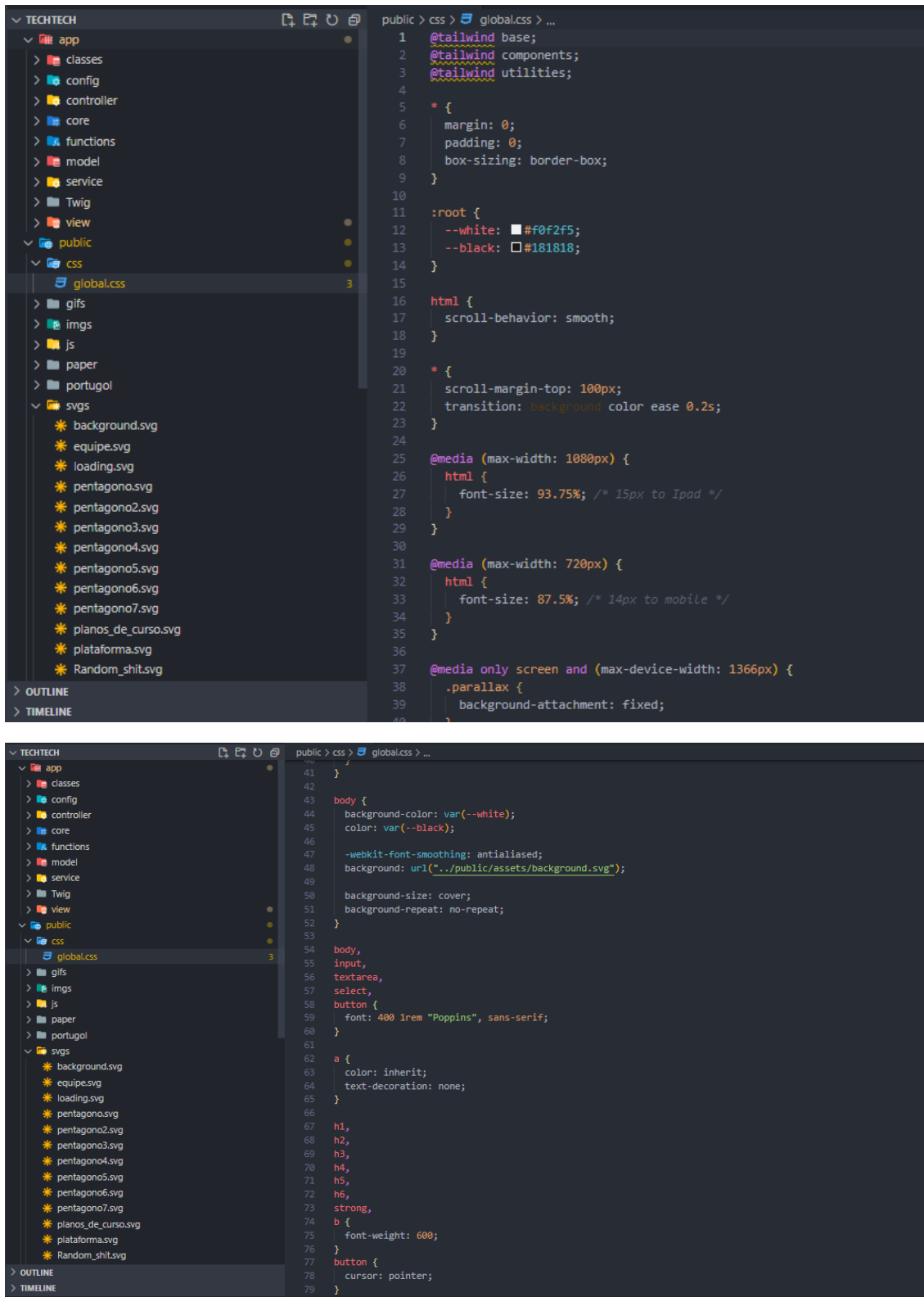
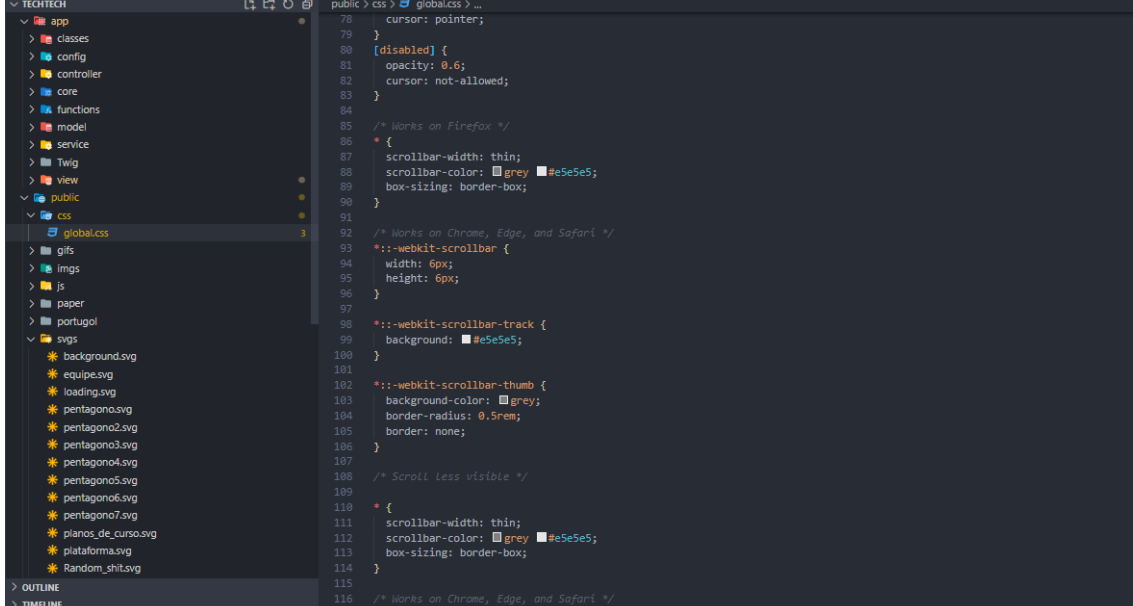

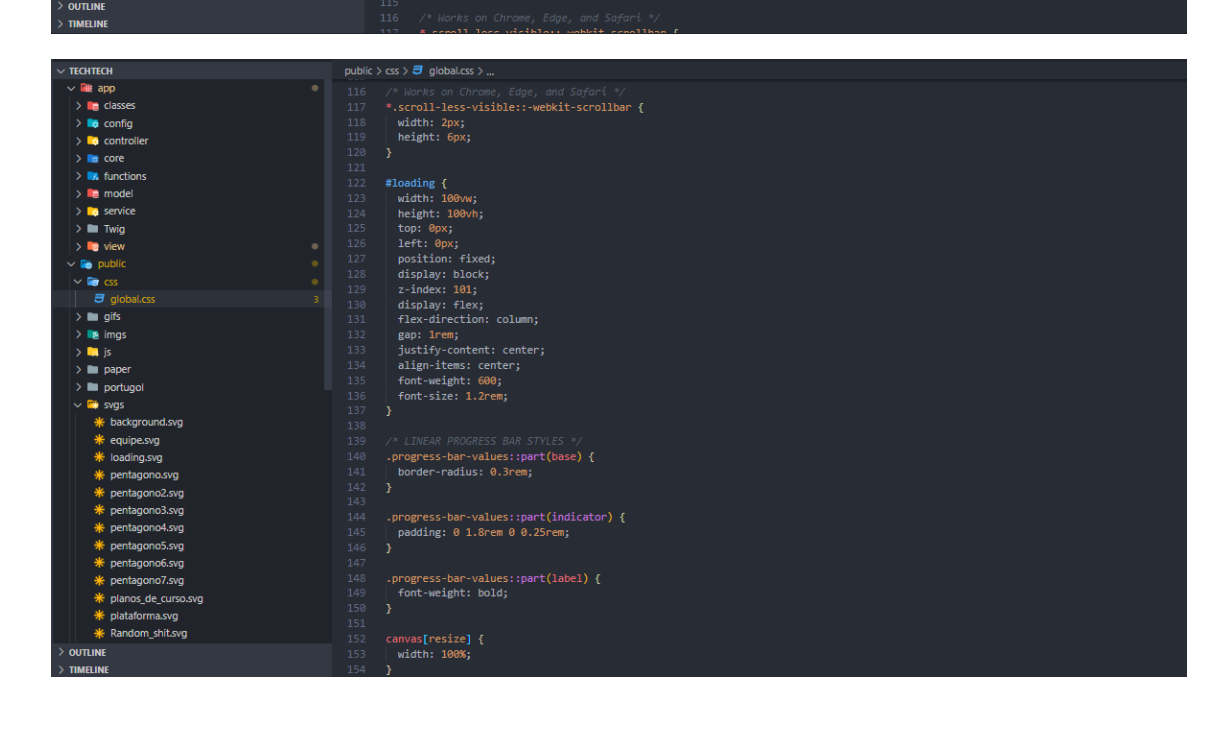

# Gifs

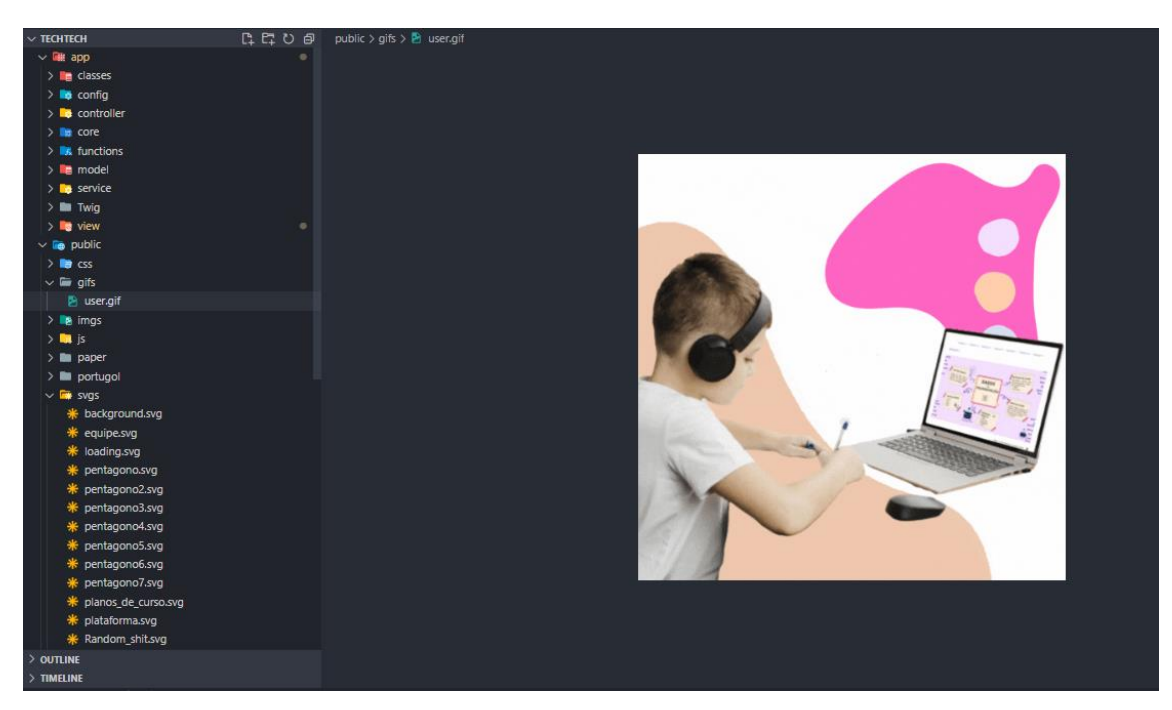

Imgs

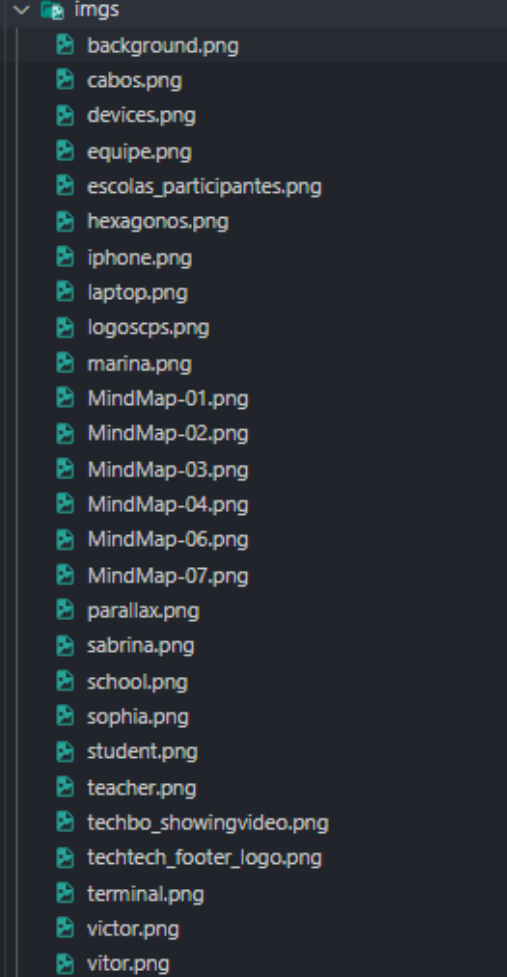

#### public > js >  $\sqrt{16}$  animatedFooter.js > ... **TECHTECH**<br>/ www.y<br>> <mark>lig</mark> view  $\frac{1}{2}$  **C** public<br> $\frac{1}{2}$  **C** css var values = {<br>friction: 0.8,<br>timeStep: 0.01,<br>amount: 15,<br>mass: 2,<br>count: 0,<br>. > may css<br>
> mm gifs<br>
> m<sub>m</sub> is<br> **v** m<sub>m</sub> is<br>
<mark>ma</mark> animatedFooter.js um annuaran aananja<br><mark>us</mark> toggleDarkMode.js<br><mark>us</mark> toggleHomeMenu.js  $\frac{1}{\sqrt{2}}$  toggleMenu.js var path, springs;<br>var size = view.size \* [1.2, 1];  $> \blacksquare$  paper  $> \blacksquare$  portugol var Spring = function (a, b, strength, restlength) {<br>this.a = a;<br>this.b = b;<br>this.restlength = restlength || 80;<br>this.restlength = strength ? strength : 0.55;<br>itis.namb = values.invMass \* values.invMass;<br>this.namb = values  $\sim$   $\frac{1}{2}$  svgs \* Engineering \* Background:<br>\* equipe.svg<br>\* loading.svg 18 this.b = b;<br>
intersectence the resttence of the settlement of the settlement<br>
19 this.esttence the strength ? strength : 0.55;<br>
22 1;<br>
22 1;<br>
23 Spring.prototype.update = function () {<br>
25 spring.prototype.update = fun \* pentagono.svg  $*$  pentagono2.svg \* pentagono3.svg k<br>**K**pentagono4.svg \* pentagono5.svg k<br>**K**pentagono6.svg  $*$  pentagono7.svg # planos\_de\_curso.svg \* plataforma.svg<br>\* Random\_shit.svg  $*$  spinner.svg function createPath(strength) {<br>
path = new Path({<br>
fillColor: document.getElementById("html").classList.contains("dark")<br>
? "#332F37"<br>
: "#101241",<br>
};<br>
}); \* techbo\_congratulations.svg  $*$  techbo curiosity.svg \* techbo\_error.svg  $\begin{picture}(120,140)(-10,0) \put(0,0){\vector(0,1){30}} \put(10,0){\vector(0,1){30}} \put(10,0){\vector(0,1){30}} \put(10,0){\vector(0,1){30}} \put(10,0){\vector(0,1){30}} \put(10,0){\vector(0,1){30}} \put(10,0){\vector(0,1){30}} \put(10,0){\vector(0,1){30}} \put(10,0){\vector(0,1){30}} \put(10,0){\vector(0,1){30}} \put(10,0){\vector(0,1){30}} \put(1$

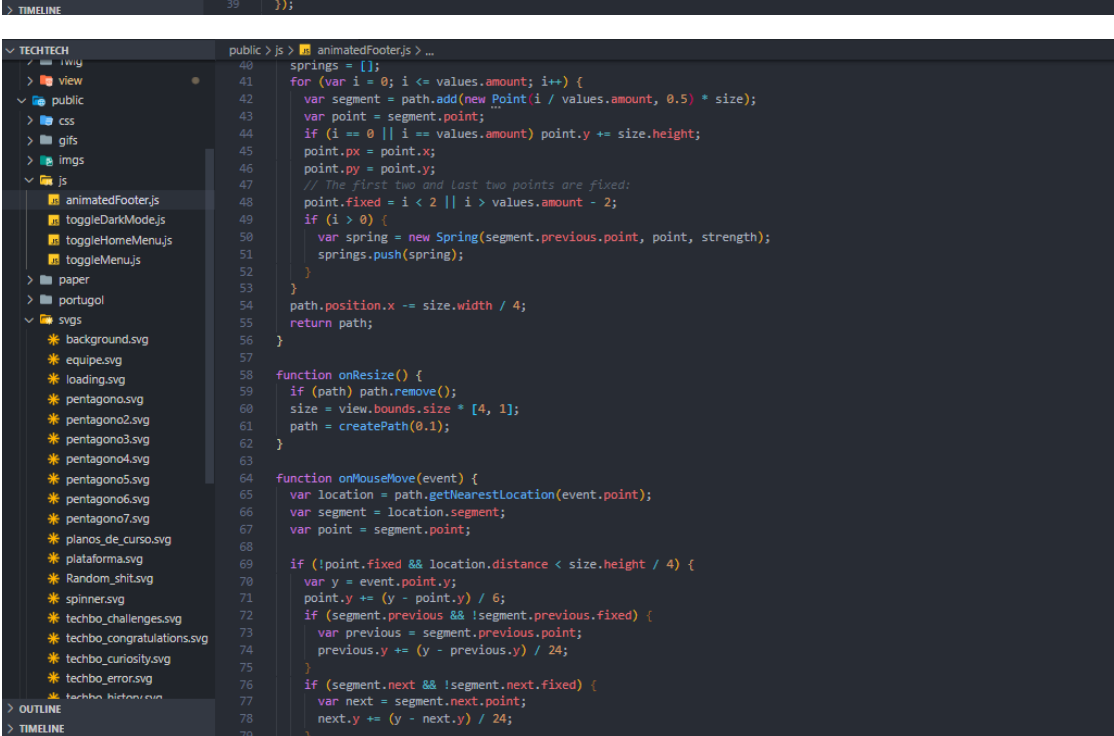

#### **JS - AnimatedFooter**

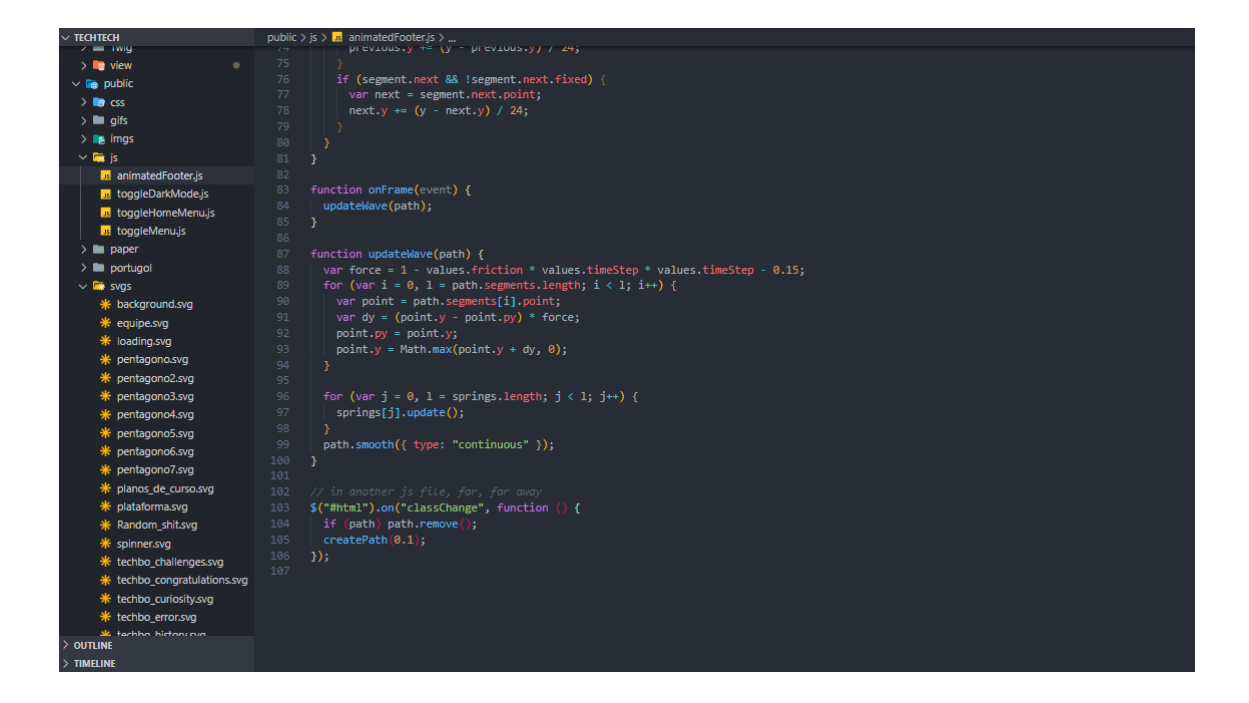

### JS - ToogleDarkMode.js

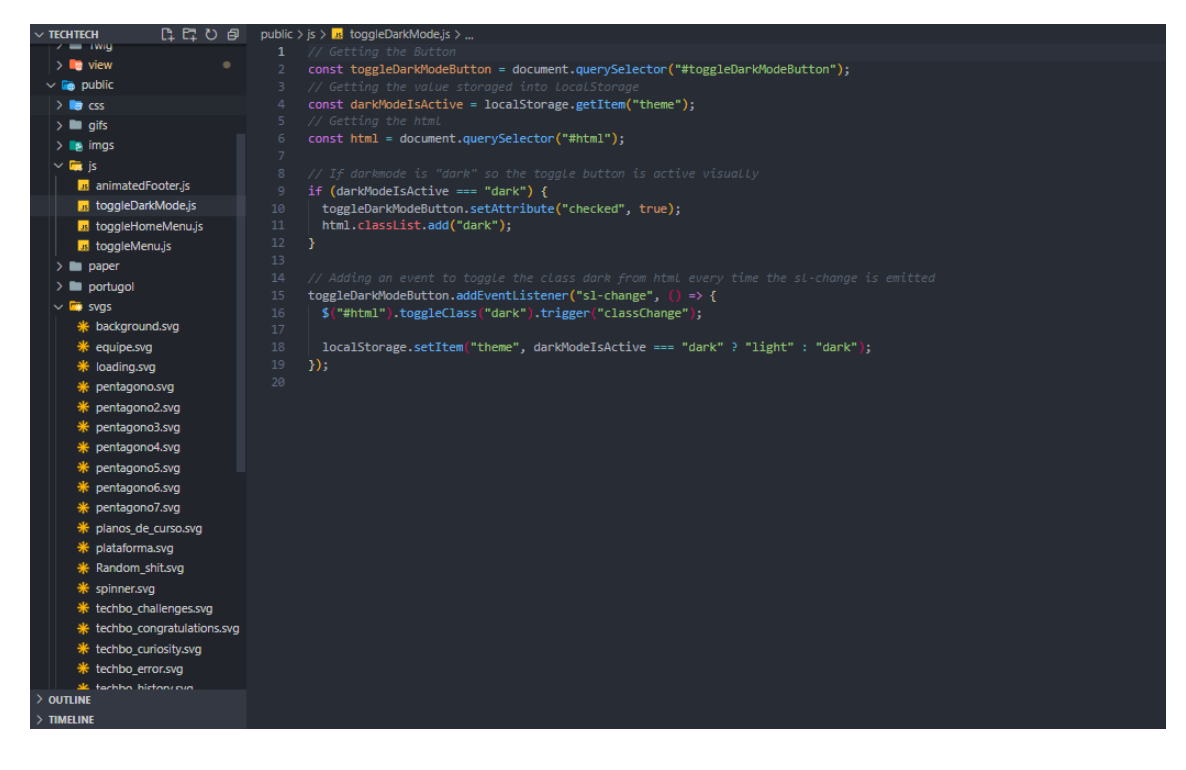

#### **JS - ToogleHomeMenu.js**

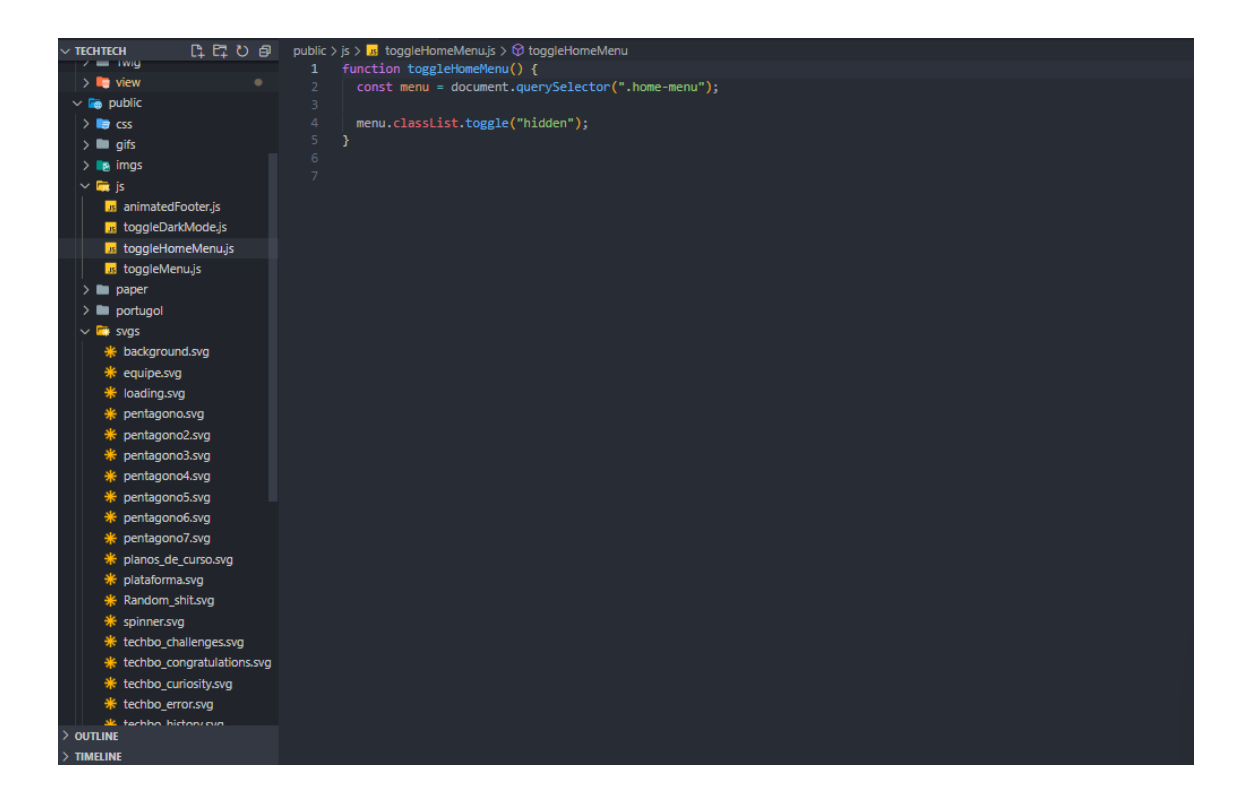

### **JS - ToogleMenu.js**

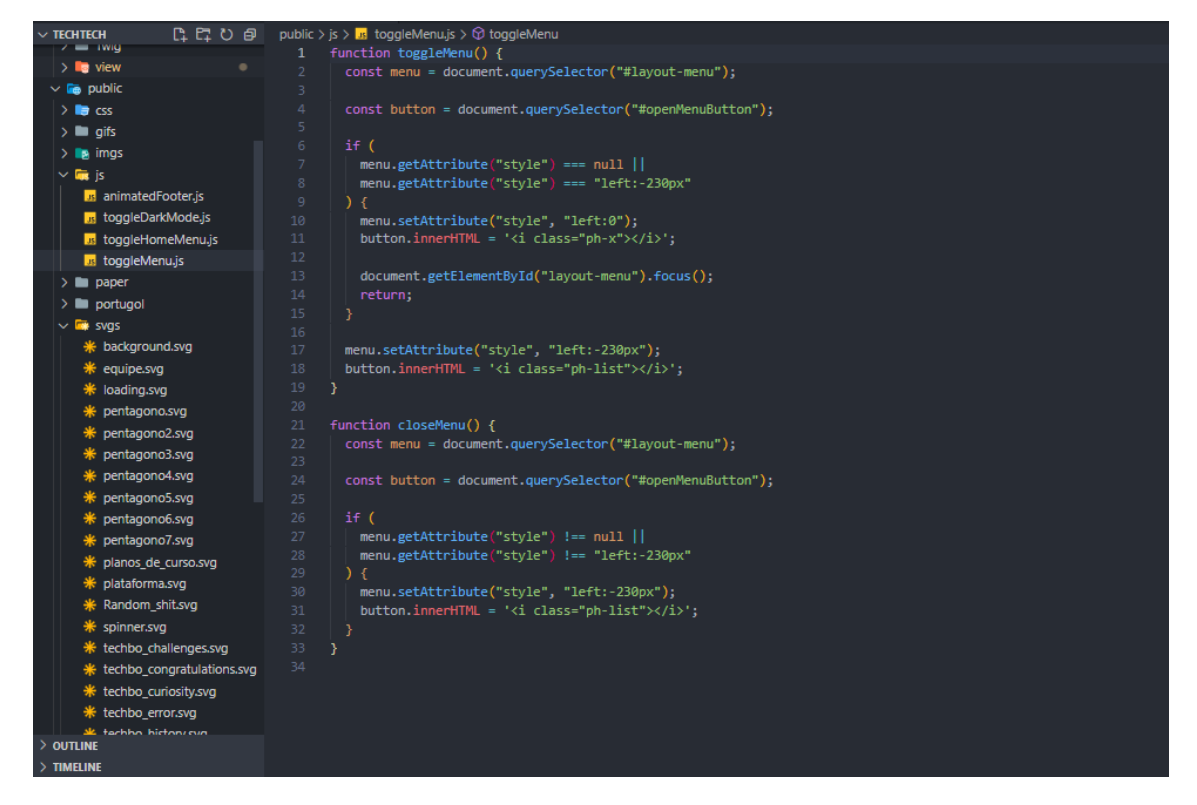

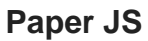

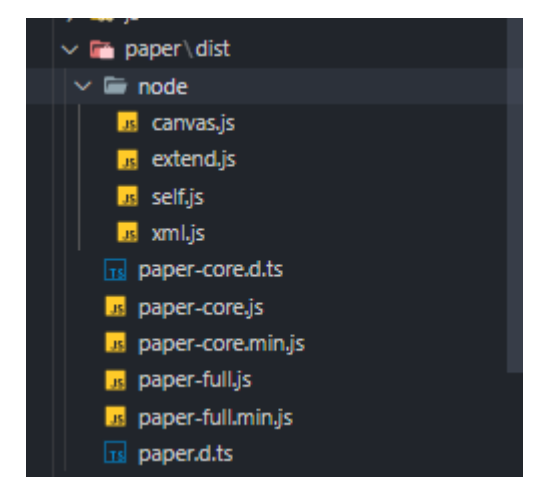

## Portugol

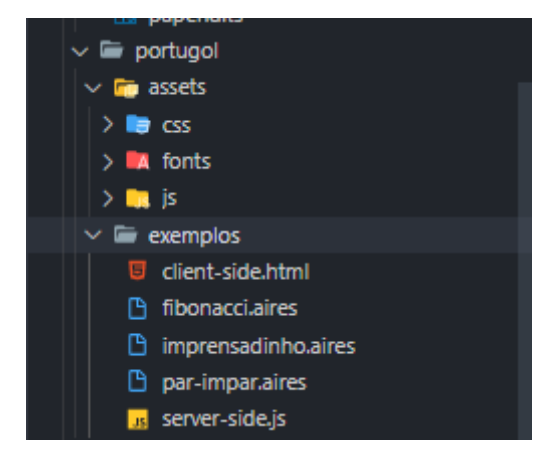

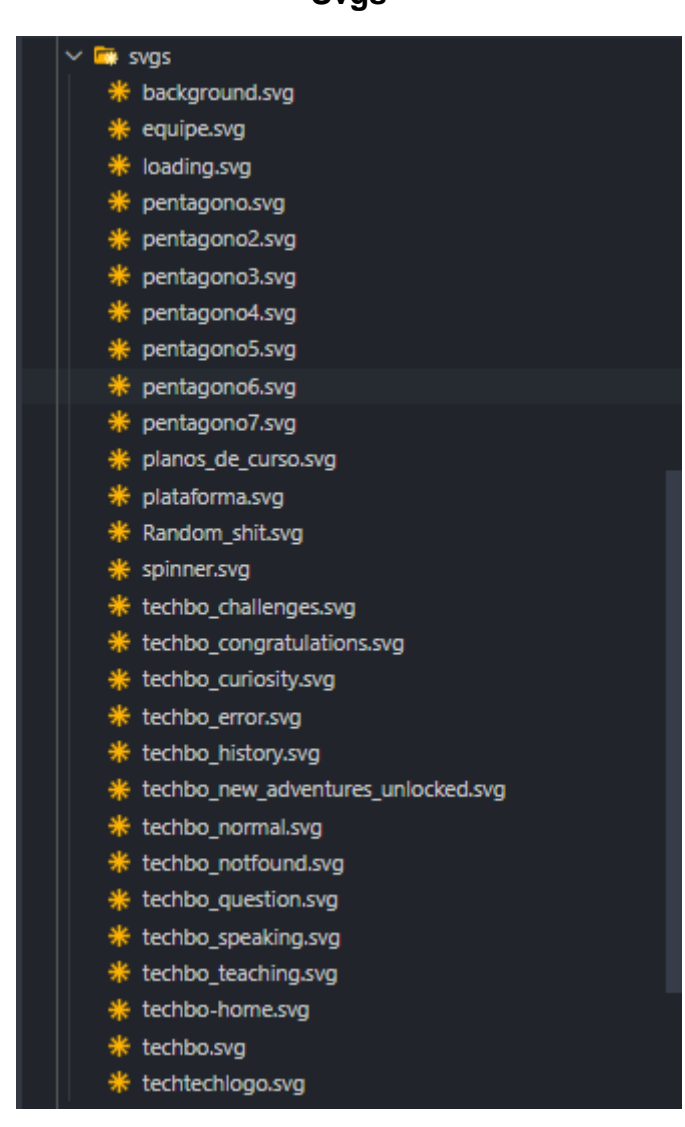

**Svgs** 

## **Vendor Tailwindcss**

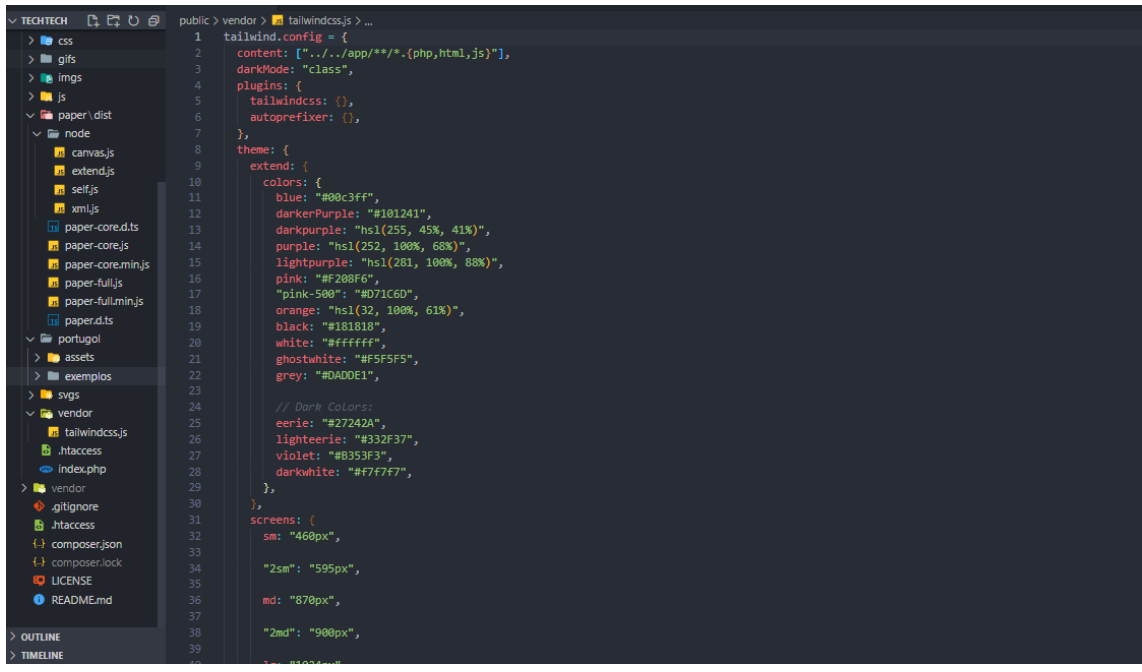

# **index.php**

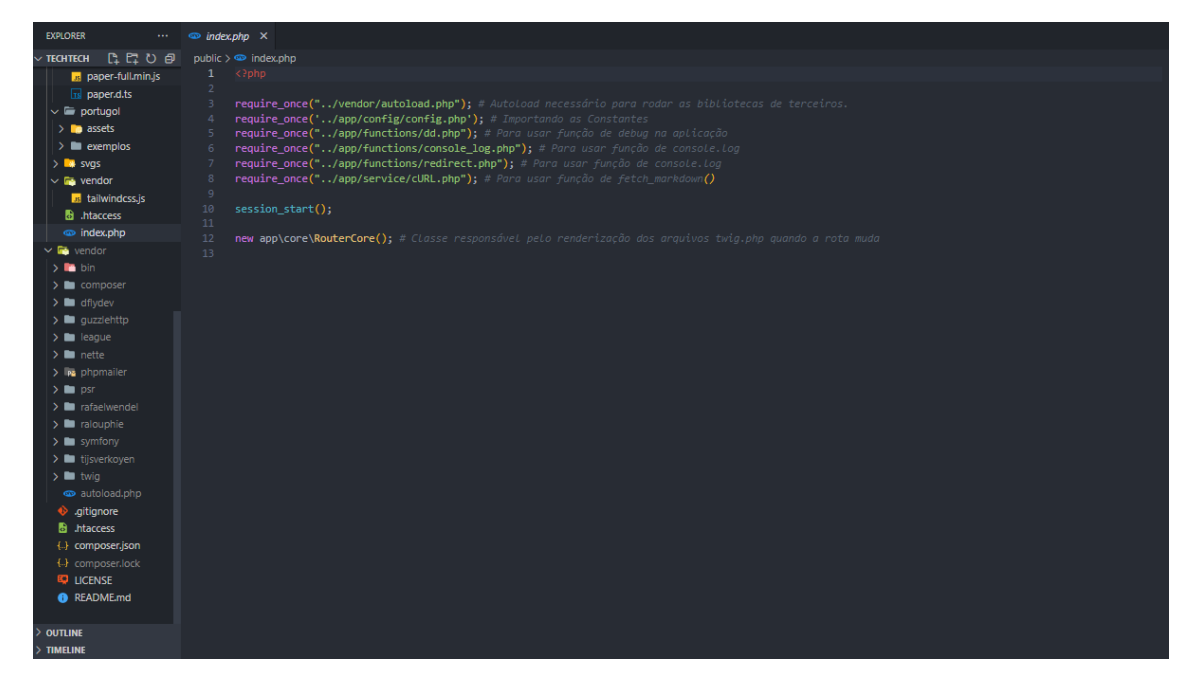

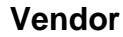

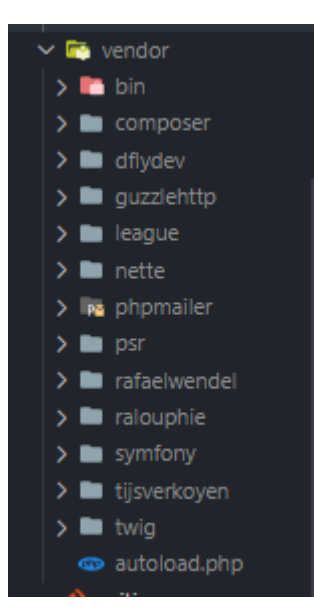

#### **.htaccess**

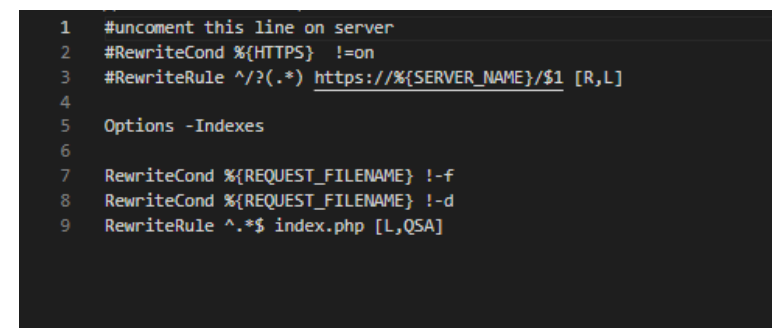

#### **Index.php**

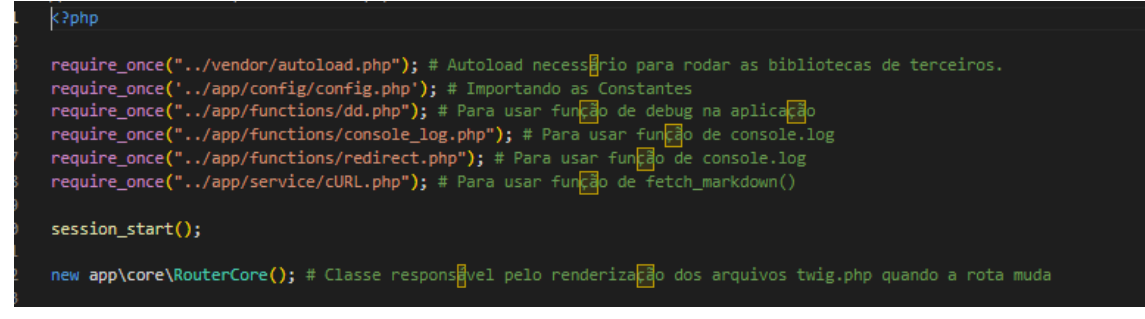

# APÊNDICE AD - .htaccess root

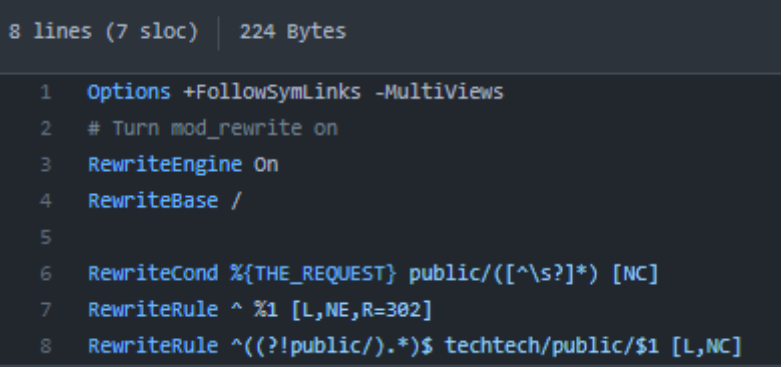